50 1190 0101 Утвержден РУСБ.10015-01-УД

# ОПЕРАЦИОННАЯ СИСТЕМА СПЕЦИАЛЬНОГО НАЗНАЧЕНИЯ «ASTRA LINUX SPECIAL EDITION»

Руководство по КСЗ. Часть 1 РУСБ.10015-01 97 01-1 Листов [220](#page-219-0)

#### **АННОТАЦИЯ**

Настоящий документ является первой частью руководства по комплексу средств защиты (КСЗ) операционной системы специального назначения «Astra Linux Special Edition» РУСБ.10015-01 (далее по тексту — ОС).

Документ предназначен для администраторов безопасности.

Руководство по КСЗ состоит из двух частей:

- РУСБ.10015-01 97 01-1 «Операционная система специального назначения «Astra Linux Special Edition». Руководство по КСЗ. Часть 1»;

- РУСБ.10015-01 97 01-2 «Операционная система специального назначения «Astra Linux Special Edition». Руководство по КСЗ. Часть 2».

В первой части руководства приведены общие сведения о КСЗ, рассмотрены идентификация и аутентификация, дискреционное и мандатное управление доступом, защита памяти, изоляция процессов, защита среды виртуализации, маркировка документов, контроль подключения съемных машинных носителей информации, сопоставление пользователя с устройством, регистрация событий безопасности, надежное функционирование, фильтрация сетевого потока, контроль целостности, генерация КСЗ, режим ограничения действий пользователя Киоск-2, а также порядок запуска и применения ОС.

Дополнительная информация о настройке компонентов и управлении программными пакетами, а также варианты реализации отдельных решений с использованием ОС приведены на официальном сайте <https://wiki.astralinux.ru>.

Во второй части руководства приведено описание тестов КСЗ.

# **СОДЕРЖАНИЕ**

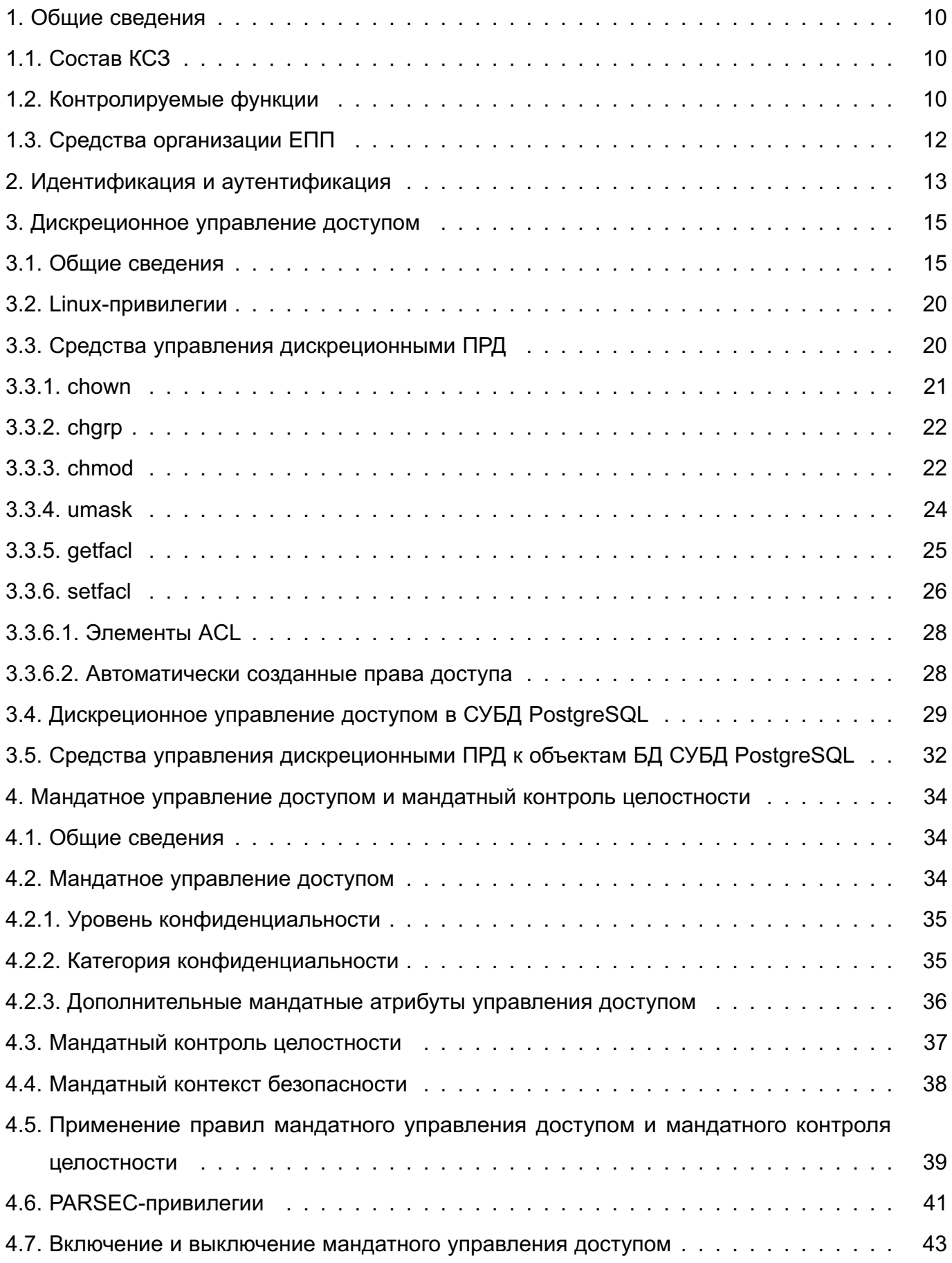

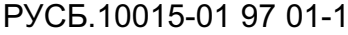

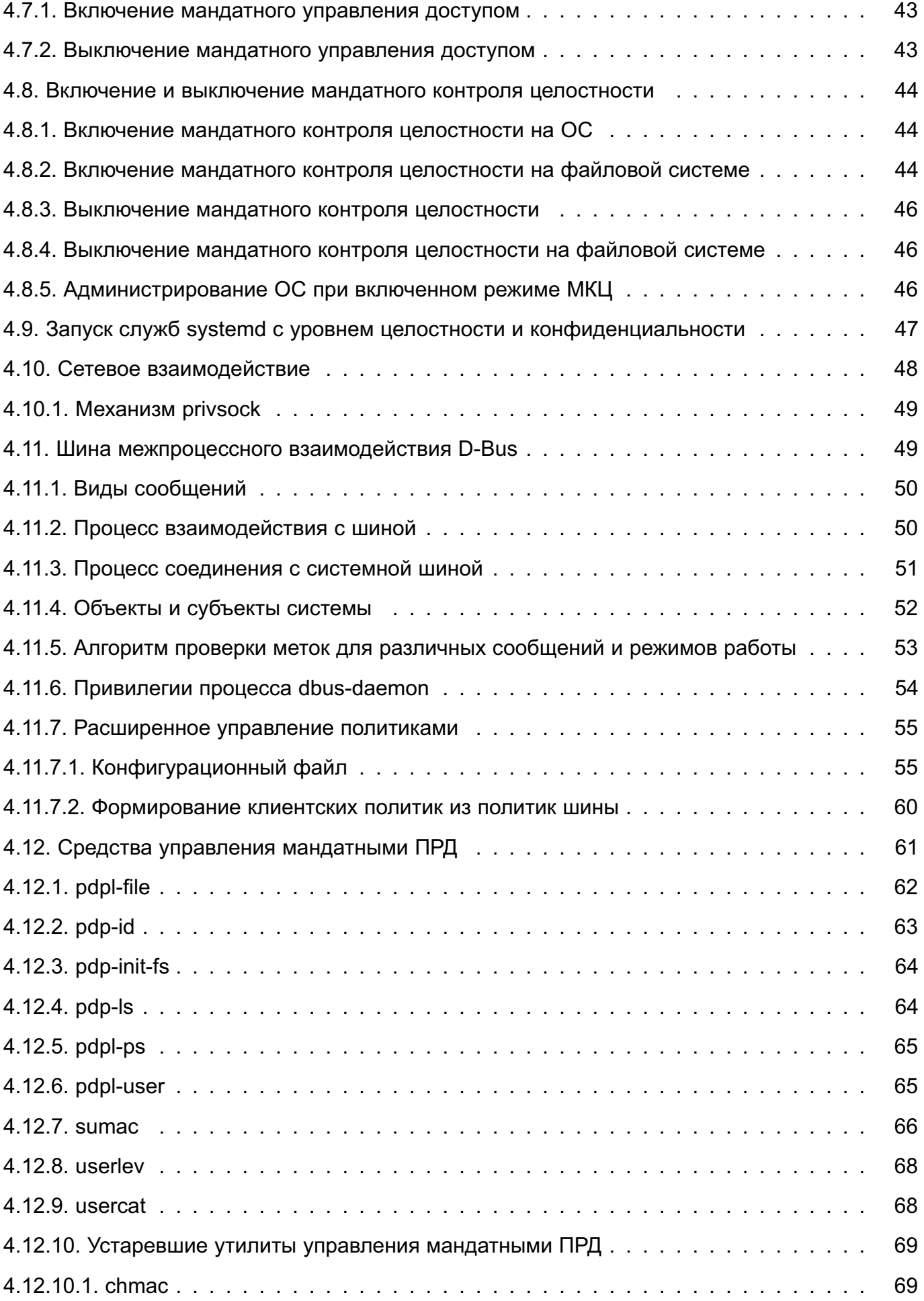

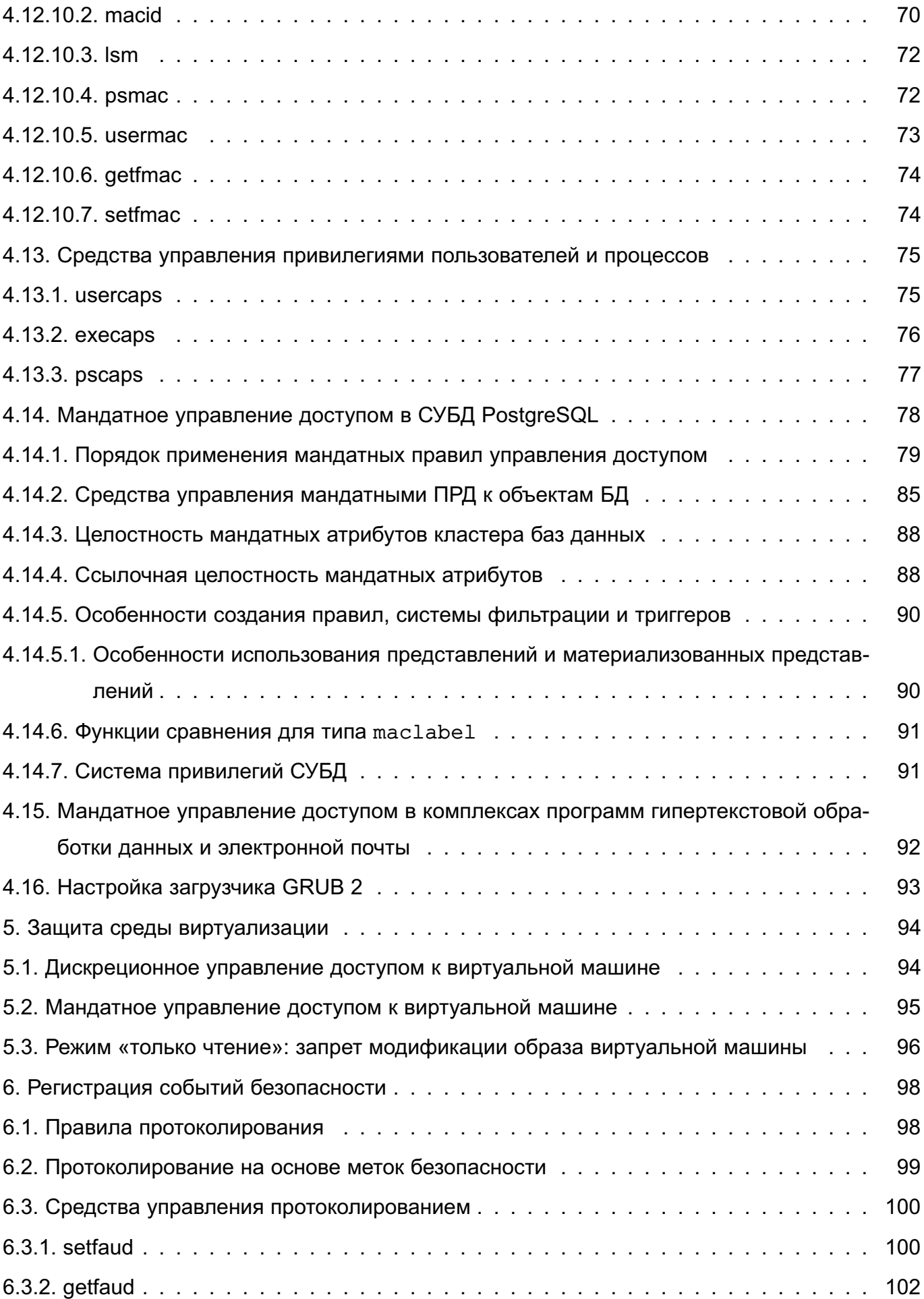

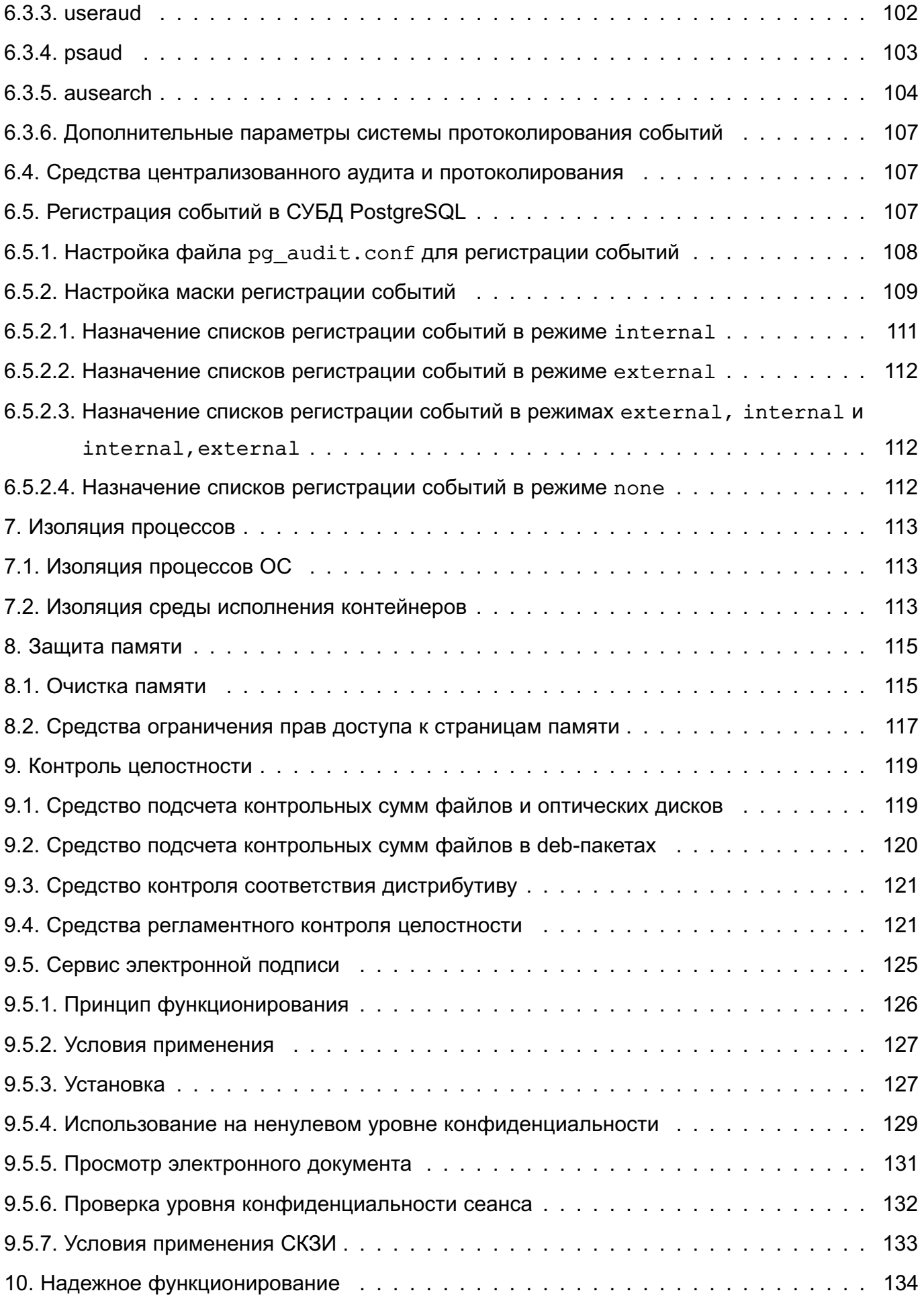

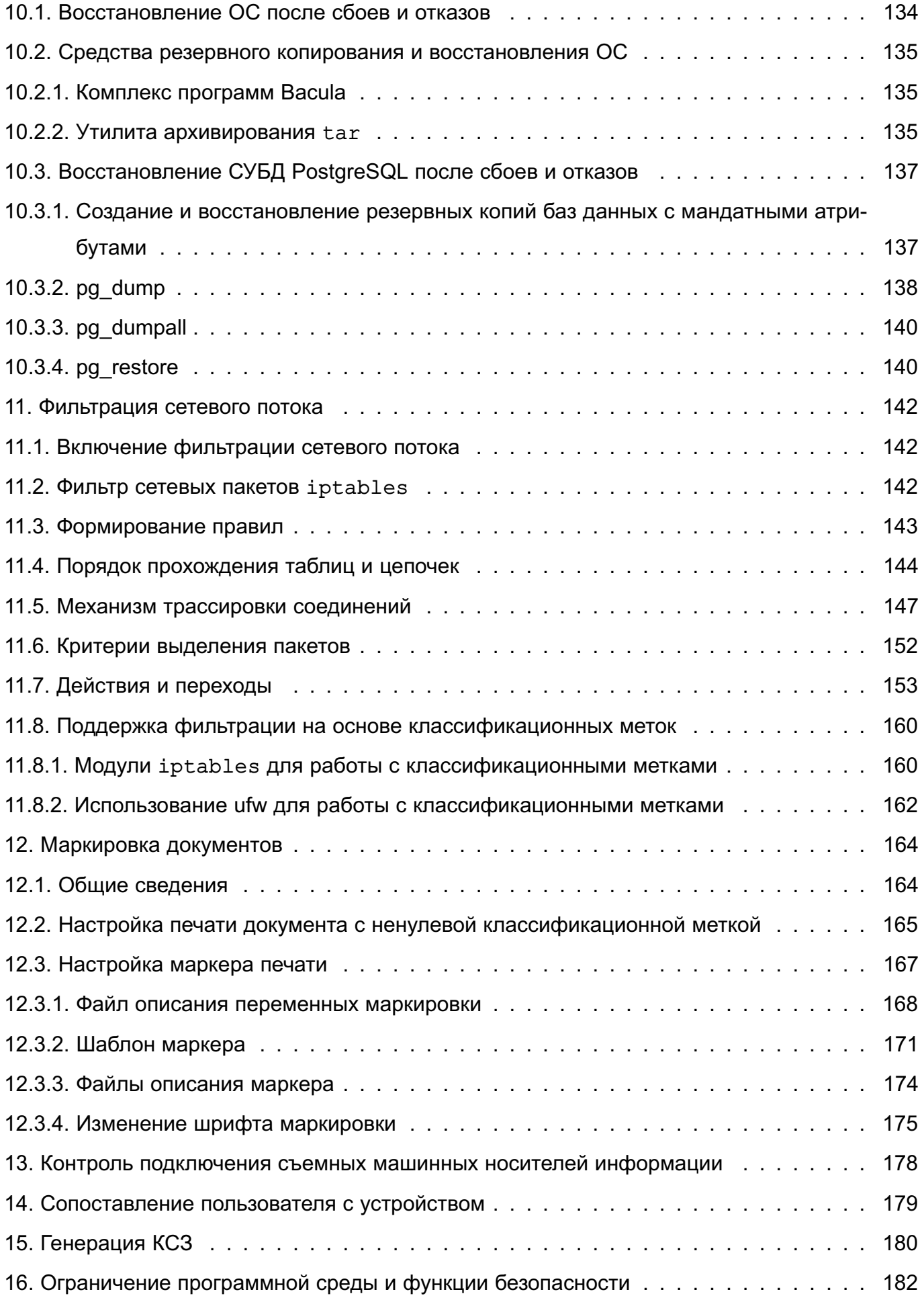

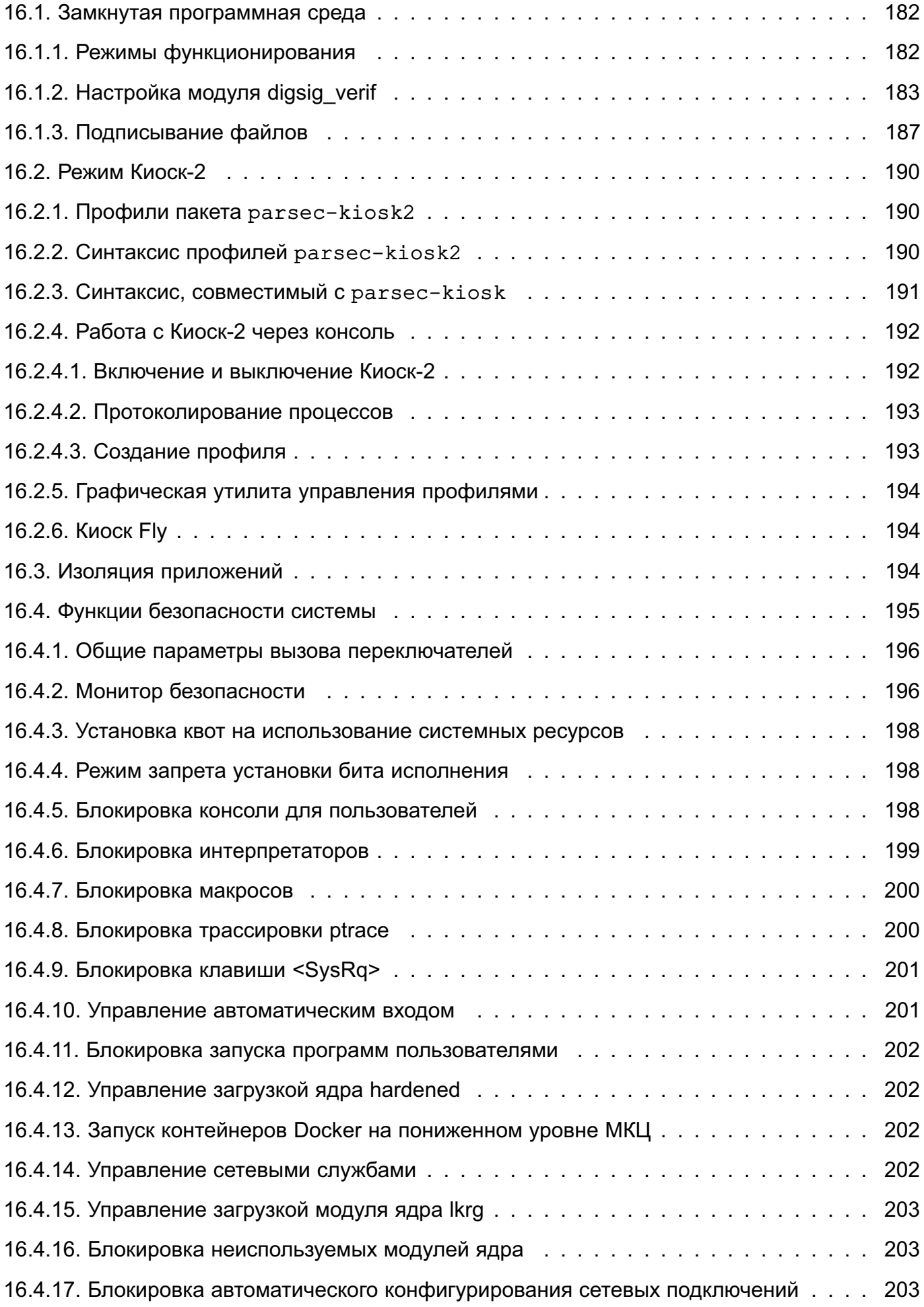

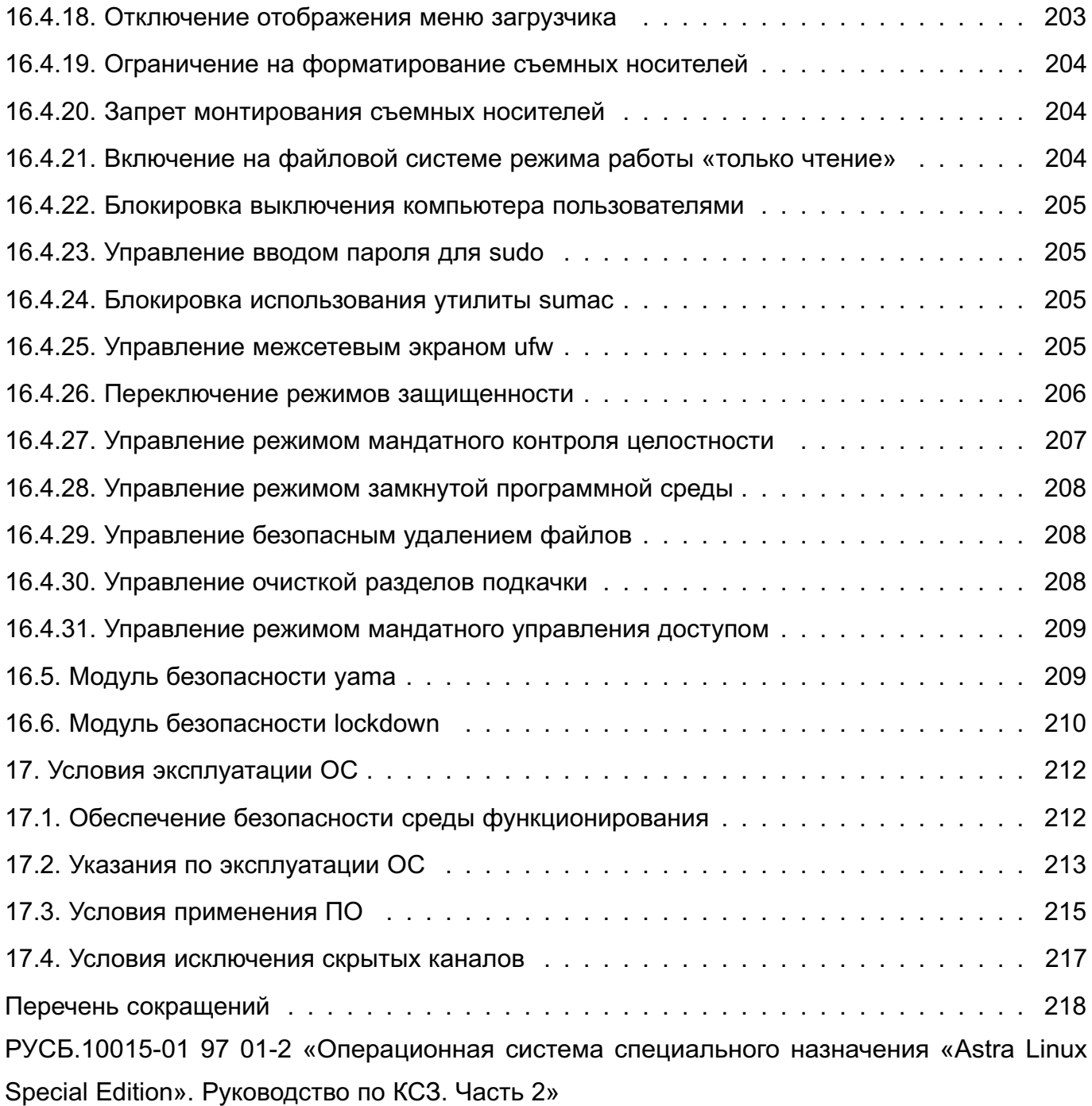

#### 1. ОБЩИЕ СВЕДЕНИЯ

<span id="page-9-0"></span>КСЗ (подсистема безопасности PARSEC) предназначен для реализации функций ОС по защите информации от НСД и предоставления администратору безопасности информации средств управления функционированием КСЗ.

ВНИМАНИЕ! После установки ОС интерактивный вход в систему суперпользователя root по умолчанию заблокирован. Создаваемый при установке операционной системы пользователь включается в группу astra-admin. Пользователям, входящим в названную группу, через механизм sudo предоставляются права для выполнения действий по настройке ОС, требующих привилегий суперпользователя root. Далее по тексту такой пользователь именуется администратором.

#### <span id="page-9-1"></span>1.1. Состав КСЗ

В состав КСЗ входят следующие основные подсистемы:

- модули подсистемы безопасности PARSEC, входящие в состав ядра ОС;
- библиотеки:
- утилиты безопасности;
- подсистема протоколирования (регистрации);
- модули аутентификации;
- графическая подсистема;
- КОНСОЛЬНЫЙ ВХОД В СИСТЕМУ.
- средства контроля целостности:
- средства восстановления;
- средства разграничения доступа к виртуальным машинам;
- средства разграничения доступа к подключаемым устройствам.

#### <span id="page-9-2"></span>1.2. Контролируемые функции

КСЗ обеспечивает реализацию следующих функций ОС по защите информации от

НСД:

- идентификацию и аутентификацию;
- дискреционное управление доступом;
- мандатное управление доступом;
- регистрацию событий безопасности;
- ограничение программной среды;
- изоляцию процессов;
- защиту памяти;
- контроль целостности;

- обеспечение надежного функционирования;
- фильтрацию сетевого потока;
- маркировку документов;

- защиту среды виртуализации;

- контроль подключения съемных машинных носителей информации (защиту вводавывода на отчуждаемый физический носитель информации).

Реализация перечисленных выше функций основана на следующих основных положениях:

1) с каждым пользователем системы связан уникальный численный идентификатор — идентификатор пользователя (UID), который является ключом к соответствующей записи в БД пользователей, содержащей информацию о пользователях, включая их реальные и системные имена. БД пользователей поддерживается и управляется системным администратором. UID является ярлыком субъекта (номинальный субъект), которым система пользуется для определения прав доступа. БД пользователей в ОС может быть как локальной для системы, так и являться частью ЕПП, функционирующего на основе протокола LDAP;

2) каждый пользователь входит в одну или более групп. Группа - это список пользователей системы, имеющий собственный идентификатор (GID). Поскольку группа объединяет несколько пользователей системы, в терминах политики безопасности она соответствует понятию «множественный субъект». GID является ярлыком множественного субъекта, которых у номинального субъекта может быть более одного. Таким образом, одному UID соответствует список GID;

3) роль действительного (работающего с сущностями) субъекта играет процесс. Каждому процессу присваивается единственный UID, являющийся идентификатором запустившего процесс номинального субъекта, т.е. пользователя. Процесс, порожденный некоторым процессом пользователя, наследует UID родительского процесса, Таким образом, все процессы, запускаемые пользователем, имеют его идентификатор. Все процессы, принадлежащие пользователю, образуют сеанс пользователя, Первый процесс сеанса пользователя порождается после прохождения процедур идентификации и аутентификации. При обращении процесса к сущности доступ предоставляется по результатам процедуры авторизации, т.е. обработки запроса на основе мандатных и дискреционных ПРД:

4) механизм ПРД реализован в ядре ОС, что обеспечивает его правильное функционирование при использовании любых компонентов, предоставляемых ОС. Реализация мандатного управления доступом затрагивает все подсистемы ядра, в которых реализовано дискреционное управление доступом. При этом оба вида управления

доступом функционируют параллельно, не влияя на принятие решений друг друга (непротиворечивость). Доступ разрешается в том случае, если он возможен относительно дискреционных и мандатных ПРД. Запрещается в случае, если доступ запрещен относительно любого из механизмов.

#### <span id="page-11-0"></span>1.3. Средства организации ЕПП

Организация ЕПП обеспечивает:

- сквозную аутентификацию в сети;
- централизацию хранения информации об окружении пользователей;
- централизацию хранения настроек системы защиты информации на сервере.

Сетевая аутентификация и централизация хранения информации об окружении пользователя подразумевает использование двух основных механизмов: поддержки кроссплатформенных серверных приложений для обеспечения безопасности (NSS) и подгружаемых аутентификационных модулей (РАМ). Сквозная аутентификация в сети реализуется на основе протокола Kerberos с использованием службы каталогов LDAP в качестве источника данных для базовых системных служб на базе механизмов NSS и PAM. Подобный подход обеспечивает централизацию хранения информации об окружении пользователей (в том числе предназначенную для обеспечения мандатного управления доступом):

- существующие в системе уровни и категории конфиденциальности;
- минимальные и максимальные уровни конфиденциальности, доступные пользователям при входе в систему:

- минимальные и максимальные наборы категорий конфиденциальности, доступные пользователям при входе в систему;

- члены привилегированных групп, которые могут получать из БД службы каталогов LDAP определенную информацию о пользователях.

Кроме того, с использованием СЗФС CIFS обеспечено централизованное хранение домашних каталогов пользователей.

Для снижения нагрузки на сеть и повышения производительности в ЕПП может применяться кэширование редко изменяемой информации в локальном кэше.

ВНИМАНИЕ! Измененная на сервере информация может попасть в локальный кэш с задержкой.

Более подробное описание ЕПП приведено в РУСБ.10015-01 95 01-1 «Операционная система специального назначения «Astra Linux Special Edition». Руководство администратора.  $4a$ <sub>CTb</sub>  $1<sub>2</sub>$ 

# 2. ИДЕНТИФИКАЦИЯ И АУТЕНТИФИКАЦИЯ

<span id="page-12-0"></span>Функция идентификации и аутентификации пользователей в ОС основывается на использовании механизма РАМ.

РАМ представляют собой набор разделяемых библиотек (т.н. модулей), с помощью которых системный администратор может организовать процедуру аутентификации (подтверждение подлинности) пользователей прикладными программами. Каждый модуль реализует собственный механизм аутентификации. Изменяя набор и порядок следования модулей, можно построить сценарий аутентификации.

Подобный подход позволяет изменять процедуру аутентификации без изменения исходного кода и повторного компилирования РАМ.

Сценарии аутентификации (т. е. работа этих функций) описываются в конфигурационном файле /etc/pam.conf и в ряде конфигурационных файлов, расположенных в каталоге /etc/pam.d/. Сама аутентификация выполняется с помощью РАМ. Модули располагаются в каталоге /lib/security в виде динамически загружаемых объектных файлов.

Если ЕПП не используется, аутентификация осуществляется с помощью локальной БД пользователей (файл /etc/passwd) и локальной БД пользовательских паролей (файл /etc/shadow). Подробную информацию о структуре этих файлов можно получить с помощью команд man 5 passwd и man 5 shadow соответственно. В ОС реализована возможность хранения аутентификационной информации пользователей, полученной с использованием хеш-функций по ГОСТ Р 34.11-2012 (ГОСТ Р 34.11-94).

При использовании ЕПП аутентификация пользователей осуществляется централизованно по протоколу Kerberos. Для зашиты аутентификационной информации по умолчанию используются отечественные алгоритмы по ГОСТ 28147-89 и ГОСТ Р 34.11-2012.

В ЕПП в качестве источника данных для идентификации и аутентификации пользователей применяются службы каталогов LDAP. В результате вся служебная информация пользователей сети может располагаться на выделенном сервере в распределенной гетерогенной сетевой среде. Добавление новых сетевых пользователей в этом случае производится централизованно на сервере службы каталогов. Сетевые службы, поддерживающие возможность аутентификации пользователей (web, FTP, почта), могут вместо локальных учетных записей использовать тот же каталог LDAP проверки аутентификационной информации. Администратор сети может централизованно управлять конфигурацией сети, в т.ч. разграничивать доступ к сетевым службам.

Благодаря предоставлению информации LDAP в иерархической древовидной форме разграничение доступа в рамках службы каталогов LDAP может быть основано на введении доменов. В качестве домена в данном случае будет выступать поддерево службы каталогов LDAP. Сервисы LDAP позволяют разграничивать доступ пользователей к разным поддеревьям каталога, хотя по умолчанию в ОС реализуется схема одного домена.

Для управления пользователями, группами и настройками их атрибутов используется графическая утилита fly-admin-smc. Описание графической утилиты см. в электронной справке.

Для управления БД ALD в режиме командной строки используется утилита ald-admin, подробное описание которой приведено в man ald-admin.

Примечание. При создании локальных пользователей или пользователей ЕПП необходимо обязательно устанавливать для них диапазоны допустимых уровней и категорий конфиденциальности: минимальный и максимальный уровни конфиденциальности, минимальный и максимальный наборы категорий конфиденциальности (см. раздел 4). Отсутствие установленных допустимых диапазонов мандатных атрибутов приводит к запрещению доступа при обращении к сетевым службам защищенных комплексов программ гипертекстовой обработки данных, электронной почты, СУБД и печати.

По умолчанию в сценарии /etc/pam.d/common-auth, содержащем общие для всех служб настройки и предоставляющем службу для входа в систему, используется РАМ-модуль pam tally.so. Данный РАМ-модуль при начале процедуры аутентификации пользователя увеличивает счетчик неуспешных попыток аутентификации пользователя на единицу. Число неуспешных попыток аутентификации пользователя может быть просмотрено следующей командой:

faillog -u user name

После успешного завершения попытки аутентификации пользователя счетчик неуспешных попыток аутентификации пользователя сбрасывается в ноль. Максимальное число неуспешных попыток аутентификации пользователя определяется утилитой faillog и значениями параметров deny и per user:

auth [success=ignore default=die] pam tally.so per user deny=10

Использование параметра per user означает, что при установке утилитой faillog максимального значения неуспешных попыток аутентификации для пользователя, не равного 0, применяется указанное значение. Иначе применяется значение, определяемое параметром deny. При отсутствии установленного параметра per user используется значение параметра deny.

Для сброса счетчика неуспешных попыток аутентификации необходимо выполнить следующую команду:

#### faillog -r -u user\_name

Более подробное описание см. в руководстве man на faillog и pam tally.

#### 3. ДИСКРЕЦИОННОЕ УПРАВЛЕНИЕ ДОСТУПОМ

#### <span id="page-14-0"></span>3.1. Общие сведения

<span id="page-14-1"></span>В ОС реализован механизм дискреционных ПРД именованных субъектов (пользователей) к именованным сущностям. Реализация механизма дискреционных ПРД обеспечивает наличие для каждой пары (субъект-сущность) явное и недвусмысленное перечисление разрешенных типов доступа.

Дискреционное управление доступом применяется к каждой сущности и каждому субъекту и заключается в том, что на защищаемые именованные сущности устанавливаются (автоматически при их создании) базовые ПРД в виде идентификаторов номинальных субъектов (UID и GID), которые вправе распоряжаться доступом к данной сущности, и прав доступа к сущности. Определяются три вида доступа: чтение (read, r), запись (write, w) и исполнение (execution, x). Права доступа включают список (битовую маску) из девяти пунктов: по три вида доступа для трех классов - пользователя-владельца, группы-владельца и всех остальных. Каждый пункт в этом списке может быть либо разрешен, либо запрещен (равен 1 или 0).

При обращении процесса к сущности (с запросом доступа определенного вида, т.е. на чтение, запись или исполнение) система проверяет совпадение идентификаторов владельцев процесса и владельцев файла в определенном порядке, и, в зависимости от результата, применяет ту или иную группу прав.

Права доступа сущности, являющейся файловым объектом, могут быть изменены, если это разрешено (санкционировано) текущими правилами разграничения доступа.

Существуют также специальные биты, такие как:

- SUID (Set User ID) бит смены идентификатора пользователя;
- SGID (Set Group ID) бит смены идентификатора группы;

- Sticky — определяет владельца сущностей в каталоге.

Когда пользователь или процесс запускает исполняемый файл с одним из установленных битов SUID или SGID, то файлу временно назначаются права его (файла) владельца или группы (в зависимости от того, какой бит задан). Таким образом, пользователь может даже запускать файлы от имени суперпользователя.

Каталог с установленным Sticky-битом означает, что удалить файл из этого каталога может только владелец файла или суперпользователь. Другие пользователи лишаются права удалять файлы. Установить Sticky-бит в каталоге можно только от имени суперпользователя с использованием механизма sudo. Sticky-бит каталога остается до тех пор, пока владелец каталога или суперпользователь не удалит каталог явно или не изменит права доступа. Владелец может удалить Sticky-бит, но не может его установить.

Дополнительно в ОС механизмом дискреционных ПРД поддерживаются списки контроля доступа ACL (Access Control List), реализованные на основе расширенных атрибутов файловых систем. С использованием ACL можно дополнительно для каждой сущности задавать права на доступ субъектов к ней.

ACL состоит из набора записей. Права доступа к сущности для пользователявладельца, группы-владельца и всех остальных имеют соответствующее представление в ACL в виде отдельных записей. ACL, соответствующий базовым ПРД, называется минимальным ACL. Таким образом, каждой сущности всегда сопоставляется минимальный ACL, включающий три записи: для пользователя-владельца, группы-владельца и всех остальных. Права доступа для дополнительных субъектов определяются в дополнительных записях ACL.

ACL, включающий более трех записей, называется расширенным ACL. Он дополнительно содержит запись для маски доступа и набор записей для именованных пользователей и именованных групп.

В общем случае ACL включает записи следующих типов:

- пользователь-владелец (текстовое представление: user::rwx);
- именованный пользователь (текстовое представление: user:user name:rwx);
- группа-владельца (текстовое представление: group:: xwx);
- именованная группа (текстовое представление: user: group name: rwx);
- маска доступа (текстовое представление: mask:: xwx);
- все остальные (текстовое представление: other::  $rwx$ ).

Запись маски доступа используется для ограничения распространения прав доступа именованных пользователей и групп.

В механизме дискреционных ПРД реализовано отображение прав доступа к сущности, указанных в битовой маске для трех классов (пользователя-владельца, группывладельца и всех остальных) в соответствующие записи ACL.

При использовании минимального ACL:

- права доступа из битовой маски для класса пользователь-владелец (например, rwx) отображаются в идентичные права доступа записи ACL типа пользовательвладелец (например. user::rwx):

- права доступа из битовой маски для класса группа-владельца (например, rw-) отображаются в идентичные права доступа записи ACL типа группа-владельца  $(Hanp$ *Mmep*,  $qroup:rw-)$ ;

- права доступа из битовой маски для класса все остальные (например, r--) отображаются в идентичные права доступа записи ACL типа все остальные (например,  $other: r--$ ).

При использовании расширенного ACL:

- права доступа из битовой маски для класса пользователь-владелец (например, rwx) отображаются в идентичные права доступа записи ACL типа пользовательвладелец (например,  $user::rwx$ );

- права доступа из битовой маски для класса группа-владельца (например, rw-) отображаются в идентичные права доступа записи ACL типа маска доступа (напри $mep, mask::rw-$ );

- права доступа из битовой маски для класса все остальные (например, r--) отображаются в идентичные права доступа записи ACL типа все остальные (например, other::r--).

Реализованная в механизме дискреционных ПРД проверка прав доступа субъекта к сущности выполняется в два этапа. На первом этапе выбирается запись ACL, соответствующая сущности. Записи ACL для сущности просматриваются в следующем порядке:

- 1) запись для пользователя-владельца;
- 2) записи именованных пользователей;
- 3) запись группы-владельца;
- 4) записи именованных групп;
- 5) запись для всех остальных.

Решение о доступе принимается только на основе одной выбранной записи ACL. На втором этапе проверяется, что запись ACL содержит необходимые права доступа.

Алгоритм проверки прав доступа имеет следующий вид:

1) проверяется, является ли субъект доступа пользователем-владельцем сущности. Если субъект доступа не является пользователем-владельцем сущности, то проверка продолжается. Если субъект доступа является пользователем-владельцем сущности, то проверяется, разрешен ли в соответствии с выбранной записью ACL запрошенный субъектом вид доступа. По результатам проверки доступ либо разрешается, либо запрещается;

2) проверяется, является ли субъект доступа одним из именованных пользователей, указанных в записях ACL. Если субъект доступа не является именованным пользователем, указанным в записях ACL, то проверка продолжается. Если субъект доступа является именованным пользователем, то проверяется, разрешен ли в соответствии с выбранной записью ACL и записью маски доступа ACL запрошенный субъектом вид доступа. По результатам проверки доступ либо разрешается, либо запрещается; 3) проверяется, является ли одна из групп субъекта доступа группой-владельцем сущности. Если ни одна из групп субъекта доступа не является группой-владельцем сущности, то проверка продолжается. Если одна из групп субъекта доступа явля-

ется группой-владельцем сущности, то проверяется, разрешен ли в соответствии с выбранной записью ACL запрошенный субъектом вид доступа. По результатам проверки доступ либо разрешается, либо запрещается;

4) проверяется, является ли одна из групп субъекта доступа одной из именованных групп, указанных в записях ACL. Если ни одна из групп субъекта доступа не является именованной группой, указанной в записях ACL, то проверка продолжается. Если одна из групп субъекта доступа является именованной группой, то проверяется, разрешен ли в соответствии с выбранной записью ACL и записью маски доступа ACL запрошенный субъектом вид доступа. По результатам проверки доступ либо разрешается, либо запрещается;

5) проверяется, разрешен ли в соответствии с записью ACL для всех остальных запрошенный субъектом вид доступа. По результатам проверки доступ либо разрешается, либо запрещается;

6) если доступ не был разрешен при проведении предыдущих проверок, то доступ запрещается.

Реализованный в ОС механизм дискреционных ПРД предусматривает наличие у сущностей-контейнеров ACL, используемого по умолчанию. Названный ACL наследуется сущностями, создаваемыми в сущности-контейнере.

Сущностями доступа являются:

- файлы;
- соединения (сокеты);
- сетевые пакеты;
- механизмы IPC (разделяемая память, очереди сообщений и др.).

Механизм, реализующий дискреционное управление доступом, обеспечивает возможность санкционированного изменения списка пользователей и списка защищаемых сушностей, являющихся файловыми объектами.

Право изменения ПРД предоставлено выделенному субъекту-суперпользователю root (пользователю с UID, имеющим значение 0). Администратор может изменять права с использованием механизма sudo. Кроме того, права доступа к сущности, как указанные в битовой маске для трех классов (пользователя-владельца, группы-владельца и всех остальных), так и указанные в записях ACL, могут быть изменены субъектом, являющимся пользователем-владельцем сущности.

Реализация в ОС механизма дискреционных ПРД обеспечивает непротиворечивость правил изменения дискреционных ПРД.

При использовании для сущности минимального ACL прямое и обратное отображение ПРД обеспечивается следующим образом:

1) при изменении прав доступа в битовой маске для пользователя-владельца идентичным образом изменяются права доступа для пользователя-владельца в записи ACL;

2) при изменении прав доступа для пользователя-владельца в записи ACL идентичным образом изменяются права доступа в битовой маске для пользователявладельца;

3) при изменении прав доступа в битовой маске для группы-владельца идентичным образом изменяются права доступа для группы-владельца в записи ACL;

4) при изменении прав доступа для группы-владельца в записи ACL идентичным образом изменяются права доступа в битовой маске для группы-владельца;

5) при изменении прав доступа в битовой маске для всех остальных идентичным образом изменяются права доступа для всех остальных в записи ACL;

6) при изменении прав доступа для всех остальных в записи ACL идентичным образом изменяются права доступа для всех остальных в битовой маске.

При использовании для сущности расширенного ACL прямое и обратное отображение ПРД обеспечивается следующим образом:

1) при изменении прав доступа в битовой маске для пользователя-владельца идентичным образом изменяются права доступа для пользователя-владельца в записи ACL;

2) при изменении прав доступа для пользователя-владельца в записи ACL идентичным образом изменяются права доступа в битовой маске для пользователявладельца;

3) при изменении прав доступа в битовой маске для группы-владельца идентичным образом изменяется маска доступа в записи ACL;

4) при изменении маски доступа в записи ACL идентичным образом изменяются права доступа в битовой маске для группы-владельца;

5) при изменении прав доступа в битовой маске для всех остальных идентичным образом изменяются права доступа для всех остальных в записи ACL;

6) при изменении прав доступа для всех остальных в записи ACL идентичным образом изменяются права доступа для всех остальных в битовой маске.

Таким образом, реализованный в ОС механизм, регулирующий принцип дискреционного управления доступом, предусматривает санкционированное изменение дискреционных ПРД, включая санкционированное изменение списка субъектов и списка защищаемых сущностей.

#### **3.2. Linux-привилегии**

<span id="page-19-0"></span>Linux-привилегии предназначены для передачи отдельным пользователям прав выполнения определенных административных действий и являются стандартными для системы Linux.

К Linux-привилегиям относятся: CAP\_CHOWN, CAP\_DAC\_OVERRIDE, CAP\_DAC\_READ\_SEARCH, CAP\_FOWNER, CAP\_FSETID, CAP\_KILL, CAP\_SETGID, CAP\_SETUID, CAP\_SETPCAP, CAP\_LINUX\_IMMUTABLE, CAP\_NET\_BIND\_SERVICE, CAP\_NET\_BROADCAST, CAP\_NET\_ADMIN, CAP\_NET\_RAW, CAP\_IPC\_LOCK, CAP\_IPC\_OWNER, CAP\_SYS\_MODULE, CAP\_SYS\_RAWIO, CAP\_SYS\_CHROOT, CAP\_SYS\_PTRACE, CAP\_SYS\_PACCT, CAP\_SYS\_ADMIN, CAP\_SYS\_BOOT, CAP\_SYS\_NICE, CAP\_SYS\_RESOURCE, CAP\_SYS\_TIME, CAP\_SYS\_TTY\_CONFIG, CAP\_MKNOD, CAP\_LEASE.

Linux-привилегии наследуются процессами от своих «родителей». Процессы, запущенные от имени суперпользователя, независимо от наличия у них привилегий, имеют возможность осуществлять все перечисленные привилегированные действия.

Система привилегий ОС расширена привилегиями, относящимися к системе PARSEC. PARSEC-привилегии, описанные в [4.6,](#page-40-0) обеспечивают работу с механизмом мандатного управления доступом.

Все привилегии пользователя наследуются запущенными от имени его учетной записи процессами. При запуске процесса с установленными привилегиями загрузчик динамических библиотек осуществляет сброс переменных среды окружения, позволяющих осуществлять загрузку динамических библиотек из нестандартных каталогов LD\_LIBRARY\_PATH и LD\_PRELOAD. Таким образом, установка Linux-привилегий для пользователя может привести к невозможности запуска приложений, использующих динамическую загрузку библиотек из нестандартных каталогов (например, Firefox, Thunderbird, LibreOffice, fly-scan).

Для настройки КСЗ могут использоваться как Linux-, так и PARSEC-привилегии. Порядок управления привилегиями описан в [4.13.](#page-74-0)

#### **3.3. Средства управления дискреционными ПРД**

<span id="page-19-1"></span>Для управления дискреционными ПРД используется графическая утилита fly-fm («Менеджер файлов»). Более подробное описание утилиты см. в электронной справке.

Для управления Linux-привилегиями пользователей системы используется графическая утилита fly-admin-smc («Управление политикой безопасности»). Более подробное описание утилиты см. в электронной справке.

Далее рассмотрены средства управления дискреционными ПРД в режиме командной строки.

#### 3.3.1. chown

<span id="page-20-0"></span>Команда chown изменяет владельца и/или группу, владеющую каждым из указанных файлов, согласно заданным аргументам, которые интерпретируются в последовательном порядке. Если задано только имя пользователя (или его числовой идентификатор), то данный пользователь становится владельцем каждого из указанных файлов, а группа этих файлов не изменяется. Если за именем пользователя через двоеточие следует имя группы (или числовой идентификатор группы) без пробелов между ними, то изменяется также и группа файлов. Если двоеточие или точка следует за именем пользователя, но группа не задана, то данный пользователь становится владельцем указанных файлов, а группа указанных файлов изменяется на основную группу пользователя. Если опущено имя пользователя, а двоеточие или точка вместе с группой заданы, то будет изменена только группа указанных файлов; в этом случае chown выполняет ту же функцию, что и chgrp (3.3.2). Команда chown изменяет владельца и/или группу каждого FILE на OWNER и/или GROUP.

#### Синтаксис команды:

- chown [<napameTp>]... OWNER[:[GROUP]] FILE...
- chown [<параметр>]... : GROUP FILE...
- chown [<параметр>]... --reference=RFILE FILE...

Описание параметров команды приведено в таблице 1.

#### <span id="page-20-1"></span>Таблица 1

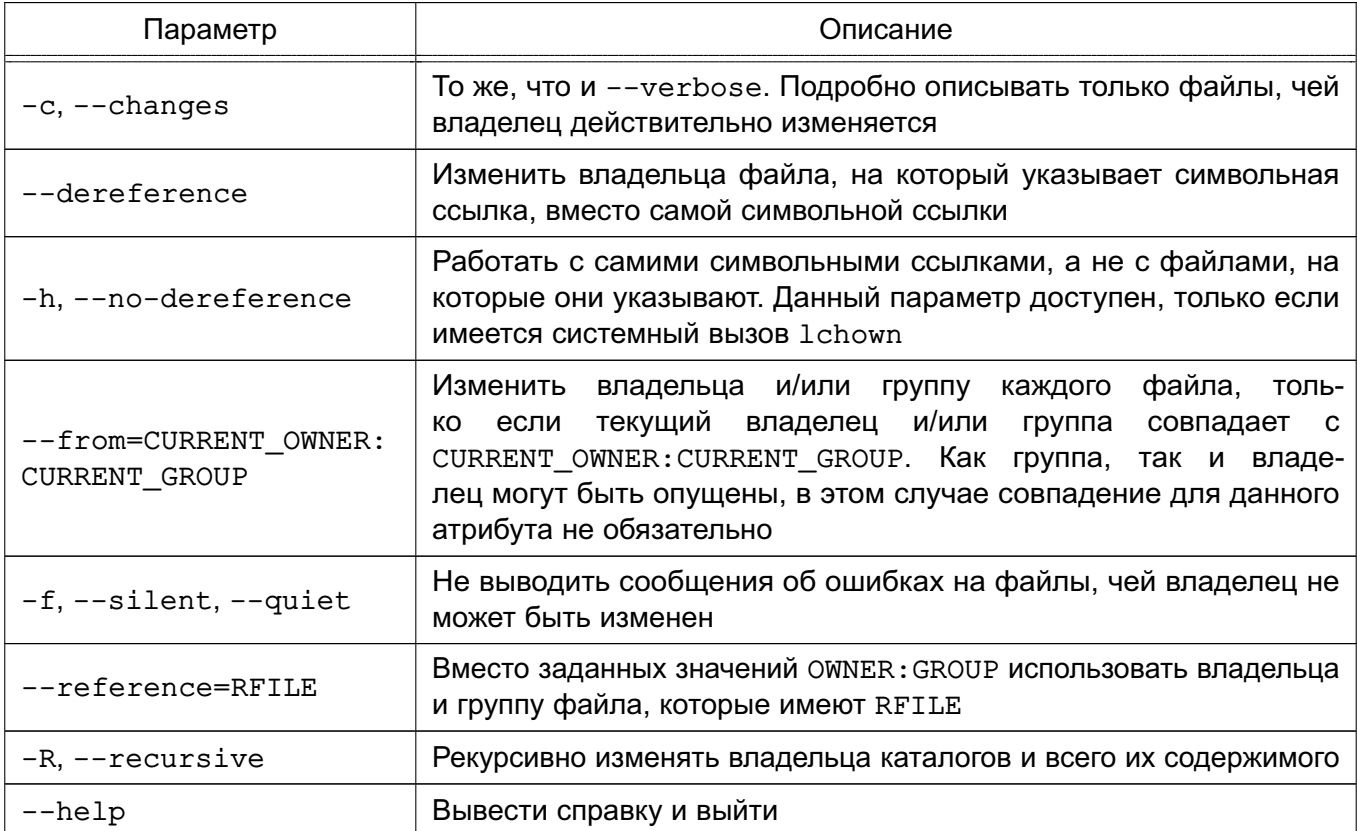

Окончание таблицы 1

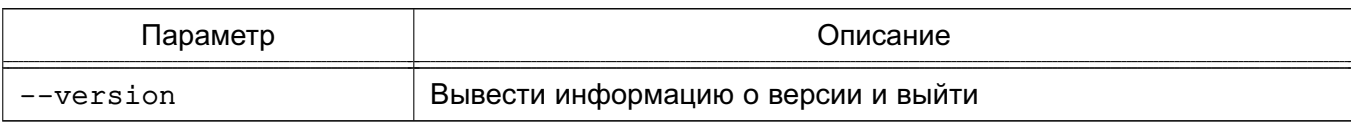

Владелец не изменяется, если он не существует. Группа также не изменяется, если отсутствует, но изменяется на группу по умолчанию, если не задан пользователь.

# 3.3.2. chgrp

<span id="page-21-0"></span>Команда chgrp изменяет группу, владеющую каждым из указанных файлов FILE, на группу GROUP, которая может быть задана именем группы или числовым идентификатором группы.

Синтаксис команды:

```
chgrp [<параметр>]... GROUP FILE...
```
chgrp [<параметр>]... --reference=RFILE FILE...

Описание параметров команды приведено в таблице 2.

<span id="page-21-2"></span>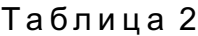

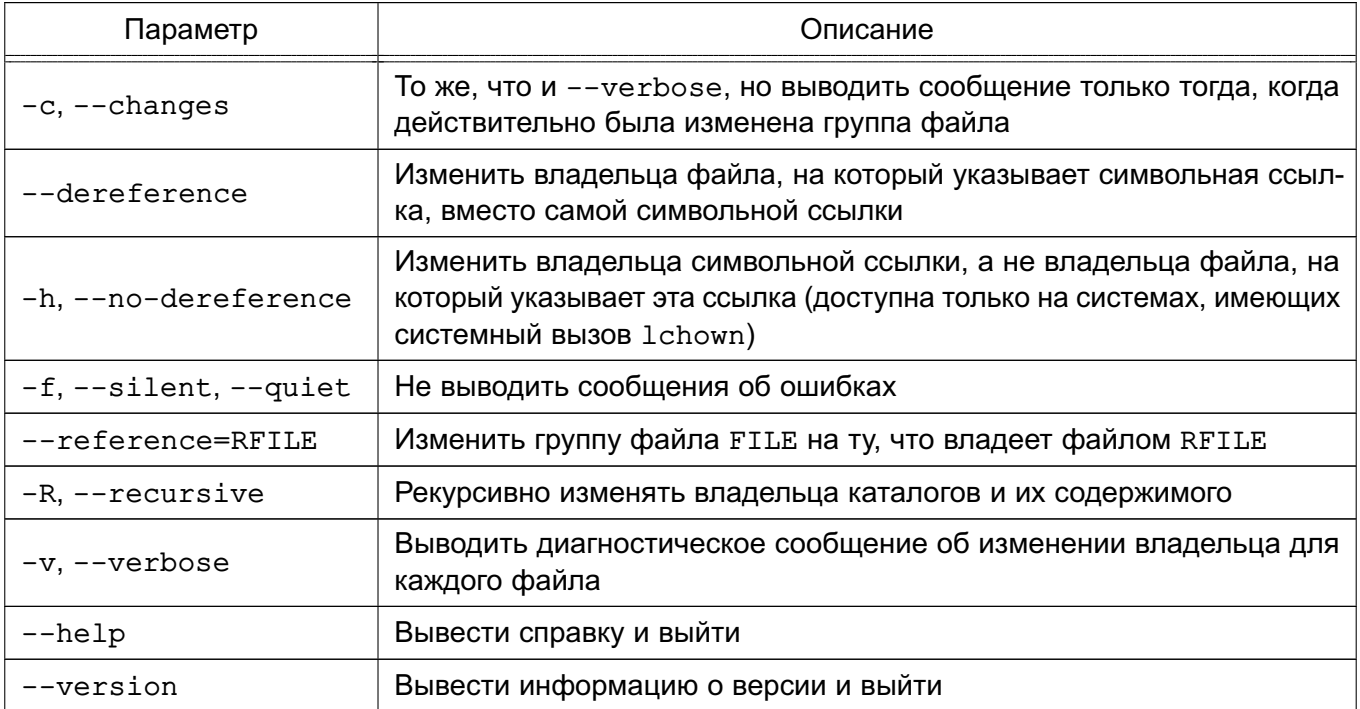

## <span id="page-21-1"></span>3.3.3. chmod

Команда chmod применяется для изменения прав доступа.

Синтаксис команды:

chmod [<napamerp>]... MODE[,MODE]... FILE...

chmod [<параметр>]... OCTAL-MODE... FILE...

chmod [<параметр>]... --reference=RFILE FILE...

Описание параметров команды chmod приведено в таблице 3.

<span id="page-22-0"></span>Таблица 3

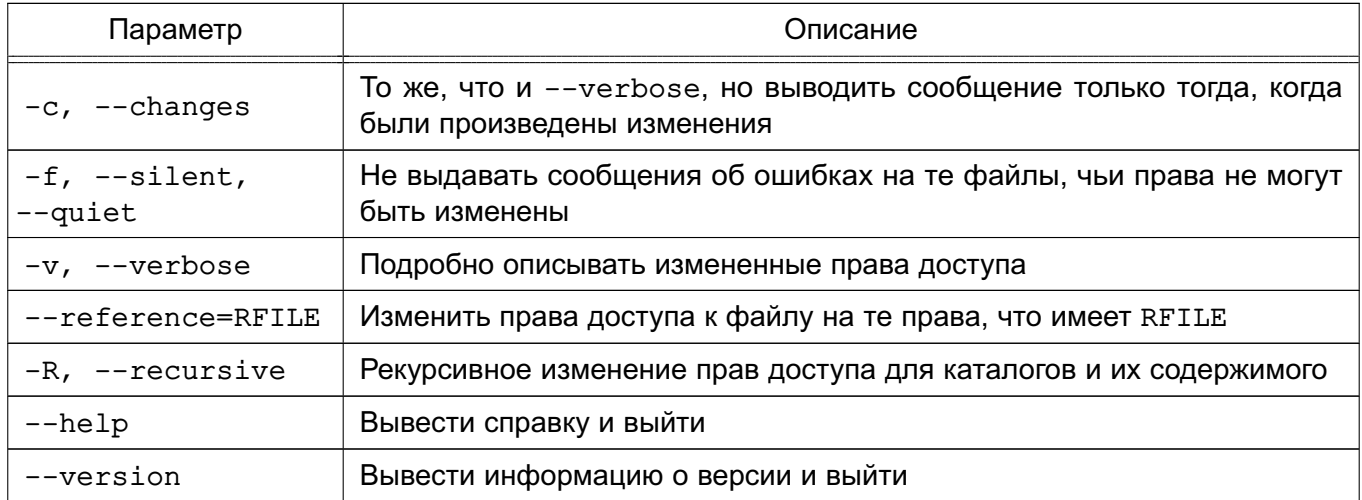

Команда chmod изменяет права доступа указанного файла FILE в соответствии с правами доступа, указанными в параметре МОDE, который может быть представлен как в символьном виде, так и в виде восьмеричного числа, представляющего битовую маску новых прав доступа.

Числовой режим состоит из не более четырех восьмеричных цифр (от 0 до 7). которые складываются из битовых масок 4, 2 и 1. Любые пропущенные разряды дополняются лидирующими нулями. Первая цифра выбирает установку идентификатора пользователя (setuid) (4) или идентификатора группы (setgid) (2) или sticky-бита (1). Вторая цифра выбирает права доступа для пользователя, владеющего данным файлом: чтение (4), запись (2) и исполнение (1); третья цифра выбирает права доступа для пользователей, входящих в данную группу, с тем же смыслом, что и у второй цифры; и четвертый разряд выбирает права доступа для остальных пользователей (не входящих в данную группу), опять с тем же смыслом.

Формат символьного вида параметра МОDЕ:

 $[ugoa...][[+--][rwxXstugo...]...][,...]$ 

Каждый аргумент - это список символьных команд изменения прав доступа, разделенных запятыми. Каждая такая команда начинается с нуля или более букв чдоа, комбинация которых указывает, чьи права доступа к файлу будут изменены: пользователя, владеющего файлом (u); пользователей в данной группе (q); остальных пользователей, не входящих в данную группу (о), или же всех пользователей (а). Буква а эквивалентна идо. Если не задана ни одна буква, то автоматически будет использоваться буква а, но биты, установленные в umask. не будут затронуты.

Оператор «+» добавляет выбранные права доступа к уже имеющимся у каждого файла; «-» удаляет эти права; а «=» присваивает только эти права каждому указанному файлу.

Буквы rwxXstugo выбирают новые права доступа для пользователя, заданного одной из букв  $u \circ a$ : чтение (r); запись (w); исполнение (или доступ к каталогу) (x); выполнение, если файл является каталогом или уже имеет право на выполнение для какого-нибудь пользователя (X); setuid- или setgid-биты (s); sticky-бит (t); установка для остальных таких же прав доступа, которые имеет пользователь, владеющий этим файлом (u); установка для остальных таких же прав доступа, которые имеет группа файла (g); установка для остальных таких же прав доступа, которые имеют остальные пользователи (не входящие в группу файла) (о).

#### Пример

Команда chmod q-s file снимает бит set-group-ID (sgid). команда chmod ug+s file устанавливает биты suid и sgid, в то время как команда chmod o+s file ничего не делает

Описание параметров символьного вида MODE приведено в таблице 4.

<span id="page-23-1"></span>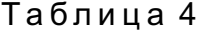

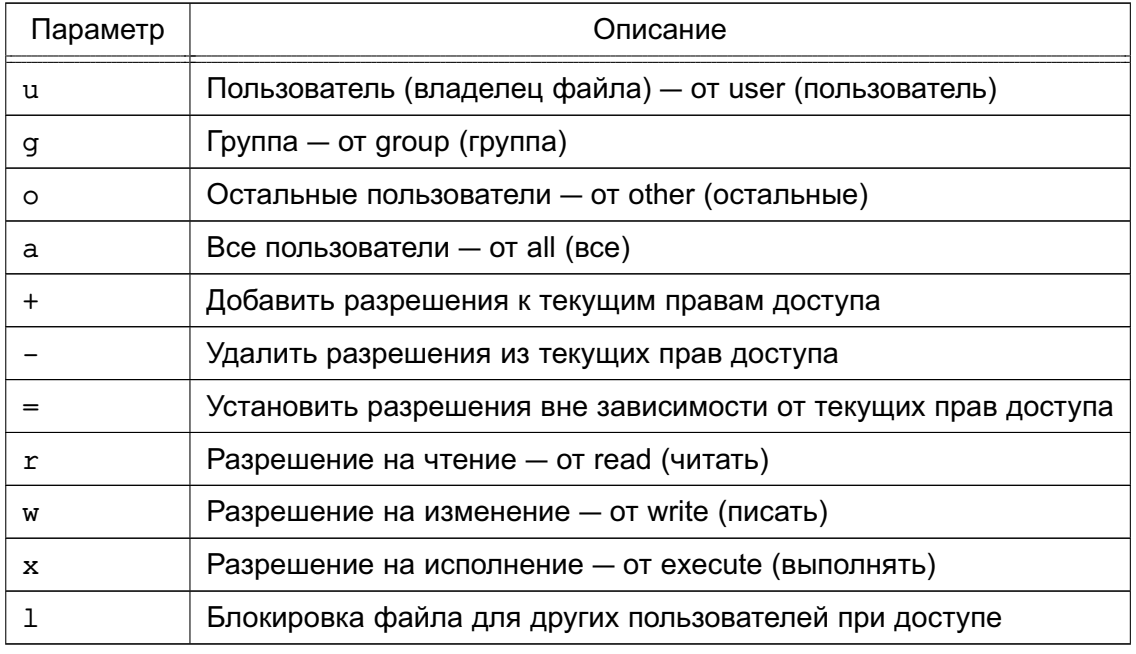

Команда chmod никогда не изменяет права на символьные ссылки, т. к. этого не делает системный вызов chmod. Это не является проблемой: права символьных ссылок никогда не используются. Однако для каждой символьной ссылки, заданной в командной строке, chmod игнорирует символьные ссылки, встречающиеся во время рекурсивной обработки катапогов.

#### 3.3.4. umask

<span id="page-23-0"></span>Koманда umask - это пользовательская маска (user mask), которая используется для присвоения определенных права доступа по умолчанию при создании файла или каталога.

Синтаксис команды:

 $umask [-p] [-S] [{<} max B>$ ]

Пользовательская маска создания файла устанавливается равной аргументу <маска>. Если маска начинается с цифры, она интерпретируется как восьмеричное число, иначе - как маска в символьном формате, аналогичном используемому в команде chmod (см. 3.3.3). Если маска не указана или задан параметр -S, выдается текущее значение маски. Параметр - S вызывает выдачу маски в символьном формате; по умолчанию выдается восьмеричное число. Если указан параметр -р, а маска не задана, результат выдается в виде, который можно использовать во входной команде. Статус выхода - 0, если маска была успешно изменена или не указана, и 1 - в противном случае.

Команда umask распознается и выполняется оболочкой shell.

Команду umask целесообразно включить в пользовательский pro-файл. Тогда она будет автоматически вызываться при входе в систему и установит нужный режим доступа к создаваемым файлам и каталогам.

#### 3.3.5. getfacl

<span id="page-24-0"></span>Для каждого файла getfacl выводит имя файла, владельца, группу-владельца и ACL. Если каталог имеет ACL-по умолчанию, то getfacl выводит также ACL-по умолчанию. Файлы не могут иметь ACL-по умолчанию.

Синтаксис команды:

qetfacl [-dRLP] < файл> ... Формат вывода: 1: # file: somedir/  $2:$  # owner: lisa  $3:$ # group: staff  $4:$ user::rwx  $5:$ user:joe:rwx  $6:$ qroup::rwx  $7:$ group:cool:r-x  $8: \text{mask}: \text{r-x}$ 

- 9: other:r-x
- 10: default:user::rwx
- 11: default:user:joe:rwx #effective:r-x
- 12: default: group:: r-x
- 

 $#effective: r-x$ 

#effective:r-x

- 
- 13: default:mask:r-x 14: default:other:---

Строки 4, 6 и 9 относятся к традиционным битам прав доступа к файлу, соответственно, для владельца, группы-владельца и всех остальных. Эти три элемента являются базо-

выми. Строки 5 и 7 являются элементами для отдельных пользователя и группы. Строка 8 маска эффективных прав. Этот элемент ограничивает эффективные права, предоставляемые всем группам и отдельным пользователям. Маска не влияет на права для владельца файла и всех других. Строки 10-14 показывают ACL-по умолчанию, ассоциированный с данным каталогом.

Команда getfacl выводит ACL файлов и каталогов по умолчанию.

Для большого количества файлов getfacl выводит ACL, разделенные пустыми строками. Результаты команды getfacl могут использоваться как входные данные для команды setfacl (3.3.6).

Описание параметров команды приведено в таблице 5.

#### <span id="page-25-1"></span>Таблица 5

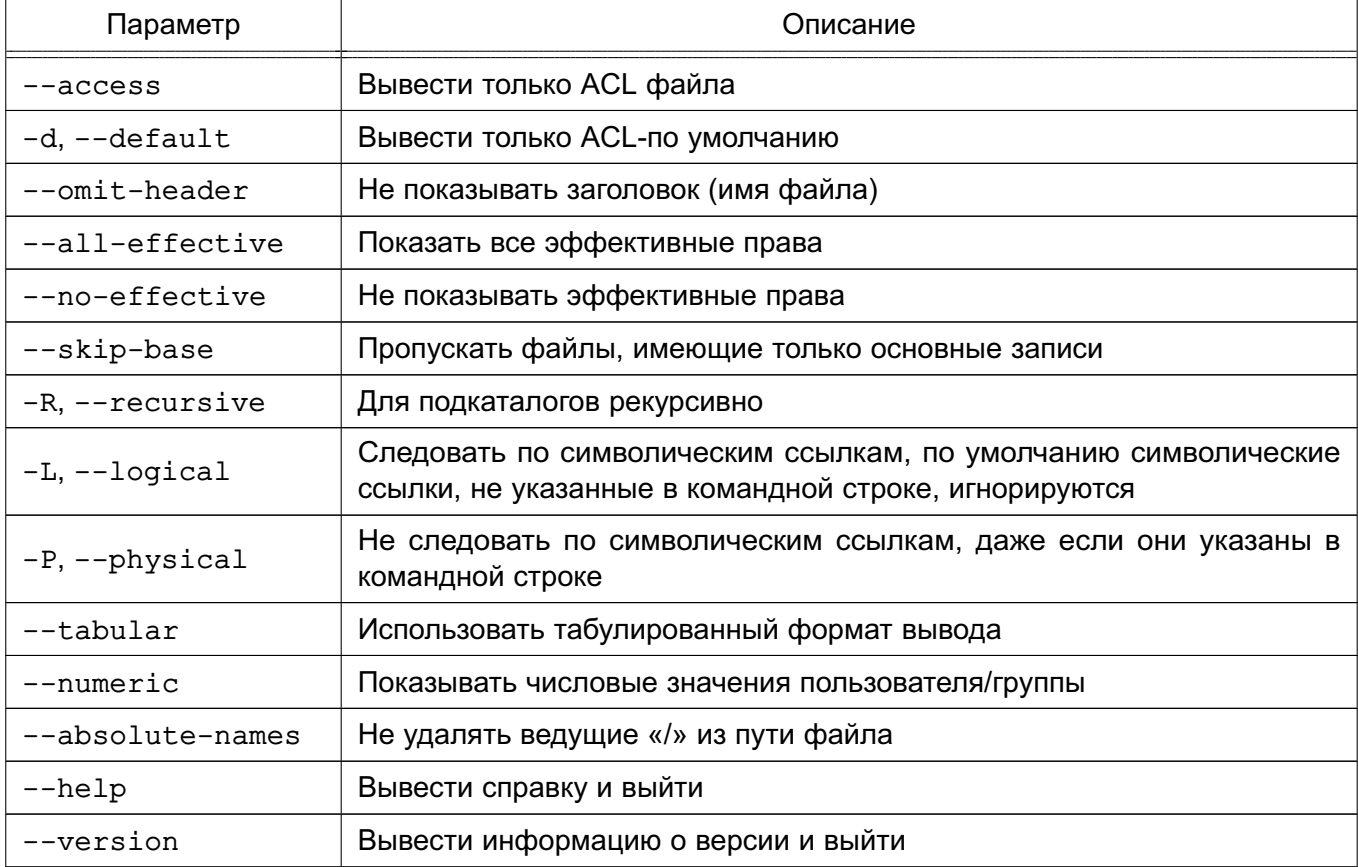

## 3.3.6. setfacl

<span id="page-25-0"></span>Koманда setfacl изменяет ACL к файлам или каталогам. В командной строке за последовательностью команд идет последовательность файлов (за которой, в свою очередь, также может идти последовательность команд и т.д.).

Синтаксис команды:

setfacl [-bkndRLP] { -m|-M|-x|-X ... } < файл> ...

Описание параметров команды приведено в таблице 6.

<span id="page-26-0"></span>Таблица 6

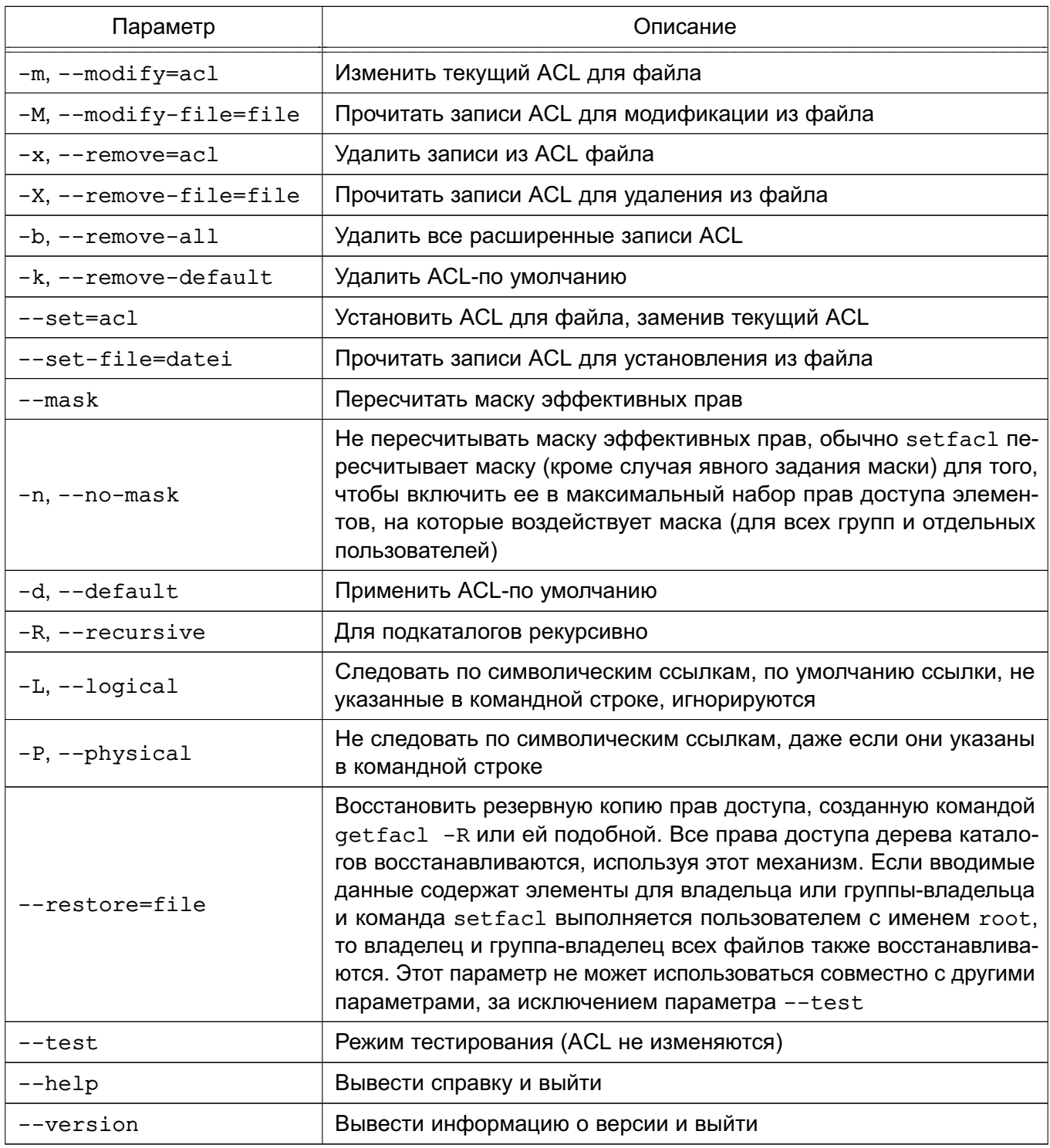

При использовании параметров --set, -m и -х должны быть перечислены записи ACL в командной строке. Элементы ACL разделяются одинарными кавычками.

При чтении ACL из файла при помощи параметров --set-file, -М и -Х команда setfacl принимает множество элементов в формате вывода getfacl. В строке обычно содержится не больше одного элемента ACL.

## <span id="page-27-0"></span>3.3.6.1. Элементы ACL

Команда setfacl использует следующие форматы элементов ACL:

1) права доступа отдельного пользователя:

 $[d[efault]:] [u[ser]:]uid [:[+|^{\wedge}]perms]$ 

Если не задан uid, то права доступа владельца файла;

2) права доступа отдельной группы:

 $[d[efault]:] q[roup]: qid [:[+|^^]perms]$ 

Если не задан gid, то права доступа группы-владельца;

3) маска эффективных прав:

 $[d[efault]:] m[ask]: [+|^] perms$ 

4) права доступа всех остальных:

 $[d[efault]:]$  o[ther]: $[+|^{\wedge}]$  perms

Элемент ACL является абсолютным, если он содержит поле perms и является относительным, если он включает один из модификаторов: «+» или «^». Абсолютные элементы могут использоваться в операциях установки или модификации ACL. Относительные элементы могут использоваться только в операции модификации ACL. Права доступа для отдельных пользователей, группы, не содержащие никаких полей после значений uid, gid (поле perms при этом отсутствует), используются только для удаления элементов.

Значения uid и gid задаются именем или числом. Поле perms может быть представлено комбинацией символов «r», «w», «x», «-» или цифр (от 0 до 7).

#### 3.3.6.2. Автоматически созданные права доступа

<span id="page-27-1"></span>Изначально файлы и каталоги содержат только три базовых элемента ACL: для владельца, группы-владельца и всех остальных пользователей. Существует ряд правил, которые следует выполнять:

1) не могут быть удалены сразу три базовых элемента. Должен присутствовать хотя бы один:

2) если ACL содержит права доступа для отдельного пользователя или группы, то ACL также должен содержать маску эффективных прав;

3) если ACL содержит какие-либо элементы ACL-по умолчанию, то в последнем должны также присутствовать три базовых элемента (т.е. права доступа по умолчанию для владельца, группы-владельца и всех остальных);

4) если ACL-по умолчанию содержит права доступа для отдельных пользователей или групп, то в ACL также должна присутствовать маска эффективных прав.

Для того, чтобы помочь пользователю выполнять эти правила, setfacl создает права доступа, используя уже существующие, согласно следующим условиям:

1) если права доступа для отдельного пользователя или группы добавлены в ACL, а маски прав не существует, то создается маска с правами доступа группы-владельца; 2) если создан элемент ACL-по умолчанию, а трех базовых элементов не было, тогда делается их копия и они добавляются в ACL-по умолчанию;

3) если ACL-по умолчанию содержит какие-либо права доступа для конкретных пользователя или группы и не содержит маску прав доступа по умолчанию, то при создании эта маска будет иметь те же права, что и группа по умолчанию.

## 3.4. Дискреционное управление доступом в СУБД PostgreSQL

<span id="page-28-0"></span>В качестве защищенной СУБД в составе ОС используется PostgreSQL, доработанная в соответствии с требованием интеграции с ОС в части мандатного управления доступом к информации.

СУБД PostgreSQL является объектно-реляционной. На низком уровне данные хранятся в отношениях (таблицах, видах), и доступ к данным разграничивается в понятиях реляционной СУБД.

Сущности (данные) в реляционной БД хранятся в отношениях (таблицах), состоящих из строк и столбцов. При этом единицей хранения и доступа к данным является строка, состоящая из полей, идентифицируемых именами столбцов. Кроме таблиц, существуют другие объекты БД (виды, процедуры и т.п.), которые предоставляют доступ к данным, хранящимся в таблицах.

С каждым типом объектов БД ассоциируется определенный набор типов доступа (возможных операций). Для каждого объекта явно задается список разрешенных для каждого из поименованных субъектов БД (пользователей, групп или ролей) типов доступа (т. е. ACL). И в дальнейшем при разборе запроса к БД осуществляется проверка возможности предоставления доступа субъекта к объекту типа, соответствующего запросу.

B PostgreSQL объектами дискреционного управления доступом могут быть столбцы таблицы, поскольку они однозначно идентифицируются по составному имени таблицы и столбца, т.к. имя столбца внутри таблицы является уникальным.

В то же время отдельная строка таблицы не является однозначно идентифицируемым объектом, и в общем случае дискреционные и любые другие правила разграничения доступа к ней применены быть не могут. Поскольку каждая строка идентифицируется только набором содержимого своих полей, то разработчику потребуется выбрать ту или иную процедуру идентификации строк в БД, например, создание первичного ключа или создание физического уникального идентификатора строки в БД.

Дополнительно для ограничения набора данных, выдаваемых пользователю, можно применять входящую в PostgreSQL систему фильтрации строк (POLICY) под названием ROW

LEVEL SECURITY - фильтровать строки, выдаваемые из таблицы указанному пользователю (пользователям) на основании вычисления заданного логического выражения.

В рамках дискреционных ПРД определены следующие операции над таблицами и хранящимися в них данными:

- SELECT чтение данных из таблицы;
- INSERT вставка новых данных в таблицу;
- DELETE удаление некоторых/всех данных в таблице;
- UPDATE изменение данных в таблице;
- REFERENCES использование данных таблицы для внешних ключей;
- TRIGGER создание и назначение для таблицы триггеров;
- TRUNCATE очистка таблицы (удаление всех данных).

Для более гибкой работы с данными в СУБД введены следующие объекты, к каждому из которых так же существует набор операций:

1) вид - способ организации предварительно подготовленных запросов. Набор операций совпадает с набором операций для таблиц, за исключением создания триггеров и внешних ключей:

- SELECT чтение данных из вида;
- INSERT вставка новых данных в вид;
- DELETE удаление некоторых/всех данных в виде;
- UPDATE изменение данных в виде;

2) последовательность - способ получения уникальных значений (счетчик). Определены следующие операции:

- SELECT чтение значения счетчика:
- UPDATE VCTAHOBKA ЗНАЧЕНИЯ СЧЕТЧИКА:
- USAGE выполнение функций манипулирования счетчиком:

3) БД — способ организации области данных, содержащих все остальные объекты СУБД. Определены следующие операции:

- CREATE создание БД;
- CONNECT установка соединения с БД;
- TEMPORARY/TEMP создание временных таблиц в БД;

4) функция — программный код манипулирования данными на сервере. Определена операция EXECUTE - выполнение функции:

5) язык - язык написания функций на сервере. Определена операция USAGE использование языка для написания функций;

6) схема - способ организации объектов в пределах отдельной БД. Определены следующие операции:

- CREATE - создание объектов в указанной схеме;

- USAGE - использование объектов указанной схемы;

7) табличное пространство - способ организации БД в ФС ОС. Определена операция CREATE - создание объектов в указанном табличном пространстве.

8) бинарный объект - способ хранения больших двоичных объектов (файлов, документов, фотографий, и т.п.) в БД. Определены следующие операции:

- SELECT - чтение бинарного объекта;

- UPDATE - изменение бинарного объекта;

9) В БД могут присутствовать дополнительные объекты, для использования которых определена операция USAGE.

Для контроля выполнения всех перечисленных операций дискреционных ПРД существуют соответствующие права доступа. Право на предоставление прав доступа к сущностям не может быть предоставлено другим пользователям и доступно только администратору БД (при соответствующих настройках сервера может быть предоставлено и владельцу сущности).

Кроме рассмотренных (делегируемых) прав доступа, существует ряд прав, которые всегда принадлежат владельцам сущностей и администраторам СУБД. Эти права не могут быть делегированы или отменены средствами СУБД. К таким правам относятся: удаление и модификация сущности и назначение пользователям делегируемых прав доступа к сущностям.

Сразу же после создания сущности только его владелец и администраторы СУБД могут использовать его каким-либо образом. Для того чтобы с этой сщностью могли работать другие пользователи, владелец сущности или администратор СУБД должен явно предоставить им соответствующие дискреционные права доступа.

Модификация метаданных возникает каждый раз при изменении структуры БД, что включает в себя создание, модификацию и удаление объектов БД.

Разграничение доступа к перечисленным операциям на уровне СУБД также реализуется применением дискреционных ПРД. Для этого используется право владения объектом. право на создание объектов. Право владения объектом предоставляет владельцу объекта возможность модифицировать и удалять объект. В общем случае, владельцем является создатель объекта или суперпользователь (администратор БД). Право на создание (CREATE) применяется к объектам БД, являющимся контейнерами для других объектов, а именно: непосредственно сама БД, схема, табличное пространство.

При выполнении любого запроса пользователя (субъекта БД) к защищаемому ресурсу (объекту БД) выполняется дискреционное управление доступом на основе установленных пользователю прав. Для каждой выполняемой операции производится проверка наличия права у пользователя на выполнение данной конкретной операции.

Дискреционные ПРД применяются после разбора запроса пользователя и построения плана его выполнения.

Дискреционные ПРД к столбцам объекта применяются только при отсутствии явного разрешения на доступ к самой таблице. Таким образом, права доступа к объекту являются доминирующими. При этом, в случае отсутствия явно заданных прав на объект нельзя сказать определенно о предоставлении доступа до тех пор, пока не будут проверены права на столбцы объекта.

В СУБД PostgreSQL параметр конфигурации ac enable trusted owner позволяет администратору запретить владельцам объектов передавать права на доступ к ним другим пользователям СУБД. В случае установки значения этой переменной конфигурации в FALSE распределение прав доступа к объектам БД разрешено только администраторам СУБД.

Параметр конфигурации ac allow grant options позволяет администратору запретить передачу уже имеющихся прав доступа на объект другим ролям. Если ac allow grant options установлен в FALSE, то запрещается использовать команду GRANT с привилегией WITH GRANT OPTION. Если у роли есть привилегия GRANT OPTIONS и ac allow grant options = false, то передача прав доступа другим ролям также запрещается. Изъятие (REVOKE) привилегии GRANT OPTIONS разрешается всегда.

Параметр конфигурации ac allow admin options позволяет администратору запретить передачу прав членства роли другим ролям. Если ac allow admin options уста-HOBЛен в FALSE, то запрешается использовать GRANT с привилегией WITH ADMIN OPTION. Если у роли есть привилегия ADMIN OPTIONS и ac allow admin options = false, то передача прав членства другим ролям также запрешается. Изъятие (REVOKE) привилегии ADMIN OPTIONS разрешается всегда.

Параметр конфигурации ac enable truncate позволяет администратору запретить владельцам объектов и любым пользователям, обладающим соответствующим правом TRUNCATE, выполнять удаление всех записей из таблиц. В случае установки значения этой переменной конфигурации в FALSE выполнение команды TRUNCATE запрещено всем пользователям.

# <span id="page-31-0"></span>3.5. Средства управления дискреционными ПРД к объектам БД СУБД **PostgreSQL**

Для управления дискреционными ПРД к объектам БД СУБД PostgreSQL используется графическая утилита pgadmin3.

Для делегирования дискреционных прав доступа к объектам используется команда SQL GRANT, а для отмены — команда REVOKE. Например, если в системе существует пользователь ivanov, то ему может быть предоставлено право на изменение данных в таблице Счета с помощью следующей команды:

GRANT UPDATE ON "Счета" TO ivanov

Для предоставления прав доступа к объекту сразу всем пользователям системы существует специальное «имя пользователя» PUBLIC, а для предоставления всех прав специальное «право» ALL. Например, чтобы дать всем пользователям полный доступ к таблице Счета, следует использовать следующую команду:

GRANT ALL ON "Счета" TO PUBLIC

При необходимости право доступа может быть предоставлено пользователю (но не группе) с возможностью делегирования данного права другим ролям. Для этого используется ключевая фраза WITH GRANT OPTION:

GRANT UPDATE ON "Счета" TO ivanov WITH GRANT OPTION

Владелец объекта может отменить собственные делегируемые права, например, переведя объект в режим «только для чтения» для себя, так же как и для всех остальных пользователей.

## <span id="page-33-0"></span>4. МАНДАТНОЕ УПРАВЛЕНИЕ ДОСТУПОМ И МАНДАТНЫЙ КОНТРОЛЬ ЦЕЛОСТНОСТИ

Мандатное управление доступом и мандатный контроль целостности могут быть включены в процессе установки ОС путем выбора соответствующих пунктов программы установки ОС.

Порядок включения и выключения мандатного управления доступом после установки ОС описан в 4.7.1 и 4.7.2 соответственно.

Порядок включения и выключения мандатного контроля целостности (МКЦ) после установки ОС описан в 4.8.1 и 4.8.3 соответственно.

#### 4.1. Общие сведения

<span id="page-33-1"></span>Механизмы мандатного управления доступом и мандатного контроля целостности реализованы в ядре ОС и затрагивают следующие подсистемы:

- механизмы IPC;
- СТЕК TCP/IP (IPv4, IPv6);
- ФС ext2/ext3/ext4/xfs:
- сетевые ФС CIFS;
- $\Phi C$  proc, tmpfs.

В механизмах мандатного управления доступом и мандатного контроля целостности определены следующие термины (в соответствии с ГОСТ Р 59453.1-2021):

- субъект доступа – компонент ОС (процесс, в т.ч. запущенный от имени пользователя), доступы которого регламентируются политиками управления доступом:

- объект доступа — компонент ОС (например, файл, сокет и др.), доступ к которому регламентируется политиками управления доступом;

- контейнер — составной компонент ОС (например, каталог и др.), доступ к которому регламентируется политиками управления доступом, состоящий из объектов или контейнеров, к которым по отдельности возможно осуществление управления доступом.

При этом сущностью называется компонент, являющийся объектом или контейнером.

#### 4.2. Мандатное управление доступом

<span id="page-33-2"></span>При реализации политики мандатного управления доступом субъектам и сущностям задаются классификационные метки (уровни конфиденциальности и категории конфиденциальности, описание которых приведено в 4.2.1 и 4.2.2 соответственно). Также сущностям могут быть присвоены дополнительные мандатные атрибуты управления доступом, описание которых приведено в 4.2.3.

Для администрирования подсистем мандатного управления доступом и мандатного контроля целостности множество Linux привилегий расширено специальными привилегиями, полное описание которых приведено в 4.6.

#### 4.2.1. Уровень конфиденциальности

<span id="page-34-0"></span>Иерархический уровень конфиденциальности (уровень конфиденциальности) определяет степень секретности сущности и соответствующий уровень доступа к ней, назначенный субъекту.

Уровень конфиденциальности представляет собой числовое значение от 0 до 255 (включительно). Каждой классификационной метке в каждый момент времени может быть назначен только один уровень конфиденциальности.

Числовые значения уровня конфиденциальности сравнимы между собой и технически реализованы как 8-битная беззнаковая величина (uint8\_t). В пользовательских интерфейсах представляется десятичным значением или наименованием.

Субъект с определенным уровнем конфиденциальности может получить доступ на чтение к сущности, если его уровень конфиденциальности не ниже уровня конфиденциальности сущности.

Субъект с определенным уровнем конфиденциальности может получить доступ на запись к сущности, если его уровень конфиденциальности совпадает с уровнем конфиденциальности сущности.

Таким образом, пользователь, если ему не присвоены специальные привилегии в соответствии с 4.6 и/или если файлам не заданы дополнительные мандатные атрибуты доступа в соответствии с 4.2.3, может читать файлы, уровень конфиденциальности которых не превосходит его уровня доступа, а передавать данные только на одном уровне конфиденциальности.

#### 4.2.2. Категория конфиденциальности

<span id="page-34-1"></span>Множество неиерархических категорий конфиденциальности (категории конфиденциальности) определяет набор категорий, доступных субъекту или назначенных сущности.

Категории конфиденциальности представляют собой битовую маску, состоящую из набора категорий конфиденциальности, каждая из которых представляется в виде отдельного разряда битовой маски. Значение разряда битовой маски, равное 1, означает наличие соответствующей категории конфиденциальности у сущности (субъекта), а равное 0 - отсутствие данной категории.

В ОС реализовано использование до 64 категорий конфиденциальности. Каждой классификационной метке в каждый момент времени может быть присвоен единственный набор категорий конфиденциальности. Набор категорий конфиденциальности может прини-

мать значения от 0 до 0xFFFF FFFF FFFF FFFF (включительно), технически реализован как 64-битная маска, беззнаковая величина (uint64 t).

Категории конфиденциальности могут быть несравнимы между собой. В пользовательских интерфейсах представляются шестнадцатеричным значением или списком наименований категорий.

Субъект с определенным набором категорий конфиденциальности может получить доступ на чтение к сущности, если в его наборе категорий конфиденциальности присутствуют категории конфиденциальности, заданные данной сущности.

Субъект с определенным набором категорий конфиденциальности может получить доступ на запись к сущности, если его набор категорий конфиденциальности соответствует набору категорий конфиденциальности, заданному данной сущности.

Таким образом, пользователь, если ему не присвоены специальные привилегии в соответствии с 4.6 и/или если файлам не заданы дополнительные мандатные атрибуты доступа в соответствии с 4.2.3, может читать файлы, набор категорий конфиденциальности которых входит в набор доступных пользователю категорий, а передавать данные только если эти наборы совпадают.

#### 4.2.3. Дополнительные мандатные атрибуты управления доступом

<span id="page-35-0"></span>Дополнительные мандатные атрибуты управления доступом позволяют уточнять или изменять правила мандатного управления доступом для тех или иных субъектов или сущностей:

- ccnr — может присваиваться только контейнерам. Определяет, что контейнер может содержать сущности с различными классификационными метками, но не большими, чем его собственная классификационная метка. Чтение содержимого такого контейнера разрешается субъекту вне зависимости от значения его классификационной метки, при этом субъекту доступна информация только про находящиеся в этом контейнере сущности с классификационной меткой не большей, чем его собственная классификационная метка, либо про сущности-контейнеры, также имеющие мандатный атрибут управления доступом ccnr:

- ehole — может присваиваться сущностям (файлам), не являющимся контейнерами и имеющим минимальную классификационную метку и нулевую метку целостности (в соответствии с 4.4). Приводит к игнорированию мандатных правил управления доступом при получении доступа на запись к ним. Атрибут предназначен для сущностей, из которых субъект не может прочитать данные, записанные в них субъектами с более высокой классификационной меткой, чем его собственная классификационная метка (например, /dev/null);
- whole - присваивается сущностям (файлам), не являющимся контейнерами, с максимальной классификационной меткой. Разрешает запись в них субъектам, имеющим более низкую классификационную метку (в обычном случае записывать «снизу вверх» запрещено).

Примечание. Мандатный атрибут управления доступом сспгі более не используется в ОС для управления доступом, при этом штатное функционирование ОС соответствует функционированию с установленным мандатным атрибутом ccnri. Возможность установки и получения данного мандатного атрибута сохранена в ОС для обеспечения совместимости с системами и ПО, которые его использует. Мандатный атрибут управления доступом ccnra в ОС приравнивается к ccnr и также сохранен для обеспечения совместимости и не рекомендован к использованию.

#### 4.3. Мандатный контроль целостности

При реализации политики мандатного контроля целостности субъектам и сущностям задаются уровни целостности - совокупность (декартово произведение) неиерархических уровней (категорий) целостности и иерархических (линейных) уровней целостности. В текущей реализации иерархический уровень целостности в ОС зарезервирован и не поддерживается его использование.

Уровень целостности сущности отражает степень уверенности в целостности содержащейся в ней информации. Уровень целостности субъекта соответствует его полномочиям по доступу к сущности в зависимости от их уровней целостности, а также отражает степень уверенности в корректности его функциональности.

Неиерархический уровень целостности представляет собой 32-битную маску (технически реализован как беззнаковая величина uint32 t).

При установке ОС по умолчанию предлагается максимальным неиерархический уровень целостности max ilev, равный 63 (битовая маска 00111111), а минимальный уровень всегда 0.

В ОС по умолчанию выделены нулевой, четыре ненулевых и несравнимых между собой (далее - изолированных) неиерархических уровня целостности и максимальный уровень целостности, который не меньше всех остальных в системе.

Непривилегированным пользователям по умолчанию присваивается нулевой уровень целостности, администратору присваивается максимальный уровень целостности 63, за системными службами, перечень и описание которых приведены в таблице 7, зарезервированы четыре изолированных уровня целостности.

<span id="page-37-0"></span>Таблица 7

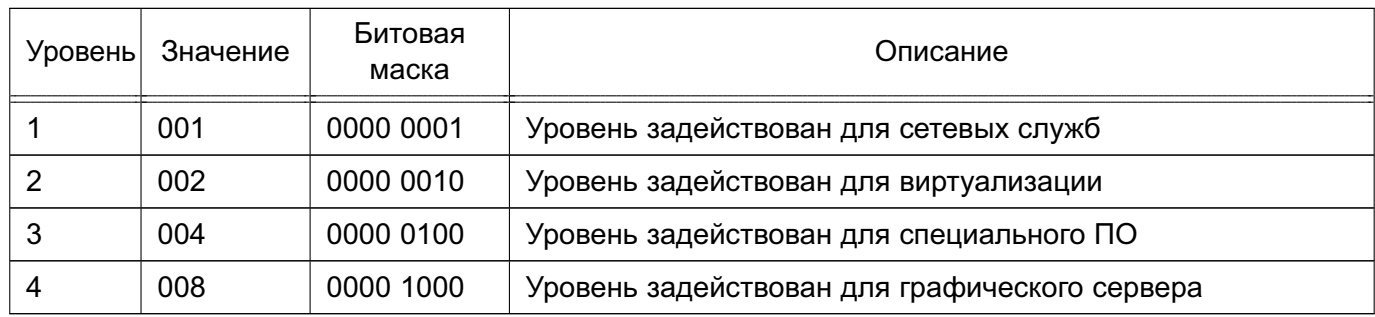

Примечание. В текущей реализации, с учетом 32-битной маски, количество изолированных уровней целостности может быть увеличено до 32 при повышении максимального уровня целостности до 0хFFFF FFFF.

После установки ОС максимальный уровень целостности в системе может быть повышен. Максимальными уровнями целостности в системе могут быть числа, у которых битовая маска включает битовые маски всех остальных используемых уровней целостности в системе, например, 63 (0х3F, битовая маска 00111111), 127 (0х7F, битовая маска 01111111), 191 (0хВЕ, битовая маска 10111111) и т.д.

ВНИМАНИЕ! При повышении максимального уровня целостности в ОС выше значения 63, заданного при установке ОС, необходимо убедиться в повышении уровня целостности администратора ОС.

Дополнительно зарезервировано специальное наименование уровня целостности Высокий (High), которое используется для обозначения максимального уровня целостности в установленной ОС, а также низкий (Low) - для обозначения нулевого уровня целостности.

Числовые значения уровня целостности сущности частично сравнимы между собой и определяются как суммы значений назначенных уровней целостности. Числовые значения уровня целостности могут принимать значения от 0 до 2<sup>32</sup>-1 или от 0х0 до ОХЕЕЕЕ ЕЕЕЕ включительно и технически реализованы как 32-битная маска, беззнаковая величина (uint32 t).

В пользовательских интерфейсах представляется десятичным или шестнадцатеричным числом или наименованием.

Субъект с определенным уровнем целостности может получить доступ на запись к сущности, если его уровень целостности не ниже уровня целостности сущности.

# 4.4. Мандатный контекст безопасности

Мандатные атрибуты субъекта (объекта) объединяются в мандатный контекст безопасности этого субъекта (объекта).

Мандатный контекст безопасности включает в себя:

- метку безопасности;

- дополнительные мандатные атрибуты управления доступом.

Метка безопасности состоит из:

1) классификационной метки, которая определяется:

а) иерархическим уровнем конфиденциальности;

б) неиерархическими категориями конфиденциальности;

2) метки целостности, которая определяется:

а) иерархическим (линейным) уровнем целостности;

б) неиерархическим уровнем (категорией) целостности.

Классификационные метки вложенных сущностей не могут превышать значения классификационной метки их содержащего контейнера.

Примечание. В информационных системах с мандатным управлением доступом как правило применяются классификационные метки, в которых используется только четыре уровня конфиденциальности от 0 до 3 и 64-битовая маска с различными сочетаниями категорий.

Правила принятия решения о предоставлении доступа на основе метки безопасности описаны в 4.5.

ВНИМАНИЕ! Устанавливать для пользователя одновременно высокий уровень конфиденциальности (классификационную метку) и высокий уровень целостности не рекомендуется.

# <span id="page-38-0"></span>4.5. Применение правил мандатного управления доступом и мандатного контроля целостности

Принятие решения о запрете или разрешении доступа субъекта к сущности принимается на основе типа операции (чтение/запись/исполнение), мандатного контекста безопасности субъекта и мандатного контекста безопасности сущности.

Использование уровней и категорий конфиденциальности обеспечивает защиту от несанкционированного доступа к информации.

Использование уровней целостности обеспечивает целостность информации путем запрета модификации сущностей с высоким уровнем целостности недоверенными субъектами с более низким уровнем целостности.

Субъекты или сушности, которым явно не задан мандатный контекст безопасности, считаются имеющими минимальный (нулевой) мандатный контекст безопасности, т.е. метка безопасности и все мандатные атрибуты имеют минимальные допустимые значения (например, равные нулю).

Операции чтения и исполнения разрешены, если уровень конфиденциальности субъекта не ниже уровня конфиденциальности сущности, биты набора категорий конфиденциальности субъекта включают биты набора категорий конфиденциальности сущности. Разрешение не зависит от значений уровней целостности.

Операция записи разрешена, если уровни конфиденциальности и категории конфиденциальности субъекта и сущности совпадают, а уровень целостности субъекта больше или равен уровня целостности сущности.

В отношении метки безопасности действуют следующие правила наследования:

- если в сессии субъект создает другого субъекта (процесс создает процесс), то созданный субъект полностью наследует метку безопасности (уровень конфиденциальности, категории конфиденциальности, уровень целостности);

- если субъект создает сущность (процесс создает файл), то созданная сущность наследует только классификационную метку (уровень конфиденциальности и категории конфиденциальности), и, независимо от уровня целостности субъекта, всегда получает нулевой уровень целостности.

ВНИМАНИЕ! Изменять метку конфиденциальности сущности (т.е. изменять уровень конфиденциальности и/или категории конфиденциальности) могут только субъекты с наличием привилегии PARSEC CAP СНМАС (см. таблицу 8).

ВНИМАНИЕ! Изменять уровень целостности сущности могут только субъекты с наличием привилегии PARSEC CAP CHMAC (см. таблицу 8) и с максимальным уровнем целостности.

ВНИМАНИЕ! Для изменения метки безопасности процесса используется привилегия PARSEC CAP SETMAC (СМ. ТАблицу 8).

Дополнительный мандатный атрибут управления доступом может быть установлен только привилегированным процессом. К самим процессам мандатный атрибут управления доступом неприменим. Простая сушность (файл) может иметь дополнительный мандатный атрибут либо ehole. либо whole.

Для создания в контейнере, имеющем дополнительный мандатный атрибут сспг. вложенной сущности с уровнем и категориями меньшими, чем у контейнера, необходимо обладать специальными привилегиями PARSEC CAP IGNMACCAT и PARSEC CAP IGNMACLVL, описание которых приведено в 4.6.

ВНИМАНИЕ! Если в загрузчике ОС указать значение параметра ядра parsec.ccnr relax=1, непривилегированный пользователь сможет производить запись файлов с разным уровнем конфиденциальности в контейнер (каталог) с установленным дополнительным мандатным атрибутом ccnr.

ВНИМАНИЕ! Мандатные атрибуты на корне файловой системы определяют максимальный мандатный контекст безопасности сущностей. Мандатные атрибуты, устанавлива-

емые по умолчанию на корень файловой системы и ряд вложенных файловых объектов, определены в сценарии pdp-init-fs, который расположен в каталоге /usr/sbin.

# 4.6. PARSEC-привилегии

<span id="page-40-1"></span>PARSEC-привилегии, так же как и Linux-привилегии, приведенные в 3.2, наследуются процессами от своих «родителей». Процессы, запущенные от имени суперпользователя, имеющего максимальный (Высокий) уровень целостности по умолчанию, независимо от явного назначения им привилегий, имеют возможность осуществлять большинство привилегированных действий.

PARSEC-привилегии и их описание приведены в таблице 8.

# <span id="page-40-0"></span>Таблица 8

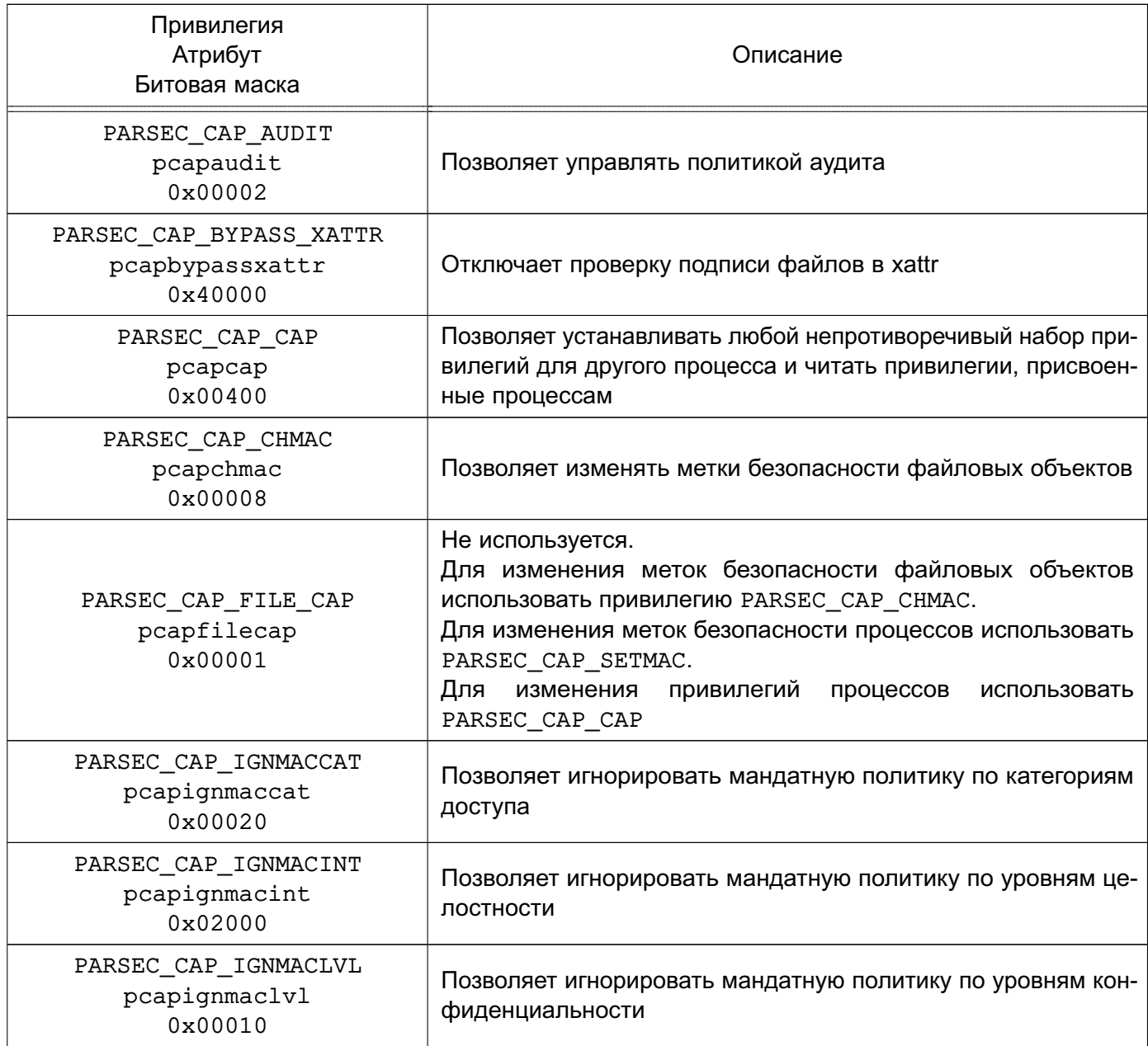

Окончание таблицы 8

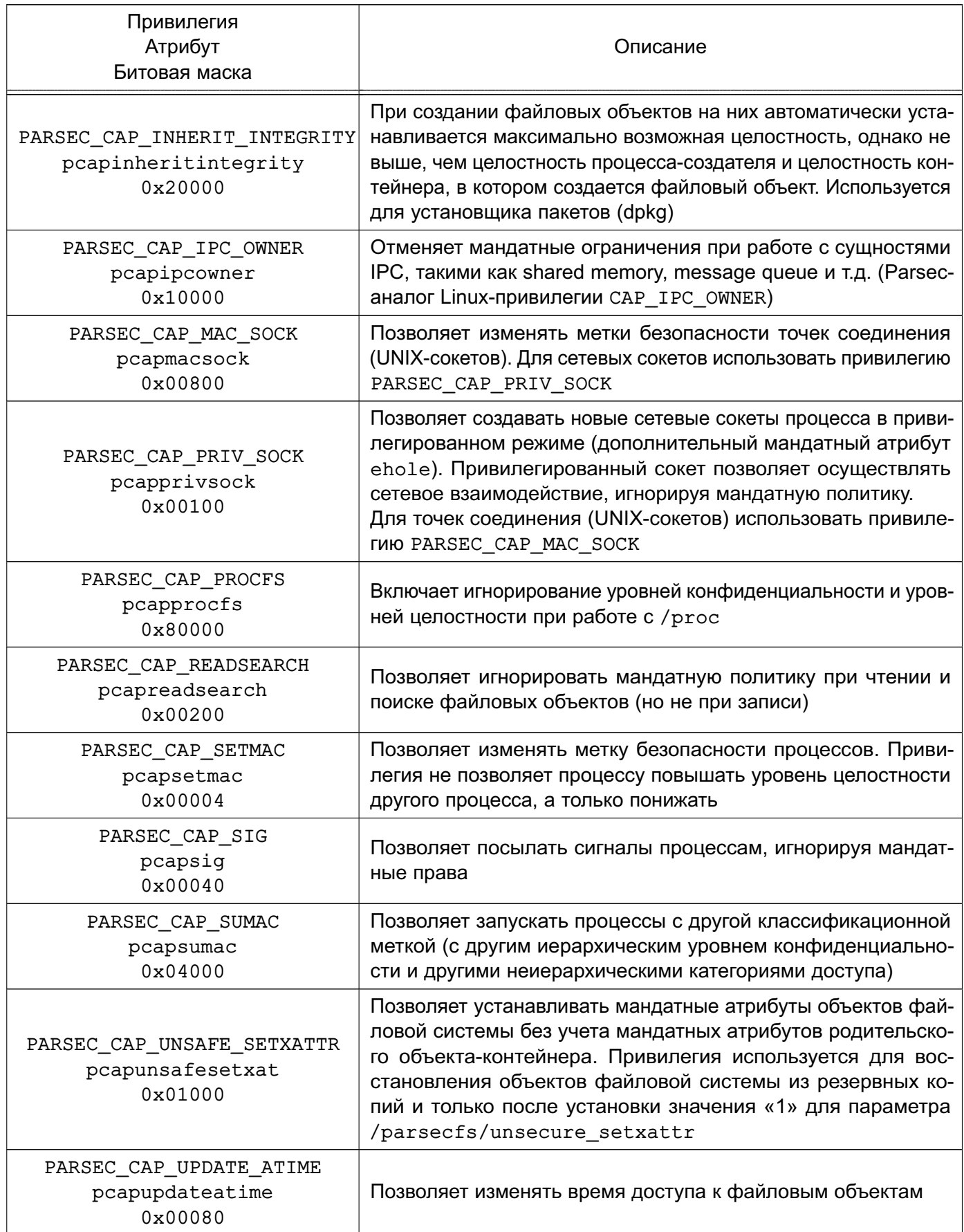

Для настройки KC3 могут использоваться как PARSEC-, так и Linux-привилегии. Порядок управления привилегиями описан в 4.13.

## 4.7. Включение и выключение мандатного управления доступом

#### 4.7.1. Включение мандатного управления доступом

<span id="page-42-0"></span>Мандатное управление доступом может быть включено в процессе установки ОС путем выбора соответствующего пункта программы установки ОС.

Включение мандатного управления доступом после установки ОС выполняется с помощью инструмента astra-mac-control, описанного в 16.4.31, или используя графическую утилиту fly-admin-smc.

При включении мандатного управления доступом для системного параметра ядра parsec.mac устанавливается значение 1. При этом все доработанные для функционирования в условиях мандатного управления доступом сетевые службы, системы IPC и системы инициализации будут работать в режиме мандатного управления доступом. Также программам будет доступна возможность работать с файловыми объектами, имеющими ненулевую метку конфиденциальности.

#### 4.7.2. Выключение мандатного управления доступом

Мандатное управление доступом может быть выключено, если данный режим был включен в процессе установки ОС или после установки ОС в соответствии с 4.7.1.

Выключение мандатного управления доступом целесообразно применять только для отладочных целей. Поскольку отключение мандатного управления доступом может привести к несогласованному состоянию объектов файловой системы с разными уровнями конфиденциальности, то выполнять выключение на системе, введенной в эксплуатацию, не рекомендуется.

Выключение мандатного управления доступом выполняется с помощью инстру-Meнта astra-mac-control, описанного в 16.4.31, или используя графическую утилиту  $f_{\text{1v-admin-smc}}$ . Для применения изменений требуется перезагрузка ОС.

При выключении мандатного управления доступом для системного параметра ядра parsec.mac устанавливается значение 0.

ВНИМАНИЕ! При выключенном мандатном управлении доступом службы, которые должны запускаться на ненулевом уровне конфиденциальности или в процессе работы повышают свой уровень конфиденциальности, будут запущены на нулевом уровне конфиденциальности или не будут запущены с выводом информации об ошибке.

После выключения мандатного управления доступом для программ будет отключена возможность работать с файловыми объектами, имеющими ненулевую метку конфиденциальности.

ВНИМАНИЕ! Отключение возможности работы программ с файловыми объектами, имеющими ненулевую метку конфиденциальности, не равносильно удалению таких объектов. Файловые объекты, имеющие ненулевую метку конфиденциальности, после отключения возможности работы с ними сохраняются. Доступ к таким объектам не может быть получен штатными средствами ОС, но доступ к ним может быть получен при наличии некотролируемого физического доступа к компьютеру и возможности использовать на нем нештатные средства.

#### 4.8. Включение и выключение мандатного контроля целостности

#### 4.8.1. Включение мандатного контроля целостности на ОС

Режим МКЦ для ОС может быть включен в процессе установки ОС путем выбора соответствующего пункта программы установки ОС.

Включение режима МКЦ после установки ОС выполняется с помощью инстру-Meнта astra-mic-control, описанного в 16.4.27, или используя графическую утилиту fly-admin-smc.

При включении МКЦ для системного параметра ядра parsec.max\_ilev в загрузчике ОС устанавливается значение 63 - максимальный уровень целостности по умолчанию. Все процессы, начиная от init и до утилиты графического входа в систему fly-dm, будут запускаться на данном уровне целостности.

ВНИМАНИЕ! Графический сервер Хогд по умолчанию работает от имени учетной записи пользователя на выделенном уровне целостности 8.

После включения МКЦ необходимо перезагрузить ОС.

#### 4.8.2. Включение мандатного контроля целостности на файловой системе

Для правильного функционирования МКЦ при работе ОС при включении режима МКЦ автоматически включается МКЦ на корневой файловой системе и присваиваются атрибуты МКЦ (поддерживаются файловые системы ext2, ext3, ext4, xfs).

Включение МКЦ на файловой системе также может быть выполнено путем выполнения команды:

```
sudo set-fs-ilev
```
или используя графическую утилиту fly-admin-smc.

Объектам файловой системы присваиваются атрибуты МКЦ в соответствии с конфигурационным файлом /etc/parsec/fs-ilev.conf. В данном конфигурационном файле перечислены объекты файловой системы и их уровень целостности в формате:

<level> <path>

где <level> - уровень целостности:

<path> - объект/объекты файловой системы или путь к ним.

Значения, присваиваемые уровню целостности <level> в конфигурационном файле, приведены в таблице 9.

## <span id="page-44-0"></span>Таблица 9

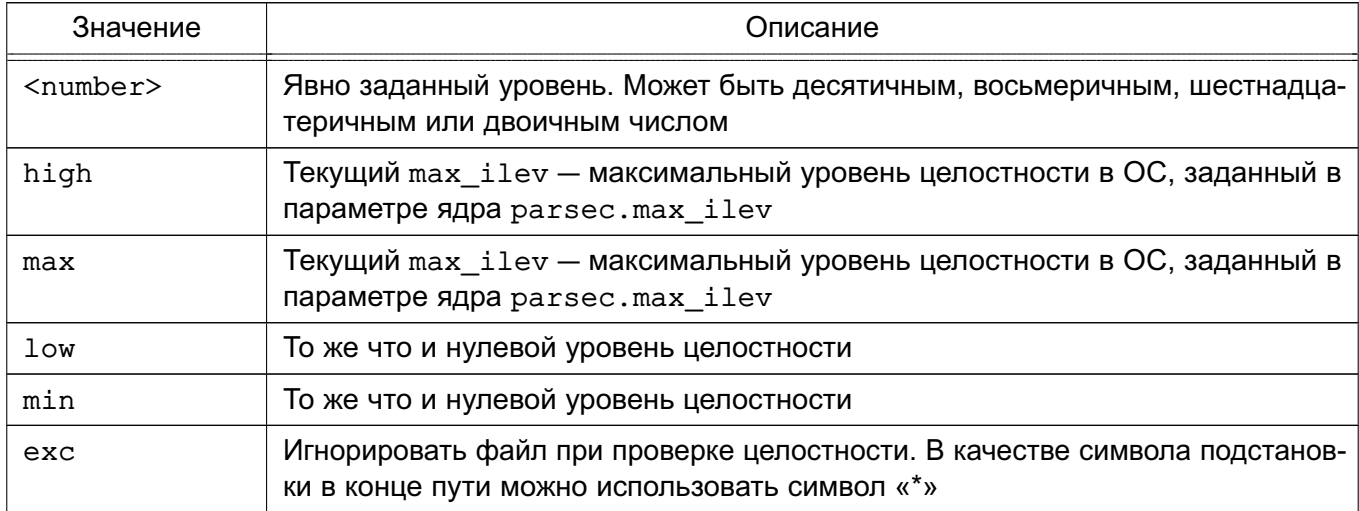

Если в файле указаны несуществующие и неабсолютные пути, то они игнорируются. Корневому каталогу («/») уровень целостности не назначается.

## Пример

Конфигурационный файл /etc/parsec/fs-ilev.conf

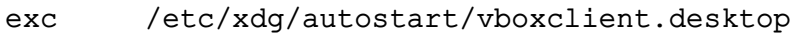

/etc/X11/Xsession.d/98vboxadd-xclient exc

/etc/ld.so.\* exc

- /etc/resolv.conf exc
- /root/.config/\* exc
- /root/.gnupg/gpg-agent.conf exc

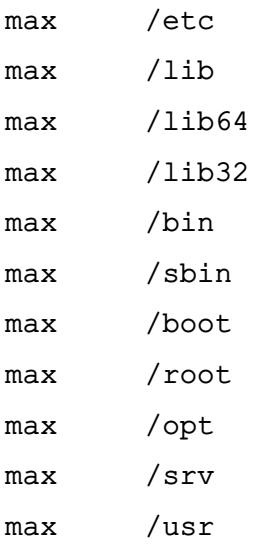

После установки новых пакетов, а также в процессе работы ОС создаются новые файлы, например в /etc, которым атрибуты МКЦ автоматически не присваиваются. Чтобы привести МКЦ файловой системы в соответствие конфигурационном файлу /etc/parsec/fs-ilev.conf, необходимо выполнить команду:

<span id="page-45-0"></span>sudo set-fs-ilev enable

#### 4.8.3. Выключение мандатного контроля целостности

Выключение МКЦ выполняется с помощью инструмента astra-mic-control, описанного в 16.4.27, или используя графическую утилиту fly-admin-smc.

Перед выключением режима МКЦ рекомендуется снять атрибуты целостности с объектов файловой системы командой:

sudo unset-fs-ilev

или используя графическую утилиту fly-admin-smc.

При выключении МКЦ для системного параметра ядра parsec.max ilev устанавливается значение 0.

После выключения МКЦ перезагрузить ОС.

#### 4.8.4. Выключение мандатного контроля целостности на файловой системе

Выключение МКЦ на файловой системе выполняется при выключении МКЦ согласно 4.8.3.

Выключить МКЦ на файловой системе можно отдельно от выключения МКЦ, выполнив команду:

sudo set-fs-ilev disable

объектам ФC. После выполнения команды указанным  $\mathbf{B}$ файле /etc/parsec/fs-ilev.conf, назначается нулевой уровень целостность.

#### 4.8.5. Администрирование ОС при включенном режиме МКЦ

Непривилегированный пользователь может выполнять вход в систему только на низком уровне целостности (соответствует минимальному уровню целостности). Привилегированный пользователь, при наличии соответствующего права, может входить в систему на высоком уровне целостности (соответствует максимальному уровню целостности ОС) и только для выполнения задач по конфигурированию ОС.

Администратор, созданный при установке ОС, может выполнять вход в систему с высоким уровнем целостности (по умолчанию 63) или с низким уровнем целостности. При графическом входе в систему для такого администратора по умолчанию выбран высокий уровень целостности. Графический рабочий стол на высоком уровне целостности имеет красный фон.

При консольном входе в систему администратор должен вручную выставлять уровень контроля целостности (для высокого уровня - 63, для низкого - 0 или пропустить данный шаг).

ВНИМАНИЕ! Вход в систему привилегированным пользователем (администратором) необходим только для выполнения настроек системы и только с высоким уровнем целостности. Для обычного (штатного) режима работы рекомендуется осуществлять вход в систему от имени непривилегированного пользователя на низком уровне целостности.

#### 4.9. Запуск служб systemd с уровнем целостности и конфиденциальности

Для запуска службы systemd под уровнем конфиденциальности необходимо в конфигурационном файле (юните) соответствующей службы (<имя юнита>.service) в разделе [Service] добавить следующий параметр:

#### [Service]

#### PDPLabel=<Уровень>:<Уровень целостности>:<Категории>

Уровень целостности назначается только в пределах max ilev.

Формат метки PDPLabe1 аналогичен принятому в системе PARSEC за исключением поля типа метки - метка службы не может иметь дополнительный мандатный атрибут (наличие ehole/whole недопустимо). Более подробная информация о формате метки доступна в выводе команды:

#### pdpl-file --help

Для метки рекомендуется использовать числовые обозначения, так как при разрешении имен могут оказаться задействованы сетевые ресурсы, например, LDAP-каталоги, что может привести к ошибкам конфигурации, которые сложно диагностировать.

Для назначения службе PARSEC-привилегий, приведенных в 4.6, в соответствующем юните (<имя юнита>.service) в разделе [Service] добавить параметр:

#### [Service]

CapabilitiesParsec=PARSEC CAP PRIV SOCK,...

где через запятую могут быть перечислены PARSEC-привилегии.

После редактирования конфигурационного файла службы необходимо перезапустить systemd и соответствующую службу, выполнив команды:

systemctl daemon-reload

systemctl restart <имя службы>.service

Для просмотра метки службы выполнить команду:

pdpl-ps <pid>

где <pid> - идентификатор службы.

Для просмотра установленных на службе PARSEC-привилегий выполнить команду: pscaps <pid>

Для определения <pid> службы используется команда: systemctl status <имя службы>.service

#### 4.10. Сетевое взаимодействие

В качестве основного протокола доступа к сетевой ФС используется протокол SMB, который поддерживает передачу расширенных атрибутов, содержащих информацию о мандатном контексте (метке безопасности и мандатных атрибутах управления доступом). Данный протокол широко распространен и работает в гетерогенных сетях (поддерживается различными операционными системами), а также поддерживает собственную аутентификацию и аутентификацию с использованием Kerberos.

Взаимодействие при помощи сетевого протокола IPv4 (IPv6) осуществляется через программный интерфейс объектов доступа, являющихся элементами межпроцессного и сетевого взаимодействия (например, сетевых сокетов), которые обеспечивают обмен данными между процессами в рамках одной или нескольких ОС, объединенных в локальную вычислительную сеть.

Для поддержки мандатного управления доступом в сетевые пакеты протокола IPv4 (IPv6) внедряются классификационные метки. Порядок присвоения классификационных меток и их формат соответствует национальному стандарту ГОСТ Р 58256-2018. Прием сетевых пакетов подчиняется мандатным ПРД. Следует отметить, что метка безопасности сокета может иметь тип, позволяющий создавать сетевые службы, принимающие соединения с любыми уровнями секретности.

При необходимости для обеспечения целостности заголовка IP-пакетов, содержащего классификационную метку, допускается применение программного средства OpenVPN. Описание использования OpenVPN приведено в документе РУСБ.10015-01 95 01-1.

Отсутствие у сущности метки безопасности эквивалентно нулевой метке безопасности. Таким образом, ядро ОС, в которой все сущности и субъекты доступа имеют уровень секретности «несекретно», функционирует аналогично стандартному ядру ОС Linux.

Для ряда сетевых служб (сервера LDAP, DNS, Kerberos и т. д.) необходимо обеспечить возможность их работы с клиентами, имеющими разный мандатный контекст безопасности, без внесения изменений в исходные тексты службы. Для предоставления названной возможности в подсистеме безопасности PARSEC реализован механизм запуска сетевых служб с использованием привилегированного сокета для ожидания входящих соединений (механизм privsock).

Механизм privsock описан в 4.10.1.

#### 4.10.1. Механизм privsock

<span id="page-48-0"></span>Mexaнизм privsock предназначен для обеспечения функционирования системных сетевых служб, не осуществляющих обработку информации с использованием мандатного контекста, но взаимодействующих с процессами, работающими в мандатном контексте субъекта доступа.

Для его использования при функционировании сетевой службы необходимо отредактировать файл /etc/parsec/privsock.conf, добавив в него строку, содержащую полный путь к исполняемому файлу службы. Далее приведен пример строки из файла /etc/parsec/privsock.conf для запуска DNS-сервера с использованием механизма privsock.

Пример

#### /usr/sbin/named

Для использования механизма privsock необходимо, чтобы переменная РАТН, используемая при запуске службы, содержала следующий путь:

#### /usr/lib/parsec/bin

Далее приведен пример задания требуемого пути в переменной окружения для запуска DNS-сервера.

#### Пример

Установка значения переменной окружения РАТН может быть выполнена добавлением в файл /etc/default/bind9 следующей строки:

#### PATH=/usr/lib/parsec/bin:\$PATH

Подробное описание механизма privsock приведено в man privsock.

#### 4.11. Шина межпроцессного взаимодействия D-Bus

D-Bus позволяет организовать взаимодействие процессов с использованием сообщений и общих шин. Для передачи сообщения между процессом и шиной используется механизм сокетов. Выделяют два типа шин: сессионные шины (session bus) и системная шина (system bus).

Сессионная шина создается для каждой пользовательской сессии при ее запуске. Она работает с меткой безопасности пользователя системы и все взаимодействующие через нее процессы также имеют данную метку безопасности. Взаимодействие процессов с иной меткой безопасности не происходит. Дополнительные сессионные шины могут быть созданы с использованием утилиты dbus-launch, которая позволяет запустить процесс одновременно с созданием новой сессионной шины. При этом имеется возможность указать. ИСПОЛЬЗУЯ ПЕРЕМЕННУЮ DBUS SESSION BUS ADDRESS, КАКУЮ ИЗ СЕССИОННЫХ ШИН ДАННЫЙ процесс будет воспринимать как сессионную шину.

Пример

user@astra:~\$ echo \$DBUS SESSION BUS ADDRESS unix:abstract=/tmp/dbus-FMSYkkteW0,guid=2f874cb94fd70c984eff1d8857d24781

Аналогично функционирует системная шина. Данная шина создается только в одном экземпляре при старте демона D-Bus и через нее взаимодействуют процессы различных уровней.

Mодуль dbus-daemon реализует и сессионные, и системную шины, поэтому механизм мандатного управления доступом используется во всех шинах.

# 4.11.1. Виды сообщений

D-Bus поддерживает следующие виды сообщений:

- method call — вызов метода. Процесс требует вызова метода, реализованного другим процессом. Данное сообщение имеет конкретного адресата и содержит информацию об источнике сообщения;

- method return - возврат. Как правило, после вызова метода данное сообщение используется для возврата значения. Адресатом сообщения является источник исходного сообщения;

- error — ошибка. Если при вызове произошла ошибка, вместо возврата может быть отправлено сообщение об ошибке. Адресатом сообщения является источник исходного сообщения;

- signal — сигнал. Данное сообщение имеет источник, но, как правило, не имеет конкретного адресата и рассылается шиной всем, кто подписан на данное сообщение (с использованием match-фильтра). Если указано имя службы, то сообщение направляется только определенному соединению (т.е. первичному владельцу данного службы).

Все сообщения являются однонаправленными, могут иметь назначение, а также могут подразумевать (но не требовать) ответ, например, после method call можно не nocылать method return. Функционал отправителя и получателя должен быть согласован.

## 4.11.2. Процесс взаимодействия с шиной

Для идентификации соединения на шине используются параметры, приведенные в таблице 10.

<span id="page-49-0"></span>Таблица 10

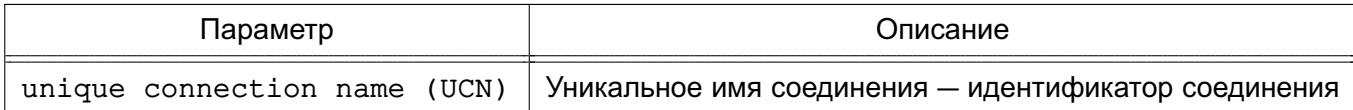

Окончание таблицы 10

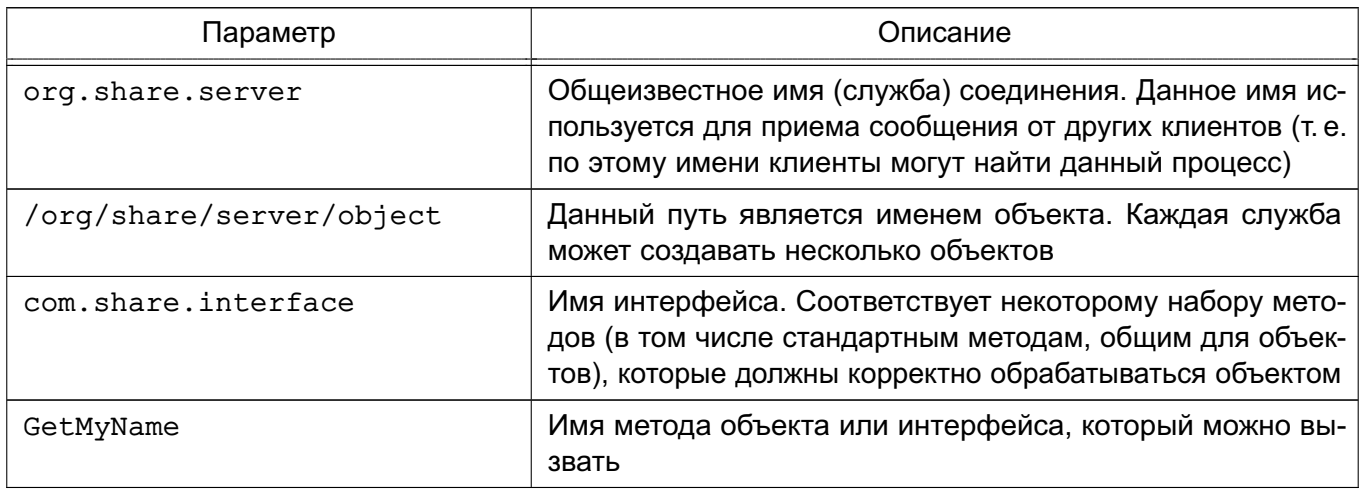

Для вызова метода необходимо:

- указать общеизвестное имя соединения, имя объекта, имя интерфейса и имя метода;

- сформировать набор аргументов;

- ВЫПОЛНИТЬ ВЫЗОВ.

Для обработки результата необходимо принять ответное сообщение (которое может быть как сообщением типа возврат, так и ошибкой). Также существуют широковещательные сообщения-сигналы, которые отправляются процессом на шину, где переадресовываются всем соединениям, которые на него подписаны.

Каждый процесс для работы через D-Bus подключается к заданной шине (при этом создается уникальное соединение с именем вида : 1 . 8) с использованием функции dbus bus qet(). При этом при подключении осуществляется механизм аутентификации клиента с использованием данных сокета. После этого клиент может работать с шиной с использованием сообщений.

# 4.11.3. Процесс соединения с системной шиной

После аутентификации клиент отправляет сообщение типа method call Hello серверу D-Bus. Далее проверяется возможность доставки данного сообщения с использованием pdp и selinux функций. Для того, чтобы D-Bus мог обработать данный вызов с ненулевых уровней, необходимо для него установить соответствующие привилегии. В частности, это реализовано за счет установки привилегий 0x30 (Ignore Lev & Cat) на службу org.freedesktop.Dbus. Данные привилегии позволяют процессам (соединениям) с более высоким уровнем выполнять функции процессов с низким уровнем (dbus), что не предусматривает мандатное управление доступом, но разрешается привилегиями 0x30, которые позволяют субъекту (dbus) игнорировать метку безопасности соединения, пытающегося выполнить его метод.

После этого формируется ответное сообщение типа method return, которое возвращает ответный статус об успешном создании соединения с шиной. Одновременно происходит установка владельца службы. Под службой понимается имя на шине, которое соответствует некоторому соединению. При этом владельцами уникальных имен (вида: 1,6) могут быть только сами соединения. Если используется пользовательское имя, например, org.share.linux, то его владельцем может быть соединение с некоторым уникальным именем. Другие процессы (соответственно с другими уникальными именами соединений) также могут запросить доступ владения данным именем. В зависимости от настроек может произойти как замена владельца, так и установка его в очередь на владение. При этом, когда текущий владелец освободит данное имя (отключится от шины), владельцем станет следующее по списку соединение (если такие есть). Важно, что именно владелец, т. е. соединение и соответствующий ему процесс, будет обрабатывать адресованное данному имени (службе) сообщение. В дополнение к ответу источнику сообщения method call Hello происходит формирование сигнала signal. D-Bus формирует сигнал NameAquired (т.е. источником является D-Bus), который сообщает, что имя (в данном случае UCN) получено.

Далее ДЛЯ получения некоторым (функция владения именем dbus bus request name) сообщение формируется method call RequestName серверу D-Bus. При этом могут использоваться следующие флаги:

- разрешить замену владельца. Относится к данной службе - если другое соединение потребует заменить владельца, то этот флаг разрешит выполнить смену с учетом меток и целостности;

- заменить владельца. Если разрешена замена, то он будет заменен у ранее созданной службы:

- не ставить в очередь, если владельца нельзя сейчас заменить. Иначе данное соединение встанет в конец очереди, и когда будут освобождены все владельцы оно станет владельцем.

Если замена возможна, то вызывается драйвер-функция RequestName. После смены владельца службы формируется сигнал NameOwnerChanged. После освобождения имени формируется сигнал NameLost.

#### 4.11.4. Объекты и субъекты системы

В рамках D-Bus объектами и субъектами являются сущности, сопоставленные с именами соединений и служб (т.е. уникальными именами и общеизвестными именами). Соответственно, каждое соединение имеет свою метку безопасности. Кроме этого, при создании службы (получения имени через dbus request name), а также создании уникального имени, происходит назначение им метки безопасности. Сведения о метках безопасности содержатся в хэш-таблице, где каждому имени соответствует метка безопасности. При осво-

бождении имени, когда последний владелец уходит из очереди или клиент отсоединяется от шины, выполняется удаление соответствующей записи таблицы (при использовании LOCKED-настройки метка безопасности остается).

Проверка рор доступа осуществляется при следующих событиях:

- принятие решения о доставке сообщения в зависимости от его типа;
- получение владения службой;
- выполнения методов демона D-Bus.

Каждое соединение при своем создании (получении уникального имени) получает соответствующую метку безопасности исходя из метки безопасности сокета.

# 4.11.5. Алгоритм проверки меток для различных сообщений и режимов работы

Взаимодействие по шине D-Bus можно разделить на два типа:

- сообщения между службами и соединениями;

- сообщения, адресованные демону D-Bus. Здесь представлены служебные сообщения, которые позволяют получать информацию о других службах и соединениях на шине. Т. е. в параметрах сообщения может быть указана заданная служба, информацию о которой необходимо получить.

Для сообщений между службами и соединениями используется функция bus pdplinux allows send(). При широковещательной рассылке сигналов также происходит проверка каждого сообщения.

Для сообшений. адресованных демону D-Bus. используется снаbus pdplinux allows send(). чапа функция Она определяет  $RO3$ сообшения D-Bus. Затем МОЖНОСТЬ отправки на вызывается функция bus pdplinux service allows connection to service c заданными параметрами, которая определяет возможность выполнения тех или иных методов.

Для методов service exists, get service owner, list queued owners, get connection unix user, get connection unix process id. get adt audit session data, get connection selinux security context, get connection pdplinux security context helper, introspect. bus driver handle get id и др. в зависимости от настроек проверяется возможность доступа READ (TOS READ) к заданной службе. Для метода list queued owners выводятся только те владельцы, метка безопасности соединения которых меньше, чем у соединения, создавшего данное сообщение (т. е. вызвавшего метод). Наличие привилегий может разрешать данный вызов в случае невыполнения последнего условия.

Для метода list services выводится информация только по тем службам, метка безопасности которых меньше, чем у соединения, создавшего данное сообщение (т.е.

вызвавшее метод). Наличие привилегий может разрешать данный вызов в случае невыполнения последнего условия.

Для получения владения службой в методах acquire service, add owner, функция bus pdplinux service allows connection to service swap owner вызывается с указанием псевдодоступа ETOS ADDOWNER (для acquire service ETOS ADDOWNER ACOUIRE SERVICE). которая используется  $\mathbf{B}$ зависимости OT настроек параметра конфигурации <pdplinux allow different owners> (BUS CONTEXT PDPLINUX GET pdplinux allow different\_owners) проверяет наличие потенциальных владельцев в очереди с меткой безопасности, отличной от метки безопасности службы. Если параметр pdplinux allow different owners установлен, то возможно получение владения службой.

Для непосредственной проверки возможности замены владельца службы модифицирована функция bus service get allow replacement(), которая выполняет проверку целостности и не позволяет проводить соответствующую замену в случае, если целостность службы выше целостности нового владельца.

При пересылке сообщений наряду с получателем сообщения может присутствовать соединение eavesdroping. При этом сообщение адресуется не только истинному получателю, но и перенаправляется на дополнительное соединение, которое может быть создано, например, программой dbus-monitor.

Для каждого типа сообщения формируется соответствующий вид доступа. Для method call применяется доступехес. Для этого сравниваются метки безопасности источника сообщения и соответствующей службы, совпадающей с ее текущим владельцем. Если метки безопасности равны, то доступ разрешается. Иначе вызывается функция bus pdplinux allows execution(), которая разрешает низкоуровневым объектам запуск функций объекта более высокого уровня. Если запуск запрешен, то проверяются привилегии. Например, если служба, метод которой запускается, имеет привилегии 0х30, то запуск разрешается. Также существует возможность запуска метода, если соединение-получатель имеет дополнительный мандатный атрибут ehole в функции bus pdplinux allows execution helper().

Для method return, error, signal получатель сообщения считывает данные из источника. Таким образом они меняются местами (получатель является субъектом, источник  $-$  объектом) и доступ назначается равным read. Проверка  $pdpl$  permission().

#### 4.11.6. Привилегии процесса dbus-daemon

Установка привилегий процесса dbus-daemon зависит от установки параметра сборки --enable-audit/--disable-audit. Это влечет за собой define: HAVE LIBAUDIT (--enable-libaudit).

В случае, если HAVE LIBAUDIT определен, то вследствие доработки функции dbus change to daemon user в файле audit.c в точку считывания приви-ЛЕГИИ CAP AUDIT WRITE ДОбавлен код считывания PERMITTED (CAPNG PERMITTED) привилегий процесса в переменные флагов have cap override, have cap ptrace, have cap admin (для соответствующих привилегий). Если значение данных переменных true, TO Производится установка CAP DAC OVERRIDE, CAP SYS PTRACE, CAP SYS ADMIN привилегий для процесса dbus-daemon. Выполняется для обеспечения возможности доступа dbus-daemon к именам процессов.

В случае, если HAVE LIBAUDIT не определен (--disable-audit), то ПООИЗВОДИТСЯ обработка dbus change to daemon user функции  $\overline{B}$ файле dbus-sysdeps-util-unix.c. При этом добавлен функционал, позволяющий скопировать все привилегии процесса из CAP INHERITABLE в CAP EFFECTIVE (при условии, что dbus запущен от имени пользователя root). Предполагается получение привилегий CAP SYS ADMIN CAP DAC OVERRIDE CAP SYS PTRACE ДЛЯ СЧИТЫВАНИЯ ИМЕНИ ПРОЦЕССА. Данные привилегии предварительно устанавливаются с использованием systemd в конфигурационном файле dbus.service:

# AmbientCapabilities=CAP\_SYS\_ADMIN CAP\_DAC\_OVERRIDE CAP\_SYS\_PTRACE

# SecureBits=keep-caps

В настоящий момент параметры AmbientCapabilities и SecureBits в dbus. service закомментированы, и используется HAVE LIBAUDIT. Также при использовании нового systemd возможно использование PARSEC-привилегий для процесса dbus.socket:

CapabilitiesParsec=PARSEC CAP PRIV SOCK PARSEC CAP IGNMACCAT PARSEC CAP IGNMACLVL

#### 4.11.7. Расширенное управление политиками

#### 4.11.7.1. Конфигурационный файл

Основными секциями конфигурационного файла D-Bus system.conf являются <busconfig> (корневая секция), <type> и <policy>.

Пример Конфигурационный файл шины accessibility

```
<! DOCTYPE busconfig PUBLIC "-//freedesktop//DTD D-Bus Bus Configuration 1.0//EN"
```
"http://www.freedesktop.org/standards/dbus/1.0/busconfig.dtd">

<busconfig>

<type>accessibility</type>

```
<servicedir>/usr/share/dbus-1/accessibility-services</servicedir>
```
<auth>EXTERNAL</auth>

<listen>unix:tmpdir=/tmp</listen>

РУСБ.10015-01 97 01-1

```
<policy context="default">
<!-- Allow root to connect -->
<allow user="root"/>
<!-- Allow everything to be sent -->
<allow send_destination="*" eavesdrop="true"/>
<!-- Allow everything to be received -->
<allow eavesdrop="true"/>
<!-- Allow anyone to own anything -->
<allow own="*"/>
<deny send_interface="org.a11y.atspi.Text" send_member="GetStringAtOffset"/>
<deny send_interface="org.a11y.atspi.Text" send_member="GetText"/>
<deny send_interface="org.a11y.atspi.Text" send_member=
    "GetTextBeforeOffset"/>
<deny send_interface="org.a11y.atspi.Text" send_member="GetTextAtOffset"/>
<deny send_interface="org.a11y.atspi.Text" send_member=
    "GetTextAfterOffset"/>
<deny send_interface="org.a11y.atspi.Text" send_member=
    "GetCharacterAtOffset"/>
<deny send_interface="org.a11y.atspi.EditableText" send_member=
    "SetTextContents"/>
<deny send_interface="org.a11y.atspi.EditableText" send_member=
    "InsertText"/>
<deny send_interface="org.a11y.atspi.DeviceEventListener" send_member=
    "NotifyEvent"/>
 <deny send_interface="org.a11y.atspi.DeviceEventController" send_member=
    "RegisterKeystrokeListener"/>
<deny send_interface="org.a11y.atspi.DeviceEventController" send_member=
    "RegisterDeviceEventListener"/>
<deny send_interface="org.a11y.atspi.DeviceEventController" send_member=
    "GenerateKeyboardEvent"/>
<deny send_interface="org.a11y.atspi.DeviceEventController" send_member=
    "GenerateMouseEvent"/>
<deny send_interface="org.a11y.atspi.Document" send_member=
    "GetAttributeValue"/>
```
</policy>

Секция <policy> определяет политику безопасности, которая должна применяться к конкретному набору подключений к шине. Политика состоит из правил <allow> (разрешение) и <deny> (запрет). Политика, как правило, задается для системной шины и используется для разрешения либо запрета передачи сообщений.

Системная шина имеет политику по умолчанию, которая запрещает отправку сообщений типа method call и получение владения службами на шине (own). Остальные действия, в частности, ответы на сообщения (reply), получение ошибок (error) и сигналов (signal) по умолчанию в политике разрешены.

Таким образом, предпочтительнее реализовывать системные службы в виде небольших, целевых программ, которые работают в одном процессе и требуют одного общеизвестного имени (имени службы) на шине. В результате для определения политики достаточно будет создать <allow>-правила для разрешений типа own, чтобы позволить процессам создавать собственные службы, и добавить параметр send destination, чтобы разрешить трафик от некоторых или всех пользователей к данным службам.

Секции <policy> назначается один из четырех параметров:

- context возможные значения: default, mandatory;
- at\_console возможные значения: true, false;
- user имя пользователя или его идентификатор;
- group имя группы или ее идентификатор.

Политики применяются к соединениям в следующем порядке:

- 1) all context="default";
- 2) all group="connection's user's group";
- 3) all user="connection's auth user";
- 4) all at console="true";
- 5) all at console="false";
- 6) all context="mandatory".

Порядок применения политик изменяется в том случае, когда политики пересекаются по условиям применения. Несколько политик с тем же пользователем/группой/контекстом применяются в порядке их появления в конфигурационном файле.

Возможные параметры правил политик приведены в таблице 11. Параметры правил <deny> определяют необходимость запрета указанного в параметрах сообщения.

<span id="page-56-0"></span>Таблица 11

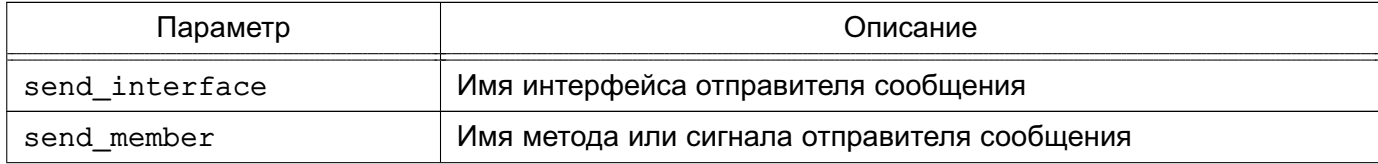

Продолжение таблицы 11

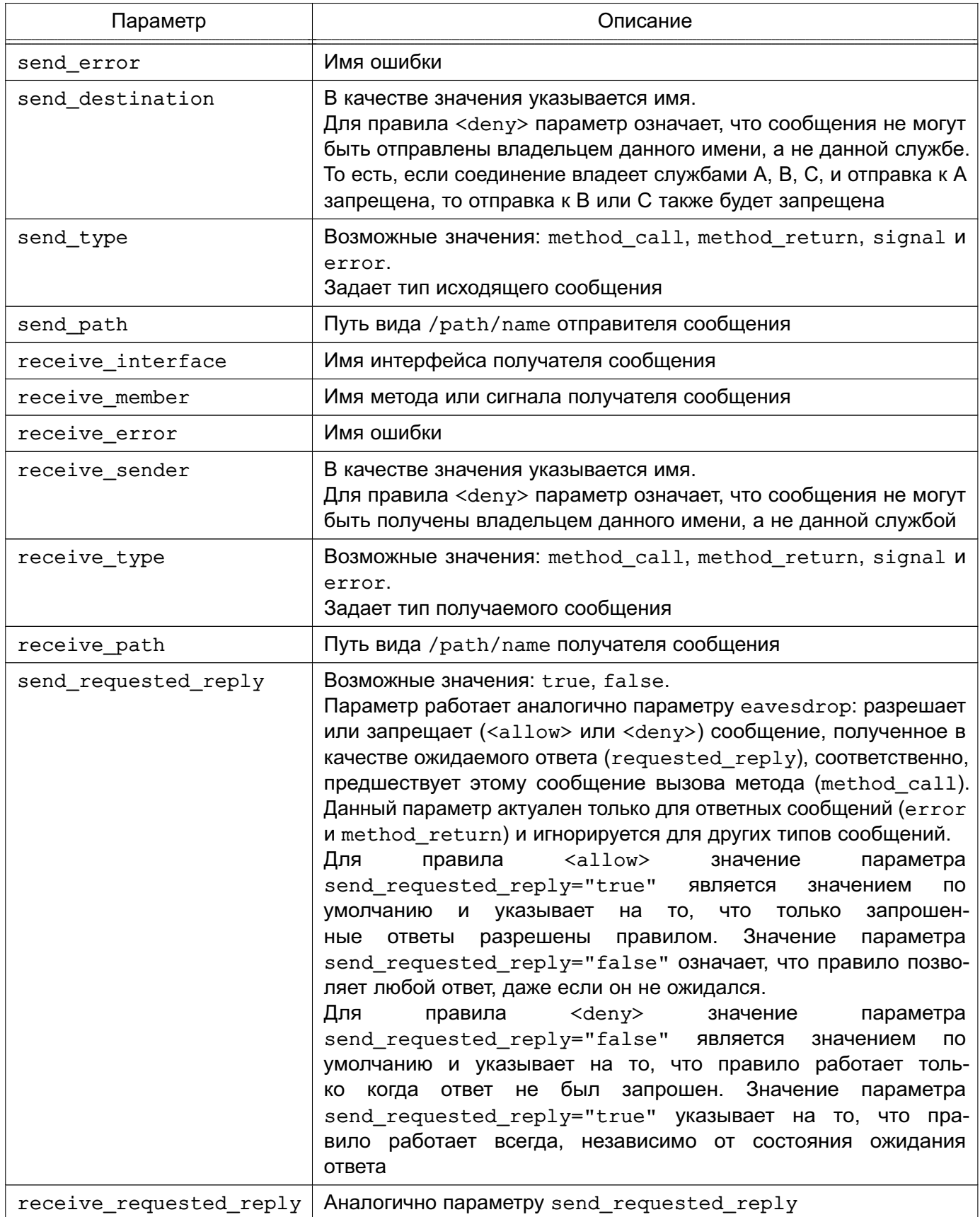

Окончание таблицы 11

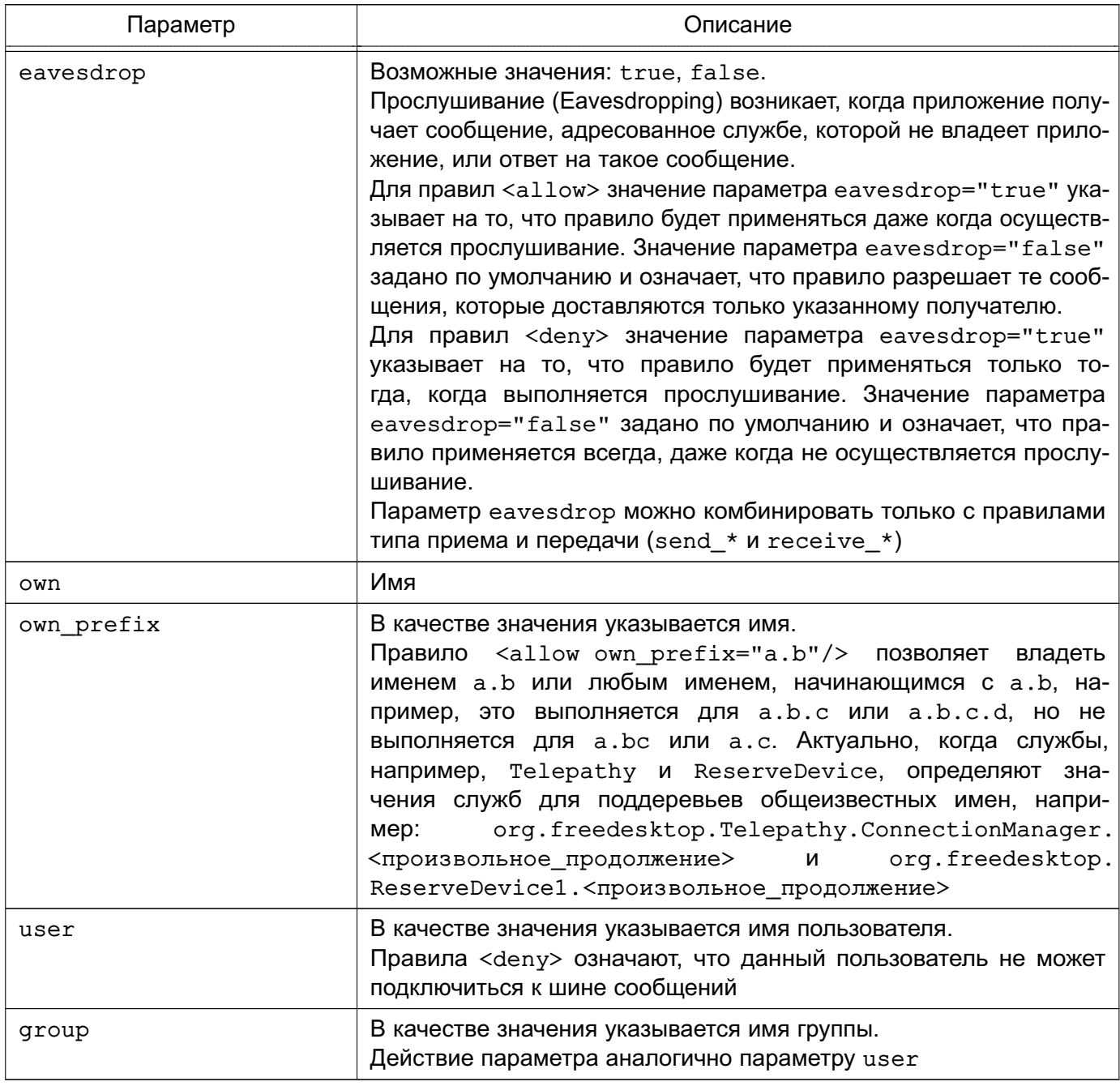

Не имеет смысла запрещать пользователя или группу внутри секции <policy> - запрет пользователя/группы может быть только в политике context="default" или context="mandatory".

Отдельное правило комбинации <deny> может содержать  $na$ раметров. B данном случае запрет выполняется только тогда, KOсоответствуют сообщению. гда **BCe** параметры Например, правило <deny send interface="foo.bar" send destination="foo.blah"/> запрещает сообщения с интерфейсом foo.bar и указанным именем службы foo.blah.

Нельзя включать одновременно параметры send\_\* и receive\_\* в одно правило.

Необходимо с осторожностью использовать параметры send interface и receive interface, т.к. поле интерфейса в сообщениях не является обязательным. В частности, нельзя указывать <deny send interface="org.foo.Bar"/> - данное правило приведет к тому, что сообщения без интерфейса будут заблокированы для всех служб. Всегда необходимо использовать правило в следующей форме:

<deny send\_interface="org.foo.Bar" send\_destination="org.foo.Service"/>

Примеры:

1. <deny send destination="org.freedesktop.Service"

send interface="org.freedesktop.System" send member="Reboot"/>

- 2. < deny send destination="org. freedesktop. System" />
- 3. < deny receive sender="org. freedesktop. System" />
- 4. < deny user="iohn" />
- 5. < deny group="enemies" />

#### 4.11.7.2. Формирование клиентских политик из политик шины

Обработка файла конфигурации и считывание файлов настроек, в том числе политик в parent. Если в обработчике возникает ошибка, то функция возвращает NULL и, соответственно, ничего не считывается.

```
Пример
```
get correct parser -> bus context new -> bus context reload config -> include file ->

bus config load (const DBusString \*file, dbus bool t is toplevel, const BusConfigParser \*parent, DBusError  $*error)$ 

Инициализация обработчика в функции XML SetElementHandler:

expat\_StartElementHandler -> bus\_config\_parser\_start\_element ->

start\_policy\_child -> append\_rule\_from\_element

При анализе вызовов формирование политик происходит следующим образом: bus\_driver\_handle\_hello ? bus\_connection\_complete process config every time ? bus connections reload policy bus\_connections\_reload\_policy или bus\_connection\_complete -> bus\_context\_create\_client\_policy -> bus\_policy\_create\_client\_policy

Функция bus policy create client policy разбирает политики шины BusPolicy \* и создает BusClientPolicy\* исходя из соединения DBusConnection \*. Таким образом BusPolicy \* Ha основе DBusConnection \* соответствует BusClientPolicy\*.

#### 4.12. Средства управления мандатными ПРД

Для управления локальными мандатными ПРД используются следующие графические утилиты:

- fly-fm («Менеджер файлов») — управление мандатными атрибутами файлов;

- fly-admin-smc («Управление политикой безопасности») — управление протоколированием, привилегиями и мандатными атрибутами пользователей, работа с пользователями и группами.

Более подробное описание утилит см. в электронной справке.

Для управления локальными мандатными ПРД в режиме командной строки используются следующие инструменты:

- pdp1-file — управление мандатными атрибутами файлов, описание приведено в 4.12.1:

- pdp-id- отображение мандатных атрибутов сессии пользователя ОС, описание приведено в 4.12.2;

- pdp-init-fs - скрипт инициализации мандатных атрибутов ФС, описание приведено в 4.12.3:

- pdp-1s— вывод аналогично стандартной команде 1s информации о файлах с отображением мандатных атрибутов, описание приведено в 4.12.4:

- pdp1-ps- управление мандатными атрибутами процессов, описание приведено в 4.12.5:

- pdp1-user- управление допустимыми уровнями конфиденциальности и категориями пользователей ОС, описание приведено в 4.12.6:

- sumac- запуск процесса с заданными мандатными уровнем и категорией в отдельной графической сессии, описание приведено в 4.12.7;

- userlev - изменение БД уровней конфиденциальности, описание приведено в 4.12.8:

- usercat- изменение БД категорий конфиденциальности, описание приведено B 4.12.9

Для обеспечения совместимости в ОС сохранены следующие утилиты командной строки для управления мандатными ПРД:

- chmac — управление мандатными атрибутами файлов, описание приведено в 4.12.10.1;

- 1sm — вывод, аналогично стандартной команде 1s, информации о файлах с отображением мандатных атрибутов, описание приведено в 4.12.10.3;

- macid - отображение мандатных атрибутов сессии пользователя ОС, описание приведено в 4.12.10.2;

- psmac - управление мандатными атрибутами процессов, описание приведено в 4.12.10.4:

- usermac - управление допустимыми уровнями конфиденциальности и категориями пользователей ОС, описание приведено в 4.12.10.5;

- getfmac — получение меток безопасности файловых объектов, описание приведено в 4.12.10.6:

- setfmac — изменение меток безопасности файловых объектов, описание приведено в 4.12.10.7.

Для управления мандатными ПРД в ЕПП используются следующие графические инструменты:

- web-интерфейс FreelPA - если развернута служба FreelPA;

- fly-admin-smc («Управление политикой безопасности») — если развернута служба ALD.

Для управления мандатными ПРД в ЕПП в режиме командной строки используются следующие инструменты:

- ipa user-mod — если развернута служба FreelPA (подробная информация по использованию инструмента командной строки доступны в справочной странице ipa help user-mod);

- ald-admin - если развернута служба ALD (подробная информация по использованию инструмента командной строки доступны в справочной странице man ald-admin).

#### <span id="page-61-0"></span>4.12.1. pdpl-file

Синтаксис:

pdpl-file [параметры]...[уровень][:уровень целостности[:категория[: флаги]]] [объект]

Команда pdp1-file изменяет мандатные атрибуты файлов ОС, которые включают метку безопасности и специальные мандатные атрибуты файлового объекта, файла или каталога.

Опции приведены в таблице 12.

<span id="page-62-1"></span>Таблица 12

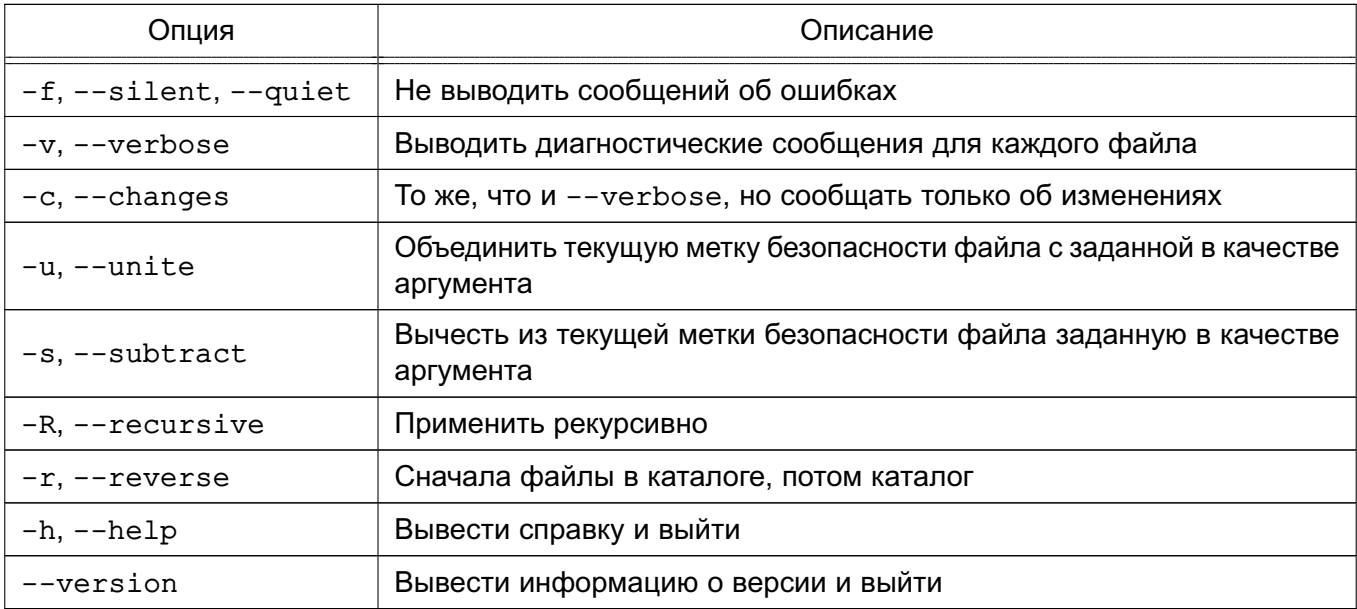

Уровень и категория могут быть заданы именем или шестнадцатеричным значением.

Пример

Рекурсивно для всех файлов каталога / tmp изменить уровень на Секретно и категорию на Категория А (уровень и категория должны быть определены в системе): pdpl-file -Rv Секретно: 0: Категория A /tmp

Используя значение -1 для задания категории можно присвоить файловому объекту, файлу или каталогу все категории, которые могут быть в системе.

Пример

 $pdpl$ -file 1:0:-1 /tmp

Дополнительные мандатные атрибуты ccnr. ehole и whole могут быть заданы значением или именами через запятую.

Пример pdpl-file 2:0:0:ccnr /tmp

<span id="page-62-0"></span>4.12.2. pdp-id

Синтаксис:

```
pdp-id [параметры]
```
Команда pdp-id выводит мандатные атрибуты сессии пользователя ОС. Параметры приведены в таблице 13.

# <span id="page-63-2"></span>Таблица 13

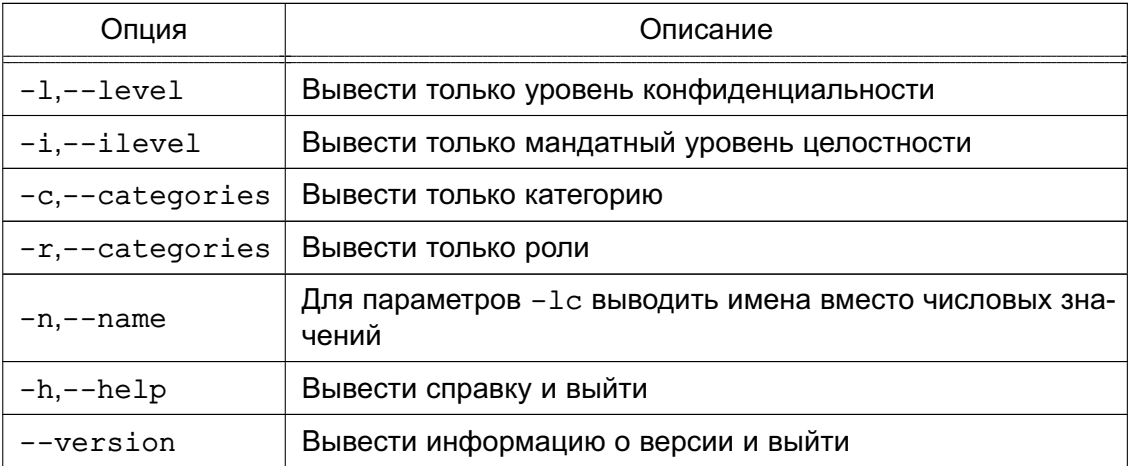

При отсутствии параметров выводит строку текущих мандатных свойств.

Пример

#### pdp-id

Уровень конф: Секретно Уровень целостности: 0 Категории: Категория А

<span id="page-63-0"></span>В этом примере текущая сессия пользователя имеет уровень конфиденциальности Секретно, минимальный уровень целостности и категорию Категория А.

#### $4.12.3.$  pdp-init-fs

Синтаксис:

pdp-init-fs

Скрипт инициализации мандатных атрибутов ФС pdp-init-fs вызывается при инициализации и перезапуске системы для установки корректных мандатных атрибутов на системные файловые объекты (файлы и каталоги), начиная с корня ФС.

Скрипт располагается в каталоге /usr/sbin и доступен для правки только администратору.

ВНИМАНИЕ! Настоятельно не рекомендуется вносить изменения в указанный скрипт без необходимости. Изменения требуются только в случае изменения максимального уровня конфиденциальности или целостности в системе.

#### <span id="page-63-1"></span>4.12.4. pdp-ls

Синтаксис:

pdp-1s [параметры] [имя файла]

Команда pdp-1s выводит аналогично стандартной команде 1s информацию о файлах (по умолчанию - о текущем каталоге).

Использование данной команды в целом не отличается от использования pdp-1s, за исключением следующих особенностей:

- если на файле установлены ACL, то к ним добавляется символ «+»;

- если на файле установлена ненулевая метка безопасности, то к ACL добавляется символ «m»:

- если на файле установлены списки протоколирования, то к ACL добавляется символ «а»:

- доступен параметр -М, который может быть использован для просмотра меток безопасности на файловых объектах.

# <span id="page-64-0"></span>4.12.5. pdpl-ps

Синтаксис:

pdpl-ps [-nzhv] <идентификатор процесса>

Команда pdp1-ps позволяет считать мандатный контекст безопасности с процесса, заданного параметром (идентификатор процесса).

Только администратор может устанавливать и считывать мандатный контекст безопасности произвольного процесса, обычный пользователь может только считывать контекст с собственного процесса, для этого параметр должен иметь нулевое значение.

Опции приведены в таблице 14.

<span id="page-64-2"></span>Таблица 14

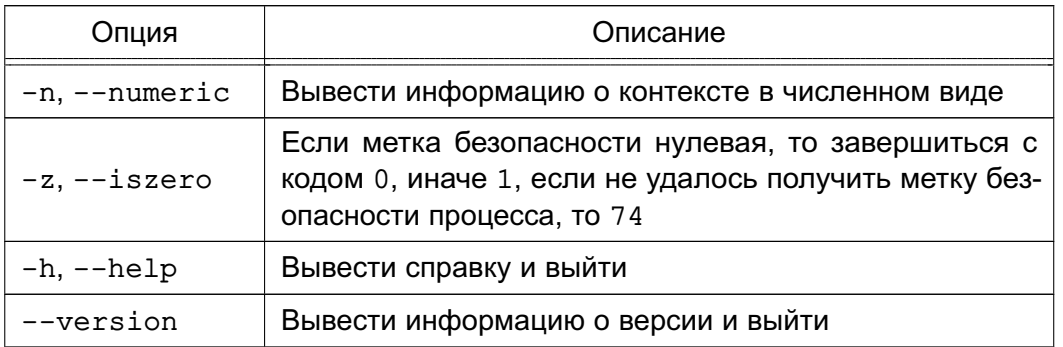

# <span id="page-64-1"></span>4.12.6. pdpl-user

Синтаксис:

pdpl-user [-dzhv [-m минимальный: максимальный уровень конфиденциальности]

[-і максимальный уровень целостности]

[-с минимальная категория: максимальная категория]] <пользователь>

Команда pdp1-user отображает и устанавливает допустимые уровни конфиденциальности и категории пользователей ОС.

Опции приведены в таблице 15.

<span id="page-65-1"></span>Таблица 15

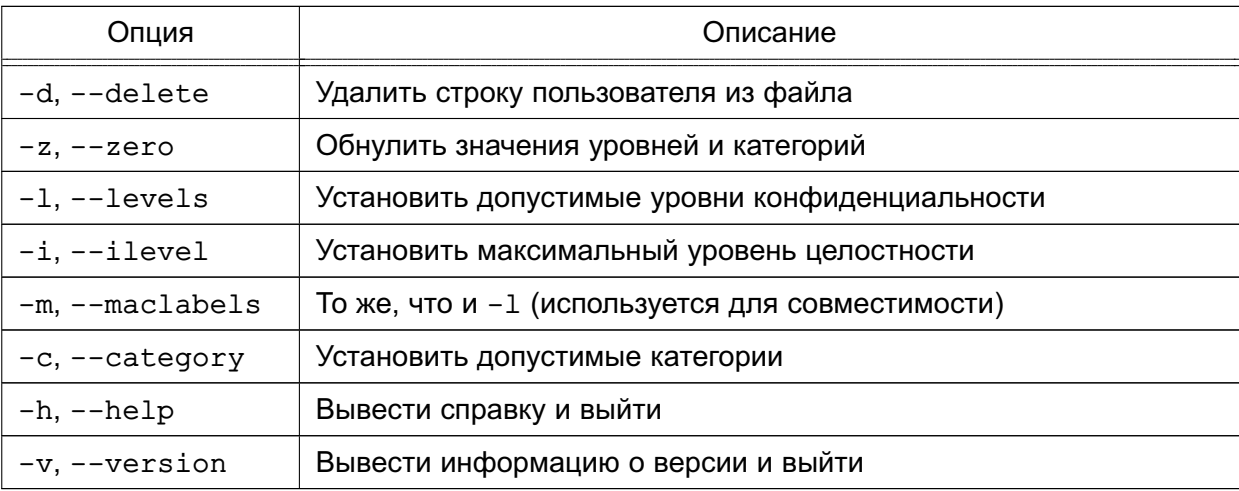

Если в качестве параметра ключей - т или - с указано одно значение или одно значение с предшествующим двоеточием, это значение интерпретируется как максимальное значение, если одно значение с последующим двоеточием - как минимальное.

Kоманда pdp1-user при успешном выполнении всегда выводит значения установленных допустимых меток безопасности.

Чтобы просмотреть текущие допустимые метки безопасности, выполнить команду без ключей:

```
pdpl-user пользователь
```
Пример

```
pdpl-user - т Уровень 0:Уровень 3 -i 0 -с 0:Категория 2 user1
```
Данная команда для пользователя user1 установит:

- минимальный уровень Уровень 0(0);
- максимальный уровень Уровень 3(3);
- максимальный уровень целостности Минимальный (0);
- минимальную категорию  $-$  0x0(0) (без категорий);
- максимальную категорию 0x2(2).

<span id="page-65-0"></span>Уровни Уровень 0, Уровень 3, категория Категория 2 должны быть определены в системе. Значения уровней и категорий могут быть заданы в числовой форме.

#### 4.12.7. sumac

Синтаксис:

```
sumac [-h, --help] [-v, --version] [-1, --level=] [-c, -category=]
```

```
[-i, --stdin = ] [-o, --stdout =] [-e, --stderr =] [-x, --xauth] [command]
```
Команда sumac используется для запуска процесса с заданными уровнем и категорией конфиденциальности в отдельной графической сессии с использованием виртуального

графического сервера Херһуг. Пользователь может запускать процесс только в пределах разрешенных ему уровней и категорий.

ВНИМАНИЕ! Для запуска программ на уровне, отличном от уровня текущей сессии, не должна стоять блокировка использования команды sumac в графической утилите fly-admin-smc (см. электронную справку) и пользователю должна быть назначена привилегия PARSEC CAP SUMAC (см. 4.6).

Если указанный уровень конфиденциальности выше текущего, т.е. происходит увеличение уровня, то переменные окружения наследуются от текущего процесса. Если происходит уменьшение уровня конфиденциальности, то текущие переменные окружения сбрасываются, чтобы избежать утечки информации. Аналогично при порождении нового процесса закрываются все файловые дескрипторы, метка безопасности которых не совпадает с указанной в командной строке. В том числе закрываются stdin, stdout, stderr. Перенаправить стандартный ввод и вывод для нового процесса можно с помощью параметров -i, -o, -е для stdin, stdout и stderr, соответственно.

ВНИМАНИЕ! Запуск процесса с понижением уровня конфиденциальности или с сокращением набора категорий конфиденциальности запрещен для предотвращения утечки информации на более низкие уровни секретности.

Окно графического приложения, запущенного в отдельной сессии на другом уровне, будет иметь цветную рамку, цвет которой соответствует уровню конфиденциальности приложения. Описание цветовой индикации приведено в документе РУСБ.10015-01 93 01 «Операционная система специального назначения «Astra Linux Special Edition». Руководство пользователя».

Пример

Запуск графического приложения xterm с уровнем конфиденциальности 2 и категорией конфиденциальности 0xffff

\$ sumac -1 2 -c 0xffff xterm

Опции приведены в таблице 16.

#### <span id="page-66-0"></span>Таблица 16

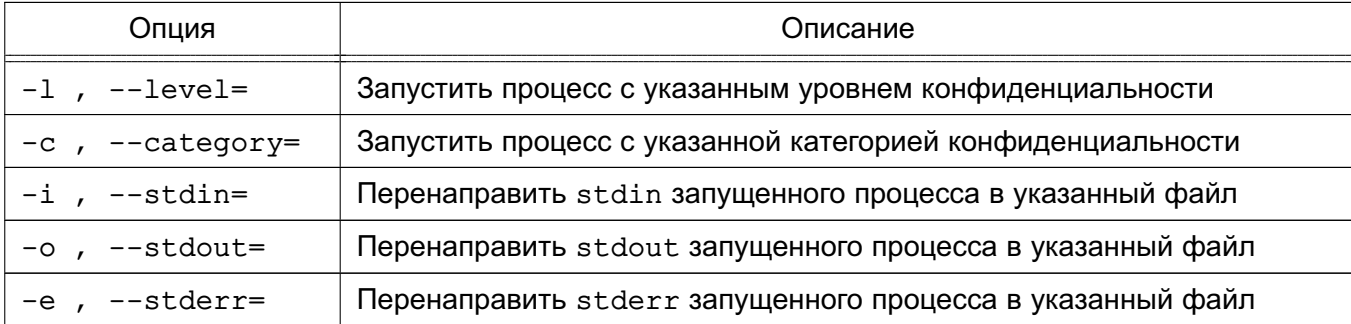

Окончание таблицы 16

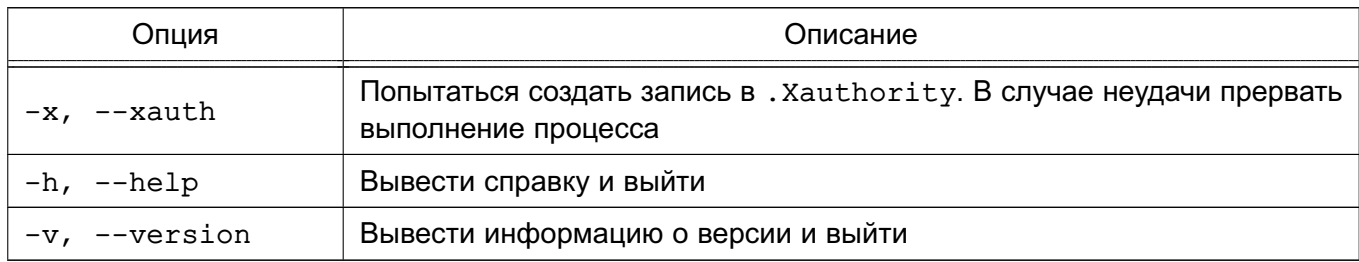

# <span id="page-67-0"></span>4.12.8. userlev

Синтаксис:

```
userlev [-d, --delete] [-a, --add<значение>] [-r, --rename<имя>]
 [-m, --modify<значение>] [-h, --help] [--version] <уровень>
```
Команда userlev служит для просмотра и изменения в БД уровней конфиденциальности. Для просмотра всех уровней команду следует запускать без параметров. Вносить изменения в БД уровней может только администратор.

Опции приведены в таблице 17.

<span id="page-67-2"></span>Таблица 17

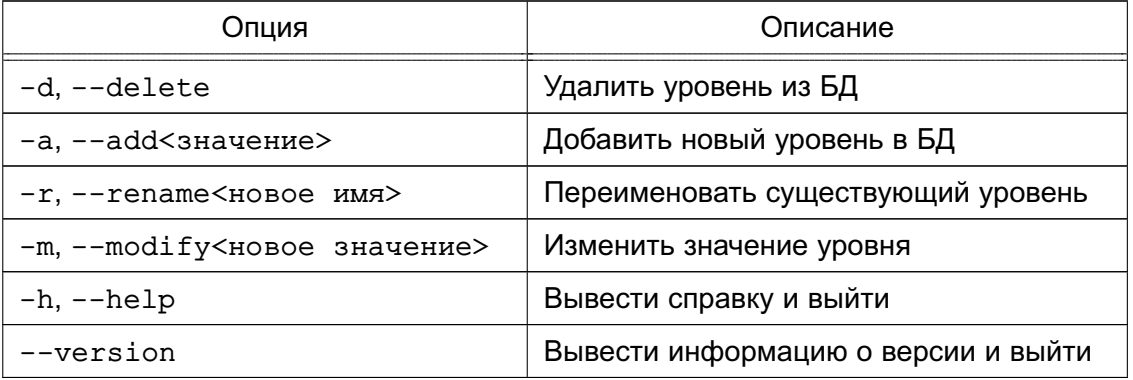

# <span id="page-67-1"></span>4.12.9. usercat

Синтаксис:

```
usercat [-d, --delete] [-a, --add<значение>] [-r, --rename<имя>]
 [-m, --modify<значение>] [-h, --help] [--version] [категория]
```
Команда usercat служит для просмотра и изменения БД категорий. Для просмотра всех категорий команду следует запускать без параметров. Вносить изменения в БД категорий может только администратор.

Опции приведены в таблице 18.

<span id="page-67-3"></span>Таблица 18

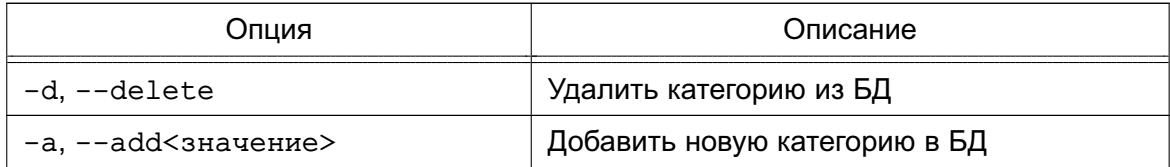

Окончание таблицы 18

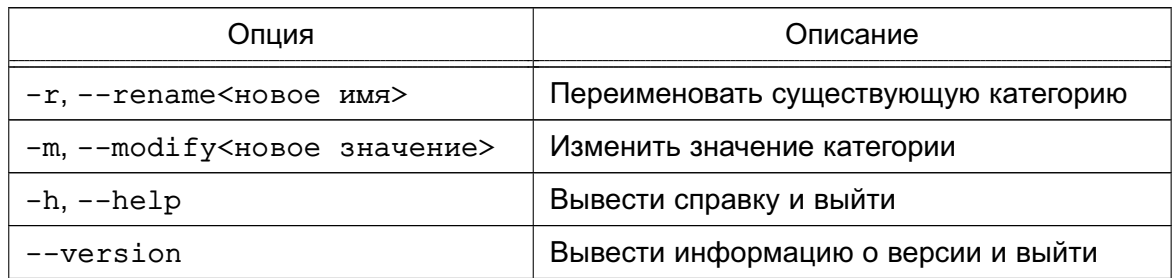

# 4.12.10. Устаревшие утилиты управления мандатными ПРД

Для обеспечения совместимости в ОС сохранен ряд утилит командной строки для управления мандатными ПРД.

ВНИМАНИЕ! Настоятельно не рекомендуется применять устаревшие утилиты. Данные утилиты не позволяют работать с уровнями целостности и отображают мандатные атрибуты в формате, отличном от определенного в ОС формата.

# <span id="page-68-0"></span>4.12.10.1. chmac.

Синтаксис:

chmac [параметры] [уровень][:категория[:специальные атрибуты]] [имя файла]

Команда chmac изменяет мандатные атрибуты файлов ОС, которые включают метку безопасности и специальные мандатные атрибуты файла.

Опции приведены в таблице 19.

<span id="page-68-1"></span>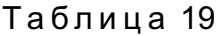

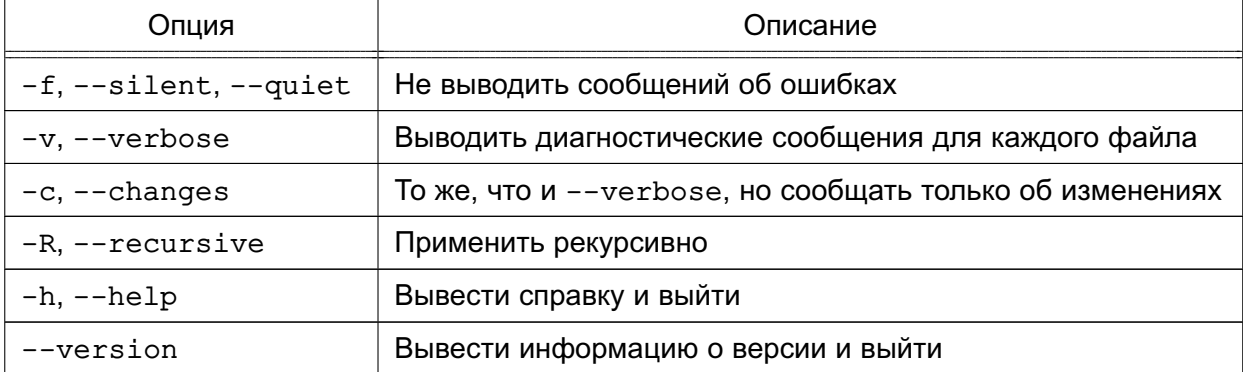

Уровень и категория могут быть заданы именем или шестнадцатеричным значением.

Пример

chmac -Rv Секретно: Категория A /tmp

Данная команда рекурсивно для всех файлов каталога / tmp изменит уровень на Секретно и категорию на Категория А (уровень и категория должны быть определены в системе).

Специальные атрибуты могут быть заданы значением или строкой символов гwxrwx, в которой любой из символов может быть заменен на «-» для снятия соответствующего атрибута.

Пример

chmac 0:0:rwxrwx /tmp

Данная команда для каталога / tmp установит игнорирование уровней и категорий конфиденциальности при выполнении операций чтения, записи и исполнения.

При задании специальных атрибутов вместо тwx могут быть использованы следующие сокращения:

- еди – игнорирование уровней и категорий конфиденциальности при выполнении операций чтения, записи и исполнения;

- equ w - игнорирование уровней и категорий конфиденциальности при выполнении операции записи;

- low - игнорирование уровней и категорий конфиденциальности при выполнении операций чтения и исполнения.

ВНИМАНИЕ! В настоящее время используется другой набор специальных атрибутов. Данная утилита не позволяет работать с ними. Существует соответствие между старым атрибутом equ (rwxrwx) и новым ehole. Таким образом, раздельное управление специальными атрибутами вида тwxrwx не предусмотрено.

Пример

<span id="page-69-0"></span>chmac 0:0:equ /tmp

4.12.10.2. macid

Синтаксис:

macid [параметры]

Команда macid выводит мандатные атрибуты сессии пользователя ОС. Опции приведены в таблице 20.

<span id="page-69-1"></span>Таблица 20

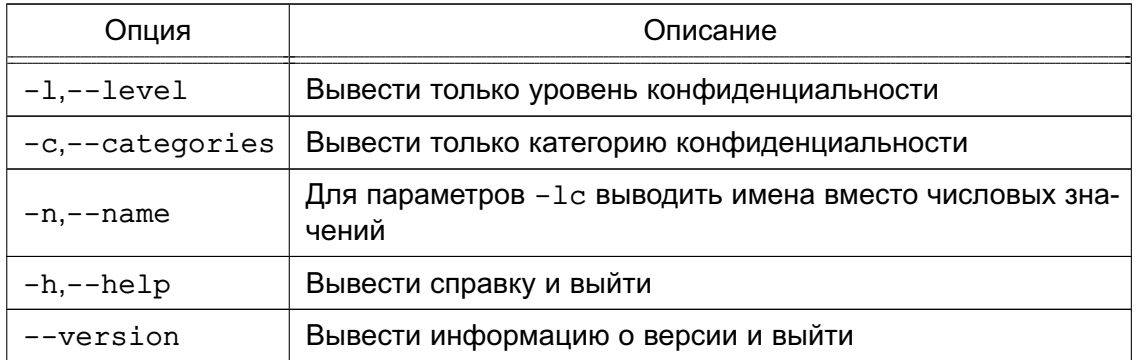

При отсутствии параметров выводит строку текущих мандатных свойств.

Пример

 $macid$ 

Уровень=2 (Секретно) Категория=1 (Категория А) Привилегии=0

<span id="page-71-0"></span>В этом примере текущая сессия пользователя имеет уровень секретности Секретно и категорию Категория А.

4.12.10.3. Ism

Синтаксис:

1sm [параметры] [имя файла]

Kоманда 1sm выводит аналогично стандартной команде 1s информацию о файлах (по умолчанию - о текущем каталоге).

Использование данной команды в целом не отличается от использования 1s, за исключением следующих особенностей:

- если на файле установлены ACL, то к ним добавляется символ «+»;

- если на файле установлена ненулевая метка безопасности, то к ACL добавляется символ «m»;

- если на файле установлены списки протоколирования, то к ACL добавляется символ «а»:

- доступен параметр - М, который может быть использована для просмотра меток безопасности на файловых объектах.

#### <span id="page-71-1"></span>4.12.10.4. psmac

Синтаксис:

psmac [-d, --delete] [-n, --numeric] [-h, --help] [--version] <идентификатор процесса> [метка безопасности...]

Команда psmac позволяет изменять или считать мандатный контекст безопасности выбранного процесса. Если в качестве аргумента не указана метка безопасности, то команда считывает мандатный контекст с процесса, заданного параметром (идентификатор

Если аргумент-метка безопасности присутствует, то команда устанавливает заданную метку безопасности на процесс. Метка безопасности задается в виде:

<Уровень>[: <Категории>]

процесса).

где <Уровень> и <Категории> могут быть заданы как в численном, так и в символьном виде. Сложные <категории> могут быть заданы в виде списка своих составляющих.

Только администратор может устанавливать и считывать мандатный контекст безопасности произвольного процесса, обычный пользователь может только считывать контекст с собственного процесса, для этого параметр должен иметь нулевое значение.

Опции приведены в таблице 21.
Таблица 21

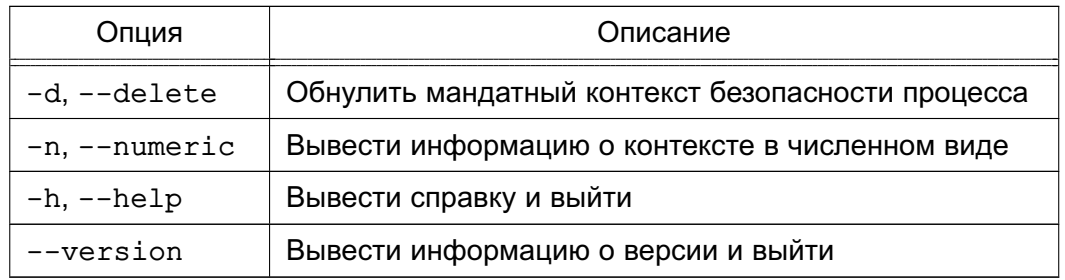

## 4.12.10.5. usermac

Синтаксис:

usermac [-dzhv [-m минимальный уровень: максимальный уровень]

[-с минимальная категория: максимальная категория]] пользователь

Команда usermac изменяет допустимые уровни и категории конфиденциальности пользователей ОС.

Опции приведены в таблице 22.

<span id="page-72-0"></span>Таблица 22

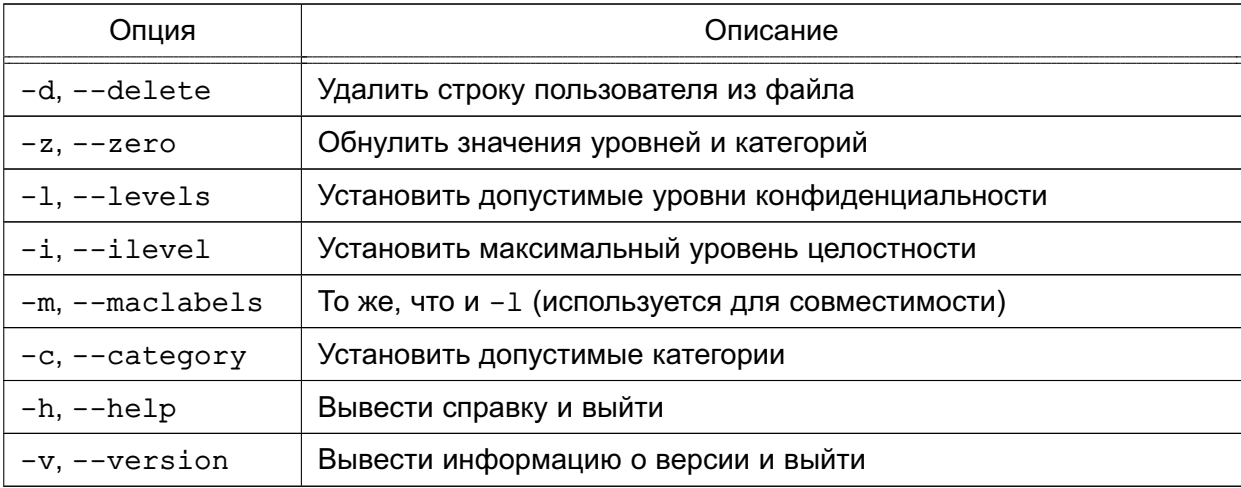

Если в качестве параметра ключей - т или - с указано одно значение или одно значение с предшествующим двоеточием, это значение интерпретируется как максимальное значение, если одно значение с последующим двоеточием - как минимальное.

Команда usermac при успешном выполнении всегда выводит значения установленных допустимых меток безопасности.

Чтобы просмотреть текущие допустимые метки безопасности, выполнить команду без ключей:

usermac пользователь

Пример

usermac - т несекретно: секретно - с категория А: категория В user1

Данная команда для пользователя user1 установит:

- минимальный уровень несекретно;
- максимальный уровень секретно;
- минимальную категорию категория А;
- максимальную категорию категория В.

Уровни несекретно, секретно и категории категория А, категория В должны быть определены в системе. Значения уровней и категорий могут быть заданы в числовой форме.

#### <span id="page-73-2"></span>4.12.10.6. getfmac

Синтаксис:

```
getfmac [-R, --recursive] [-L, --logical] [-P, --physycal] [-n, --numeric]
```

```
[-p, --absolute-names] [-c, --omit-header] [-s, --skip-empty]
```
[-h, --help] [-v, --version] файлы и/или каталоги

Kоманда getfmac служит для получения меток безопасности файловых объектов. Информация о метках безопасности посылается на стандартный вывод и может являться входными данными для команды setfmac (см. 4.12.10.7).

Опции приведены в таблице 23.

<span id="page-73-1"></span>Таблица 23

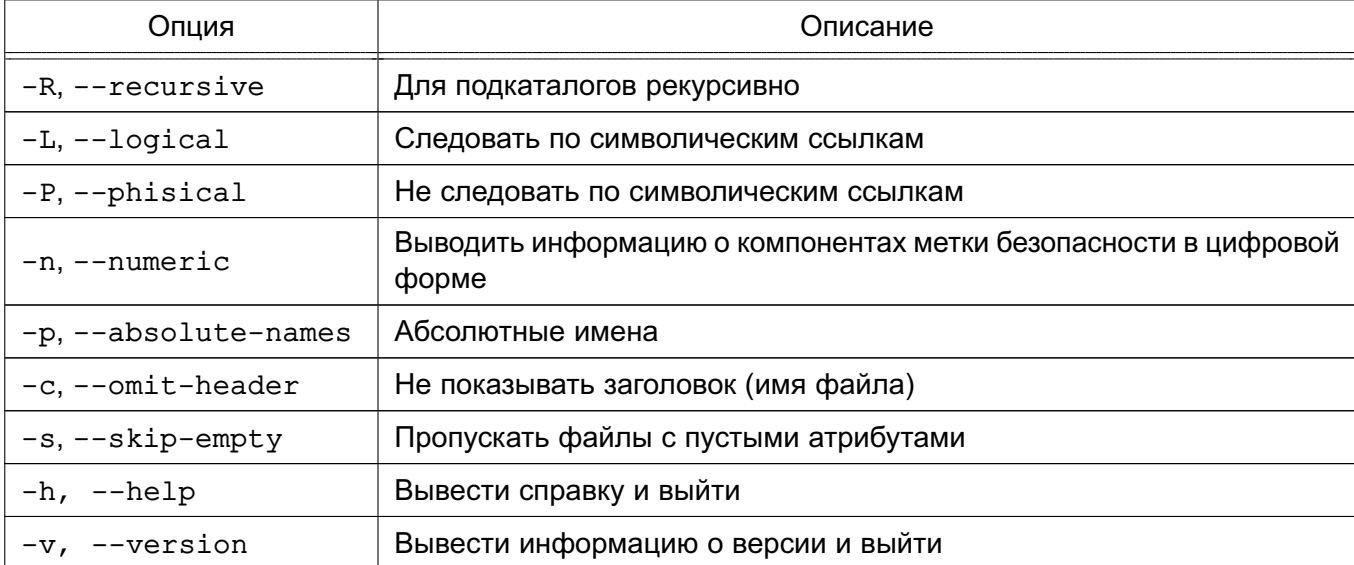

#### <span id="page-73-0"></span>4.12.10.7. setfmac

Синтаксис:

```
setfmac [-s, -set] [-m, -modify] [-S, -set-file] [-B, -resetore]
```

```
[-R, --recursive] [-L, --logical] [-P, --physical] [-h, --help]
```
[-v, --version] [метка безопасности] Файлы и/или каталоги

Koманда setfmac устанавливает метки безопасности на файлы. Метки безопасности задаются или в командной строке (параметры -s, -m), или в файле (параметры -S, -B). При этом, файлы могут быть сформированы с помощью перенаправления вывода команды getfmac (4.12.10.6).

Метка безопасности задается в виде:

<Уровень>[:<Категории>[:<Тип>]]

где <Уровень> и <Категории> могут быть заданы как в численном, так и в символьном виде. Сложные <категории> могут быть заданы в виде списка своих составляющих, например: Танки, Самолеты.

Только администратор может устанавливать метки безопасности на файлы.

ВНИМАНИЕ! С помощью данной команды невозможно установить метку безопасности на файловый объект-сокет.

Опции приведены в таблице 24.

<span id="page-74-0"></span>Таблица 24

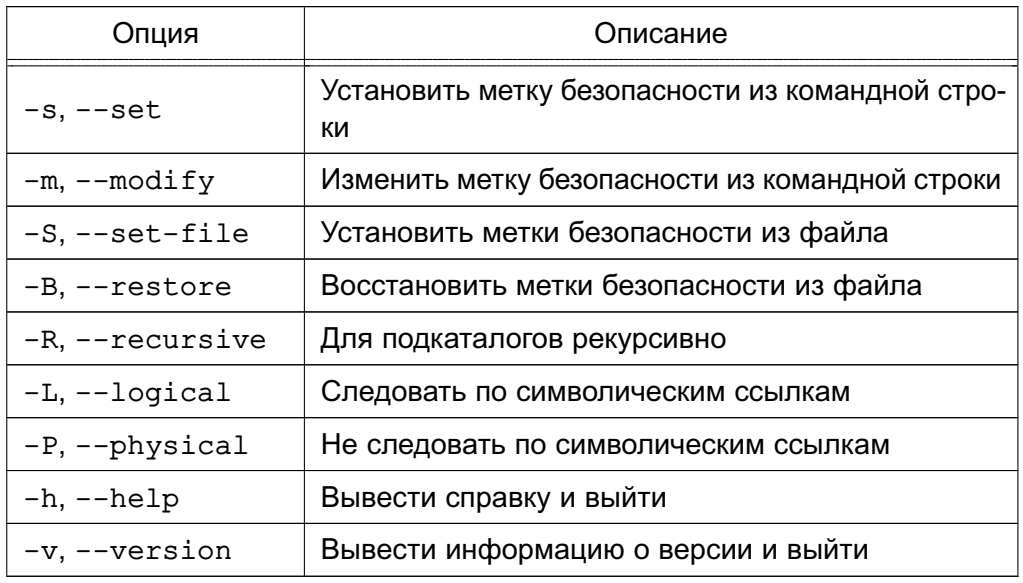

#### 4.13. Средства управления привилегиями пользователей и процессов

Для управления привилегиями пользователей и процессов используется графическая утилита flv-admin-smc («Управление политикой безопасности»). Более подробное описание утилиты см. в электронной справке.

Также для управления привилегиями пользователей и процессов используются инструменты командной строки usercaps, execaps и pscaps, описанные, соответственно, в 4.13.1. 4.13.2 и 4.13.3.

<span id="page-74-1"></span>ВНИМАНИЕ! Управление привилегиями пользователей выполняется только суперпользователем с максимальным уровнем целостности, установленным в ОС.

4.13.1. usercaps

Синтаксис:

 $[-1, -1, -1]$   $[-M, -PARSEC]$   $[-n, -1]$   $[-h, -1]$   $[-h, -1]$   $[-v, -1]$ пользователь

Команда usercaps позволяет просматривать и устанавливать привилегии пользователей, должна использоваться только администратором через механизм sudo. usercaps [-[1 строка модифицирования linux-привилегий]

[- [m строка модифицирования PARSEC-привилегий] [dzLMnfhv]] пользователь

Строка модифицирования привилегий состоит из слов, разделенных «,» или «:», каждое слово может быть строкой в верхнем или нижнем регистре или числом, перед которым стоит знак «+» или «-». Список возможных привилегий с сокращенными именами и числами можно увидеть, введя для Linux-привилегий:

usercaps -L

для PARSEC-привилегий:

usercaps -M

Верхний регистр для слов и знак «+» для чисел устанавливает флаг для соответствующей привилегии, нижний регистр и знак «-» снимает его.

usercaps <пользователь> ВЫВОДИТ **BCe** привилегии пользователя; usercaps -L <пользователь> ИЛИ usercaps -М <пользователь> выводят только Linux- или только PARSEC-привилегии.

Опции приведены в таблице 25.

<span id="page-75-1"></span>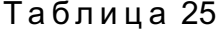

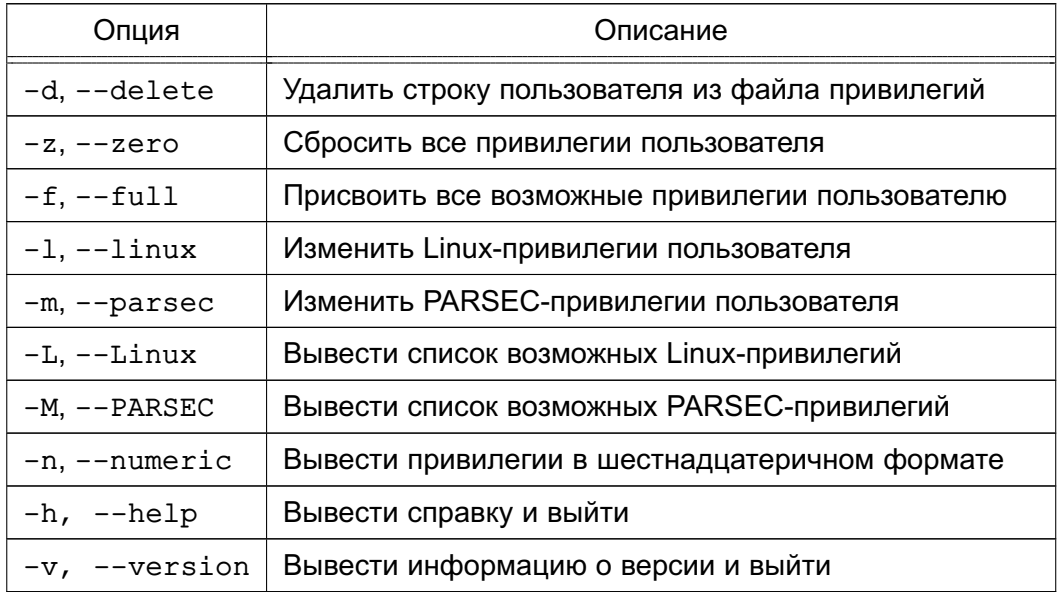

# <span id="page-75-0"></span>4.13.2. execaps

Синтаксис:

execaps  $[-v, -version] [-h, -help] [-c, --capability (привилегии)] [--]$ команда

Команда execaps может быть использована администратором для запуска процесса с одновременной установкой выбранных PARSEC-привилегий.

ехесарs - с<вектор привилегий> -- <программа и ее аргументы>

Привилегии задаются в виде числа - битовой маски (как правило, в шестнадцатеричном виде). Соответствие отдельных бит полномочиям приведено в manparsec capset (2).

Пример

echo 1 | sudo tee /parsecfs/unsecure setxattr sudo execaps -c 0x1000 ? tar --xattrs --xattrs-include=security. {PDPL, AUDIT, DEF AUDIT} --acls -xzf backup.tar.qz -C /

echo 0 | sudo tee /parsecfs/unsecure\_setxattr

echo 1 | sudo tee /parsecfs/unsecure\_setxattr sudo execaps -c 0x1000 ? sudo rsync -a --xattrs --acls /backup/ / echo 0 | sudo tee /parsecfs/unsecure setxattr

Будет выполнен перезапуск службы dbus с установленной привилегией PARSEC CAP PRIV SOCK.

Опции приведены в таблице 26.

<span id="page-76-1"></span>Таблица 26

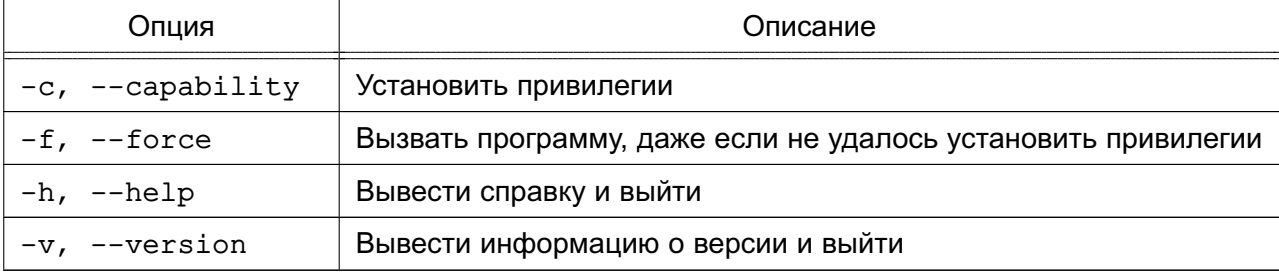

#### <span id="page-76-0"></span>4.13.3. pscaps

Синтаксис:

pscaps [--version] [-h, --help] [действующие полномочия

[разрешенные полномочия [наследуемые полномочия]]]

Команда pscaps может быть использована для просмотра и изменения (в численном виде) PARSEC-полномочий процесса.

pscaps [effective caps [permitted caps [inheritable caps]]]

Если в качестве аргумента указан только идентификатор процесса, то команда показывает набор полномочий заданного процесса, в противном случае пытается установить полномочия, заданные в командной строке в виде шестнадцатеричных чисел.

Опции приведены в таблице 27.

<span id="page-77-0"></span>Таблица 27

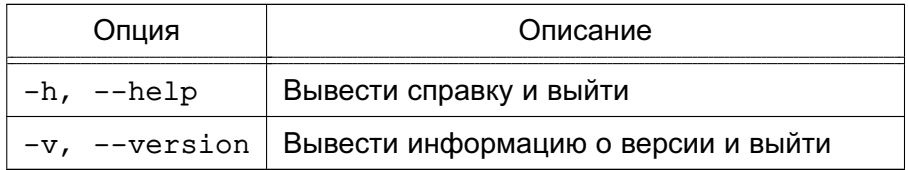

## 4.14. Мандатное управление доступом в СУБД PostgreSQL

<span id="page-77-1"></span>В качестве зашишенной СУБД в составе ОС используется СУБД PostgreSQL, доработанная в соответствии с требованием интеграции с ОС в части мандатного управления доступом к информации и содержащая реализацию ДП-модели управления доступом и информационными потоками. Данная ДП-модель описывает все аспекты дискреционного, мандатного и ролевого управления доступом с учетом безопасности информационных ПОТОКОВ.

**ВНИМАНИЕ!** ДП-модель в PostgreSQL работает только при настроенном в ОС механизме мандатного управления доступом.

В основе механизма мандатного управления доступом лежит управление доступом к защищаемым ресурсам БД на основе иерархических и неиерархических меток доступа. Это позволяет реализовать многоуровневую защиту с обеспечением разграничения доступа пользователей к защищаемым ресурсам БД и управление потоками информации. В качестве иерархических и неиерархических меток доступа при использовании СУБД в ОС используются метки безопасности ОС.

СУБД PostgreSQL не имеет собственного механизма назначения, хранения и модификации меток пользователей и использует для этого механизмы ОС.

Согласно ДП-модели в части реализации мандатного управления доступом дополнительно к классификационной метке вводится понятие сущностей-контейнеров (сущностей, которые могут содержать другие сущности). Для задания способа доступа к сущностям внутри контейнеров используется мандатный признак CCR (Container Clearance Required). В случае когда он установлен, доступ к контейнеру и его содержимому определяется его классификационной меткой, в противном случае доступ к содержимому разрешен без учета уровня конфиденциальности контейнера.

В качестве главного контейнера выбрано табличное пространство ра qlobal, которое создается одно на кластер базы данных. Таким образом, кластер является совокупностью ролей, баз данных и табличных пространств.

ВНИМАНИЕ! ДП-модель накладывает ограничение на классификационную метку сущности: метка сущности не может превышать метку контейнера, в котором она содержится. Таким образом, для назначения классификационных меток данным сначала должны

быть последовательно заданы максимальные классификационные метки соответствующих контейнеров: кластера, базы данных, табличного пространства, схемы и таблицы.

В реляционной модели в качестве структуры, обладающей меткой безопасности, естественно выбрать кортеж, поскольку именно на этом уровне детализации осуществляются операции чтения/записи информации в СУБД. При этом, местом хранения метки безопасности может быть выбран только сам кортеж - только так метка безопасности будет неразрывно связана с данными, содержащимися в кортеже. Кроме этого, метка безопасности также может быть определена для таких объектов БД, к которым применимы виды доступа на чтение/запись данных, а именно: таблицы и виды. В этом случае метки безопасности объектов располагаются в записи системной таблицы, непосредственно описывающей защищаемый объект.

В качестве множества сущностей (простых сущностей и контейнеров) с заданной на нем иерархической структурой рассматриваются носящие подобный характер объекты реляционных баз данных, применяемые в СУБД PostgreSQL. При этом, поскольку записи базы данных содержат в своем составе уровень конфиденциальности - они рассматриваются в модели в качестве объектов, а содержащие их таблицы, соответственно, - в качестве контейнеров.

Системный каталог (метаданные) рассматривается как самостоятельная БД, реализованная с помощью средств СУБД. При этом, все операции с этой БД осуществляются либо с помощью специальных конструкций языка запросов SQL, либо привилегированным пользователем в специальном режиме. Таким образом, мандатное управление доступом применяется ко всем объектам БД. Метки безопасности системных объектов располагаются в записях таблиц системного каталога, непосредственно описывающих защищаемый объект.

#### 4.14.1. Порядок применения мандатных правил управления доступом

Так как мандатное управление доступом может быть определено только для видов доступа на чтение и на запись информации, все множество операций с данными в защищаемых объектах приводится к ним следующим образом:

- INSERT - доступ на запись:

- UPDATE, DELETE - последовательное выполнение доступа на чтение и запись информации;

- SELECT - доступ на чтение.

При обращении пользователя к БД определяются его допустимый диапазон меток и набор специальных мандатных атрибутов. Если пользователю не присвоена метка безопасности, то он получает по умолчанию нулевую метку безопасности, соответствующую минимальному уровню доступа. Максимальная метка безопасности определяется по заданной при регистрации пользователя в ОС. Поскольку сервер БД также может иметь

метку безопасности, при превышении метки безопасности пользователя метки безопасности сервера ему будут разрешены только операции чтения. Текущая метка безопасности пользователя определяется по установленному соединению и может быть установлена в пределах его допустимого диапазона мандатных атрибутов при наличии соответствующей привилегии.

Применение мандатных ПРД осуществляется на уровне доступа к объектам БД и на уровне доступа непосредственно к данным (на уровне записей).

Проверка мандатных прав доступа к объектам осуществляется одновременно с проверкой дискреционных прав доступа к ним, после разбора и построения плана запроса, непосредственно перед его выполнением, когда определены все необходимые для проверки данные и проверяемые объекты. Таким образом, доступ предоставляется только при одновременном санкционировании дискреционными ПРД.

Проверка мандатных прав доступа к записям таблиц осуществляется в процессе выполнения запроса при последовательном или индексном сканировании данных.

Все записи, помещаемые в таблицы, для которых установлена защита на уровне записей, наследуют текущую метку безопасности пользователя. Обновляемые записи сохраняют свою метку безопасности при изменении. Доступ к существующим записям и возможность их обновления и удаления определяются установленными мандатными правилами.

Для администратора БД предусмотрены системные привилегии игнорирования мандатного управления доступом, только таким образом можно производить регламентные работы с БД (например, восстановление резервной копии), т. к. это требует установки меток данных, сохраненных ранее.

Для настройки работы сервера с мандатным управлением доступом существует ряд конфигурационных параметров, указываемых в конфигурационном файле postaresal.conf конкретного кластера данных (таблица 28).

<span id="page-79-0"></span>Таблица 28

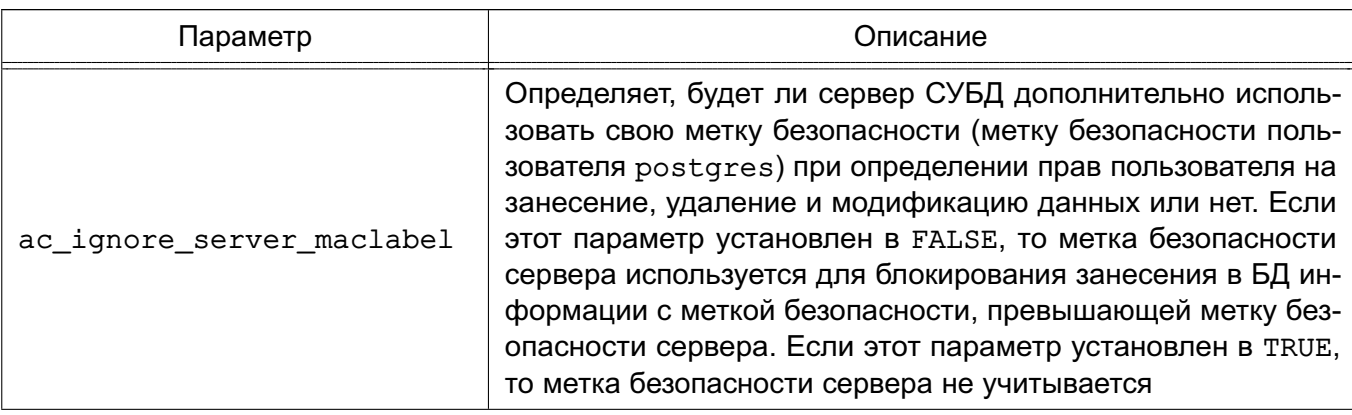

Продолжение таблицы 28

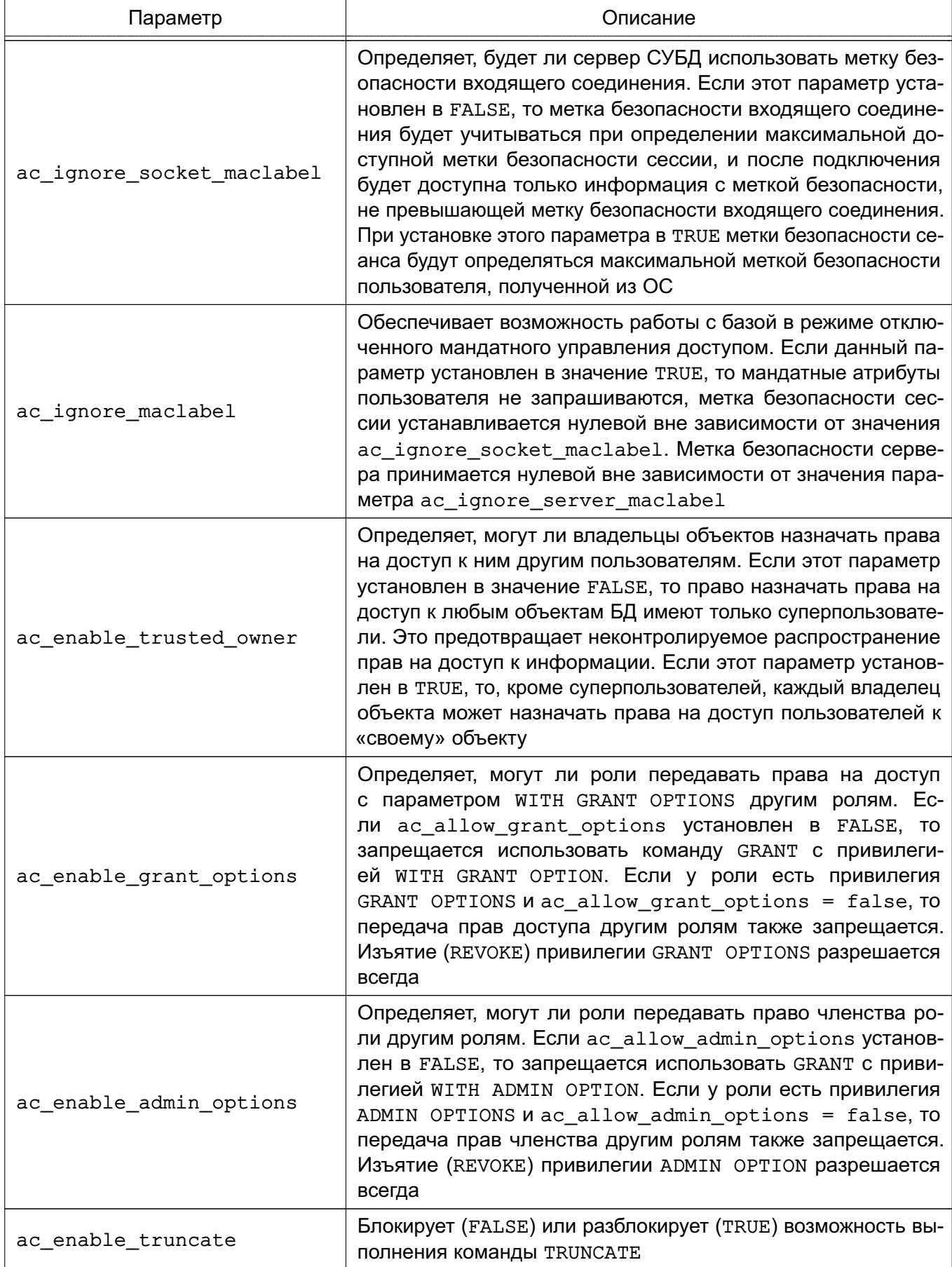

Окончание таблицы 28

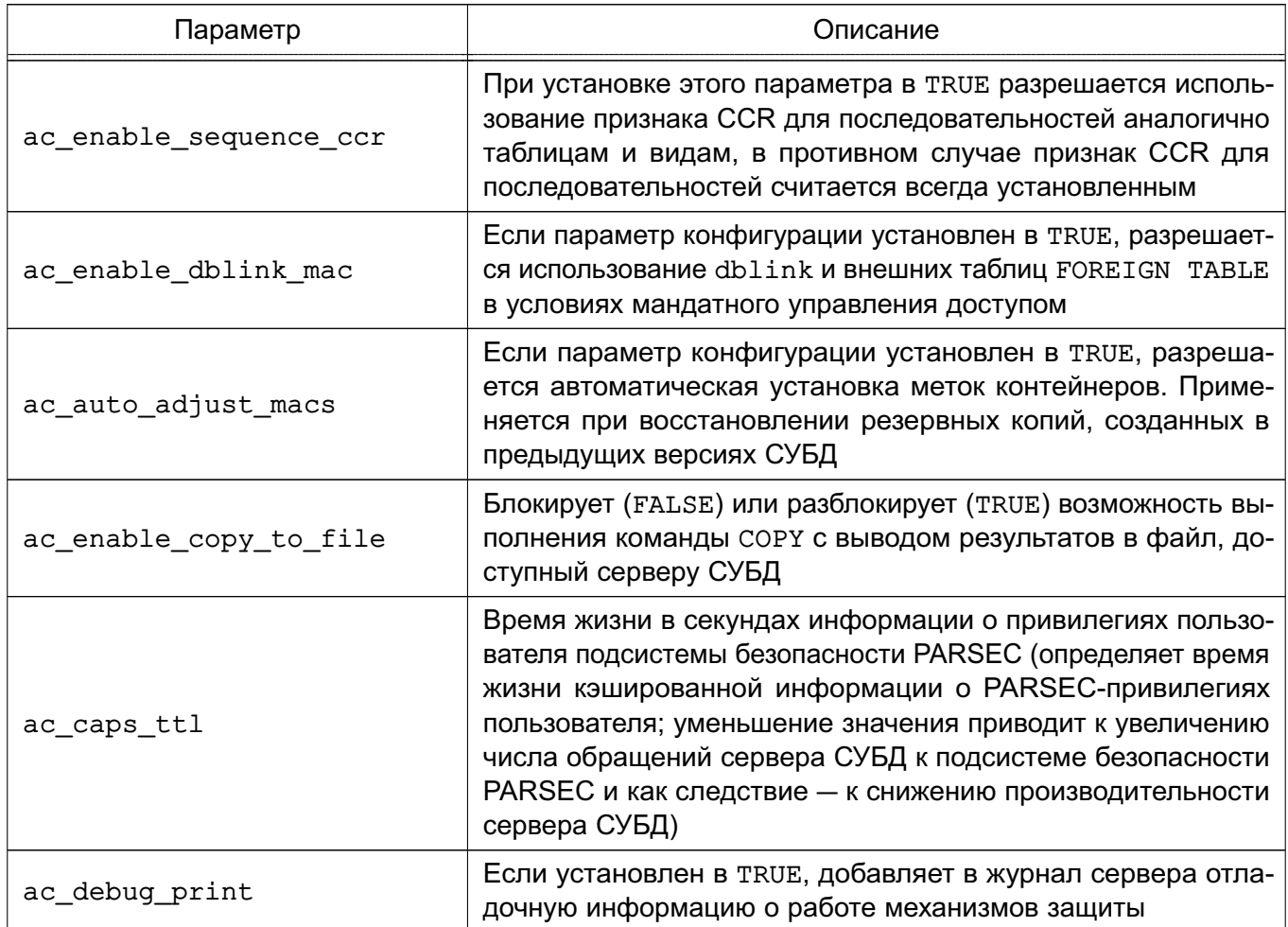

Для более гибкой настройки сервера СУБД расширен синтаксис конфигурационного файла pg hba.conf параметром ignore socket maclabel. Данный параметр может быть указан после метода аутентификации.

Параметр ignore socket maclabel=1 позволяет пользователям подключаться к базам данных с игнорированием метки безопасности сокета соединения. Если этот параметр не указывается в конфигурационном файле pg\_hba.conf или установлен в 0, то игнорирование метки безопасности сокета для этого подключения не происходит.

В ОС каждый пользователь может иметь множество меток безопасности, которое задается минимальной и максимальной метками безопасности диапазона. Чтобы поддержать эту модель в СУБД PostgreSQL каждой сессии пользователя назначаются три метки безопасности: максимальная, минимальная и текущая. Их начальная инициализация осуществляется по следующему алгоритму:

1) после прохождения пользователем стандартной процедуры аутентификации сервер считывает из ОС значения максимальной и минимальной меток безопасности пользователя и принимает их как максимальную и минимальную метки безопасности сессии. При этом, если запись о метках безопасности для пользователя не найде-

на, то максимальная и минимальная метки безопасности принимаются равными нулю. Следовательно, пользователи, зарегистрированные только в сервере СУБД PostgreSQL и не имеющие учетной записи в ОС сервера, всегда имеют минимальный уровень доступа к информации;

2) если параметр конфигурации ac ignore socket maclabel установлен в FALSE, считывается метка безопасности входящего соединения, и, если она попадает в диапазон меток безопасности, считанных из ОС, то максимальная метка безопасности сессии устанавливается равной метке безопасности входящего соединения:

3) если параметр конфигурации ac ignore server maclabel установлен в FALSE, то считывается метка безопасности серверного процесса и, если она несовместима с максимальной меткой безопасности сессии, то процесс аутентификации прерывается;

4) текущей меткой безопасности сессии становится максимальная метка безопасности сформированного таким образом диапазона.

Если на любом из этих этапов возникает ситуация с несовместимостью меток безопасности или выходом за пределы диапазона, то процесс аутентификации клиента прерывается и доступ к БД блокируется.

Если пользователь имеет мандатный атрибут ac capable setmac, то он может изменять свою текущую метку безопасности в диапазоне от минимальной до максимальной.

СУБД PostgreSQL предоставляет пользователям возможность создавать функции (и, следовательно, триггеры), указывая при этом, будут ли они выполняться с уровнем доступа пользователя, прямо или косвенно вызвавшего функцию (SECURITY INVOKER), или с уровнем доступа пользователя, создавшего эту функцию (SECURITY DEFINER). При этом в понятие «уровня доступа» входят как дискреционный уровень доступа, так и мандатный. который в данном случае определяется текушими мандатными атрибутами пользователя СУБД, вызвавшего или создавшего функцию, соответственно. При этом метки безопасности текущей сессии пользователя, вызвавшего функцию, не изменяются.

При этом следует учитывать, что:

1) при определении функции как SECURITY DEFINER она будет всегда вызываться с переустановкой мандатных атрибутов на атрибуты создавшего ее пользователя;

2) при определении функции как SECURITY INVOKER она всегда будет выполняться без изменения текущего значения мандатных атрибутов;

3) при вызове функции в качестве триггера выполняются следующие правила в дополнение к указанным:

- перед вызовом в качестве триггера встроенной в СУБД функции к текущим мандатным атрибутам всегда добавляются флаги ac capable ignmaclvl и ac capable ignmaccat, чтобы обеспечить полноценную проверку ссылочной целостности БД;

- перед вызовом в качестве триггера не встроенной функции в качестве текущих мандатных атрибутов всегда устанавливаются мандатные атрибуты пользователя, запустившего данную сессию (соединение) (т.е. пользователя с именем SESSION USER). Это необходимо, чтобы предотвратить получение функциейтриггером пользователя с низким уровнем доступа высоких привилегий в случае каскадного вызова триггеров.

После возврата управления из функции значения текущих мандатных атрибутов всегда восстанавливаются в исходные (до вызова функции) значения.

Функции, написанные на языках низкого уровня, после их подключения имеют полный доступ ко всем внутренним структурам сервера СУБД PostgreSQL и могут произвольно их модифицировать. Кроме этого, поскольку они выполняются в рамках процесса сервера, они имеют соответствующие права доступа к объектам ОС в среде функционирования сервера. Именно поэтому права пользователя postgres, под которым запускается сервер, необходимо свести к необходимому минимуму, минуя какой-либо контроль с его стороны (включая текущие мандатные атрибуты).

Поскольку в процессе работы с данными в СУБД возможно изменение организации их хранения путем изменения схемы объектов БД (метаданных), к подобным операциям так же применяются ПРД.

Модификация метаданных возникает каждый раз при изменении структуры БД, что включает в себя создание. модификацию и удаление объектов БД.

Так как некоторые действия над объектами БД могут влиять на храняшиеся в них данные (как правило, модификация или удаление объекта или его части), при использовании мандатного управления доступом к данным объекта необходимо разграничивать и доступ к изменению метаданных в части, относящейся к этому объекту.

Аналогично операциям с данными: действия с объектами БД должны быть приведены к видам доступа на чтение и на запись информации для возможности применения к ним мандатных ПРД. Все множество операций с метаданными может быть приведено следующим образом:

- CREATE, ADD - доступ на запись;

- ALTER, DROP - последовательное выполнение доступа на чтение и запись информации;

- использование или обращение к объекту в других SQL-командах - доступ на чтение.

Проверка мандатных прав доступа к метаданным осуществляется одновременно с проверкой дискреционных прав доступа к ним после разбора и построения плана запроса непосредственно перед его выполнением, когда определены все необходимые для проверки данные и проверяемые объекты. Таким образом, доступ предоставляется только при одновременном санкционировании дискреционными ПРД.

Некоторые операции над объектами, такие как DROP всего объекта или его столбца и TRUNCATE влекут за собой удаление данных. В случае защиты метками безопасности записей объекта существуют ограничения на выполнение этих операций.

Операции удаления невозможны при наличии разных меток безопасности на записях, т. к. операция применяется ко множеству строк. Это связано с тем, что операция удаления интерпретируется как последовательное предоставление доступа на чтение и на запись, что возможно только при равенстве меток безопасности субъекта и объекта. В случае, когда строки имеют разные метки безопасности, данное условие выполниться не может.

Операция удаления доступна только для администратора и пользователей, обладающих привилегиями игнорирования мандатного управления доступом.

### 4.14.2. Средства управления мандатными ПРД к объектам БД

Для управления мандатными ПРД к объектам БД СУБД PostgreSQL используется графическая утилита pgadmin3.

При создании метка безопасности объекта БД устанавливается равной текущей метке безопасности создавшего его пользователя, мандатный признак ССR при этом выставляется в значение ON.

Если пользователь имеет мандатный атрибут ac capable chmac, то он может менять метку безопасности принадлежащих ему объектов в пределах своего диапазона меток безопасности с помощью следующей команды:

MAC LABEL ON <THI Oбъекта имя объекта> IS <новое значение метки безопасности>;

В качестве типа объекта указывается тип объекта БД, например DATABASE, TABLE, FUNCTION.

Аналогичным образом для объектов-контейнеров может быть изменен мандатный признак CCR:

MAC CCR ON <тип\_объекта> <имя\_объекта> IS { ON | OFF };

Дополнительно введен новый тип объекта - кластер CLUSTER, Для установки метки безопасности на кластер используется следующий запрос:

MAC LABEL ON CLUSTERISHOBOE значение метки безопасности;

что является синонимом к команде

MAC LABEL ON TABLESPACE pq qlobal IS <новое значение метки безопасности>;

Для изменения мандатного признака ССR кластера используется следующая коман-

MAC CCR ON CLUSTER IS{ ON | OFF };

что является синонимом к команде

да:

MAC CCR ON TABLESPACE pg\_global IS { ON | OFF };

Значения меток безопасности объектов содержатся в полях maclabel таблиц системного каталога, откуда могут быть выбраны соответствующим запросом.

Значения мандатного признака ССР объектов-контейнеров содержатся в следующих полях таблиц системного каталога:

- для баз данных — datmacccr системной таблицы pq database;

- для схем nspmacccr системной таблицы pq namespace;
- для табличных пространств spcmacccr системной таблицы pq tablespace:
- для отношений relmacccr системной таблицы pg class.

Для просмотра мандатного признака ССR кластера может быть использована следующая команда:

SELECT cluster\_macccr;

По умолчанию записи создаваемых таблиц не защищены метками безопасности. Для того чтобы создать таблицы с записями, защищенными метками безопасности, следует ИСПОЛЬЗОВАТЬ СЛЕДУЮЩИЙ ВАРИАНТ КОМАНДЫ CREATE TABLE:

CREATE TABLE <имя таблицы> (...--<список столбцов>) WITH (MACS = true, ... );

При этом все вставляемые записи по умолчанию наследуют текущие метки безопасности создавших их пользователей. Пользователи, имеющие установленный мандатный атрибут ac capable chmac, могут явно задать значение метки безопасности вставляемой записи. Задаваемая метка безопасности должна быть в пределах диапазона меток безопасности пользователя, либо пользователь должен атрибуты игнорирования мандатного управления иметь ac capable ignmaclvl и ac capable ignmaccat с помощью варианта команды INSERT:

INSERT INTO <имя\_отношения> (maclabel, ...< список\_столбцов>)

VALUES (<значение метки безопасности>, ... <значения столбцов>)

Для защиты записей уже созданных таблиц без меток безопасности следует исполь-**ЗОВАТЬ СЛЕДУЮЩИЙ ВАРИАНТ КОМАНДЫ ALTER TABLE:** 

ALTER TABLE < имя\_таблицы> SET WITH MACS;

После исполнения этой команды все записи таблицы автоматически получат текущую метку безопасности таблицы.

Для того чтобы убрать защиту записей метками безопасности, следует использовать **СЛЕДУЮЩИЙ ВАРИАНТ КОМАНДЫ ALTER TABLE:** 

ALTER TABLE <имя таблицы> SET WITHOUT MACS;

Для изменения меток безопасности существующих записей пользователи с атрибу-TOM ac capable chmac MOFYT ИСПОЛЬЗОВАТЬ КОМАНДУ CHMAC:

CHMAC <имя отношения> SET maclabel=<новое значение метки безопасности> WHERE ... Совокупная метка безопасности записей таблицы (максимальная по уровню конфиденциальности и наиболее полная по категориям конфиденциальности) может быть

получена с помощью агрегирующей функции supmaclabel:

SELECT supmaclabel (maclabel) FROM <имя отношения>;

Просмотреть значения меток безопасности доступных записей можно с помощью **КОМАНДЫ SELECT:** 

SELECT maclabel FROM <имя\_отношения>

В командах INSERT и СНМАС значения меток безопасности не обязательно должны быть заданы в явном виде. Для задания метки безопасности допускается использование любого скалярного выражения, возвращающего результат, приводимый к типу метки безопасности.

Для того чтобы сохранить записи вместе с их метками безопасности в архиве и в дальнейшем загрузить их обратно, предусмотрен специальный флаг MACS команды СОРУ. Вывести доступные пользователю данные вместе с метками безопасности может любой пользователь, загрузить же обратно - только пользователь с установленным мандатным aтрибутом ac capabel chmac. При этом метки безопасности загружаемых записей должны находиться в пределах диапазона меток безопасности пользователя, либо пользователь должен иметь атрибуты игнорирования мандатного управления ac capable ignmaclvl и ас capable ignmaccat. Например, выгрузка и обратная загрузка данных из/в таблицы test может выглядеть так:

COPY <имя\_отношения> TO stdout WITH MACS

COPY <имя отношения> FROM stdin WITH MACS

Использовать команду СОРҮ без указания меток может любой пользователь. Загруженные таким образом данные будут иметь метки безопасности, равные текущей метке безопасности сессии пользователя.

Параметр конфигурации сервера ac enable copy to file разрешает выполнять команду СОРҮ с выводом результатов в файл, доступный серверу СУБД. Для этого он должен быть установлен в TRUE.

#### 4.14.3. Целостность мандатных атрибутов кластера баз данных

В СУБД PostgreSQL ДП-модель накладывает ограничение на классификационную метку объекта: классификационная метка объекта не может превышать классификационную метку контейнера, в котором он содержится (4.14).

Для вывода информации о соблюдении ДП-модели между объектами-контейнерами и находящимися в них объектами реализована SQL-функция check mac integrity, которая выводит информацию в следующем виде:

- objid - Идентификатор объекта;

- classid - Идентификатор класса объекта;

- cobjid Идентификатор контейнера, содержащего объект;
- cclassid Идентификатор класса контейнера, содержащего объект;

- status — Результат проверки. Может принимать следующие значения: ОК(модель соблюдается для объекта и контейнера) и FAIL (модель не соблюдается для объекта и контейнера).

Примечание. Информация о соблюдении модели выводится только для отношений (таблиц, представлений, последовательностей), схем, баз данных и табличных пространств.

Для исправления некорректно установленной метки безопасности отношения, например, при восстановлении резервной копии кластера ранних версий, использует-CЯ SQL функция fix mac integrity. Данная функция может быть исполнена только пользователем с правами администратора, а также при установленном параметре ac auto adjust macs =  $true$  в конфигурационном файле  $postgresq1.comf$ .

#### 4.14.4. Ссылочная целостность мандатных атрибутов

Средства обеспечения целостности в реляционных БД представляют собой механизмы автоматической поддержки системы правил, определяющих допустимость и корректность обрабатываемых данных, и могут быть разбиты на несколько видов:

- ограничение целостности полей данных - ограничения, накладываемые на используемые в отношении домены (задание разрешенных диапазонов значений, запрет наличия неопределенных значений NULL, задание значений по умолчанию) или ограничения непосредственно таблицы (уникальность каждой записи, ограничение уникальности по выбранным столбцам, вычисляемые значения столбцов и условия допустимых сочетаний значений в столбцах);

- декларативная ссылочная целостность - описание зависимостей между разными отношениями в БД (наличия в одном отношении вторичного ключа, ссылающегося на первичный ключ в другом). Подобные зависимости могут быть выявлены при анализе предметной области между ее сущностями или при проектировании БД в процессе нормализации (в этом случае одна сущность предметной области может состоять из набора отношений). Ссылочная целостность реализуется путем описания ограничений на значения вторичных ключей в одном отношении и правил их обработки в случае изменения первичных ключей в другом;

- динамическая ссылочная целостность - триггеры, назначаемые для выполнения при реализации заданного вида доступа к конкретной таблице. Триггер представляет собой исполняемый код, который может динамически проверить заданные условия корректности выполняемой операции, и при необходимости внести изменения в другие таблицы.

В приведенном определении отсутствуют мандатные атрибуты, так как в общем случае между классификационными метками записей разных таблиц может не быть зависимости. С другой стороны, существует частный случай ссылочной целостности, образованный между таблицами, являющимися частями одной сущности предметной области, что может возникнуть в процессе нормализации.

Для обеспечения целостности мандатных атрибутов список событий для ограничений целостности наряду с существующими событиями ON SELECT. ON INSERT. ON UPDATE. ON DELETE расширен событием изменения мандатных атрибутов ОN СНМАС. Таким образом, возможно создание ограничение ссылочной целостности следующим образом: ALTER TABLE <имя таблицы1> ADD CONSTRAINT <имя ограничения>

FOREIGN KEY (<список полей1>) REFERENCES <имя таблицы2> (<список полей2>) ON CHMAC {NO ACTION | RESTRICT | CASCADE }

Механизм действия такого ограничения целостности аналогичен механизму действия подобного ограничения для события ОN UPDATE для данных: при изменении мандатных атрибутов записи в одной таблице можно указать каскадное изменение мандатных атрибутов связанных записей второй таблицы, либо запрет на возможность такого изменения.

Аналогично существует возможность создания триггеров для указанного события изменения мандатных атрибутов (СНМАС), например:

```
CREATE TRIGGER <имя_триггера>
BEFORE CHMAC ON <имя_таблицы>
```
FOR EACH ROW

EXECURE PROCEDURE <имя\_процедуры>()

Таким же образом могут быть заданы и правила для видов:

CREATE RULE < имя правила>

AS ON CHMAC TO <имя вида>

DO ALSO ...

CREATE RULE <имя правила>

AS ON CHMAC TO <имя\_вида>

DO INSTEAD ...

В этом случае при изменении мандатных атрибутов записи будут вызываться соответствующие функции и правила, что дает возможность запрограммировать произвольную логику обеспечения целостности мандатных атрибутов внутри БД.

#### 4.14.5. Особенности создания правил, системы фильтрации и триггеров

В СУБД PostgreSQL правила (RULE), системы фильтрации (POLICY) и триггеры (TRIGGER) наследуют метку таблицы, для которой они созданы. Эти объекты могут быть созданы пользователем-владельцем таблицы (метка которого будет совпадать с меткой таблицы), либо пользователями с привилегиями игнорирования мандатного доступа. В противном случае генерируется ошибка доступа.

Если триггер использует триггерную функцию, метка которой отлична от  $\{0, 0\}$ , то при исполнении триггера для таблицы со сброшенным мандатным признаком ССR возможны нарушения в работе триггеров. Это обусловлено тем, что запись триггерной функции может быть недоступна для пользователя в связи с МПРД. В таких случаях будет выведено сообщение:

cache lookup failed: внутренняя ошибка или отсутствуют необходимые мандатные атрибуты

Во избежании этого настоятельно рекомендуется устанавливать мандатную метку триггерной функции в значение  $\{0, 0\}$ .

Системы фильтрации (POLICY), такие как ROW LEVEL SECURITY, могут дополнять встроенные механизмы разграничения доступа путем добавления логики, реализующей правила выдачи строк пользователю. Фильтрация может основываться как на данных строки, так и на внешних факторах (например, текущем времени).

4.14.5.1. Особенности использования представлений и материализованных представлений

Представления (VIEW) и материализованные представления (MATERIALIZED VIEW) не могут иметь метки безопасности на строках, поскольку выполняют агрегацию данных из других источников данных (таблиц и представлений).

Примечание. Представления создаются с установленным флагом ССR, поэтому при попытке доступа к нему от имени пользователя, метка безопасности которого не превосходит метки безопасности представления, это представление не будет «видно» пользователю в силу МПРД. Для того, чтобы пользователь имел доступ к такому представлению, необходимо сбросить мандатный признак CCR представления.

#### 4.14.6. Функции сравнения для типа maclabel

В СУБД PostgreSQL изменено поведение следующих функций для типа maclabel: eq, ne, 1t, le, gt, ge. В указанных функциях вместо индексного сравнения используется сравнение меток безопасности соответствующими операторами =, <>, <, <=, >, >=.

Для проверки на несравнимость меток безопасности используется функция nc.

Операторы индексного сравнения переименованы в maclabel idx eg. maclabel idx ne, maclabel idx lt, maclabel idx le, maclabel idx qt, maclabel idx ge.

#### 4.14.7. Система привилегий СУБД

Система привилегий СУБД PostgreSQL предназначена для передачи отдельным пользователям прав выполнения определенных административных действий. Обычный пользователь системы не имеет дополнительных привилегий.

Привилегии являются подклассом атрибутов пользователя СУБД PostgreSQL.

Привилегии ОС, используемые в СУБД PostgreSQL, кроме атрибута ac session maclabel, не могут быть изменены с помощью средств СУБД ни пользователями, ни администраторами СУБД:

- ac session maclabel - текущая метка безопасности сессии пользователя СУБД. Эта метка безопасности определяет доступные пользователю объекты БД и является меткой безопасности по умолчанию для создаваемых пользователем объектов. При соединении пользователя с СУБД значение этого атрибута устанавливается равным метке безопасности соединения или ac user max maclabel;

- ac user max maclabel  $\overline{\phantom{a}}$ максимально возможное значение для ac session maclabel;

- ac user min maclabel - минимально возможное значение для ac session maclabel;

- ac capable ignmaclvl - позволяет пользователю игнорировать мандатное управление по уровням;

- ac capable ignmaccat - позволяет пользователю игнорировать мандатное управление по категориям;

- ac capable mac readsearch - позволяет пользователю игнорировать мандатное управление по уровням и категориям при чтении данных;

- ac capable setmac - позволяет пользователю изменять текущую метку безопасности своей сессии в пределах, заданных ее минимальным и максимальным значением:

- ac\_capable\_chmac - позволяет пользователю изменять метки объектов БД.

В случае, если пользователь СУБД не зарегистрирован в ОС на стороне сервера СУБД, все его мандатные атрибуты имеют нулевое значение. Администраторам СУБД дополнительно к их атрибутам из ОС всегда добавляются атрибуты ac capable ignmaclvl, ac capable ignmaccat  $M$  ac capable chmac.

Для управления привилегиями СУБД PostgreSQL может быть использована графическая утилита pgadmin3.

Просмотреть текущие значения привилегий (атрибутов пользователя) можно с помошью команды:

SHOW attr name

Установить новое значение атрибута ac session maclabel можно с помощью команд:

SET ac session maclabel=<новое значение метки безопасности>

SELECT set\_config('ac\_session\_maclabel', <новая метка безопасности>, false);

В первой форме в качестве нового значения метки безопасности можно использовать только явно заданные значения метки, во второй - значение метки безопасности может быть любым выражением, возвращающим скалярное значение, приводимое к типу метки безопасности.

#### 4.15. Мандатное управление ДОСТУПОМ программ  $\mathbf{B}$ комплексах гипертекстовой обработки данных и электронной почты

Обеспечение мандатного управления доступом в комплексах программ гипертекстовой обработки данных и электронной почты реализовано на основе программного интерфейса библиотек подсистемы безопасности PARSEC.

На серверах комплексов программ гипертекстовой обработки данных и электронной почты при обработке запросов на соединение выполняется получение мандатного контекста соединения, унаследованного от субъекта (процесса). Сокет сервера, ожидающий входящих запросов на соединение, работает в контексте процесса, имеющего привилегию для приема соединений с любыми уровнями секретности.

После установки соединения и успешного прохождения процедуры идентификации и аутентификации пользователя процесс сервера, обрабатывающий запросы пользователя, переключается в контекст безопасности пользователя, сбрасывает привилегии, обрабатывает запросы пользователя и завершается.

В комплексе программ гипертекстовой обработки данных пользователь получает доступ к ресурсам, являющимся объектами ФС. Комплекс программ электронной почты использует технологию maildir, обеспечивающую хранение почтовых сообщений в виде отдельных объектов ФС. Создаваемые файлы почтовых сообщений маркируются метками безопасности, унаследованными от процесса-создателя. Таким образом, в обоих комплексах программ ресурсы, к которым осуществляется доступ от имени серверных процессов, обрабатывающих запросы пользователей, являются объектами ФС. Следовательно, доступ к защищаемым ресурсам при приеме и обработке запросов пользователей в процессе функционирования серверов комплексов программ гипертекстовой обработки данных и электронной почты подчиняется мандатным ПРД.

# 4.16. Настройка загрузчика GRUB 2

После установки ОС при необходимости изменение настроек загрузчика GRUB 2 осуществляется с использованием графической утилиты fly-admin-grub2 (см. электронную справку).

В загрузчике GRUB 2 возможно задать параметры ядра PARSEC, приведенные в таблице 29.

<span id="page-92-0"></span>Таблица 29

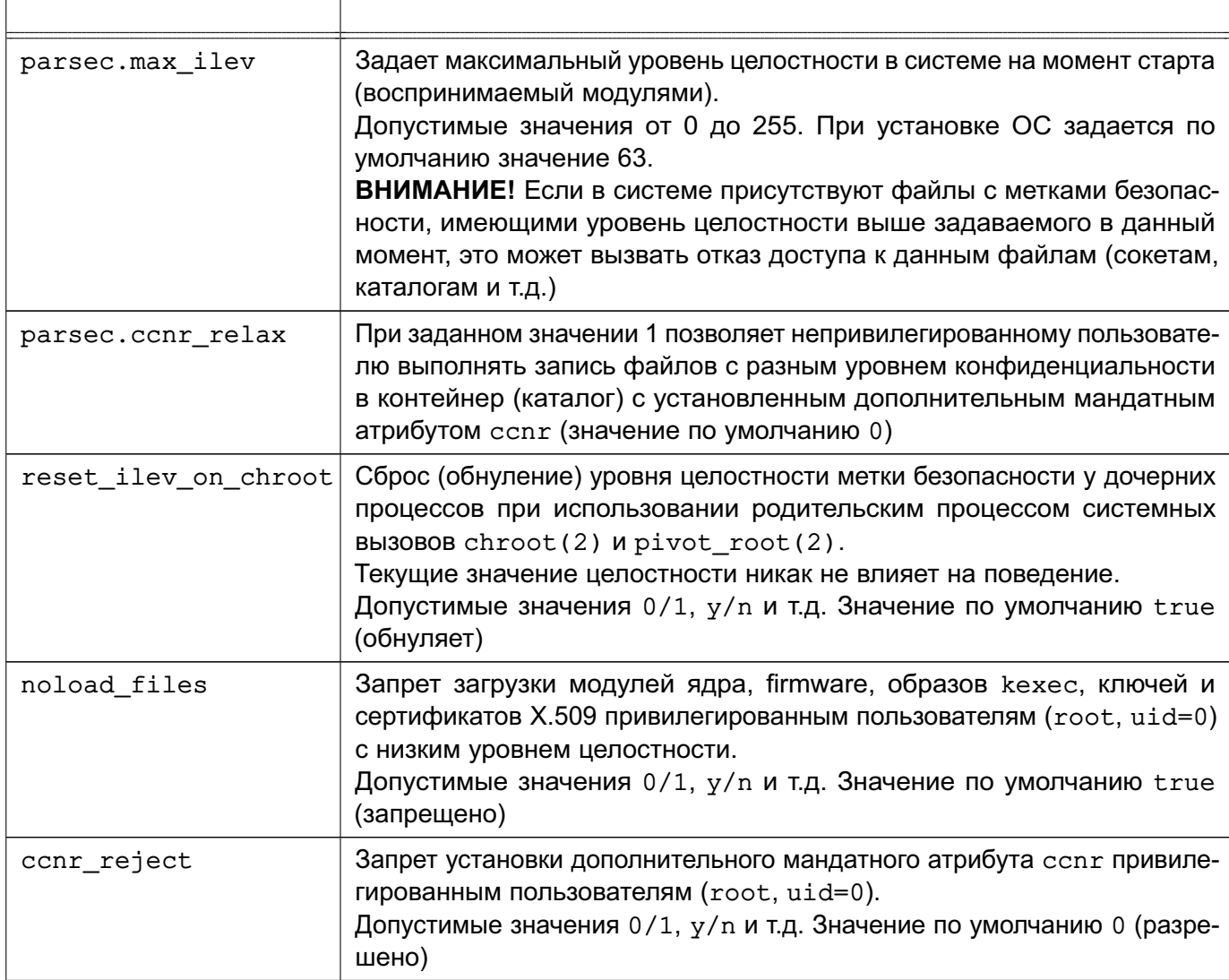

# 5. ЗАЩИТА СРЕДЫ ВИРТУАЛИЗАЦИИ

Работа в среде виртуализации<sup>1)</sup> libvirt подчиняется правилам дискреционного и мандатного управления доступом и возможна только после прохождения обязательной процедуры аутентификации.

Настройка сервера виртуализации libvirt для работы в ЕПП ОС, а также идентификация и аутентификация при доступе к серверу виртуализации и к рабочему столу виртуальных машин выполняется в соответствии с РУСБ. 10015-01 95 01-1.

#### 5.1. Дискреционное управление доступом к виртуальной машине

Дискреционное управление доступом при работе с сервером виртуализации libvirt осуществляется драйвером доступа parsec, специально разработанным с использованием прикладного программного интерфейса драйверов доступа libvirt. Основанием для принятия решения о предоставлении доступа является сравнение дискреционных атрибутов виртуальной машины и дискреционных атрибутов пользователя с учетом выполняемой операции.

Все операции с виртуальной машиной разделяются на непривилегированные и привилегированные, например, операции получения списка виртуальных машин или информации о конфигурации конкретной виртуальной машины являются операциями непривилегированными, а операции создания, удаления или изменения конфигурации виртуальных машин — привилегированными.

Привилегированные операции по изменению состава или конфигурации виртуальных машин требуют вхождения пользователя в специальную локальную административную группу, имя которой задается в конфигурационном файле /etc/libvirt/libvirtd.conf параметром admin group. Значение параметра (имя локальной административной группы) по умолчанию libvirt-admin:

```
admin qroup = "libvirt-admin"
```
Для каждой виртуальной машины может быть задан список контроля доступа, в котором указываются субъекты доступа (пользователи и группы), обладающие доступом к виртуальной машине. Различают три типа доступа к виртуальной машине:

- «Просмотр свойств» — отображение виртуальной машины в списке и просмотр ее свойств:

- «Использование» — просмотр свойств, запуск и работа с виртуальной машиной;

- «Администрирование» — полный доступ к виртуальной машине, включая запуск, изменение ее свойств и управление правами доступа к ней.

<sup>1)</sup> Для процессоров, поддерживающих технологию виртуализации.

Пользователи видят в списке виртуальных машин только те виртуальные машины, к которым им явно предоставлен доступ.

После создания виртуальной машины список контроля доступа пуст и доступ к виртуальной машине разрешен только членам административной группы. При наличии права использования пользователям позволяется запускать виртуальную машину и работать с ней. При этом завершить работу или произвести иные разрешенные действия с виртуальной машиной может только пользователь, который ее запустил.

Члены административной группы могут завершать работу виртуальных машин других пользователей.

В момент запуска виртуальной машины модуль поддержки дискреционного управления доступом назначает владельцем виртуальной машины запускающего ее пользователя, а группой — группу libvirt-gemu. При этом соответствующие дискреционные атрибуты и идентификатор владельца присваиваются процессу виртуальной машины в ОС и файлам образов и устройств, принадлежащих виртуальной машине. При последующих операциях данная информация используется для дискреционного управления доступом к виртуальной машине.

#### 5.2. Мандатное управление доступом к виртуальной машине

Мандатное управление доступом при работе с сервером виртуализации libvirt выполняется драйвером доступа рагѕес, специально разработанным с использованием прикладного программного интерфейса драйверов доступа libvirt. Основанием для принятия решения о предоставлении доступа является сравнение меток безопасности виртуальной машины и пользователя с учетом выполняемой операции.

Все операции с виртуальной машиной разделяются на операции чтения и записи, например, операции получения списка виртуальных машин или информации о конфигурации конкретной машины являются операциями чтения, а операции создания, удаления или изменения конфигурации виртуальных машин — операциями записи.

Мандатное управление доступом осуществляется по следующим правилам:

- создаваемая виртуальная машина получает метку безопасности создающего ее пользователя;

- образ виртуальной машины не обладает мандатными атрибутами (если для него не задана статическая метка безопасности);

- запущенная виртуальная машина наследует метку безопасности запускающего пользователя:

- доступ к функционирующей виртуальной машине предоставляется только при равенстве меток безопасности пользователя и виртуальной машины;

- доступ к получению информации о виртуальной машине и ее конфигурации предоставляется в соответствии с правилами мандатного управления доступом с учетом меток безопасности пользователя и виртуальной машины.

В момент запуска виртуальной машины модуль поддержки мандатного управления доступом parsec устанавливает виртуальной машине метку безопасности, определенную по соединению запускающего пользователя. Это отражается в виде наличия динамических меток безопасности как у процесса виртуальной машины в ОС, так и у файлов образов и устройств, принадлежащих виртуальной машине. При последующих операциях данная информация используется для проверки мандатного доступа к виртуальной машине.

Существует возможность задания статической метки безопасности. В этом случае виртуальная машина может быть запущена только с заданной меткой безопасности.

ВНИМАНИЕ! Существуют ограничения по конфигурированию виртуальной машины: в качестве сетевого адаптера не может быть выбрано устройство virtio.

Примечания:

1. В случае использования в качестве гостевой системы ОС виртуальная машина не должна запускаться в мандатном контексте. Вместо этого необходимо выполнять удаленный вход с требуемым уровнем конфиденциальности доступа средствами OC.

2. Настоятельно рекомендуется использовать режим «только чтение» при запуске виртуальных машин в ненулевом мандатном контексте.

5.3. Режим «только чтение»: запрет модификации образа виртуальной **МАШИНЫ** 

Поддержка функционирования виртуальной машины в режиме запрета модификации ее образа осуществляется специальными способами запуска виртуальной машины, при которых основной образ защищается от записи. В зависимости от выбранного режима осуществляется создание физической копии или применяются различные варианты создания снимков образа с последующим их удалением после завершения работы виртуальной машины.

Данный режим работы называется «только чтение» и реализуется тремя способами: - временный снимок — способ запуска виртуальной машины, при котором основной образ защищается от записи, а все результаты работы пользователя фиксируются во временном снимке, существующем только в процессе функционирования виртуальной машины;

- снимок - во время запуска виртуальной машины в заданном каталоге создается снимок, удаляемый после завершения функционирования виртуальной машины;

# РУСБ.10015-01 97 01-1

- полная копия — во время запуска виртуальной машины в заданном каталоге создается полная копия образа, удаляемая после завершения функционирования виртуальной машины.

Создание полной копии может замедлять процесс запуска виртуальной машины по причине копирования образа большого размера, но данный вариант позволяет использовать возможности по сохранению состояния виртуальной машины для последующего его восстановления.

При использовании снимков в случае любого выключения виртуальной машины вследствие выключения или аппаратного сбоя сервера виртуализации все результаты работы виртуальной машины будут потеряны.

Каталог размещения временных файлов задается в конфигурационном файле /etc/libvirt/qemu.conf следующим конфигурационным параметром:

run\_images\_dir = "/var/lib/libvirt/runimages"

# 6. РЕГИСТРАЦИЯ СОБЫТИЙ БЕЗОПАСНОСТИ

В ОС реализована расширенная подсистема протоколирования, осуществляющая регистрацию событий в двоичные файлы с использованием службы auditd.

Служба auditd является прикладным компонентом системы аудита Linux, ведущим протокол аудита на диске согласно заданным правилам. Работа с правилами аудита описана в 6.1.

В 6.3 приведено описание настройки параметров протоколирования для объектов файловой системы (файловый аудит) и для пользователей (аудит процессов). Применение настроенных параметров аудита процессов осуществляется РАМ-модулем pam parsec aud. По умолчанию регистрация настроенных для пользователя событий аудита процессов включена в РАМ-сценарии:  $fly-dm$ ,  $fly-dm-np$ , login, su, sshd, sumac.xauth. Для протоколирования событий аудита процессов пользователя, проходящего аутентификацию через другие РАМ-сценарии, необходимо включить в соответствующие сценарии строку следующего вида:

session required pam parsec aud.so

В библиотеках подсистемы безопасности PARSEC реализован программный интерфейс для протоколирования событий с использованием расширенной подсистемы протоколирования, применяемый для регистрации событий в СУБД PostgreSQL (описано в 6.5) и комплексе программ электронной почты.

#### 6.1. Правила протоколирования

<span id="page-97-0"></span>Протоколирование работает согласно правилам, подробно описанным в man auditctl. Правила аудита делятся на два типа:

1) постоянные - действуют всегда, даже после перезагрузки системы. Такие правила задаются в файлах формата \*.rules, располагающихся в каталоге /etc/audit/rules.d/;

2) временные — действуют до перезагрузки системы. Такие правила задаются посредством утилиты auditctl.

Правила, необходимые для работы встроенного аудита, заданы в файле /etc/audit/rules.d/parsec.rules:

- аудит процессов и пользователей (данное правило необходимо для работы утилит useraud *u* psaud):

-a always, exit -F subj type=psaud -S all -k parsec-p

где -a always, exit - записывать события в журнал, добавить правило в список exit (события, происходящие при выходе из системного вызова);

 $-F$  subj type=psaud  $-$  обрабатывать правила, заданные утилитами useraud *u* psaud;

- -S all перехватывать события при любых системных вызовах;
- $-k$  parsec-p присвоить ключ фильтрации parsec-p событиям по данному правилу.

- аудит файлов (данное правило необходимо для работы утилит getfaud и setfaud):

-a always, exit -F obj\_type=faud -S all -k parsec-f

где -a always, exit - записывать события в журнал, добавить правило в список exit (события, происходящие при выходе из системного вызова);

-F obj type=faud - обрабатывать правила, заданные утилитой setfaud;

- $-S$  all перехватывать события при любых системных вызовах:
- $-k$  parsec-f присвоить ключ фильтрации parsec-f событиям по данному правилу.

В дополнение к этим правилам можно задавать собственные правила аудита.

Постоянные правила рекомендуется добавлять в файл audit.rules, расположенный в каталоге /etc/audit/rules.d/. При желании можно создать в данном каталоге новый файл формата \*.rules с произвольным именем и задать в нем нужные правила. Файл audit.rules можно редактировать вручную или с помощью графической утилиты system-config-audit (6.3). Другие файлы правил можно редактировать только вручную.

Для добавления временных правил следует воспользоваться утилитой auditctl.

Примеры:

1. Записывать все системные вызовы от программы с идентификатором pid 1005 auditctl -a exit, always -S all -F pid=1005

2. Записывать все файлы, открытые пользователем с идентификатором auid 510 auditctl -a exit, always -S open -F auid=510

#### 6.2. Протоколирование на основе меток безопасности

В ОС поддерживается протоколирование событий на основе меток безопасности субъектов и объектов. Для этого используются параметры subj type и obj type и операции «=» (равно) и «!=» (не равно) с ними.

Метка имеет следующий вид (при этом любое из значений может быть пустым): <Уровень>:<Уровень\_целостности>:<Категории>:<Тип>

Пример

Протоколирование доступа к объектам каталога субъектами нулевого уровня конфиденциальности

<span id="page-99-0"></span>-a always, exit -S all -F dir=/var/level1\_dir -F perm=rwxa -F subj\_type=0:::

#### 6.3. Средства управления протоколированием

Для работы с подсистемой протоколирования могут использоваться следующие графические утилиты, которые позволяют настраивать параметры регистрации событий и просмотра протоколов:

- fly-admin-smc («Управление политикой безопасности») — управление протоколированием, привилегиями и мандатными атрибутами пользователей, работа с пользователями и группами;

- system-config-audit («Конфигурация аудита») - включение и выключение регистрации событий аудита, настройка auditd, настройка журнала аудита, а также добавление, удаление и редактирование правил аудита;

- ksystemlog («Системный журнал») — выборочный просмотр протоколов аудита. Более подробное описание утилит доступно в электронной справке.

Далее рассмотрены средства управления протоколированием в режиме командной строки.

#### 6.3.1. setfaud

<span id="page-99-1"></span>Kоманда setfaud устанавливает списки правил протоколирования на файлы. Правила задаются или в командной строке (параметры -s, -m), или в файлах (параметры -S, -М, -В). При этом файлы могут быть сформированы с помощью перенаправления вывода команды getfaud (см. 6.3.2).

Только администратор может изменять списки правил протоколирования у файлов. Синтаксис команды:

setfaud [<параметр> [<параметр>...]] [<правила протоколирования>] < Файлы> Правила протоколирования задаются в виде:

[u: <пользователь>: < флаги\_протоколирования>]

[, q: <группа>: <флаги протоколирования>][, о: <флаги протоколирования>], ...,

где <пользователь> и <группа> - символические или численные идентификаторы пользователя и группы;

u: - правило для пользователя;

q: - правило для группы;

о: - правило для остальных.

# 101

# PYC6.10015-01 97 01-1

## Флаги протоколирования задаются в виде:

<флаги протоколирования> := <флаги успешных операций>

[[: < флаги\_неуспешных\_операций>], ...]

# При этом флаги операций могут иметь вид:

<+|-><имя\_протоколируемого\_события>, ...

(например, +exec, -open) или:

```
[t|-]<число>
```
или:

<сокращенное имя протоколируемого события#1>

```
<сокращенное_имя_протоколируемого_события#2>...
```

```
(например, ou - +open, +delete).
```
Пример

Аудит всех операций (кроме изменения файла) - как успешных, так и не успешных - с файлом <filename>, произведенных кем-либо из остальных:

setfaud -m o: oxudnarmc: oxudnarmc <filename>

Описание параметров приведено в таблице 30.

# <span id="page-100-0"></span>Таблица 30

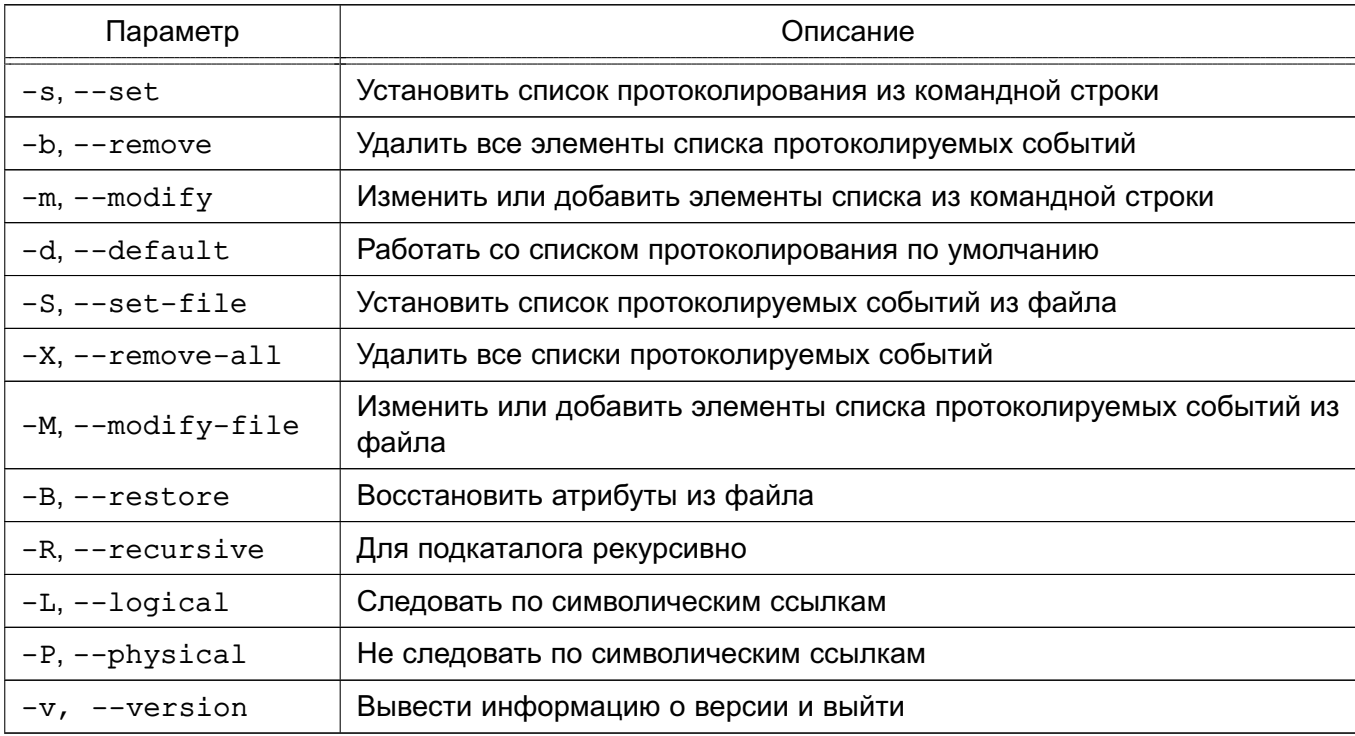

Список протоколируемых событий, а также описание команды, приведено в справочной странице man:

man setfaud

## 6.3.2. getfaud

<span id="page-101-0"></span>Koманда getfaud служит для получения списков правил протоколирования над файловыми объектами. Следующие события доступны для протоколирования:

- о, орел открытие файла;
- c, create создание файла;
- х, ехес исполнение файла;
- u, delete удаление файла (в каталоге);
- $r$ , acl смена ACL;
- n, chown смена владельца;
- m, mac изменение метки;
- y, modify изменение файла;
- a, audit изменение списка регистрируемых событий файла;
- d, chmod изменение прав доступа к файлу.

Информация о списках посылается на стандартный вывод и может являться входными данными для команды setfaud (6.3.1).

#### Синтаксис команды:

getfaud [<параметр> [<параметр>...]] <файлы и/или каталоги>

Описание параметров приведено в таблице 31.

<span id="page-101-1"></span>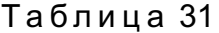

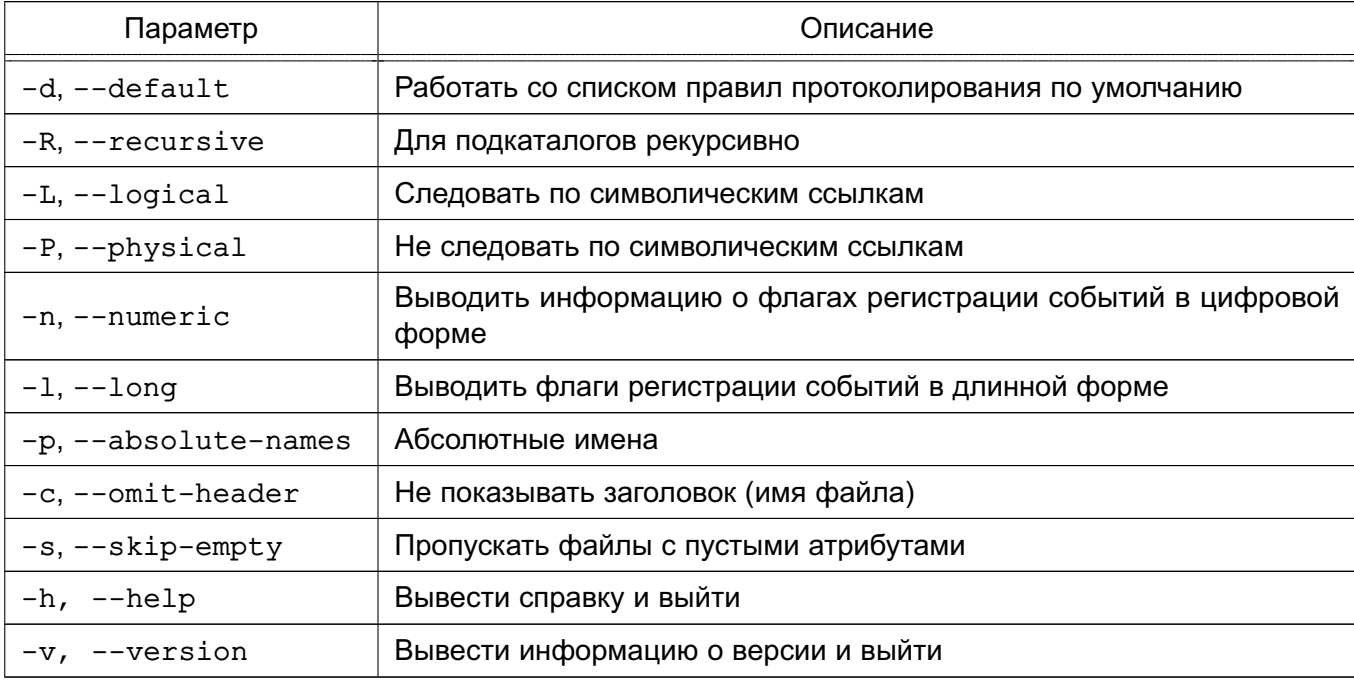

# 6.3.3. useraud

Команда useraud позволяет просматривать и изменять правила протоколирования для пользователей:

useraud [-dnghvolm] [имя пользователя(группы)] [флаги протоколирования] Флаги протоколирования задаются в виде:

<флаги протоколирования> := <флаги успешных операций>

[[: < флаги неуспешных операций>], ...]

При этом флаги операций могут иметь вид:

<+|-><имя\_протоколируемого\_события>, ...

(например, +exec, -open) или:

 $[+]$ -]<число>

ипи:

<сокращенное\_имя\_протоколируемого\_события#1>

<сокращенное имя протоколируемого события#2>...

 $(Hanp$ *MMep, ou - +open, +delete).* 

Синтаксис команды:

useraud [<параметр> [<параметр>...]] [пользователь/группа] Описание параметров приведено в таблице 32.

<span id="page-102-0"></span>Таблица 32

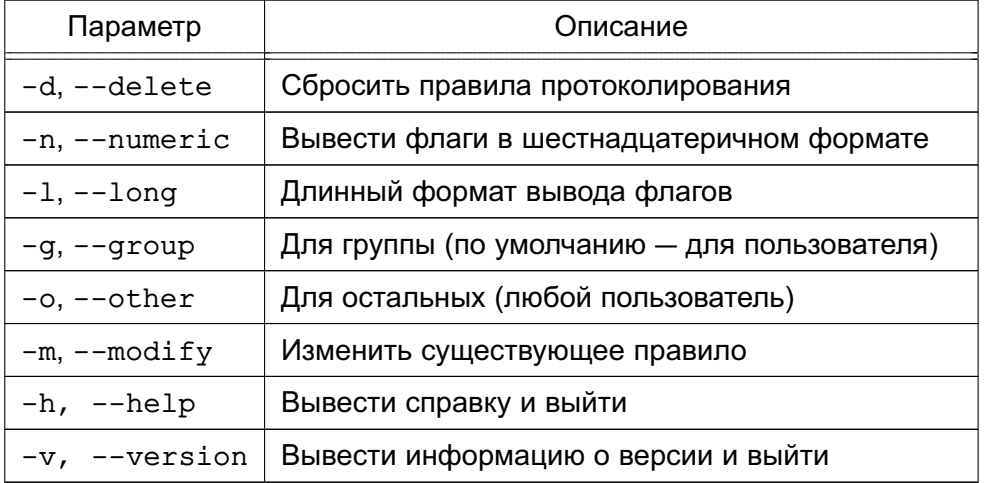

# 6.3.4. psaud

Команда psaud позволяет изменить или считать правила протоколирования выбранного процесса. Если правила протоколирования не указаны в качестве аргумента, то команда выполняет их считывание с процесса, заданного параметром (идентификатор процесса).

Только администратор может устанавливать и считывать правила протоколирования процессов. Правила протоколирования наследуются порожденными процессами.

Синтаксис команды:

psaud [<параметр> [<параметр>...]] [<правила протоколирования>]

Если параметр правила протоколирования присутствует, то команда устанавливает правила на процесс. Правила задаются в виде:

#### 104

# PYC6.10015-01 97 01-1

<флаги протоколирования> := <флаги успешных операций>

[[: < флаги\_неуспешных\_операций > ], ... ]

При этом флаги операций могут иметь вид:

<+|-><имя протоколируемого события>,...

(например, +exec, -open) или:

 $[+]$ -]<число>

## или:

<сокращенное\_имя\_протоколируемого\_события#1>

<сокращенное\_имя\_протоколируемого\_события#2>...

 $(Hanp$ *MMep, ou - +open, +delete).* 

Описание параметров приведено в таблице 33.

## <span id="page-103-0"></span>Таблица 33

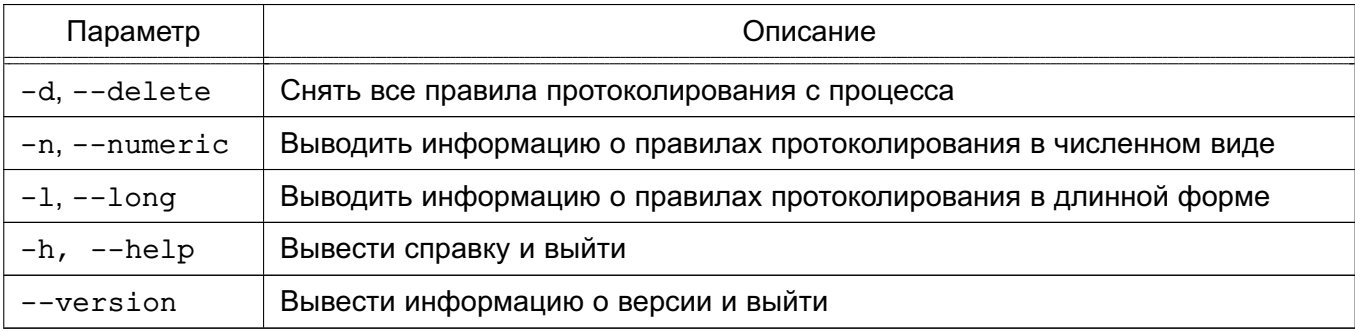

Список событий можно получить из помощи команды (параметр -h, --help).

# 6.3.5. ausearch

Команда ausearch предназначена для просмотра двоичных файлов журнала регистрации событий ядра, а также событий пользователя.

Синтаксис команды:

```
ausearch [<параметр> [<параметр>...]]
```
Описание параметров приведено в таблице 34.

<span id="page-103-1"></span>Таблица 34

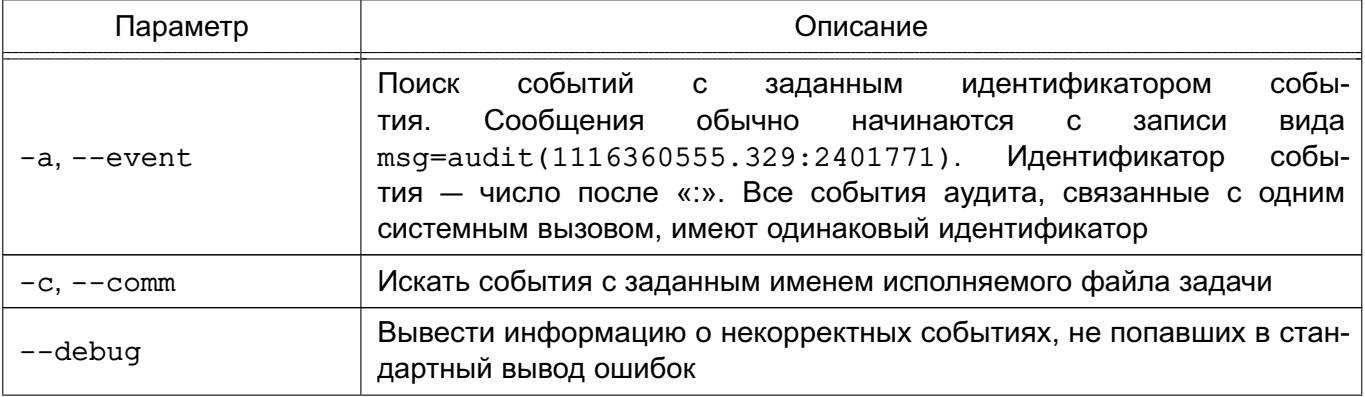

Продолжение таблицы 34

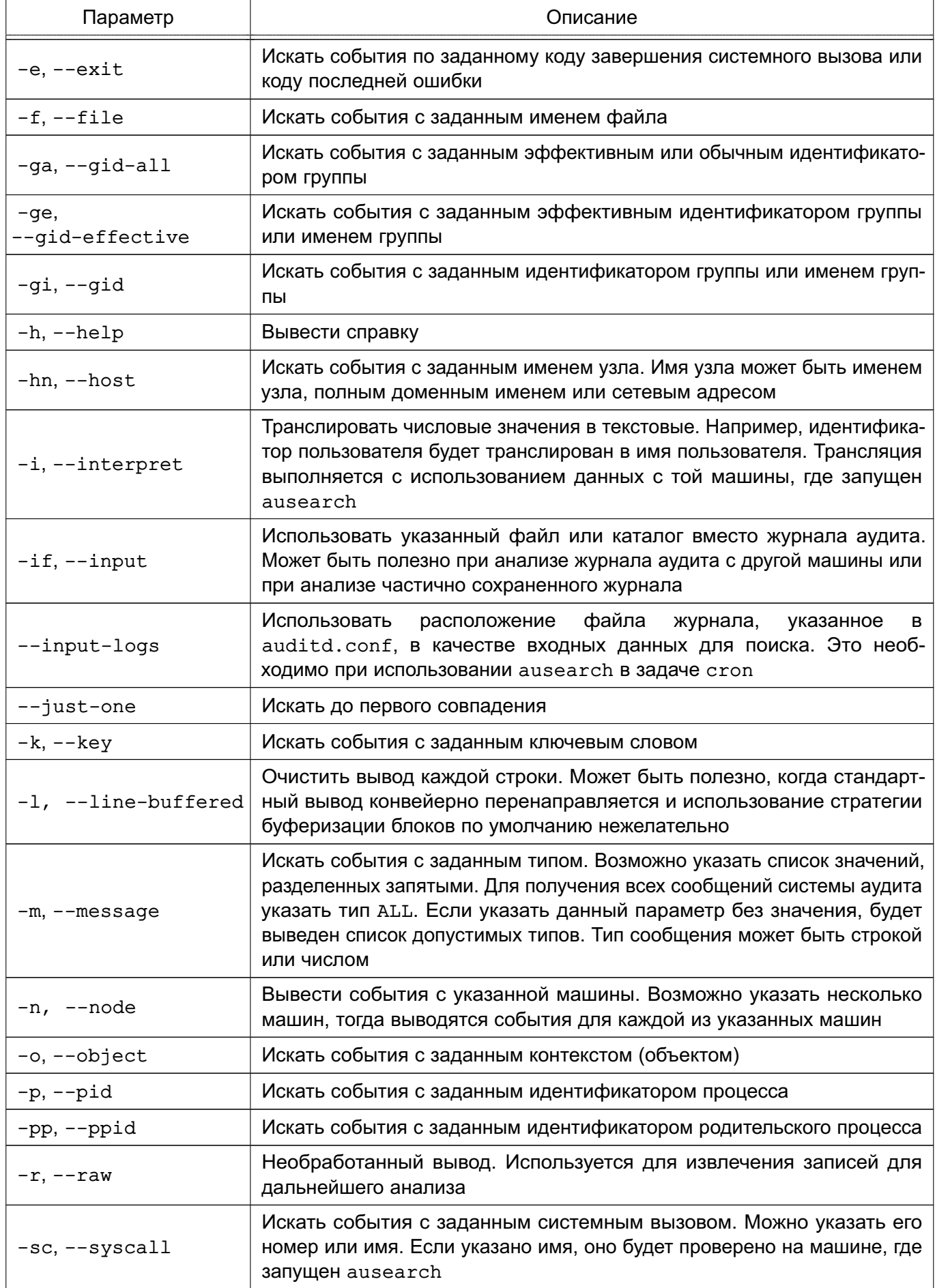

# РУСБ.10015-01 97 01-1

*Окончание таблицы 34*

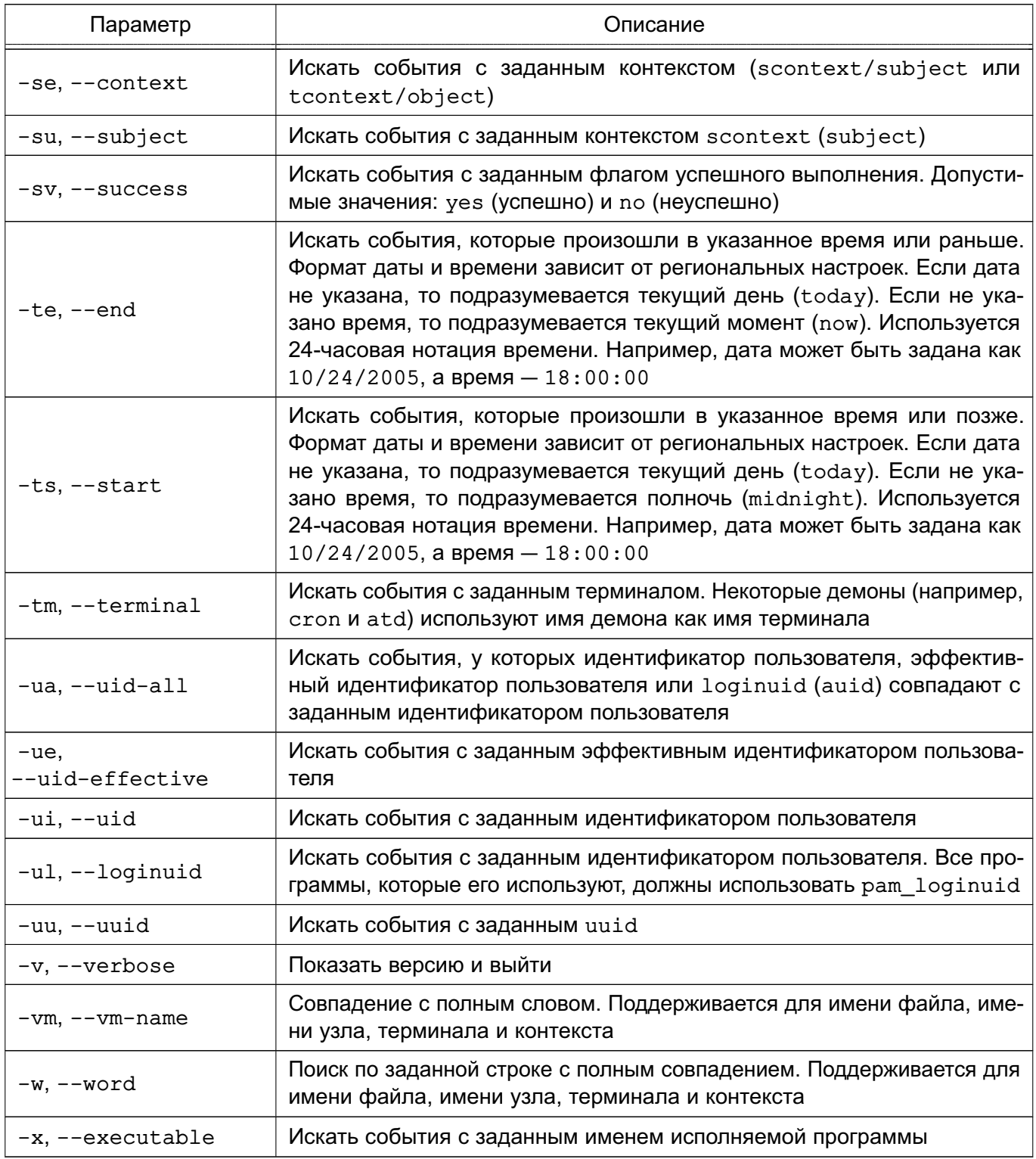

П р и м е р ы:

1. Отобразить события процессов и пользователей

ausearch -i -ts "11:35:35" -te "11:36:00" -k parsec-p

2. Протоколирование событий с файлами

ausearch -i -ts "11:35:35" -te "11:36:00" -k parsec-f

#### 106

#### $107$

# PYC6.10015-01 97 01-1

3. Протоколирование событий, связанных с мандатным управлением доступом и аудитом

ausearch -i -ts "11:35:35" -te "11:36:00" -m avc

4. Протоколирование событий, приходящих от пользователя

ausearch -i -ts "11:35:35" -te "11:36:00" -m user avc

#### 6.3.6. Дополнительные параметры системы протоколирования событий

Для тестирования ОС на новых аппаратных конфигурациях можно отключить протоколирование набора системных вызовов одним из трех следующих способов:

1) отключение протоколирования системных вызовов, не используемых для мандатного управления доступом. Для этого необходимо выполнить команду:

echo 1 > /parsecfs/disable-non-mac-audit

Если вывод команды:

cat /parsecfs/disable-non-mac-audit

равен 1, то протоколирование системных вызовов, не используемых для мандатного управления доступом, отключено.

2) отключение протоколирования всех системных вызовов. Для этого необходимо выполнить команду:

echo 1 > /parsecfs/disable-all-audit

Если вывод команды:

cat /parsecfs/disable-all-audit

равен 1, то протоколирование всех системных вызовов отключено.

3) отключение протоколирования запретов доступа (на основе мандатного управления доступом):

echo 1 > /parsecfs/disable-denied-audit

Если вывод команды:

cat /parsecfs/disable-denied-audit

равен 1, то протоколирование запретов доступа отключено.

#### 6.4. Средства централизованного аудита и протоколирования

В состав ОС входит программное средство Zabbix, обеспечивающее функционал для настройки, сбора данных и мониторинга состояния сети, а также жизнеспособности и целостности ресурсов сети. Описание установки и настройки Zabbix приведено в документе PYCE.10015-01 95 01-1.

## 6.5. Регистрация событий в СУБД PostgreSQL

<span id="page-106-0"></span>В СУБД PostgreSQL для настройки режима работы подсистемы регистрации событий используется конфигурационный параметр ac audit mode файла postgresql.conf

[\(6.5.2\)](#page-108-0). Этот параметр может быть изменен только перезапуском сервера. Параметр может принимать следующие значения:

- internal — для настройки регистрации событий используются соответствующие команды SQL, а настройки хранятся в таблице pg\_db\_role\_settings;

- external — для настройки используется внешний файл  $pq$  audit.conf [\(6.5.1\)](#page-107-0);

 $-$  external, internal — смешанный режим. Настройки берутся сначала из внешнего файла pg\_audit.conf, после чего дополняются настройками из таблицы pg\_db\_role\_settings;

- internal,external — смешанный режим. Настройки берутся сначала из таблицы pg\_db\_role\_settings, после чего дополняются настройками из внешнего файла pq audit.conf;

- none — протоколирование в данном режиме отключено.

#### **6.5.1. Настройка файла pg\_audit.conf для регистрации событий**

<span id="page-107-0"></span>Настройка подсистемы сообщений аудита в СУБД PostgreSQL обеспечивается конфигурационным файлом pg\_audit.conf конкретного кластера данных, который имеет следующий формат:

- аудит действий администратора СУБД:

success events mask =  $F00E7$  failure events mask = 0 user = postgres

- для пользователя sny выполнять регистрацию только неуспешных действий:

success events mask = 0 failure events mask = FFFFF user =  $snv$ 

- для всех остальных пользователей выполнять регистрацию всех неуспешных действий и всех успешных действий, кроме доступа к данным:

success events mask =  $F0707$  failure events mask =  $FFFFF$ 

В этом конфигурационном файле задаются списки успешных (success events mask) и неуспешных (failure events mask) типов запросов на доступ, которые будут регистрироваться в журнале СУБД и подсистеме аудита ОС для отдельных пользователей и по умолчанию. Списки типов запросов на доступ задаются в виде шестнадцатеричных чисел, в которых каждому типу запроса соответствует установленный (для регистрируемых запросов) или сброшенный (для не регистрируемых запросов) бит (таблица [35\)](#page-107-1).

<span id="page-107-1"></span>Таблица 35

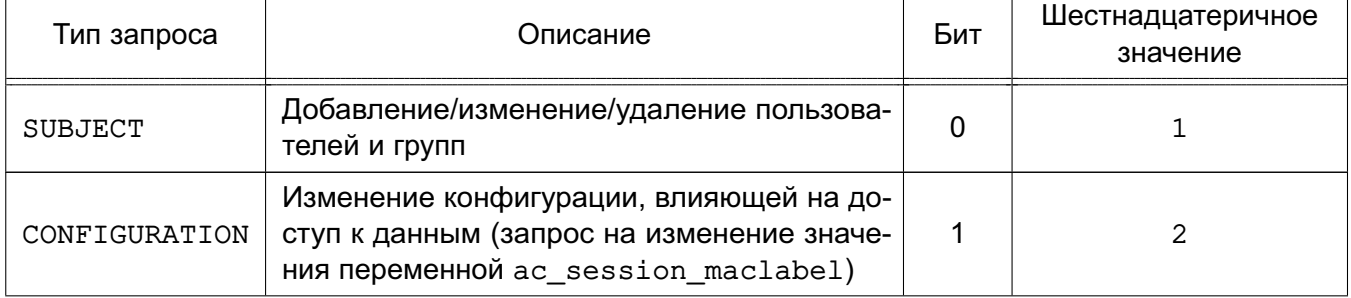
### Окончание таблицы 35

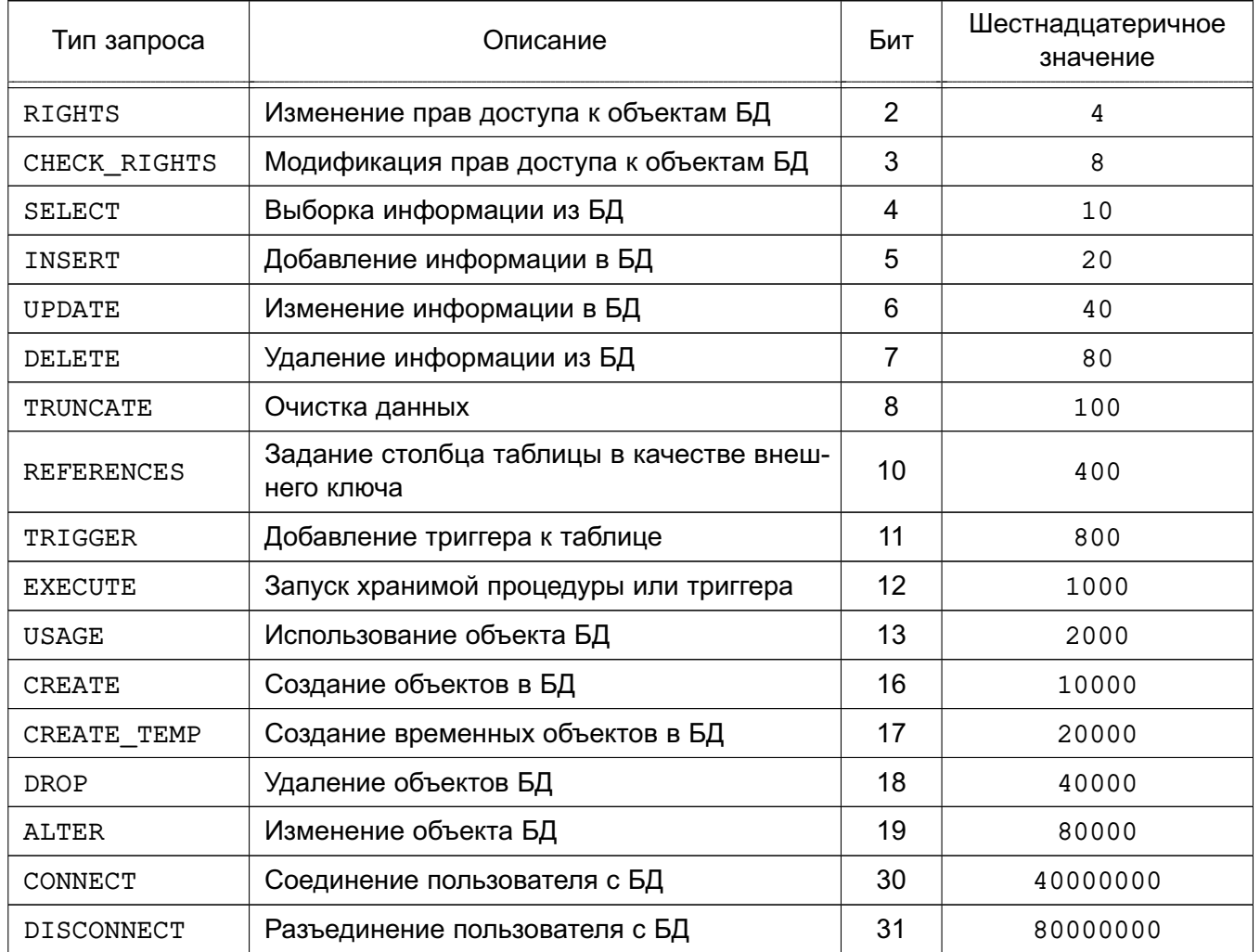

Информация о соединении пользователей с БД (CONNECT) и разъединении с ней (DISCONNECT) регистрируется всегда, при условии, что список событий не установлен в 0.

### 6.5.2. Настройка маски регистрации событий

В СУБД PostgreSQL версии 11 маска регистрации событий устанавливается в процессе авторизации пользователя согласно выбранному режиму работы подсистемы регистрации событий и находится в атрибуте сессии ac\_session\_audit.

При этом реализован следующий порядок применения настроек регистрации событий:

1) настройки для конкретной роли и конкретной базы данных:

- 2) настройки для конкретной роли;
- 3) настройки для конкретной базы данных;
- 4) для всех остальных.

Маска регистрации событий имеет вид {УСПЕХ: ОТКАЗ}, где УСПЕХ - список успешных событий, OTKA3 - список неуспешных событий. Она может быть задана с помощью

буквенных кодов или с помощью шестнадцатеричного числа. Вывод маски производится в текстовом виде.

В таблице 36 приведено соответствие между событиями, буквенным и шестнадцатеричным значением маски регистрации событий.

### <span id="page-109-0"></span>Таблица 36

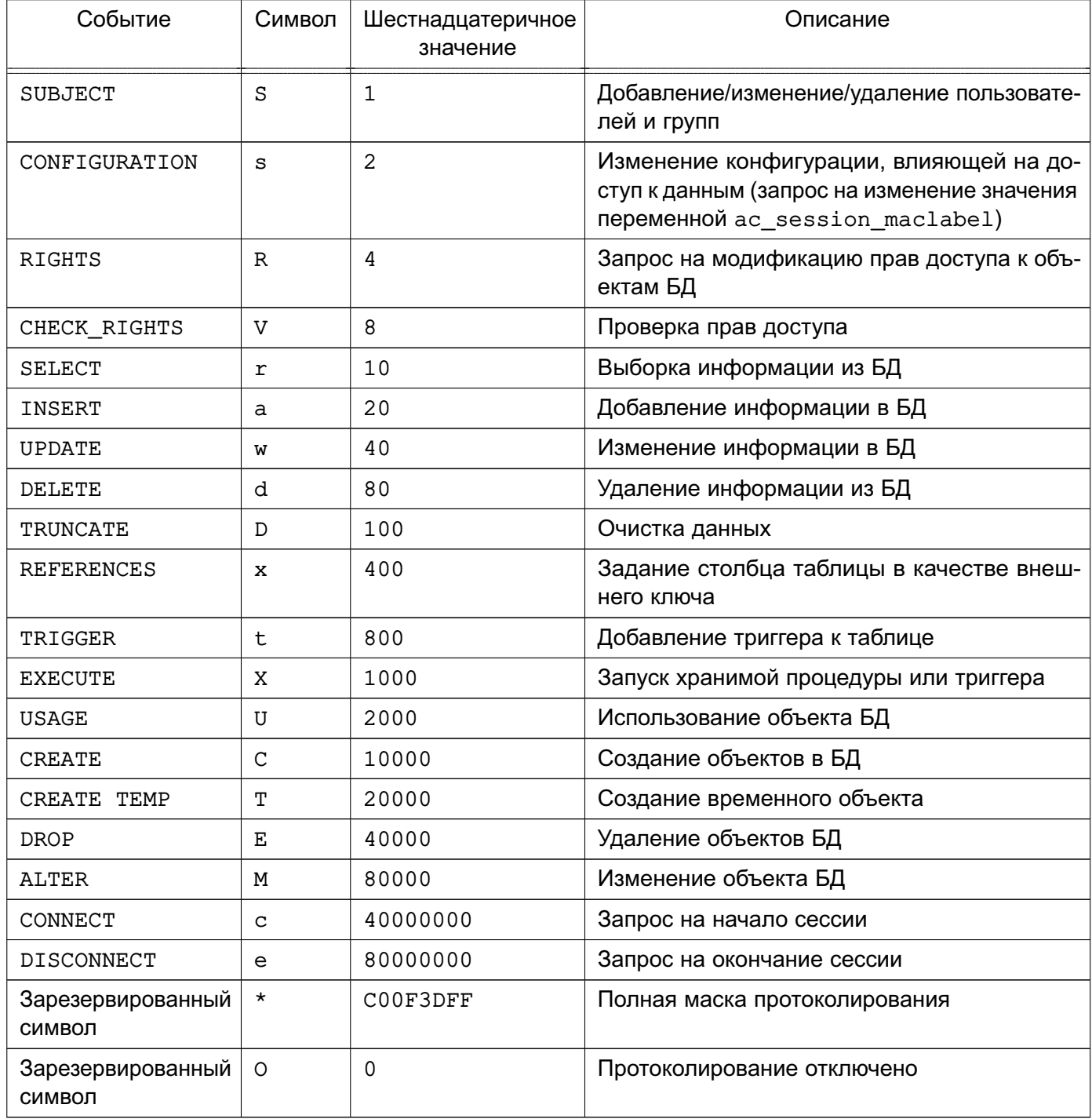

Атрибут сессии ac session audit может быть изменен только администратором с помощью команды SET: SET ac\_session\_audit TO 'новое\_значение';

и просмотрен с помощью команды:

SHOW ac session audit;

Для просмотра маски сессии используется следующая команда:

SELECT session audit;

Для просмотра текущей маски используется следующая команда:

SELECT current audit;

Для конвертации маски протоколирования из текстового (буквенного) в шестнадцатеричное значение и из шестнадцатеричного в текстовое (буквенное) используются SQL-функции text to auditmask (TEXT) и auditmask to text (TEXT) соответствен- $HO<sub>1</sub>$ 

Пример

```
SELECT text to auditmask('{ace:ce}');
```
text\_to\_auditmask

-------------------------

 $(0xC0000020:0xC0000000)$ 

 $(1$   $CTPOKa)$ 

SELECT auditmask to text('{0xC0000020:0xC0000000}');

auditmask to text

\_\_\_\_\_\_\_\_\_\_\_\_\_\_\_\_\_\_\_\_

 ${ace:ce}$ 

 $(1$   $CTPOKa)$ 

#### 6.5.2.1. Назначение списков регистрации событий в режиме internal

<span id="page-110-0"></span>Для назначения маски событий в режиме internal используется команда ALTER ROLE:

```
ALTER ROLE { ALL | имя роли } [ IN DATABASE имя базы данных ] SET
ac session audit TO HOBOe ЗНАЧЕНИЕ;
```
Для удаления списка регистрации событий используется следующая команда: ALTER ROLE { ALL | имя роли } [ IN DATABASE имя базы данных ] RESET ac session audit;

При модификации маски происходит автоматическое обновление атрибута ac session audit.

Примечание. Для выполнения приведенных команд требуются права администратора.

Примечание. При инициализации кластера баз данных автоматически добавляются следующие правила:

ALTER ROLE postgres SET ac\_session\_audit TO '{SsRawdCTEMce:ce}';

ALTER ROLE ALL SET ac session audit TO '{SsRDxCTEMce:SsRVrawdDxtXUCTEMce}';

#### 6.5.2.2. Назначение списков регистрации событий в режиме external

Для назначения маски событий в режиме external используется конфигурационный файл pq audit.conf следующего вида:

```
success events mask = value failure events mask = value user =
```
имя пользователя database = имя базы данных

success events mask = value failure events mask = value user =

имя пользователя

success events mask = value failure events mask = value

Примечание. Любые изменения этого файла будут применены только при перезапуске сервера.

# 6.5.2.3. Назначение списков регистрации событий в режимах external, internal  $u$  internal, external

Загрузка маски регистрации событий в режиме external, internal двухэтапная: сначала выполняется загрузка маски регистрации событий из файла, после чего дополняется настройками из pq db role settings, если в pq db role settings есть более точные настройки. Для изменения маски регистрации событий сессии могут быть использованы команды из 6.5.2.1.

Аналогично и для режима internal, external.

#### 6.5.2.4. Назначение списков регистрации событий в режиме none

В режиме none регистрация событий отключена, однако, администратор может изменять маску регистрации событий с помощью команд из 6.5.2.1.

### 7. ИЗОЛЯЦИЯ ПРОЦЕССОВ

#### 7.1. Изоляция процессов ОС

Ядро ОС обеспечивает для каждого процесса в системе собственное изолированное адресное пространство. Данный механизм изоляции основан на страничном механизме защиты памяти, а также механизме трансляции виртуального адреса в физический, поддерживаемый модулем управления памятью. Одни и те же виртуальные адреса (с которыми и работает процессор) преобразуются в разные физические для разных адресных пространств. Процесс не может несанкционированным образом получить доступ к пространству другого процесса, т. к. непривилегированный пользовательский процесс лишен возможности работать с физической памятью напрямую.

Механизм разделяемой памяти является санкционированным способом получить нескольким процессам доступ к одному и тому же участку памяти и находится под контролем дискреционных и мандатных ПРД.

Адресное пространство ядра защищено от прямого воздействия пользовательских процессов с использованием механизма страничной защиты. Страницы пространства ядра являются привилегированными, и доступ к ним из непривилегированного кода вызывает исключение процессора, которое обрабатывается корректным образом ядром ОС. Единственным санкционированным способом доступа к ядру ОС из пользовательской программы является механизм системных вызовов, который гарантирует возможность выполнения пользователем только санкционированных действий.

### 7.2. Изоляция среды исполнения контейнеров

В ОС предусмотрена возможность запуска контейнеров Docker на пониженном уровне целостности 2. Это позволяет изолировать работу процессоров внутри контейнера от процессов других контейнеров и хостовой ОС, что предотвращает воздействие потенциально вредоносного кода, выполняемого в контейнерах.

По умолчанию функция запуска контейнеров на пониженном уровне МКЦ выключена. Управление функцией производится с помощью инструмента командной строки astra-docker-isolation, описание которого приведено в 16.4.13.

Также в ОС сохранен для совместимости инструмент командой строки docker-isolation. Для включения функции запуска контейнеров на пониженном уровне МКЦ с использованием этого инструмента следует выполнить:

sudo /usr/share/docker.io/contrib/parsec/docker-isolation on sudo systemctl restart containerd sudo systemctl restart docker

#### 113

### РУСБ.10015-01 97 01-1

Для выключения функции следует выполнить:

sudo /usr/share/docker.io/contrib/parsec/docker-isolation off

sudo systemctl restart containerd

sudo systemctl restart docker

Работа с контейнерами Docker осуществляется в соответствии с описанием в РУСБ.10015-01 95 01-1.

### 8. ЗАЩИТА ПАМЯТИ

#### 8.1. Очистка памяти

Ядро ОС гарантирует, что обычный непривилегированный процесс не получит данные чужого процесса, если это явно не разрешено ПРД. Это означает, что средства IPC контролируются с помощью ПРД, и процесс не может получить неочищенную память (как оперативную, так и дисковую).

В ОС реализован механизм очистки освобождаемой внешней памяти. Механизм может быть включен при установке ОС путем выбора соответствующего пункта. После установки ОС включение механизма осуществляется в соответствии с 16.4.29.

Дополнительные возможности по очистке остаточной информации предоставляет ядро с усиленной самозащитой Hardened. Набор изменений и опций ядра Hardened обеспечивает:

- очистку остаточной информации в ядерном стеке (STACKLEAK);

- очистку остаточной информации в ядерной куче (PAGE POISONING).

Реализованный в ОС механизм очистки освобождаемой внешней памяти очищает неиспользуемые блоки ФС непосредственно при их освобождении, а также очищает разделы страничного обмена. Работа данного механизма снижает скорость выполнения операций удаления и усечения размера файла.

Данные любых удаляемых/урезаемых файлов в пределах заданной ФС предварительно очищаются предопределенной или псевдослучайной маскирующей последовательностью. Механизм является настраиваемым и позволяет обеспечить работу ФС ОС (ext2/ext3/ext4/xfs) в одном из следующих режимов:

1) очистка осуществляется путем перезаписи каждого байта в освобождаемой области посредством четырех сигнатур следующего вида: 11111111, 01010101, 10101010, 00000000. Использование режима включается параметром secdel в конфигурационном файле /etc/fstab для раздела ФС, на котором требуется очишать блоки памяти при их освобождении (например. /dev/sda1). В список параметров монтирования добавляется параметр secdel.

#### Пример

/dev/sda1 /home ext4 acl, defaults, secdel 0 2

2) очистка осуществляется путем перезаписи каждого байта в освобождаемой области посредством четырех сигнатур следующего вида: 11111111, 01010101, 10101010, 00000000. Количество перезаписей определяется администратором. Использование режима включается установкой значения параметра secdel в конфигурационном файле /etc/fstab для раздела ФС, на котором требуется очищать

#### 115

блоки памяти при их освобождении (например, /dev/sda1). При установке числа перезаписей больше четырех сигнатуры используются повторно. Например, при установке числа перезаписей, равного 6, последовательность сигнатур, используемых для перезаписи, имеет следующий вид: 11111111, 01010101, 10101010, 00000000, 11111111, 01010101. В список параметров монтирования добавляется параметр secdel=6.

Пример

/dev/sda1 /home ext4 acl, defaults, secdel=6 0 2

3) очистка осуществляется путем перезаписи каждого байта в освобождаемой области посредством четырех псевдослучайных сигнатур. Использование режима включается параметром secdelrnd в конфигурационном файле /etc/fstab для раздела ФС, на котором требуется очищать блоки памяти при их освобождении (например, /dev/sda1). В список параметров монтирования добавляется параметр secdelrnd.

#### Пример

/dev/sda1 /home ext4 acl, defaults, secdelrnd 0 2

4) очистка осуществляется посредством перезаписи каждого байта в освобождаемой области посредством псевдослучайных сигнатур. Количество перезаписей определяется администратором. Использование режима включается установкой значения параметра secdelrnd в конфигурационном файле /etc/fstab для раздела ФС, на котором требуется очищать блоки памяти при их освобождении (например, /dev/sda1). Например, при установке числа перезаписей, равного 6, в список параметров монтирования добавляется параметр secdelrnd=6.

#### Пример

/dev/sda1 /home ext4 acl, defaults, secdelrnd=6 0 2

Включение механизма очистки блоков памяти при их освобождении в первом режиме может быть выполнено с использованием инструмента astra-secdel-control, описанного в 16.4.29.

Установка параметра монтирования для очистки блоков памяти при их освобождении может быть выполнена с использованием графической утилиты fly-admin-smc, запущенной администратором.

Для включения очистки активных разделов страничного обмена необходимо установить в конфигурационном файле /etc/parsec/swap wiper.conf для параметра ENABLED ЗНАЧЕНИЕ Y.

Пример

#### ENARLED=Y

Включение очистки активных разделов страничного обмена может быть выполнено с использованием инструмента astra-swapwiper-control, описанного в 16.4.30.

Для задания списка разделов страничного обмена, для которых не выполняется очистка, может быть использован параметр IGNORE, значение которого является списком перечисленных через пробел игнорируемых разделов страничного обмена.

Пример

IGNORE="/dev/sdz10 /dev/sdz11"

Настройка очистки разделов страничного обмена при выключении системы может быть выполнена с использованием графической утилиты flv-admin-smc. запущенной администратором.

### 8.2. Средства ограничения прав доступа к страницам памяти

Средства ограничения прав доступа к страницам памяти реализованы на основе стандартных возможностей ядра, а также набора изменений и особых параметров ядра ОС (hardened). Включенные параметры ядра ОС предоставляют защиту задачам ядра и процессам пользователей при доступе к страницам оперативной памяти:

- запрет записи в область памяти, помеченную как исполняемая;
- запрет создания исполняемых областей памяти;
- запрет создания исполняемого стека;
- рандомизацию адресного пространства процесса.

Предотвращение выполнения произвольного кода обеспечивается путем контроля доступа к страницам памяти по типам: чтение, запись, исполнение или их комбинации.

Применяются различные механизмы защиты памяти, которые основаны на эмуляции или аппаратной реализации NX-бита (бита исполнения на страницах памяти) и PCID (Processor-Context ID - идентификатор контекста выполнения), а также технологии ASLR (рандомизация расположения виртуального адресного пространства) и KASLR (рандомизация адресного пространства ядра). При наличии аппаратной поддержки NX-бита и PCID на процессорах х86-64 производительность вычислительной системы не ухудшается.

Ядро ОС имеет архитектуру, обеспечивающую невозможность его перемещения в физическом адресном пространстве, при этом технология KASLR задет случайное смещение начального адреса выполнения ядра при каждой его загрузке.

Технология ASLR обеспечивает случайный характер (рандомизацию) смещений сегментов кода и данных (в том числе стека и кучи) при использовании системного вызова отображения в память mmap ().

Гарантия того, что адреса с произвольным доступом не будут одновременно доступны на запись и выполнение, реализуется использованием возможностей системных вызовов mmap()  $M$  mprotect().

### РУСБ.10015-01 97 01-1

### **9. КОНТРОЛЬ ЦЕЛОСТНОСТИ**

Для обеспечения контроля целостности (в т. ч. контроля целостности КСЗ) в ОС реализованы:

- средство подсчета контрольных сумм файлов и оптических дисков [\(9.1\)](#page-118-0);

- средство подсчета контрольных сумм файлов в deb-пакетах [\(9.2;](#page-119-0)
- средство контроля соответствия дистрибутиву [\(9.3\)](#page-120-0);
- средства регламентного контроля целостности [\(9.4\)](#page-120-1);
- средства создания и проверки ЭП [\(9.5\)](#page-124-0);
- средства создания замкнутой программной среды [\(16.1\)](#page-181-0).

Для решения задач контроля целостности предназначена библиотека libgost, в которой для вычисления контрольных сумм реализованы функции хэширования в соответствии с ГОСТ Р 34.11-94, ГОСТ Р 34.11-2012 с длиной хэш-кода 256 бит и ГОСТ Р 34.11-2012 с длиной хэш-кода 512 бит. Названная библиотека используется в средствах подсчета контрольных сумм файлов и оптических дисков, контроля соответствия дистрибутиву и регламентного контроля целостности, модулях аутентификации.

В ОС реализован механизм, обеспечивающий проверку неизменности и подлинности загружаемых исполняемых файлов формата ELF. Контроль производится на основе проверки ЭЦП<sup>1)</sup>, реализованной в соответствии с ГОСТ Р 34.10-2012 (256 бит) и ГОСТ Р 34.10-2001 (256 бит), внедренной в исполняемые файлы формата ELF в процессе сборки ОС. Использование ГОСТ Р 34.10-2001 в ОС сохранено для совместимости. Данный механизм предназначен для выявления фактов несанкционированного изменения исполняемых файлов формата ELF (в т. ч. относящихся к КСЗ) и предотвращения их загрузки.

В ОС реализован механизм, обеспечивающий проверку неизменности и подлинности файлов. Контроль производится на основе проверки ЭЦП, реализованной в соответствии с ГОСТ Р 34.10-2012 (256 бит) и ГОСТ Р 34.10-2001 (256 бит), внедренной в расширенные атрибуты файловой системы. Использование ГОСТ Р 34.10-2001 в ОС сохранено для совместимости. Данный механизм предназначен для выявления фактов несанкционированного изменения исполняемых файлов и предотвращения их открытия.

### **9.1. Средство подсчета контрольных сумм файлов и оптических дисков**

<span id="page-118-0"></span>Для подсчета контрольных сумм файлов и оптических дисков в состав ОС включен инструмент командной строки gostsum. Для вывода информации о синтаксисе gostsum необходимо выполнить команду:

<sup>1)</sup> Электронная цифровая подпись — строка бит, полученная в результате процесса формирования подписи (применяется для подписи средствами ОС исполняемых файлов с использованием функции хэширования на базе асимметричного криптографического алгоритма (в соответствии с ГОСТ Р 34.11-2012).

#### 120

### РУСБ.10015-01 97 01-1

gostsum -h

Синтаксис инструмента:

gostsum [КЛЮЧ] ... [ФАЙЛ]

Параметры инструмента gostsum приведены в таблице [37.](#page-119-1)

### <span id="page-119-1"></span>Таблица 37

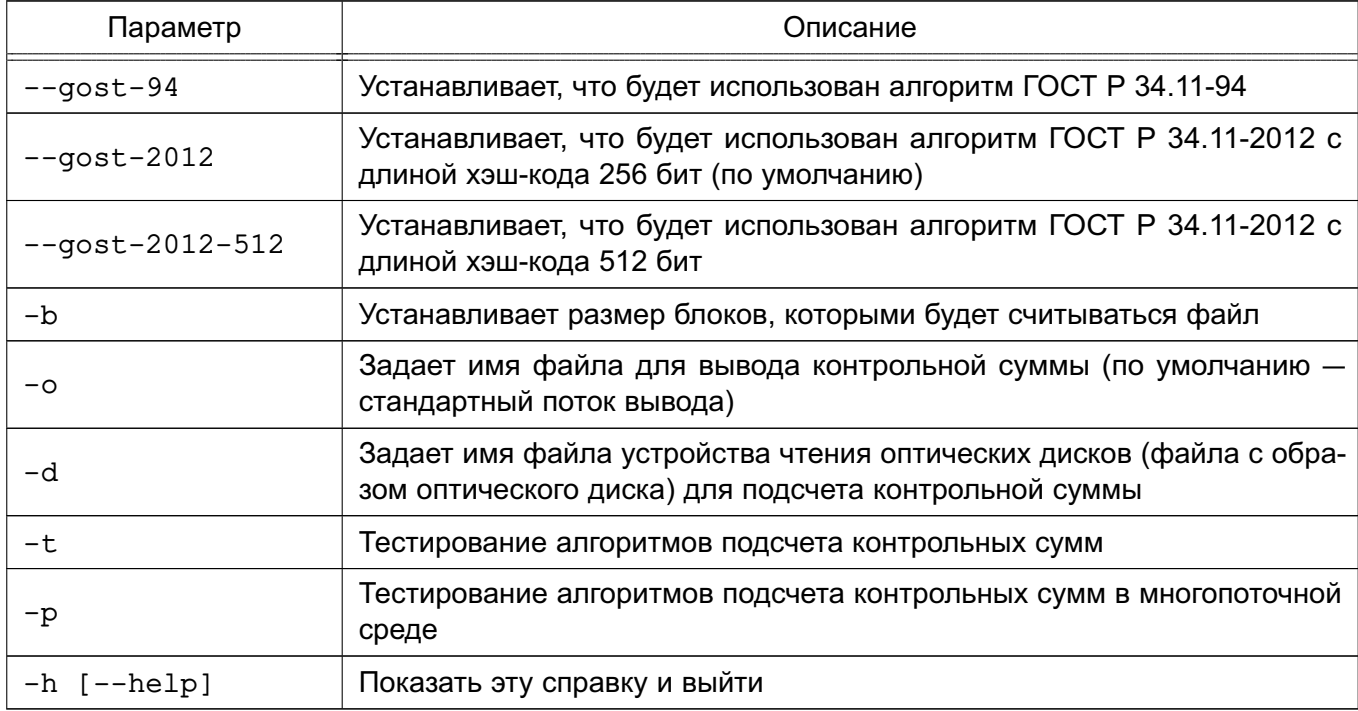

### П р и м е р

Подсчет контрольной суммы оптического диска

<span id="page-119-0"></span>gostsum -d /dev/cdrom

### **9.2. Средство подсчета контрольных сумм файлов в deb-пакетах**

Для подсчета контрольных сумм файлов в deb-пакетах в состав ОС включен инструмент командной строки gostsum\_from\_deb. Для вывода информации о синтаксисе gostsum\_from\_deb необходимо выполнить команду:

gostsum\_from\_deb -h

Синтаксис инструмента:

gostsum\_from\_deb [gostsum аргументы] [-d каталог] [-p deb-пакет]

Параметры инструмента gostsum\_from\_deb приведены в таблице [38.](#page-119-2)

<span id="page-119-2"></span>Таблица 38

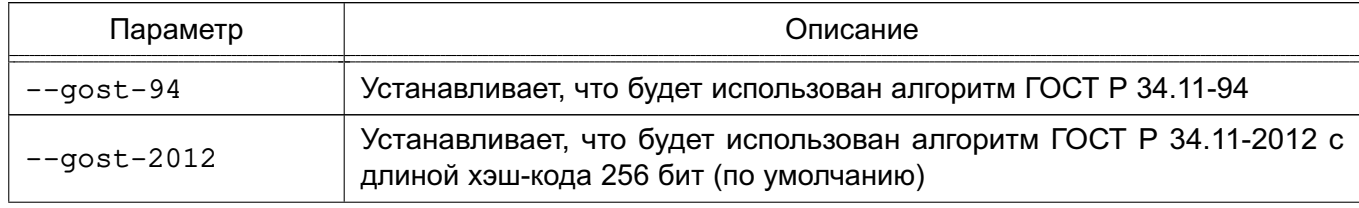

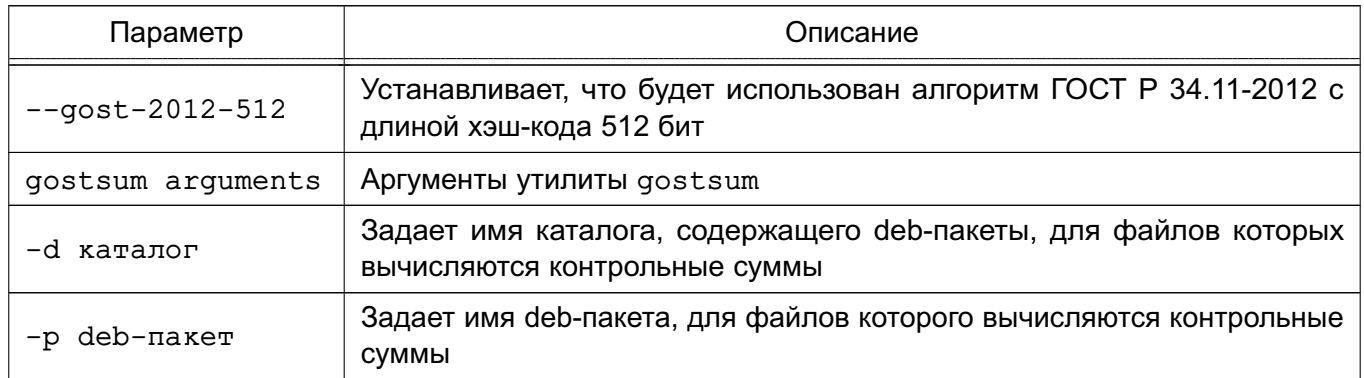

### Окончание таблицы 38

### 9.3. Средство контроля соответствия дистрибутиву

<span id="page-120-0"></span>Средство контроля соответствия дистрибутиву предоставляет возможность для контроля соответствия объектов ФС ОС дистрибутиву. Для обеспечения контроля целостности объектов ФС ОС (в т. ч. СЗИ) в состав дистрибутива входит файл gostsums.txt со списком контрольных сумм по ГОСТ Р 34.11-2012 с длиной хэш-кода 256 бит для всех файлов, входящих в пакеты программ дистрибутива. Используя графическую утилиту fly-admin-int-check, можно провести вычисление контрольных сумм файлов системы и проверку соответствия полученных контрольных сумм файлов системы эталонным контрольным суммам. Более подробное описание утилиты см. в электронной справке.

### 9.4. Средства регламентного контроля целостности

<span id="page-120-1"></span>Организация регламентного контроля целостности ОС, прикладного ПО и СЗИ обеспечивается набором программных средств на основе «Another File Integrity Checker». В указанном наборе реализована возможность для проведения периодического (с использованием системного планировщика заданий cron) вычисления контрольных сумм файлов и соответствующих им атрибутов расширенной подсистемы безопасности PARSEC (мандатных атрибутов и атрибутов расширенной подсистемы протоколирования) с последующим сравнением вычисленных значений с эталонными. В указанном наборе программных средств реализовано использование библиотеки libgost, обеспечивающей подсчет контрольных сумм в соответствии с ГОСТ Р 34.11-2012 с длиной хэш-кода 256 бит.

Эталонные значения контрольных сумм и атрибутов файлов хранятся в БД. База контрольных сумм и атрибутов может быть создана при помощи команды:  $afick -i$ 

Для вычисления контрольных сумм могут использоваться алгоритмы: MD5-Digest, SHA1 и ГОСТ Р 34.11-94.

Для настройки достаточно параметров, которые указаны в конфигурационном файле по умолчанию (etc/afick.conf). Кроме различных путей, например, к файлам БД: database:=/var/lib/afick/afick

### РУСБ.10015-01 97 01-1

где содержится указание о том, какие файлы/каталоги подвергаются контролю целостности и с какими правилами.

Правило PARSEC выглядит следующим образом:

PARSEC = p+d+i+n+u+g+s+b+md5+m+e+t

где p+d+i+n+u+g+s+b+md5+m означает слежение за всеми стандартными атрибутами файла и использование хэш-функции MD5-Digest для слежения за целостностью содержимого файлов. +e+t означает контроль расширенных атрибутов: метки безопасности и флагов аудита, соответственно. Контроль ACL осуществляется при установке флага +g.

Правило GOST выглядит следующим образом:

 $GOST = p+dt+int+u+g+ s+b+qost+m+e+t$ 

где p+d+i+n+u+g+s+b+gost+m означает слежение за всеми стандартными атрибутами файла и использование хэш-функции ГОСТ Р 34.11-2012 с длиной хэш-кода 256 бит для слежения за целостностью содержимого файлов. +e+t означает контроль расширенных атрибутов: метки безопасности и флагов аудита, соответственно. Контроль ACL осуществляется при установке флага +g.

Правило для каталогов:

#### $DIR = p + i + n + u + g$

Правило означает слежение за правами доступа, метаданными, количеством ссылок и другими стандартными атрибутами (подробнее см. /etc/afick.conf).

В файле конфигурации задаются пути к файлам и каталогам, контролируемым afick, например:

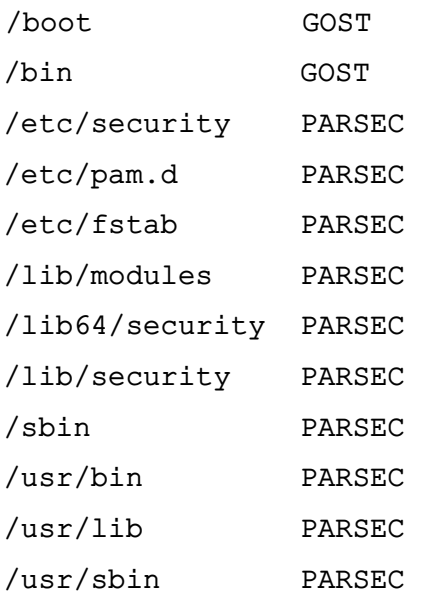

Кроме того, на выбор администратора представлен ряд дополнительных путей с правилами. Соответствующие строки помечены знаком комментария # и могут быть активированы снятием этого знака.

При запуске afick с параметром -i:

#### afick -i

будет создан файл /var/lib/afick/afick. Это и есть БД формата ndbm. Если посмотреть ее содержимое, то можно обнаружить набор строк, каждая из которых - имя файла и далее через пробел его атрибуты и сигнатуры.

БД защищается системой разграничения доступа.

При запуске AFICK автоматически установит ежедневное задание для CRON. Файл с заданием находится в /etc/cron.daily/afick cron.

Параметр report url: = stdout задает местоположение файла-отчета.

В конфигурационном файле есть простой язык макросов, который используется при определении переменных для заданий системного планировщика заданий cron.

Рекомендуется утилитой afick и/или средствами аппаратно-программного модуля доверенной загрузки обеспечить контроль целостности следующих объектов:

1) файлов образов ядра ОС:

 $\text{float} / \text{vm}$ linuz-\*

2) файлов образов временной файловой системы, используемой ядром ОС при начальной загрузке (добавляются в список контроля целостности после выполнения всех необходимых операций по настройке, требующих обновления образов временной файловой системы):

/boot/initrd.img-\*

3) конфигурационного файла меню загрузчика GRUB 2:

/boot/grub/grub.cfg

4) конфигурационного файла, определяющего используемый по умолчанию графический дисплейный менеджер:

/etc/X11/default-display-manager

5) конфигурационного файла настройки файловых систем, доступных для монтирования через NFS:

/etc/exports

6) конфигурационного файла, содержащего информацию о различных устройствах хранения и файловых системах:

/etc/fstab

7) файла, содержащего перечень локальных групп ОС (добавляется в список контроля целостности после создания всех необходимых групп):

/etc/group

8) скриптов для запуска служб в каталоге

/etc/init.d/

9) конфигурационного файла, определяющего параметры работы первого процесса пользовательского режима init:

/etc/inittab

10) конфигурационных файлов, определяющих порядок работы РАМ-модулей:

/etc/pam.conf

/etc/pam.d/chfn

/etc/pam.d/chsh

/etc/pam.d/common-account

/etc/pam.d/common-account.pam-old

/etc/pam.d/common-auth

/etc/pam.d/common-auth.pam-old

/etc/pam.d/common-password

/etc/pam.d/common-password.pam-old

/etc/pam.d/common-session

/etc/pam.d/common-session.pam-old

/etc/pam.d/cron

/etc/pam.d/cups

/etc/pam.d/cvs

/etc/pam.d/dovecot

/etc/pam.d/fly-dm

/etc/pam.d/fly-dm-np

/etc/pam.d/login

/etc/pam.d/other

/etc/pam.d/passwd

/etc/pam.d/polkit

/etc/pam.d/samba

/etc/pam.d/sshd

/etc/pam.d/su

/etc/pam.d/sumac.xauth

11) файла, содержащего перечень локальных пользователей ОС (добавляется в список контроля целостности после создания всех необходимых пользователей):

/etc/passwd

12) символических ссылок на скрипты для запуска служб в каталогах:

 $/etc/rc*$ 

13) конфигурационного файла, определяющего перечень терминалов, с которых суперпользователь root может регистрироваться в системе:

/etc/securetty

14) конфигурационного файла, определяющего перечень регистрируемых оболочек B OC:

/etc/shells

15) конфигурационного файла, содержащего значения параметров ядра:

/etc/sysctl.conf

16) модулей ядра, входящих в подсистему безопасности PARSEC:

/lib/modules/\*/misc/digsig verif.ko

/lib/modules/\*/misc/parsec.ko

/lib/modules/\*/misc/parsec-cifs.ko

С помощью команд 1smod и modinfo можно определить перечень модулей ядра, подлежащих контролю целостности средствами АПМДЗ:

17) РАМ-модулей в каталоге:

/lib/security/pam

18) системных исполняемых файлов в каталоге:

 $/sbin/$ 

19) исполняемых файлов в каталогах:

 $/hin/$ 

```
/sbin/
```
 $/usr/bin/$ 

/usr/sbin/

#### 9.5. Сервис электронной подписи

<span id="page-124-0"></span>Возможность создания и проверки усиленной квалифицированной электронной подписи (сервис электронной подписи (СЭП)) обеспечивается использованием комплекса программ защищенной графической подсистемы и пакета офисных программ, интегрированных с дополнительно устанавливаемыми сертифицированными ФСБ России средствами криптографической защиты информации (СКЗИ), предназначенными для защиты информации, не содержащей сведения, составляющие государственную тайну.

ВНИМАНИЕ! СЭП предоставляется программами, функционирующими в условиях политики разграничения доступа, не допускающей их применение совместно с СКЗИ в режиме обработки сведений, составляющих государственную тайну.

ВНИМАНИЕ! Эксплуатация СКЗИ в составе информационных систем должна осуществляться в соответствии с правилами пользования СКЗИ и указаниями, определенными в формуляре (или иных эксплуатационных документах) на СКЗИ.

СЭП обеспечивает создание и проверку ЭП<sup>1)</sup> электронных документов в соответствии с ГОСТ Р 34.10-2012 средствами сертифицированных СКЗИ.

 $1)$  Электронная подпись (в соответствии с № 63-ФЗ от 06.04.2011) — информация в электронной форме, которая присоединена к другой информации в электронной форме (подписываемой информации) или иным образом связана с такой информацией и которая используется для определения лица, подписывающего информацию (является юридически значимой).

Дополнительная информация о настройке ОС и СКЗИ для совместного использования, а также варианты реализации отдельных решений приведены на официальном информационном ресурсе разработчика ОС https://wiki.astralinux.ru.

#### 9.5.1. Принцип функционирования

СЭП обеспечивается совокупностью совместно функционирующих программных компонентов ОС:

- fly-csp-cryptopro — программный модуль, реализующий функцию создания и проверки ЭП:1)

- libreoffice-astracsp-plugin - расширение пакета офисных программ LibreOffice:

- менеджер файлов fly-fm;

- пакет офисных программ LibreOffice.

Непосредственное взаимодействие с СКЗИ (формирование управляющих команд, получение и отображение результата работы СКЗИ с использованием программы cryptcp) осуществляет программный модуль fly-csp-cryptopro.

Менеджер файлов  $f1v-fm$   $\mu$  расширение пакета офисных программ LibreOffice libreoffice-astracsp-plugin взаимодействуют с программным модулем fly-csp-cryptopro и не взаимодействуют непосредственно с СКЗИ.

Пакет офисных программ LibreOffice взаимодействует с расширением пакета офисных программ LibreOffice libreoffice-astracsp-plugin и не взаимодействует непосредственно с СКЗИ.

В процессе функционирования СЭП осуществляется вызов перечисленных в 9.5.5 программ из состава ОС для предварительного просмотра электронных документов, формируются управляющие команды для СКЗИ с целью вызова функций проверки или создания ЭП, осуществляется отображение получаемого в результате выполнения вызываемых функций результата.

Обращение к программному модулю fly-csp-cryptopro осуществляется:

- менеджером файлов flv-fm (с использованием соответствующего пункта контекстного меню);

- пользователем путем интерактивного запуска приложения с использованием основного меню ОС («Утилиты - Создание и проверка электронной подписи»);

- расширением пакета офисных программ LibreOffice, запуск которого инициируется путем вызова пользователем соответствующего пункта меню графического интерфейса пакета офисных программ LibreOffice;

 $1)$  Здесь и далее в качестве примера приведено описание взаимодействия с СКЗИ «КриптоПро СSP».

### РУСБ.10015-01 97 01-1

- прикладным программным обеспечением запуска на выполнение программного модуля fly-csp-cryptopro с соответствующими параметрами.

#### **9.5.2. Условия применения**

В качестве СКЗИ разрешается использовать только КриптоПро CSP версии 4.0 R4, КриптоПро CSP версии 5.0 и КриптоПро CSP версии 5.0 R2. СКЗИ должно использоваться в исполнении 1-Base или 2-Base.

СКЗИ КриптоПро CSP в исполнении 2-Base должно использоваться с аппаратнопрограммным модулем доверенной загрузки (АПМДЗ).

При эксплуатации СКЗИ необходимо соблюдать требования и рекомендации эксплуатационной документации на СКЗИ, в частности требования по защите от несанкционированного доступа и по криптографической защите, а также требования по поддерживаемым СКЗИ аппаратно-программным платформам. В частности, при использовании СЭП со встроенным СКЗИ необходимо проведение проверки программного обеспечения BIOS ЭВМ, на которых предполагается функционирование СКЗИ и СЭП, на соответствие методическим документам ФСБ России в области исследований программного обеспечения BIOS.

Контроль целостности СКЗИ и СЭП должен выполняться с использованием механизма замкнутой программной среды ОС или с использованием стандартных средств контроля целостности КриптоПро CSP.

Перечень компонентов СЭП, подлежащих контролю целостности:

- программный модуль fly-csp-cryptopro;
- расширение libreoffice-astracsp-plugin.

Перечень компонентов СКЗИ, подлежащих контролю целостности, приведен в эксплуатационной документации на СКЗИ.

Подробный порядок настройки механизма контроля целостности описан в эксплуатационной документации на ОС и используемое СКЗИ.

#### **9.5.3. Установка**

Менеджер файлов fly-fm и пакет офисных программ LibreOffice из состава ОС устанавливаются в соответствии с эксплуатационной документацией ОС.

Для использования СЭП дополнительно в системе должны быть установлены следующие программные компоненты из состава ОС:

- программный модуль fly-csp-cryptopro;

- расширение libreoffice-astracsp-plugin.

Для установки программного модуля и расширения необходимо в терминале последовательно выполнить следующие команды от имени администратора с высоким уровнем целостности:

#### 128

#### PYC6.10015-01 97 01-1

apt install fly-csp-cryptopro

apt install libreoffice-astracsp-plugin

Программный модуль fly-csp-cryptopro обеспечивает предоставление СЭП из из основного меню и графического интерфейса менеджера файлов fly-fm.

Программный модуль fly-csp-cryptopro разработан на языке программирования Python версии 3 и включает в свой состав:

- основной файл программы /usr/bin/fly-csp-cryptopro;

файлы библиотеки - дополнительные И  $\mathbf{B}$ каталогах /usr/lib/python3/dist-packages/astra csp cryptopro  $\mathbf{M}$ 

/usr/lib/python3/dist-packages/astra csp cryptopro-0.1.0.egg-info;

- конфигурационный файл /etc/astra-csp-cryptopro/fly-csp-cryptopro.conf;

- ЯРЛЫК ДЛЯ ЗАПУСКА /usr/share/flyfm/actions/fly-csp-cryptopro.desktop.

При установке программного модуля fly-csp-cryptopro проводится проверка наличия в информационной системе установленного программного обеспечения СКЗИ и офисного пакета LibreOffice.

Pacширение libreoffice-astracsp-plugin обеспечивает предоставление СЭП из графического интерфейса пакета офисных программ LibreOffice в процессе работы с электронными документами.

После установки расширения libreoffice-astracsp-plugin проводится проверка наличия в информационной системе установленного программного модуля fly-csp-cryptopro.

Конфигурационный файл /etc/astra-csp-cryptopro/fly-csp-cryptopro.conf COдержит следующие параметры:

1) максимально допустимый для предоставления СЭП уровень конфиденциальности:

MaxMacLevel=1

2) адрес источника получения доверенного времени:

TimeAddress=http://qs.cryptopro.ru/tsp/tsp.srf

3) максимальное время ожидания выполнения запросов к СКЗИ:

MaxCspTimeWaiting=30000

<span id="page-127-0"></span>4) перечень расширений файлов электронных документов, для которых разрешено предоставление СЭП:

FileExtensionsEnabledForSigning=.pdf, .png, .jpg, .html, .xml, .txt,

.odt, .ods, .odp, .odg, .doc, .xls, .ppt, .docx, .xlsx, .pptx

5) отключение (off) или включение (on) действия перечня, заданного в пункте 4) перечисления:

EnableFileExtensionFilterForSigning=on

По умолчанию задано значение on. Установка значения off допускается только для целей тестирования и апробации технических решений с применением СЭП в информационной системе;

6) перечень mime-типов файлов электронных документов, для просмотра которых будет проведена предварительная конвертация во временный файл формата pdf: PdfConversionMimeTypes=application/vnd.oasis.opendocument.text,\ application/vnd.oasis.opendocument.spreadsheet,\ application/vnd.oasis.opendocument.presentation,\ application/vnd.oasis.opendocument.graphics,\ application/msword,\ application/vnd.ms-word,\ application/vnd.ms-excel,\ application/vnd.ms-powerpoint,\ application/vnd.openxmlformats-officedocument.wordprocessingml.document,\ application/vnd.openxmlformats-officedocument.spreadsheetml.sheet,\ application/vnd.openxmlformats-officedocument.presentationml.presentation. text/plain

<span id="page-128-0"></span>В случае, если mime-тип выбранного файла электронного документа включен в список, определенный в конфигурационном файле в параметре PdfConversionMimeTypes, будет проведена предварительная конвертация файла электронного документа в файл формата pdf.

ВНИМАНИЕ! Внесение изменений  $\mathbf{B}$ конфигурационный файл /etc/astra-csp-cryptopro/fly-csp-cryptopro.conf должно быть разрешено только пользователю с правами администратора. Добавление в указанный файл mimeтипов, отличных от перечисленных, без проведения дополнительных исследований запрещено.

#### 9.5.4. Использование на ненулевом уровне конфиденциальности

По умолчанию СКЗИ не настроено для работы на ненулевом уроне конфиденциальности. Для возможности использования СКЗИ в сессии пользователя на ненулевом уровне конфиденциальности необходимо соответствующим образом настроить работу с хранилищем сертификатов.

ВНИМАНИЕ! Работа СКЗИ запрещена на уровнях конфиденциальности выше первого. В случае, если настройка ограничения работы СКЗИ не выполнена или выполнена некорректно и не обеспечивает запрет работы СЭП и СКЗИ на уровнях выше первого, дальнейшая эксплуатация ЭВМ на уровнях конфиденциальности выше первого запрещена.

Для ограничения работы СКЗИ на уровнях конфиденциальности выше первого следует под учетной записью администратора выполнить следующие действия:

# 130

### PYC6.10015-01 97 01-1

1) сделать хранилище сертификатов МҮ, СА, ROOT доступным пользователю из сессий на нулевом и первом уровне конфиденциальности, для чего в конфигурационный файл /etc/parsec/mlinks в конце добавить следующую строку:

```
/var/opt/cprocsp/tmp /var/private/tmp/cprocsp 1777
2) создать каталог /var/private/tmp/cprocsp и назначить права доступа к нему:
sudo mkdir /var/private/tmp/cprocsp
sudo pdpl-file 1:0:-1:ccnr /var/private/tmp/cprocsp
sudo chmod 1777 /var/private/tmp/cprocsp
В соответствии с указанной конфигурацией СКЗИ не будет работать на уровнях
конфиденциальности выше первого;
3) в файле /usr/lib/parsec/systemd/parsec systemd init в функцию
clear private перед rm -f ... добавить строки:
if [ "$d" =~ \sqrt{xar/private/tmp/cprocsp/* } ];
then continue:
```
 $f_i$ 

ВНИМАНИЕ! Для корректной работы СКЗИ в сессии с ненулевым уровнем конфиденциальности вся цепочка сертификатов (сертификат УЦ, сертификаты партнеров и т.д., в т. ч. сертификаты, указанные в личном сертификате в полях AIA и CDP) должна храниться на компьютере, где установлено СКЗИ.

ВНИМАНИЕ! Добавлять сертификаты в хранилище сертификатов необходимо только из сессии на нулевом уровне конфиденциальности.

Если сертификат с контейнером ключей хранится на смарт-карте или токене, то предварительно следует настроить службу pcscd для работы на ненулевом уровне конфиденциальности. Для этого необходимо:

1) для запуска службы pcscd с ненулевой меткой безопасности отредактировать файл /lib/systemd/system/pcscd.service, приведя его к виду: [Unit]

Description=PC/SC Smart Card Daemon #Requires=pcscd.socket

[Service] ExecStart=/usr/sbin/pcscd --foreground ExecReload=/usr/sbin/pcscd --hotplug CapabilitiesParsec=PARSEC CAP PRIV SOCK

[Install]

#### 131

### PYC6.10015-01 97 01-1

#Also=pcscd.socket WantedBy=multi-user.target 2) от имени администратора выполнить команды: sudo systemctl daemon-reload sudo systemctl disable pcscd.socket sudo systemctl restart pcscd.service sudo systemctl enable pcscd.service 3) после перезапуска службы pcscd проверить, что ей присвоен дополнительный мандатный атрибут ehole, для этого выполнить команду: sudo pdp-1s -Ma /var/run/pcscd/pcscd.comm Результат выполнения команды должен быть следующий: srw-rw-rw-m-- 1 root root Уровень 0:Низкий:Нет:ehole /var/run/pcscd/pcscd.comm

В случае если в результате выполнения команды не указан дополнительный мандатный атрибут ehole, следует удалить pcscd.comm командой: sudo rm -r /var/run/pcscd/pcscd.comm и перезагрузить компьютер.

### 9.5.5. Просмотр электронного документа

<span id="page-130-0"></span>Визуализация при создании и проверке электронной подписи при работе СЭП выполняется с использованием программных средств, включенных в состав ОС. Отображается предварительный просмотр электронных документов, хранящихся в файлах следующих форматов:

- 1) \*. pdf (программа просмотра: Okular);
- 2)  $\star$ . png,  $\star$ . ipg (программа просмотра: gwenview);
- 3) \*.html, \*.xml (программа просмотра: браузер Firefox).

Для предварительного просмотра электронных документов, хранящихся в файлах .txt, .odt, .ods, .odp, .odg, .doc, .xls, .ppt, .docx, .xlsx, форматов . pptx, осуществляется их автоматическая предварительная конвертация в формат \*. pdf путем вызова средств из пакета офисных программ LibreOffice и отображение пользователю.

Перечень mime-типов файлов, предполагающих для просмотра предварительную конвертацию в формат \*.pdf, задается в конфигурационном файле в соответствии с описанием в 9.5.3 и приведен в таблице 39.

<span id="page-130-1"></span>Таблица 39

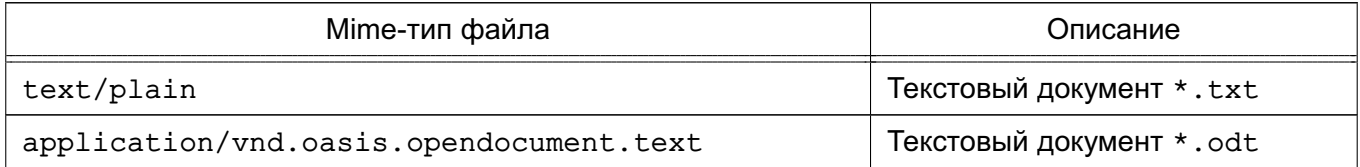

Окончание таблицы 39

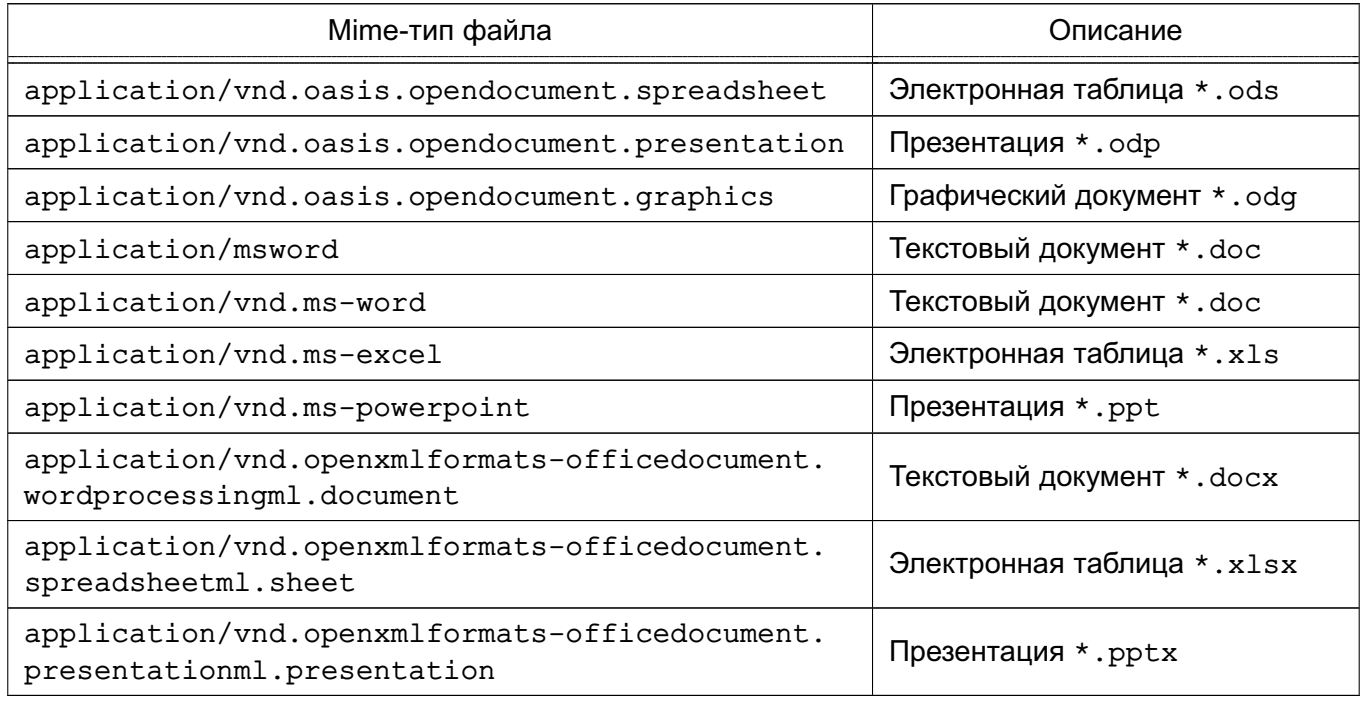

### 9.5.6. Проверка уровня конфиденциальности сеанса

В целях исключения использования СКЗИ при обработке информации, содержащей сведения, составляющие государственную тайну, перед началом работы выполняется проверка допустимого для предоставления СЭП уровня конфиденциальности путем сравнения уровня конфиденциальности сеанса текущего пользователя с максимально допустимым значением, заданным в конфигурационном файле.

Максимально допустимый ДЛЯ предоставления СЭП ypoвень конфиденциальности задается  $\mathsf{B}$ конфигурационном файле /etc/astra-csp-cryptopro/fly-csp-cryptopro.conf napamerpom MaxMacLevel. Предварительно установленное значение MaxMacLevel=1 и может быть изменено администратором безопасности. Политикой управления доступом и организационнораспорядительными документами по защите информации объекта информатизации (объекта вычислительной техники) должен быть предусмотрен явный запрет внесения изменений в конфигурационный файл любыми пользователями, за исключением ответственного за защиту информации администратора безопасности, зарегистрированного в ОС как привилегированный пользователь.

В случае, если уровень конфиденциальности текущего сеанса пользователя превышает максимально допустимый, программный модуль fly-csp-cryptopro выдает сообщение об ошибке и завершает свою работу.

### РУСБ.10015-01 97 01-1

### **9.5.7. Условия применения СКЗИ**

При эксплуатации СКЗИ необходимо соблюдать требования и рекомендации эксплуатационной документации на СКЗИ, в частности требования по защите от несанкционированного доступа и по криптографической защите, а также требования по поддерживаемым СКЗИ аппаратно-программным платформам.

Контроль целостности СКЗИ и СЭП должен выполняться с использованием механизма замкнутой программной среды ОС или с использованием стандартных средств контроля целостности КриптоПро CSP.

Перечень компонентов СЭП, подлежащих контролю целостности:

- программный модуль fly-csp-cryptopro;
- расширение libreoffice-astracsp-plugin.

Перечень компонентов СКЗИ, подлежащих контролю целостности, приведен в эксплуатационной документации на СКЗИ. Подробный порядок настройки механизма контроля целостности описан в эксплуатационной документации на ОС и используемое СКЗИ.

### 10. НАДЕЖНОЕ ФУНКЦИОНИРОВАНИЕ

#### 10.1. Восстановление ОС после сбоев и отказов

Основными причинами нарушения процесса функционирования СЗИ ОС являются сбои оборудования, приведшие к различным повреждениям ФС. К таковым относятся: сбои электропитания, повреждения носителей информации (жестких дисков), повреждения соединительных кабелей.

В процессе перезагрузки после сбоя ОС автоматически выполнит программу проверки и восстановления ФС - fsck. Если повреждения ФС окажутся незначительными, то ее выполнения достаточно для обеспечения целостности ФС.

В случае обнаружения серьезных повреждений ФС данная программа может предложить перезагрузить компьютер в однопользовательский режим и произвести запуск программы fsck вручную. Администратор, контролирующий процесс загрузки ОС, после сбоя должен следовать инструкциям, выдаваемым программой fsck. Описание программы приведено в man fsck.

После завершения загрузки ОС следует проверить целостность файлов с помощью программы контроля целостности. Если в результате проверки найдутся поврежденные или измененные файлы, особенно в каталоге /etc и его подкаталогах, то следует восстановить поврежденные файлы с резервной копии.

Если сбой привел к выходу из строя жестких дисков, то следует заменить вышедшее из строя оборудование и переустановить ОС с DVD-диска с дистрибутивом, а пользовательские данные восстановить с резервной копии.

После серьезного повреждения ФС, когда компьютер невозможно перезагрузить. существует возможность восстановления без переустановки ОС. Для этого следует установить DVD-диск с дистрибутивом ОС в устройство чтения DVD-дисков и начать процедуру переустановки. Дождаться появления на экране монитора: «Информация о документации» и одновременно нажать клавиши <Alt+F2>. Произойдет переход в режим командной строки под управлением ядра, загруженного с DVD-диска. Затем ввести команду:

fdisk  $\lceil -1 \rceil$ 

На экране монитора должна появиться информация о разделах жесткого диска (если в результате ввода команды на экране монитора нет информации о разделах диска, то повреждения слишком серьезны и необходима полная переустановка системы). Определить имя раздела, в который была установлена ОС, и ввести следующую последовательность команд:

 $cd / mnt/$ mkdir hard /dev/имя\_раздела /mnt/hard mount

### РУСБ.10015-01 97 01-1

В результате указанный раздел жесткого диска будет смонтирован во вновь созданной ФС. Затем ввести команду:

chroot /mnt/hard

После этого можно будет использовать командную оболочку ОС и выполнить необходимые действия по восстановлению (например, редактирование файла fstab), после чего ввести команды:

exit

umount /mnt/hard

Перезагрузить компьютер.

### **10.2. Средства резервного копирования и восстановления ОС**

Для выполнения операций резервного копирования и восстановления объектов ФС с сохранением и восстановлением мандатных атрибутов и атрибутов аудита в ОС могут использоваться:

- 1) комплекс программ Bacula [\(10.2.1\)](#page-134-0);
- 2) утилита архивирования tar [\(10.2.2\)](#page-134-1).

### **10.2.1. Комплекс программ Bacula**

<span id="page-134-0"></span>Описание комплекса программ Bacula, а также его установки и настройки приведено в документе РУСБ.10015-01 95 01-1.

Bacula обеспечивает поддержку сохранения расширенных атрибутов каталогов и файлов и, при необходимости, их последующее восстановление.

**ВНИМАНИЕ!** Для восстановления объектов ФС с установленными мандатными атрибутами необходимо запустить консоль управления Bacula с PARSEC-привилегией 0х1000 (PARSEC CAP UNSAFE SETXATTR). Привилегия может быть получена с использованием утилиты execaps:

sudo execaps -c 0x1000 -- bconsole

**ВНИМАНИЕ!** После восстановления объектов ФС с установленными мандатными атрибутами необходимо выполнить перемонтирование ФС, в которой восстанавливались объекты, или перезагрузить ОС.

### **10.2.2. Утилита архивирования tar**

<span id="page-134-1"></span>**ВНИМАНИЕ!** Работа с мандатными атрибутами и атрибутами аудита при использовании различных утилит создания резервных копий требует использования параметров сохранения расширенных атрибутов (как правило вида –xattrs).

**ВНИМАНИЕ!** Для восстановления мандатных атрибутов файлов из резервных копий необходимо от имени учетной записи администратора выполнить команду:

sudo echo 1 > /parsecfs/unsecure setxattr

ВНИМАНИЕ! Для восстановления мандатных атрибутов файлов из резервных копий процесс должен иметь PARSEC-привилегию 0x1000 (PARSEC CAP UNSAFE SETXATTR). Привилегия может быть получена с использованием утилиты execaps:

sudo execaps -c 0x1000 tar .......

ВНИМАНИЕ! Восстановление расширенных атрибутов файлов с использованием unsecure setxattr возможно только в случае, если атрибуты восстанавливаются с помощью системного вызова setxattr путем установки атрибута security. PDPL. Использование unsecure setxattr не влияет на возможность изменения мандатных атрибутов файлов системными вызовами pdpl set path, pdpl set fd.

После восстановления из резервных копий файлов с мандатными атрибутами необходимо от имени учетной записи администратора выполнить команду:

sudo echo 0 > /parsecfs/unsecure\_setxattr

Пример

Использование tar, при котором будут восстановлены расширенные атрибуты каталогов и файлов, вложенных в архив.

До использования утилиты должен быть создан пользователь user1, для которого заданы мандатные атрибуты, и пользователь должен выполнить вход в систему.

Создать от имени учетной записи администратора архив домашнего каталога пользователя с помощью команды:

sudo tar --xattrs --acls -cvzf /opt/home.tqz /home/.pdp/user1

rде -xattrs - включает поддержку расширенных атрибутов;

 $-\text{acls}$  - включает поддержку POSIX ACL;

 $-cvzf$  — обеспечивают, соответственно, создание архива (create), включение режима отображения обрабатываемых файлов (verboze), применение метода сжатия (qzip), указание файла (file);

/opt/home.tgz - задает место расположения созданного архива и его имя;

/home/.pdp/user1 — определяет каталоги или файлы для добавления в архив.

Перед восстановлением необходимо выполнить следующую команду, устанавливаюшую для параметра зашиты файловой системы /parsecfs/unsecure setxattr значение «1», разрешающее применять привилегию PARSEC CAP UNSAFE SETXATTR:

echo 1 > /parsecfs/unsecure setxattr

Выполнить восстановление с помощью команды:

sudo execaps -c 0x1000 -- tar --xattrs

--xattrs-include=security. {PDPL, AUDIT, DEF AUDIT}

--acls -xvf /opt/home.tgz -C /opt/home2/

где -xattrs-include=security.PDPL, AUDIT, DEF AUDIT - определяет подключаемый шаблон восстановления расширенных атрибутов (мандатных атрибутов, атрибутов аудита и атрибутов аудита по умолчанию) для ключа xattrs;

 $-xyf$  — обеспечивает, соответственно, извлечение из архива (extract), включение режима отображения обрабатываемых файлов (verboze), указание файла (file).

После восстановления необходимо выполнить команду, устанавливающую запрет на применение привилегии PARSEC CAP UNSAFE SETXATTR (настройка ОС по умолчанию): echo 0 > /parsecfs/unsecure setxattr

Дополнительная информация по команде tar приведена в РУСБ.10015-01 95 01-1.

### 10.3. Восстановление СУБД PostgreSQL после сбоев и отказов

Во избежание потерь данных БД PostgreSQL должны регулярно архивироваться.

В случае возникновения ошибок в хранящихся данных, нарушения целостности, или в случае программного и/или аппаратного сбоя сервера БД необходимо проведение процедуры восстановления БД. При этом, в зависимости от тяжести повреждений может осуществляться как сохранение существующего кластера БД, с последующим его восстановлением, так и восстановление из резервных копий, созданных в процессе регулярного проведения регламентных работ.

B PostgreSQL существуют три фундаментально отличающихся подхода к резервному копированию данных:

- SQL-дамп;

- резервное копирование на уровне ФС;

- непрерывное архивирование.

Более подробное описание этих методов и процедур копирования и восстановления приведено в документации на СУБД PostgreSQL в пакете  $postaresal-doc-x.x$ .

СУБД PostgreSQL содержит ряд стандартных средств резервного копирования и восстановления БД. К ним относятся утилиты pq dump (10.3.2), pq dumpall (10.3.3), pq restore (10.3.4) и, в том числе, интерактивный терминал psql, с помощью которого могут быть восстановлены резервные копии, сохраненные в виде скрипта SQL.

# 10.3.1. Создание и восстановление резервных копий баз данных с мандатными атрибутами

Для создания и восстановления резервных копий баз данных с мандатными атрибутами необходимо, чтобы пользователь имел привилегии PARSEC CAP SETMAC, PARSEC CAP CHMAC.

В случае создания резервной копии необходимо назначить максимальную метку на каталог, в который будет выгружена база данных (для назначения метки на файл копии).

В случае восстановления помимо указанных привилегий требуются права администратора в базе данных (для создания объектов и назначения мандатных атрибутов).

Для восстановления копии базы данных с мандатными атрибутами в другой базе данных необходимо:

1) назначить максимальную метку на каталог, в который будет проводиться выгрузка резервной копии;

2) создать резервную копию исходной базы данных от имени пользователя с приви-ЛЕГИЯМИ PARSEC CAP SETMAC И PARSEC CAP CHMAC.

3) на целевом кластере назначить мандатные атрибуты на кластер;

4) восстановить резервную копию базы данных с помощью клиента psq1 (если резервная копия сделана в текстовом виде) или с помощью pq restore (если резервная копия сделана в бинарном виде) от имени пользователя администратора базы данных с привилегиями PARSEC CAP SETMAC и PARSEC CAP CHMAC.

Примечания:

1. Утилита ра dump, поставляемая вместе с СУБД версии 11, выгружает команды по установке комментариев, меток безопасности и назначению мандатных атрибутов в следующем виде:

COMMENT ON DATABASE CURRENT DATABASE IS 'комментарий'; SECURITY LABEL ON DATABASE CURRENT DATABASE IS '...'; MAC LABEL ON DATABASE CURRENT DATABASE IS '...';

MAC CCR ON DATABASE CURRENT DATABASE IS '...';

Такая резервная копия может быть восстановлена с установкой комментариев, меток безопасности и мандатных атрибутов в желаемую базу данных.

2. Для восстановления резервных копий баз данных, сделанных в предыдущих версиях, в СУБД версии 11 необходимо установить параметр ac auto adjust macs =  $true;$ 

3. Для переноса кластера с предыдущих версий СУБД на версию 11 необходимо воспользоваться утилитами pg upgradecluster или pg upgrade (см. документ «Операционная система специального назначения «Astra Linux Special Edition» Руководство администратора. Часть 2»).

### 10.3.2.  $pg$  dump

<span id="page-137-0"></span>Для создания резервной копии БД в виде файла в текстовом или других форматах используется утилита pg dump, которая создает согласованную копию, даже если БД используется, при этом доступ к ней других пользователей (как читающих, так и пишущих) не блокируется.

Резервная копия может создаваться в виде скрипта или форматах упакованного файла. Скрипт резервной копии представляет собой текст, содержащий последовательность SQL-команд, необходимых для воссоздания БД до состояния, в котором она была сохранена. Для восстановления из скрипта он подается на вход утилиты psql. Скрипт может быть использован для воссоздания БД даже на другом сервере или архитектуре и с небольшими изменениями на других СУБД.

Синтаксис:

pq dump [OPTION]... [DBNAME]

Опции общего характера приведены в таблице 40.

<span id="page-138-0"></span>Таблица 40

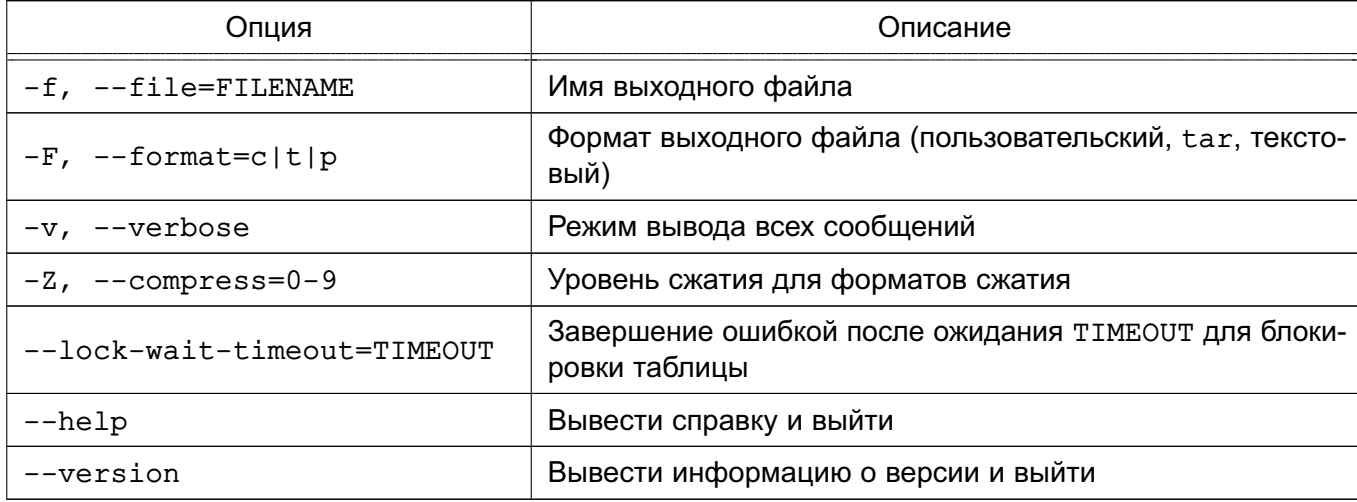

Если не используется -f/--file, SQL-скрипт будет направлен в стандартный ВЫВОД.

Опции установки соединения приведены в таблице 41.

<span id="page-138-1"></span>Таблица 41

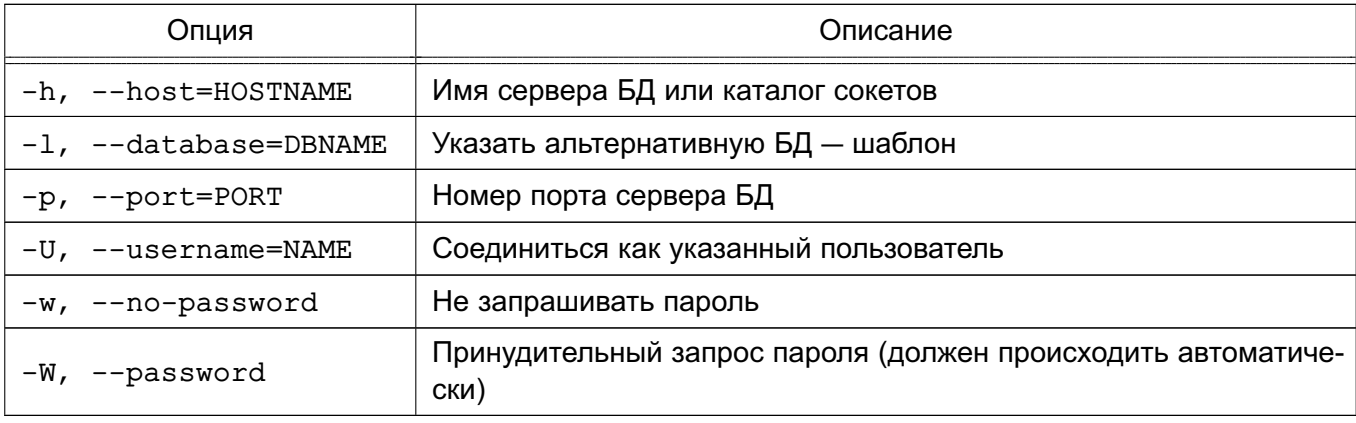

Для получения полной информации о способах использования утилиты pq dump CM. руководство man для утилит pq dump и psql.

### 10.3.3. pg dumpall

<span id="page-139-0"></span>Утилита pq dumpall используется для создания резервной копии всего кластера в виде скрипта.

Скрипт содержит SQL-команды и может быть подан в дальнейшем на вход утилиты psq1 для восстановления. Операция осуществляется последовательным вызовом утилиты pg dump для каждой БД кластера. Кроме этого, pg dumpall сохраняет глобальные объекты, единые для всех БД (pq dump подобные объекты не сохраняет). Данные объекты включают в себя информацию о пользователях и группах и такие свойства, как: права доступа, применяемые для всех БД в целом.

Синтаксис:

pg dumpall [OPTION]...

Опции общего характера приведены в таблице 42.

<span id="page-139-2"></span>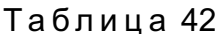

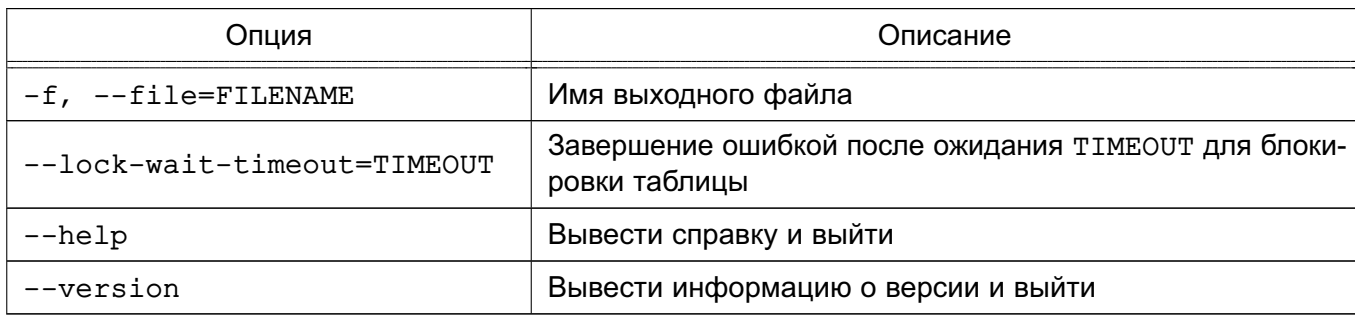

Опции установки соединения аналогичны команде pq dump (см. таблицу 41).

Для получения полной информации о способах использования утилиты pq dumpall CM. РУКОВОДСТВО man ДЛЯ УТИЛИТ pg dumpall и psql.

### 10.3.4. pg restore

<span id="page-139-1"></span>Для восстановления архивов резервных копий БД, полученных с помощью утилиты pg dump, используется утилита pg restore. Она выполняет команды, необходимые для воссоздания БД до состояния на момент времени создания резервной копии. Архивные файлы также позволяют выбирать с помощью утилиты pq restore, что именно восстанавливать, и даже менять порядок восстанавливаемых элементов. Файлы архивов разработаны переносимыми между разными архитектурами.

Утилита pq restore может функционировать в двух режимах. При указании БД архив восстанавливается непосредственно в нее. В другом случае, скрипт, содержащий необходимые для пересоздания БД SQL-команды, создается и выводится в файл или стандартный поток вывода. Результирующий скрипт эквивалентен формату текстового вывода утилиты pq dump. Вследствие этого некоторые параметры, управляющие выводом, аналогичны параметрам pq dump (см. 10.3.2).

#### 141

# PYC5.10015-01 97 01-1

Синтаксис:

pg\_restore [ОПЦИЯ]... [ФАЙЛ]

Опции общего характера приведены в таблице 43.

### <span id="page-140-0"></span>Таблица 43

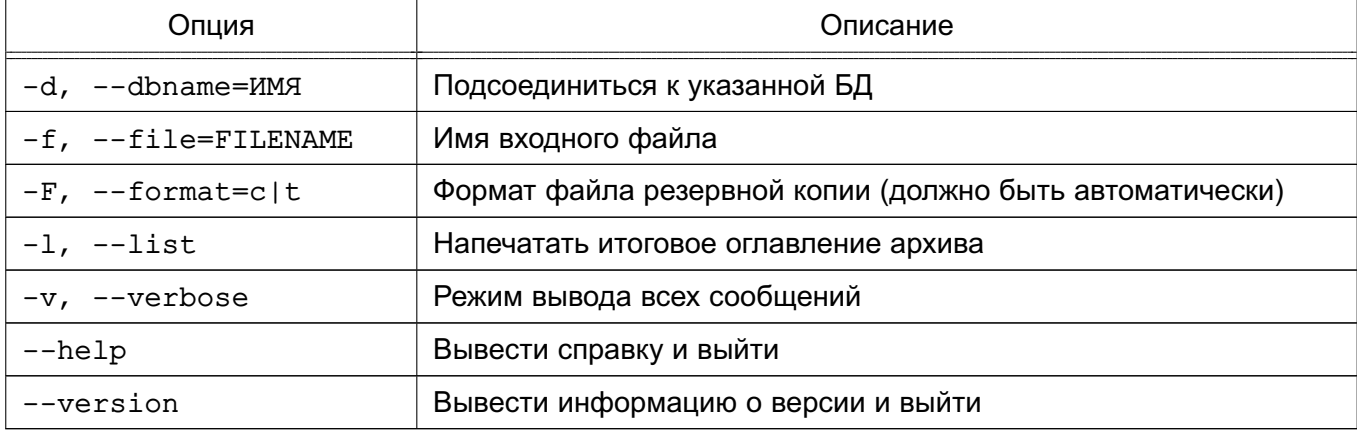

Для получения полной информации о способах использования утилиты pg\_restore см. руководство man для утилиты pg\_restore.

### 11. ФИЛЬТРАЦИЯ СЕТЕВОГО ПОТОКА

#### 11.1. Включение фильтрации сетевого потока

При помощи фильтра сетевых пакетов можно осуществлять контроль сетевого трафика, проходящего через компьютер.

Запуск фильтрации пакетов обеспечивается межсетевым экраном иfw. Межсетевой экран позволяет создавать правила фильтрации используя технологию iptables.

Управление межсетевым экраном осуществляется с помощью графической утилиты qufw или с помощью инструмента командной строки astra-ufw-control.

Для включения межсетевого экрана с помощью инструмента командной строки выполнить команду:

astra-ufw-control enable

Для выключения межсетевого экрана с помощью инструмента командной строки выполнить команду:

astra-ufw-control disable

Проверка состояния межсетевого экрана выполняется с помощью команды: ufw status

Результат выполнения команды:

- active - межсетевой экран включен;

- inactive - межсетевой экран выключен.

### 11.2. Фильтр сетевых пакетов iptables

Фильтр сетевых пакетов реализован на основе технологии iptables и позволяет выполнять следующие задачи:

1) фильтрацию пакетов - это механизм, который на основе заданных правил, разрешает или запрещает передачу информации, проходящей через него, с целью ограждения подсети от внешнего доступа, или, наоборот, для недопущения выхода наружу. Фильтр пакетов может определять правомерность передачи информации только на основе заголовков IP-пакетов, а также может анализировать и их содержимое, т.е. использовать данные протоколов более высокого уровня;

2) трансляцию сетевых адресов (т. н. «маскарадинг») - это подмена некоторых параметров в заголовках IP-пакетов. Используется для сокрытия реальных IP-адресов компьютеров защищаемой подсети, а также для организации доступа из подсети с компьютерами, не имеющими реальных IP-адресов, к глобальной сети;

3) прозрачное проксирование - это переадресация пакетов на другой порт компьютера. Обычно используется для того, чтобы пользователи из подсети использовали

ргоху-сервер маршрутизатора без дополнительного конфигурирования их клиентских программ.

Настройка рассмотренных механизмов (фильтрация пакетов, трансляция сетевых адресов и прозрачное проксирование) выполняется командой iptables.

#### 11.3. Формирование правил

<span id="page-142-2"></span>Каждое правило - это строка, содержащая критерии, определяющие применимость данного правила к пакету, и действие, которое необходимо выполнить в случае выполнения критерия.

Правила имеют следующий синтаксис:

iptables [-t table] command [match] [target/jump]

Если в правило не включается спецификатор таблицы [-t table], то по умолчанию предполагается использование таблицы filter. Если необходимо использовать другую таблицу, то это требуется указать явно. Спецификатор таблицы можно указывать в любом месте строки правила, однако принято указывать в начале правила.

Непосредственно после имени таблицы должна стоять команда. Если спецификатора таблицы нет, то команда всегда должна стоять первой. Команда определяет действие iptables, например, вставить, добавить в конец цепочки или удалить правило.

В разделе match указываются критерии проверки, по которым определяется применимость данного правила к пакету. Возможно указать в качестве критерия IP-адрес источника пакета или сети, сетевой интерфейс и т. п.

Параметр target указывает, какое действие должно быть выполнено при условии выполнения критериев в правиле. Возможны такие действия как: передача пакета ядром в другую цепочку правил, «сбросить» пакет и забыть про него, выдать на источник сообщение об ошибке и т. п.

Созданные правила фильтрации сохраняются и применяются только до перезагрузки ОС, после перезагрузки ОС требуется повторное формирование правил.

<span id="page-142-0"></span>Для обеспечения возможности восстановления правил фильтрации после перезагрузки ОС необходимо:

1) создать файл /etc/iptables.rules для сохранения правил фильтрации: sudo touch /etc/iptables.rules

2) установить для созданного файла ограничения на чтение, так как из него можно получить информацию об открытых сетевых портах, которая может быть использована для атак на компьютер:

sudo chmod 640 /etc/iptables.rules

<span id="page-142-1"></span>3) сохранить существующие правила фильтрации в файле /etc/iptables.rules: sudo iptables-save | sudo tee /etc/iptables.rules > /dev/null

#### 144

### PYC6.10015-01 97 01-1

<span id="page-143-0"></span>4) создать сценарий /etc/network/if-pre-up.d/iptables со следующим содержимым: iptables-restore < /dtc/iptables.rules  $exit<sub>0</sub>$ 5) создать сценарий /etc/network/if-post-down.d/iptables со следующим содержимым: touch /etc/iptables.rules chmod 640 /etc/iptables.rules iptables-save > /etc/iptables.rules  $exit<sub>0</sub>$ 6) сделать созданные сценарии исполняемыми: sudo chmod +x /etc/network/if-post-down.d/iptables /etc/network/if-pre-up.d/iptables

Примечание. Для сохранения правил фильтрации рекомендуется выполнять пункты 1)-3) перечисления на стр. 143 после каждого изменения правил. Сценарий, приведенный в пункте 5) перечисления, сохраняет текущую версию правил автоматически только при штатном выключении компьютера. При нештатном выключении компьютера или сбое изменения в правилах фильтрации могут быть утеряны.

### 11.4. Порядок прохождения таблиц и цепочек

Когда пакет приходит на сетевой фильтр, то он сначала попадает на сетевое устройство, перехватывается соответствующим драйвером и далее передается в ядро. Затем пакет проходит несколько таблиц, прежде чем он будет передан далее. На каждом этапе пакет может быть остановлен. После прохождения таблиц пакет передается либо локальному приложению, либо перенаправляется на другой компьютер.

В таблице filter цепочку FORWARD проходят все пакеты, которые движутся через сетевой фильтр. Порядок следования пакета приведен в таблице 44.

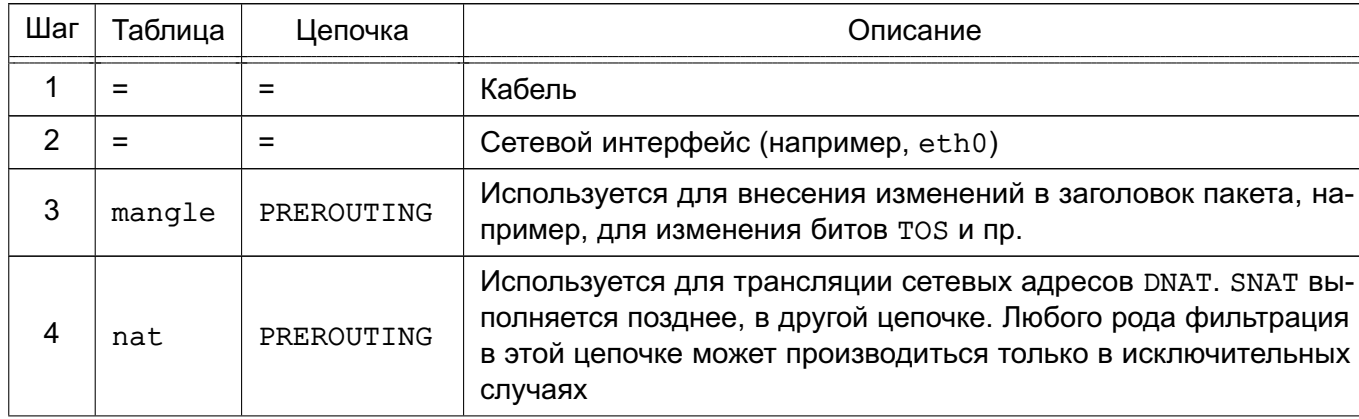

<span id="page-143-1"></span>Таблица 44
# Окончание таблицы 44

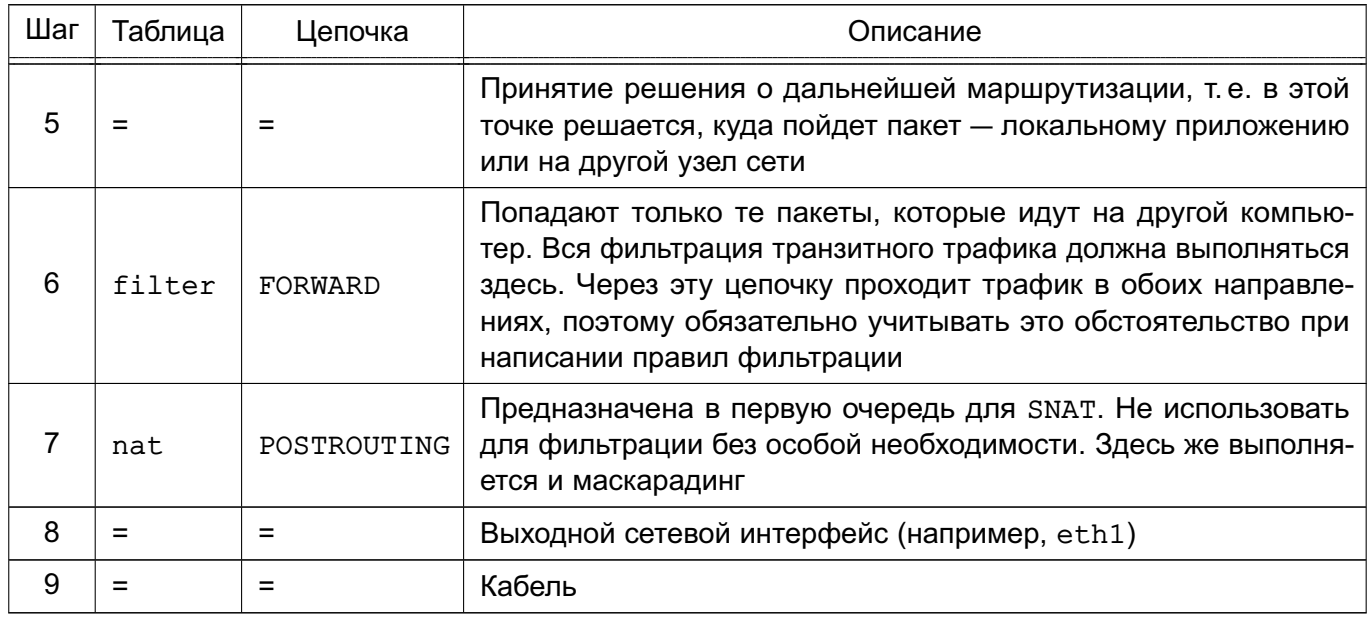

Пакеты, предназначенные локальному процессу/приложению, проходят через цепочку INPUT, а не через FORWARD. В таблице 45 представлен порядок движения пакета.

<span id="page-144-0"></span>Таблица 45

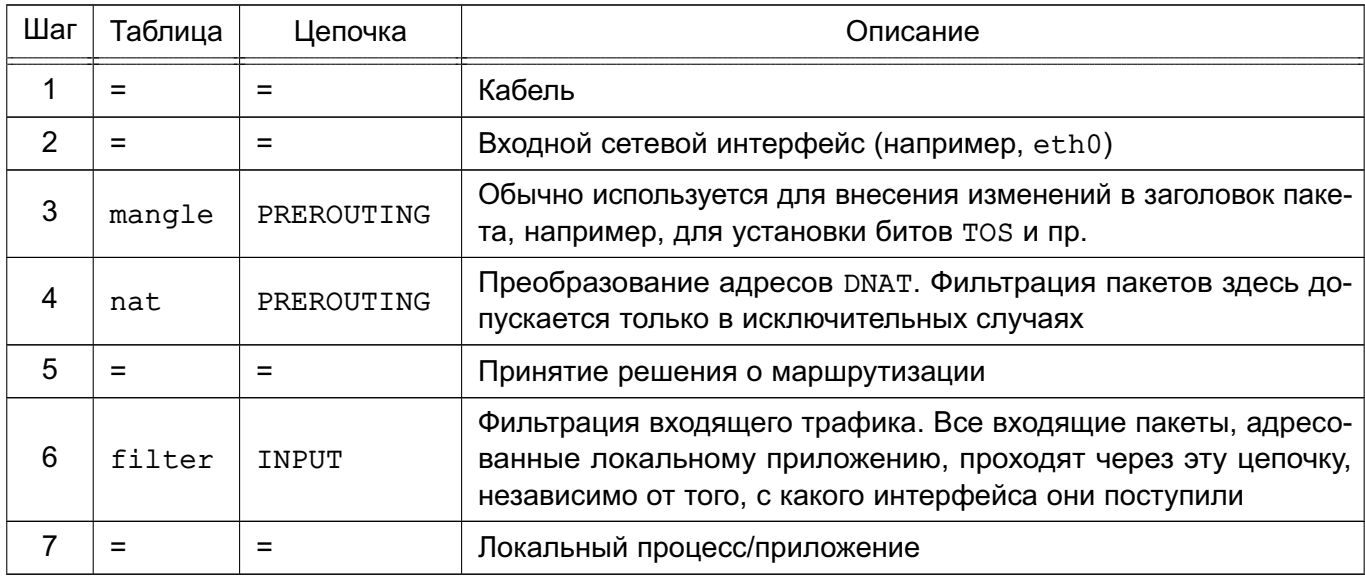

В таблице 46 представлен порядок движения пакетов, созданных локальными процессами.

<span id="page-144-1"></span>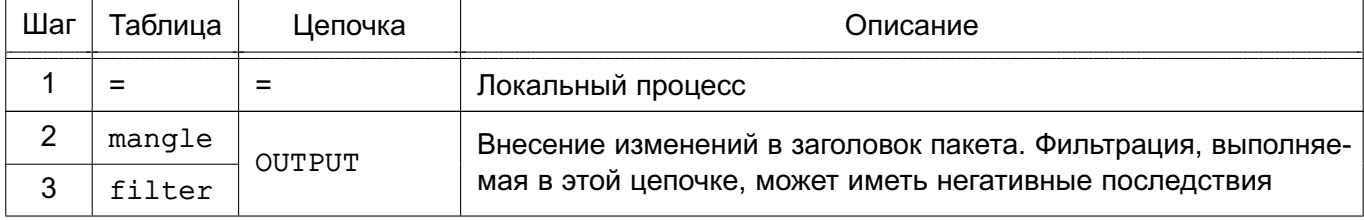

## Окончание таблицы 46

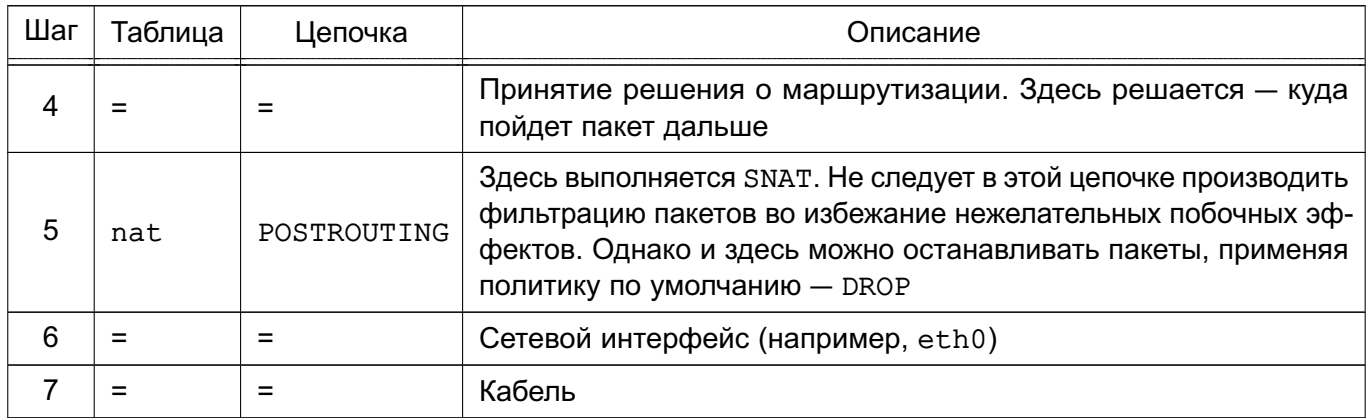

## mangle

В таблице mangle не следует производить фильтрацию, маскировку или преобразование адресов (DNAT, SNAT), в ней допускается выполнять действия, приведенные в таблице 47.

# <span id="page-145-0"></span>Таблица 47

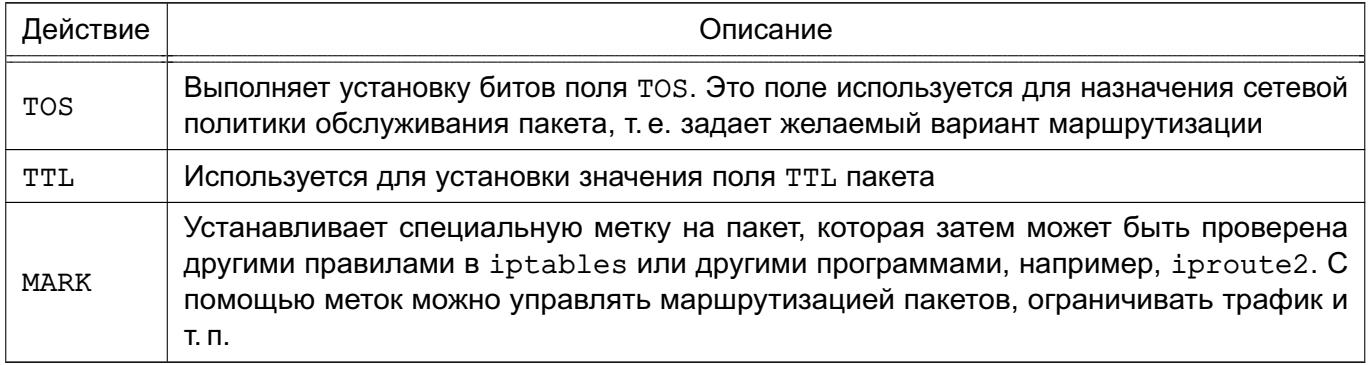

Таблица имеет две цепочки:

- PREROUTING - используется для внесения изменений на входе в сетевой фильтр перед принятием решения о маршрутизации;

- OUTPUT - для внесения изменений в пакеты, поступающие от приложений внутри сетевой фильтр.

## nat

Только первый пакет из потока проходит через цепочки таблицы nat. Трансляция адресов или маскировка применяются ко всем последующим пакетам в потоке автоматически. Для этой таблицы характерны действия, приведенные в таблице 48.

<span id="page-145-1"></span>Таблица 48

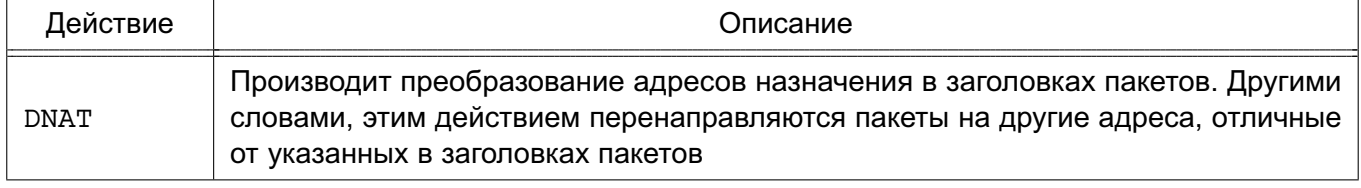

# 146

#### Окончание таблицы 48

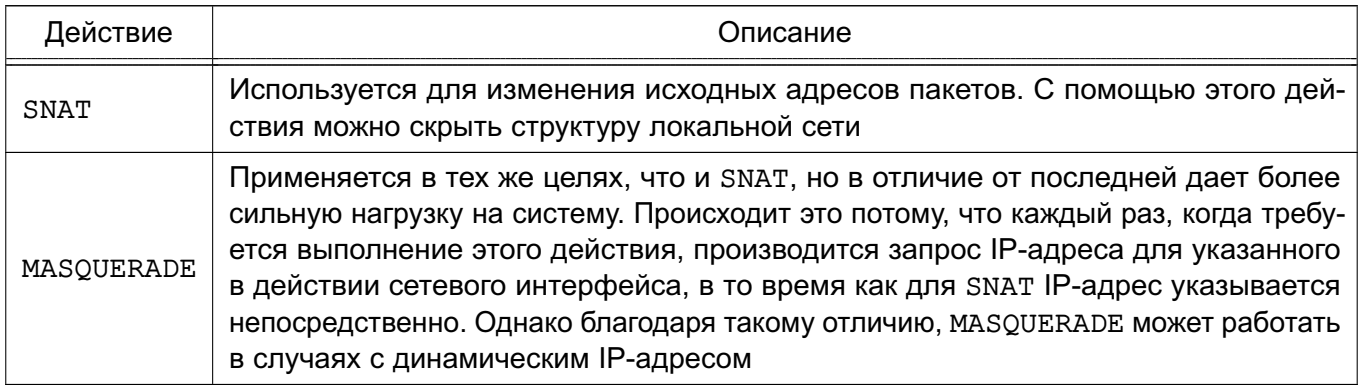

Таблица имеет две цепочки:

- PREROUTING - используется для внесения изменений в пакеты на входе в сетевой фильтр:

- OUTPUT - используется для преобразования пакетов, созданных приложениями

внутри сетевого фильтра, перед принятием решения о маршрутизации.

# filter

B таблице filter содержатся наборы правил для выполнения фильтрации пакетов. Пакеты могут пропускаться далее либо отвергаться в зависимости от их содержимого.

В таблице filter можно выполнить DROP, LOG, ACCEPT или REJECT, Имеется три встроенных цепочки:

- FORWARD - используется для фильтрации пакетов, идущих транзитом через сетевой фильтр;

- INPUT - проходят пакеты, которые предназначены локальным приложениям (сетевому фильтру);

- OUTPUT - используется для фильтрации исходящих пакетов, сгенерированных приложениями на самом сетевом фильтре.

#### 11.5. Механизм трассировки соединений

Механизм трассировки соединений является частью сетевого фильтра iptables и устроен так, чтобы netfilter мог получить информацию о состоянии конкретного соединения. Наличие этого механизма позволяет создавать более надежные наборы правил.

B пределах iptables соединение может иметь одно из четырех базовых состояний: NEW, ESTABLISHED, RELATED И INVALID. Для управления пакетами на основе их состояния используется критерий --state. Трассировщик определяет четыре основных состояния каждого TCP- или UDP-пакета и некоторые дополнительные характеристики. Для TCP- и UDP-пакетов - это IP-адреса отправителя и получателя, порты отправителя и получателя.

Трассировка производится в цепочке PREROUTING. Это означает, что iptables производит все вычисления, связанные с определением состояния, в пределах этой цепочки.

Когда отправляется инициирующий пакет в потоке, то ему присваивается состояние NEW, а когда возвращается пакет ответа, то состояние соединения изменяется на ESTABLISHED и Т. Д.

#### Таблица трассировки

Таблица трассировщика записана в файле /proc/net/ip conntrack. В ней содержится список всех активных соединений.

Если модуль ip conntrack загружен, то команда cat /proc/net/ip conntrack должна вывести:

tcp 6 117 SYN SENT src=192.168.1.6 dst=192.168.1.9 sport=32775 dport=22

[UNREPLIED] src=192.168.1.9 dst=192.168.1.6 sport=22 dport=32775 use=2

В примере вывода команды содержится вся информация, которая известна трассировщику по конкретному соединению.

В начале указано название протокола, в данном случае - tcp. Далее следует некоторое число в обычном десятичном представлении. После него следует число, определяющее «время жизни» записи в таблице (т.е. количество секунд, через которое информация о соединении будет удалена из таблицы). В приведенном примере запись в таблице будет храниться еще 117 с. если через это соединение более не проследует ни одного пакета, в противном случае это значение будет установлено в значение по умолчанию для заданного состояния. Это число уменьшается на 1 каждую секунду. Далее следует фактическое состояние соединения. В примере это состояние имеет значение SYN SENT. Внутреннее представление состояния несколько отличается от внешнего. Значение SYN SENT говорит о том, что через данное соединение проследовал единственный пакет TCP SYN. Далее расположены адреса отправителя и получателя, порты отправителя и получателя. Здесь же указано ключевое слово, которое сообщает о том, что ответного трафика через это соединение еще не было. Далее приводится дополнительная информация по ожидаемому пакету это IP-адреса и номера портов отправителя и получателя для ожидаемого ответного пакета (те же данные, только поменявшиеся местами).

После получения ответа трассировщик снимет флаг [UNREPLIED] и заменит его флагом [ASSURED]. Этот флаг сообщает, что соединение установлено, и эта запись не будет стерта по достижении максимально возможного количества трассируемых соединений.

Максимальное количество записей, которое может содержаться в таблице, зависит от значения по умолчанию, которое может быть установлено вызовом функции ipsysctl.

Для объема ОЗУ 256 МБ значение соответствует 16376 записям. Можно посмотреть и изменить это значение через:

/proc/sys/net/ipv4/ip conntrack max

### Состояния

Сетевые пакеты могут иметь несколько различных состояний в пределах ядра в зависимости от типа протокола. Однако вне ядра имеется только четыре состояния, как было сказано выше. Параметры, описывающие состояние пакета, используются в критерии --state. Допустимыми являются: NEW, ESTABLISHED, RELATED и INVALID.

В таблице 49 подробно рассмотрено каждое из возможных состояний и приведены необходимые комментарии.

#### <span id="page-148-0"></span>Таблица 49

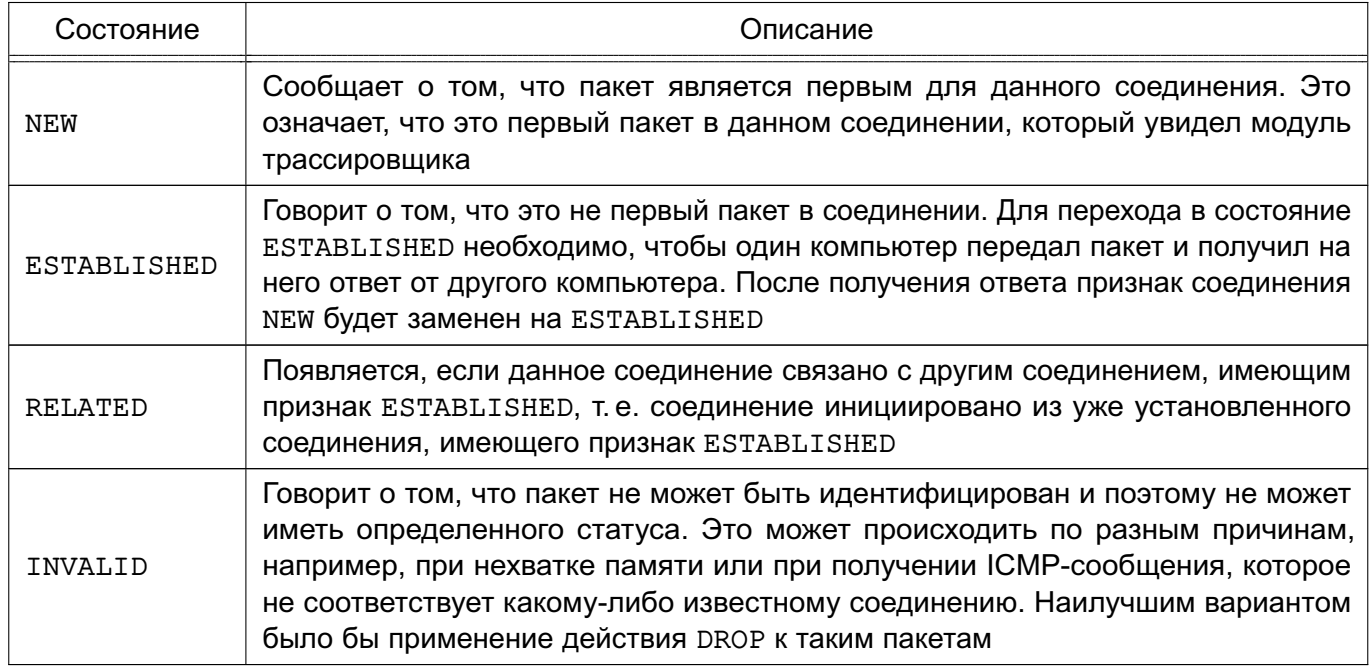

## Таблицы

Параметр -t указывает на используемую таблицу. По умолчанию используется таблица filter.

## Команды

В таблице 50 приводится список команд, которые используются в iptables, и правила их использования. Посредством данных команд iptables узнает, что необходимо выполнить. Обычно предполагается одно из двух действий - это добавление нового правила в цепочку или удаление существующего правила из той или иной таблицы.

<span id="page-148-1"></span>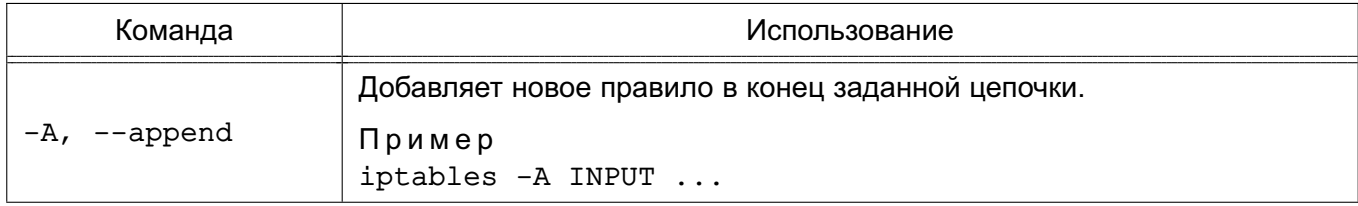

Продолжение таблицы 50

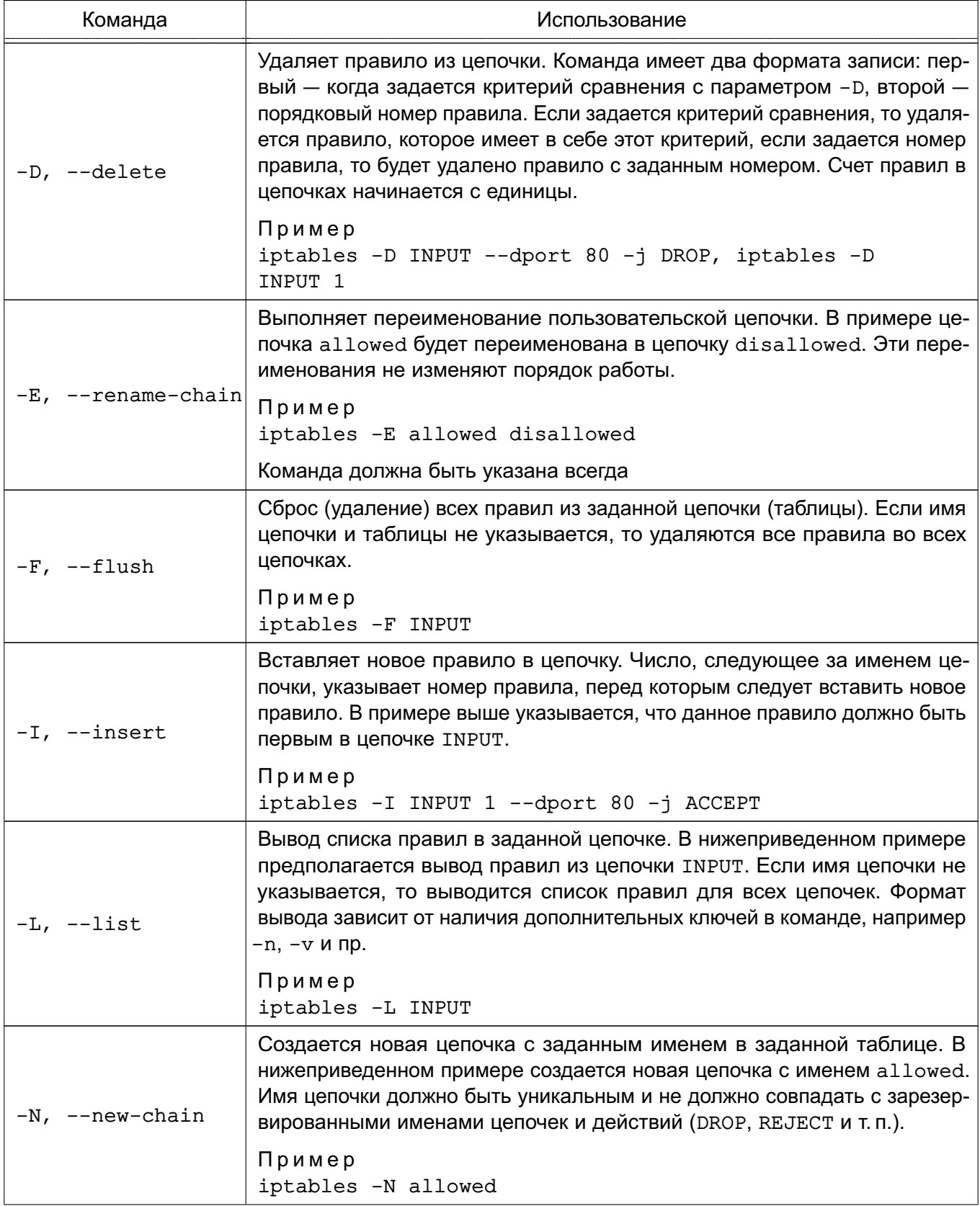

# 150

Окончание таблицы 50

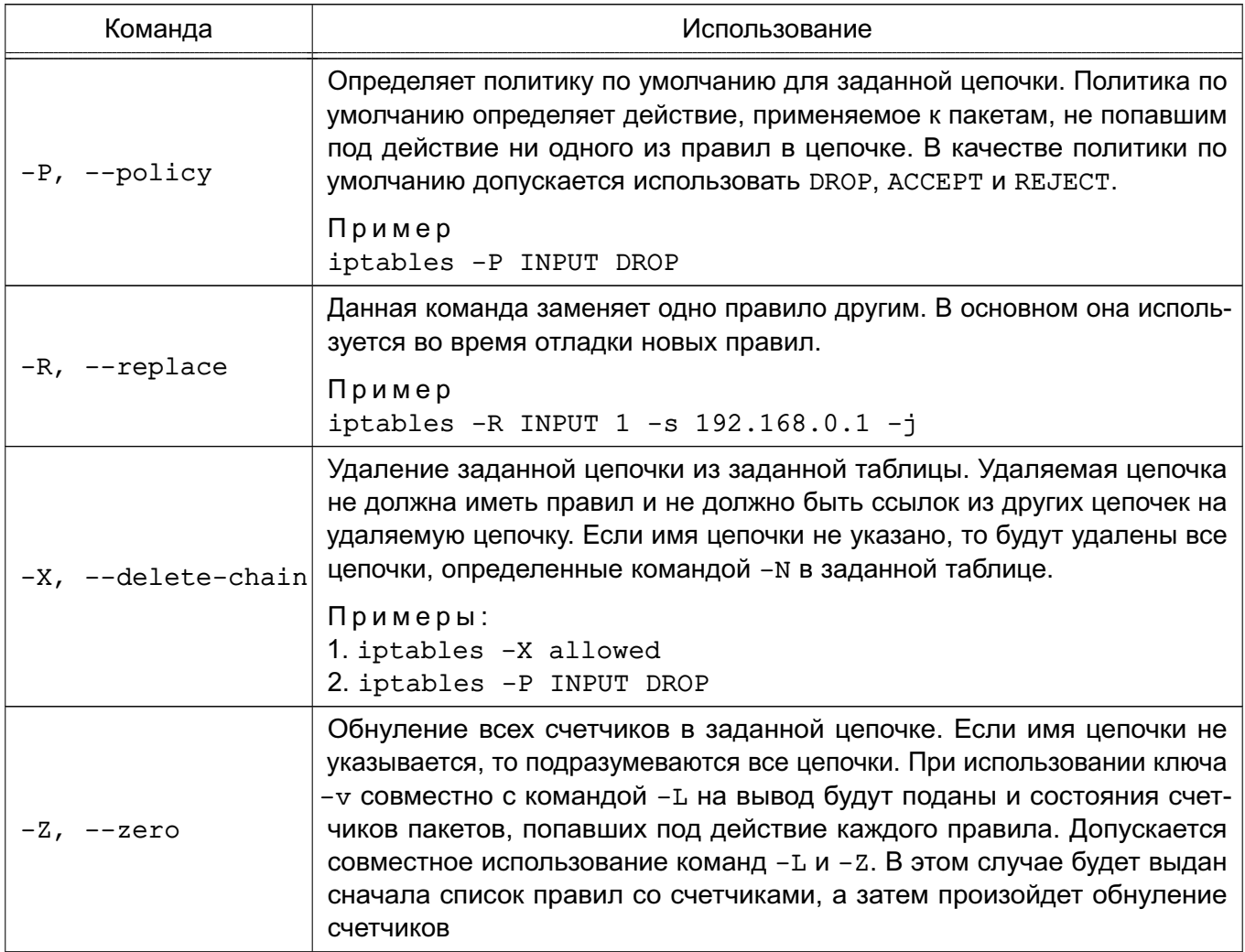

## Ключи

Некоторые команды могут использоваться совместно с дополнительными ключами. Перечень ключей и их описание приведены в таблице 51.

<span id="page-150-0"></span>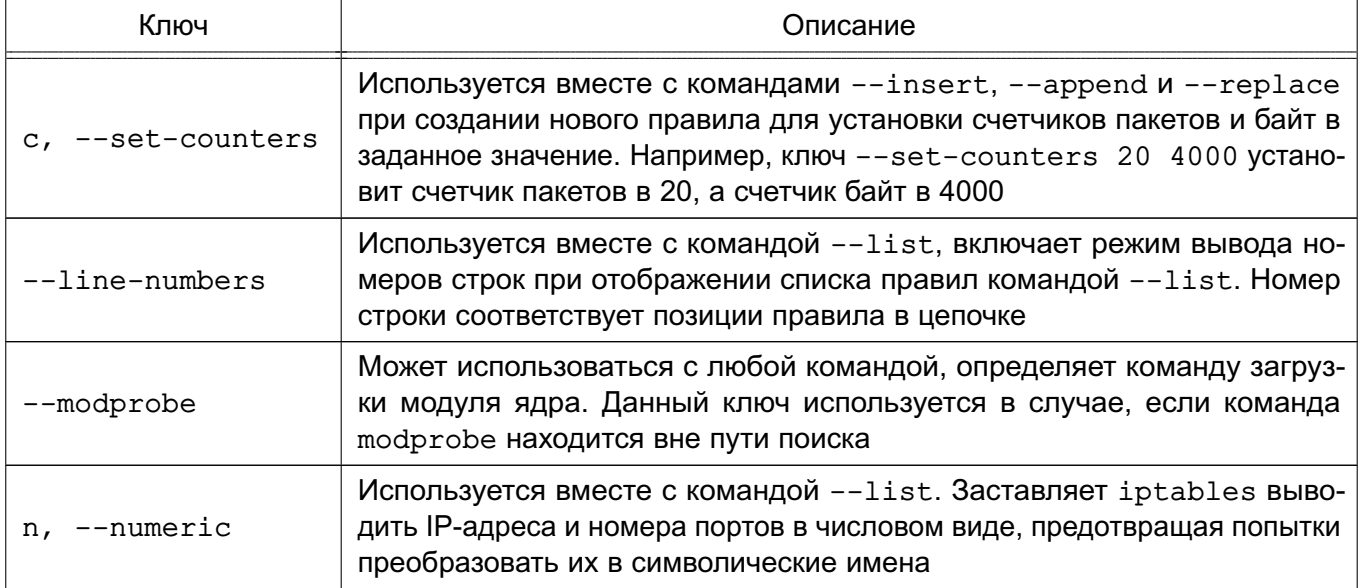

Окончание таблицы 51

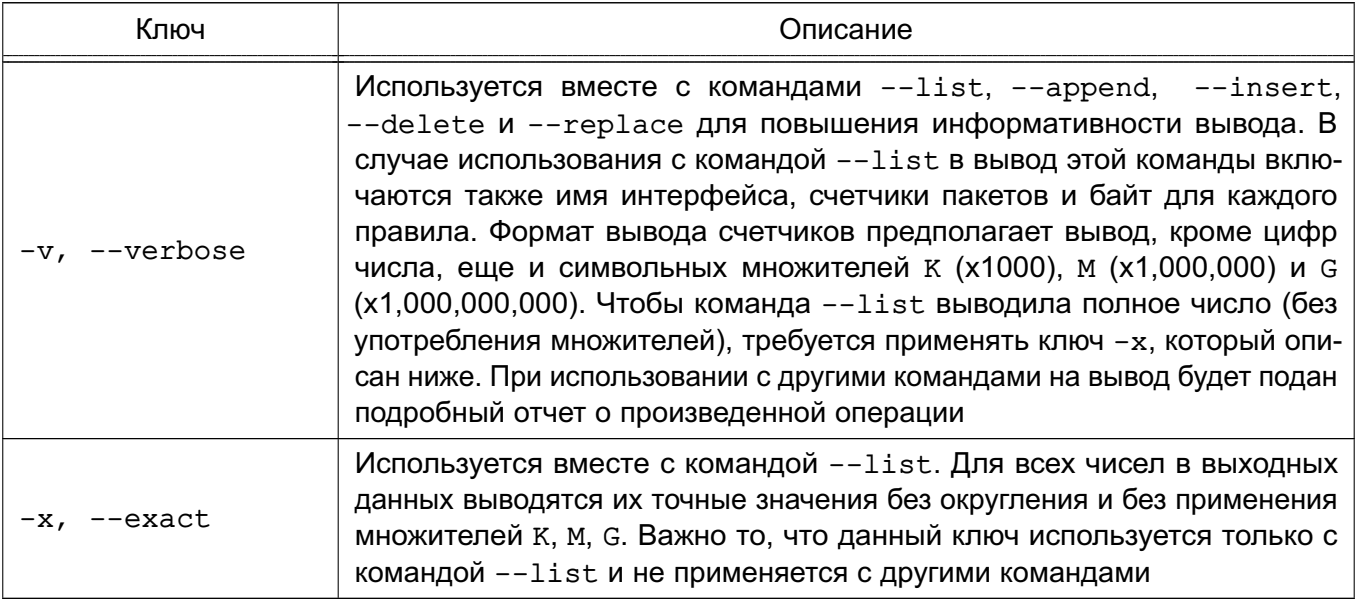

#### 11.6. Критерии выделения пакетов

Выделяются следующие критерии:

1) общие - критерии, которые допустимо употреблять в любых правилах. Они не зависят от типа протокола и не требуют подгрузки модулей расширения. В эту группу добавлен критерий --protocol, несмотря на то, что он используется в некоторых специфичных от протокола расширениях. Например, при использовании TCP-критерия необходимо использовать и критерий --protocol, которому в качестве дополнительного ключа передается название протокола - ТСР. Однако --protocol сам по себе является критерием, который используется для указания типа протокола;

2) неявные - это критерии, которые подгружаются неявно и становятся доступны, например, при указании критерия --protocol. Существует три автоматически подгружаемых расширения: TCP-, UDP- и ICMP-критерии. Загрузка этих расширений может производиться и явным образом с помощью ключа -m, --match, например:  $-m$  tcp

3) перед использованием вышеописанных расширений они должны быть загружены явно, с помощью ключа -m или --match. Так, например, если использовать критерии --state, то следует явно указать это в строке правила -m state левее используемого критерия. Все отличие между явными и неявными критериями заключается только в том, что первые необходимо подгружать явно, а вторые подгружаются автоматически.

# 152

#### 11.7. Действия и переходы

Действия и переходы сообщают правилу, что необходимо выполнить, если пакет соответствует заданному критерию. Чаще всего употребляются действия АССЕРТ и DROP.

Описание переходов в правилах выглядит точно так же, как и описание действий, т.е. ставится ключ - і и указывается название цепочки правил, на которую выполняется переход. На переходы накладывается ряд ограничений, первое — цепочка, на которую выполняется переход, должна находиться в той же таблице, что и цепочка, из которой этот переход выполняется; второе - цепочка, являющаяся целью перехода, должна быть создана до того, как на нее будут выполняться переходы.

Пример

Создать цепочку tcp packets в таблице filter с помощью команды: iptables -N tcp packets

Выполнять переходы на эту цепочку:

iptables -A INPUT -p tcp -j tcp packets

т.е., встретив пакет протокола TCP, iptables произведет переход на цепочку tcp packets и продолжит движение пакета по этой цепочке.

Если пакет достиг конца цепочки, то он будет возвращен в вызывающую цепочку (в примере - это цепочка INPUT), и движение пакета продолжится с правила, следующего за правилом, вызвавшим переход. Если к пакету во вложенной цепочке будет применено действие АССЕРТ, то автоматически пакет будет считаться принятым и в вызывающей цепочке и уже не будет продолжать движение по вызывающим цепочкам. Однако пакет пойдет по другим цепочкам в других таблицах.

Действие - это предопределенная команда, описывающая действие, которое необходимо выполнить, если пакет совпал с заданным критерием. Например, можно применить действие DROP или ACCEPT к пакету. В результате выполнения одних действий пакет прекращает свое прохождение по цепочке, например DROP и ACCEPT; в результате других, после выполнения неких операций, продолжает проверку, например LOG; в результате работы третьих - даже видоизменяется, например DNAT и SNAT, TTL и TOS, но так же продолжает продвижение по цепочке.

#### **ACCEPT**

Если над пакетом выполняется действие АССЕРТ, то пакет прекращает движение по цепочке (и всем вызвавшим цепочкам, если текущая цепочка была вложенной) и считается принятым, тем не менее, пакет продолжит движение по цепочкам в других таблицах и может быть отвергнут там. Действие задается с помошью ключа -i ACCEPT. Дополнительных ключей не имеет.

#### **DNAT**

DNAT используется для преобразования адреса места назначения в IP-заголовке пакета. Если пакет подпадает под критерий правила, выполняющего DNAT, то этот пакет и все последующие пакеты из этого же потока будут подвергнуты преобразованию адреса назначения и переданы на требуемое устройство, компьютер или сеть.

Может выполняться только в цепочках PREROUTING и OUTPUT таблицы nat и во вложенных подцепочках.

Ключ для действия DNAT - --to-destination.

Пример

iptables -t nat -A PREROUTING -p tcp -d 15.45.23.67 --dport 80 -j DNAT --to-destination 192.168.1.1-192.168.1.10

Этот ключ указывает, какой IP-адрес должен быть подставлен в качестве адреса места назначения. В вышеприведенном примере во всех пакетах, пришедших на адрес  $14.45.23.67.$  адрес назначения будет изменен на один из диапазона от  $192.168.1.1$  до  $192.168.1.10$ . Все пакеты из одного потока будут направляться на один и тот же адрес, а для каждого нового потока будет выбираться один из адресов в указанном диапазоне случайным образом. Можно также определить единственный IP-адрес. Можно дополнительно указать порт или диапазон портов, на который (которые) будет перенаправлен трафик. Для этого после IP-адреса через двоеточие указать порт, например:

 $--$ to-destination  $192.168.1.1:80$ 

для указания диапазона портов:

 $--$ to-destination 192.168.1.1:80-100

Синтаксис действий DNAT и SNAT во многом схож. Указание портов допускается только при работе с протоколом TCP или UDP, при наличии параметра --protocol в критерии.

#### **DROP**

DROP Сбрасывает пакет и iptables забывает о его существовании. Сброшенные пакеты прекращают свое движение полностью, т.е. они не передаются в другие таблицы, как это происходит в случае с действием АССЕРТ. Следует помнить, что данное действие может иметь негативные последствия, поскольку может оставлять незакрытые сокеты как на стороне сервера, так и на стороне клиента, наилучшим способом защиты будет использование действия REJECT, особенно при защите от сканирования портов.

## **LOG**

LOG служит для журналирования отдельных пакетов и событий. В журнал могут заноситься заголовки IP-пакетов и другая интересующая информация. Информация из

журнала может быть прочитана с помощью dmesg или syslogd, либо с помощью других команд.

Ключи действия LOG приведены в таблице 52.

<span id="page-154-0"></span>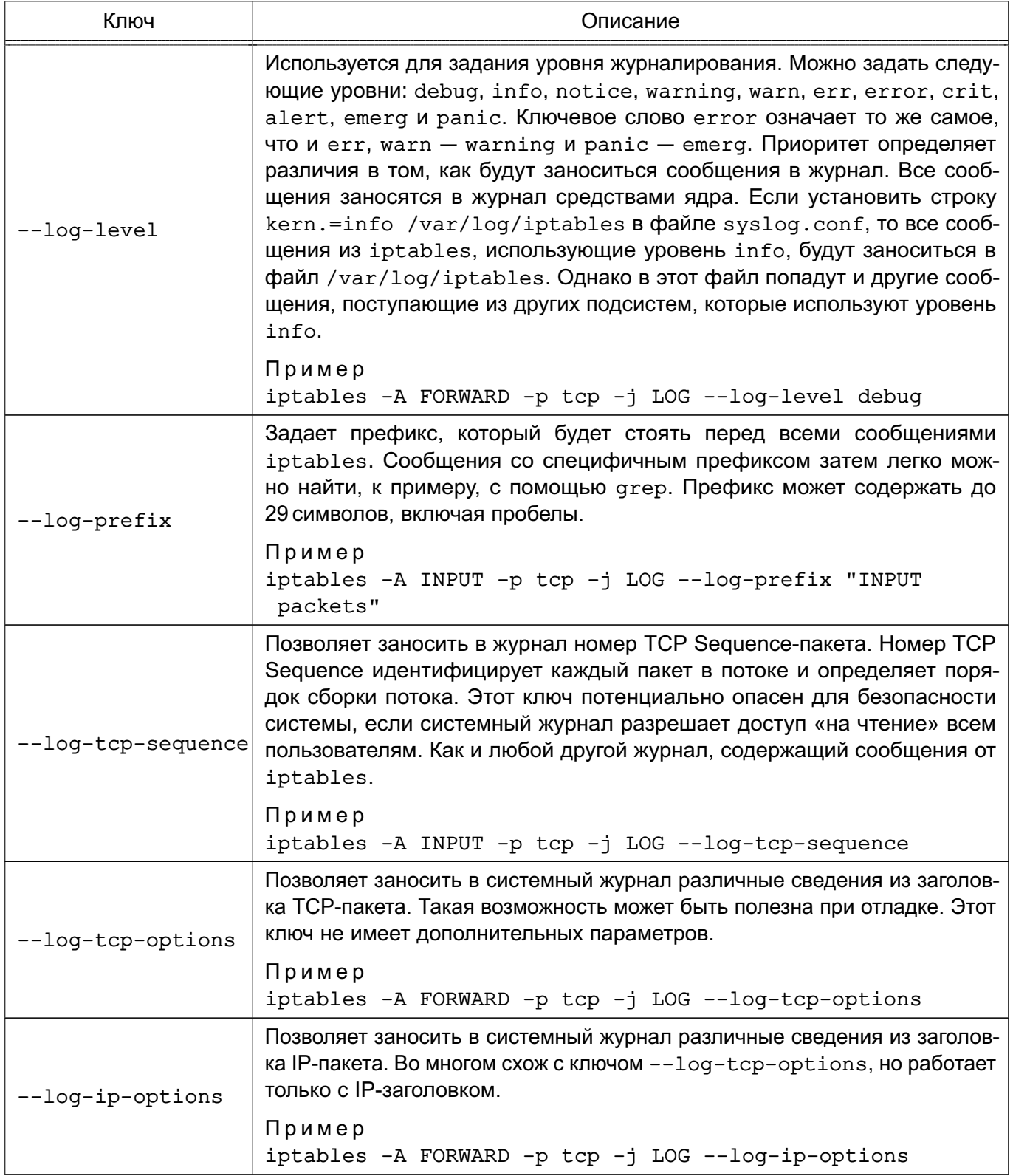

#### **MARK**

МАРК используется для установки меток для определенных пакетов. Это действие может выполняться только в пределах таблицы mangle. Установка меток обычно используется для нужд маршрутизации пакетов по различным маршрутам, для ограничения трафика и т. п. Метка пакета существует только в период времени, пока пакет не покинул брандмауэр, т.е. метка не передается по сети. Если необходимо как-то пометить пакеты, чтобы использовать маркировку на другом компьютере, то можно манипулировать битами поля TOS.

Ключ для действия MARK — --set- — устанавливает метку на пакет. После ключа --set-mark должно следовать целое число.

Пример

iptables -t mangle -A PREROUTING -p tcp --dport 22 -j MARK --set-mark 2

#### **MASQUERADE**

Маскарадинг подразумевает получение IP-адреса от заданного сетевого интерфейса, вместо прямого его указания, как это делается с помощью ключа --to-source в действии SNAT.

Действие MASQUERADE может быть использовано вместо SNAT, даже если имеется постоянный IP-адрес.

MASOUERADE допускается указывать только в цепочке POSTROUTING таблицы nat. так же как и действие SNAT. MASOUERADE имеет ключ, использование которого необязатель-HO.

Ключ для действия MASOUERADE  $-$  --to-ports  $-$  используется для указания порта источника или диапазона портов исходящего пакета. Можно указать один порт, например:  $--to$ -ports 1025

или диапазон портов:

```
--to-ports 1024-3100
```
Этот ключ можно использовать только в правилах, где критерий содержит явное указание на протокол TCP или UDP с помощью ключа --protocol.

Пример

iptables -t nat -A POSTROUTING -p TCP -j MASQUERADE --to-ports 1024-31000

#### **REDIRECT**

REDIRECT выполняет перенаправление пакетов и потоков на другой порт того же самого компьютера. К примеру, можно пакеты, поступающие на НТТР-порт, перенаправить на порт HTTP-прокси. Действие REDIRECT очень удобно для выполнения прозрачного проксирования (transparent proxving), когда компьютеры в ЛВС даже не подозревают о существовании прокси.

REDIRECT МОЖЕТ ИСПОЛЬЗОВАТЬСЯ ТОЛЬКО В ЦЕПОЧКАХ PREROUTING И OUTPUT ТАбЛИЦЫ nat, а также выполняться в подцепочках.

Ключ для действия REDIRECT - --to-ports - определяет порт или диапазон портов назначения. Без указания ключа --to-ports перенаправления не происходит, т.е. пакет идет на тот порт, куда и был назначен.

Для указания одного порта назначения ввести:

iptables -t nat -A PREROUTING -p tcp --dport 80 -j REDIRECT --to-ports 8080

Если необходимо указать диапазон портов:

iptables -t nat -A PREROUTING -p tcp --dport 80 -j REDIRECT --to-ports / 8080-8090

Этот ключ можно использовать только в правилах, где критерий содержит явное указание на протокол TCP или UDP с помощью ключа --protocol.

#### **REJECT**

REJECT ИСПОЛЬЗУЕТСЯ, КАК ПРАВИЛО, В ТЕХ ЖЕ САМЫХ СИТУАЦИЯХ, ЧТО И DROP, НО В отличие от DROP, команда REJECT выдает сообщение об ошибке на компьютер, передавший пакет. Действие REJECT работает только в цепочках INPUT, FORWARD и OUTPUT (и во вложенных в них цепочках). Пока существует только единственный ключ, управляющий **ПОВЕДЕНИЕМ КОМАНДЫ REJECT.** 

Ключ для действия REJECT  $-$  --reject-with  $-$  указывает, какое сообщение необходимо передать в ответ, если пакет совпал с заданным критерием. При применении действия REJECT к пакету сначала на компьютер-отправитель будет отослан указанный ответ, а затем пакет будет сброшен. Допускается использовать следующие типы OTBeTOB: icmp-net-unreachable, icmp-host-unreachable, icmp-port-unreachable, icmp-proto-unreachable, icmp-net-prohibited  $\nu$  icmp-host-prohibited. No ymonчанию передается сообщение port-unreachable. Все вышеуказанные типы ответов являются ICMP error messages (сообщениями об ошибках). Тип ответа tcp-reset используется только для протокола TCP. Если указано значение tcp-reset, то действие REJECT передаст в ответ пакет TCP RST, который используется для закрытия TCP-соединения.

Пример

iptables -A FORWARD -p TCP --dport 22 -j REJECT --reject-with tcp-reset

#### **RETURN**

RETURN прекращает движение пакета по текущей цепочке правил и производит возврат в вызывающую цепочку, если текущая цепочка была вложенной, или, если текущая цепочка лежит на самом верхнем уровне (например, INPUT), к пакету будет применена политика по умолчанию. В качестве политики по умолчанию назначают действия АССЕРТ **ИЛИ DROP.** 

#### **SNAT**

SNAT используется для преобразования сетевых адресов, т. е. изменения исходящего IP-адреса в IP-заголовке пакета. SNAT допускается выполнять только в таблице nat, в цепочке POSTROUTING. Другими словами, только здесь допускается преобразование исходящих адресов. Если первый пакет в соединении подвергся преобразованию исходящего адреса, то все последующие пакеты из этого же соединения будут преобразованы автоматически и не пойдут через эту цепочку правил.

Ключ для действия SNAT — --to-source — используется для указания адреса, присваиваемого пакету.

#### Пример

iptables -t nat -A POSTROUTING -o eth0 -j SNAT --to-source 194.236.50.155-194.236.50.160:1024-32000

Указывается IP-адрес, который будет подставлен в заголовок пакета в качестве исходящего. Если необходимо перераспределить нагрузку между несколькими брандмауэрами, то можно указать диапазон адресов, где начальный и конечный адреса диапазона разделяются дефисом, например:

194.236.50.155-194.236.50.160

Тогда конкретный IP-адрес будет выбираться из диапазона случайным образом для каждого нового потока. Дополнительно можно указать диапазон портов, которые будут ИСПОЛЬЗОВАТЬСЯ ТОЛЬКО ДЛЯ НУЖД SNAT.

#### **TOS**

тоѕ используется для установки бит в поле тоѕ IP-заголовка. Поле тоѕ содержит восемь бит, которые используются для маршрутизации пакетов. Это одно из нескольких полей, используемых iproute2. Данное поле может обрабатываться различными маршрутизаторами с целью выбора маршрута движения пакета. Как уже указывалось выше, это поле, в отличие от MARK, сохраняет свое значение при движении по сети, а поэтому может использоваться для маршрутизации пакета. Данное действие допускается выполнять только в пределах таблицы mangle.

Ключ для действия TOS - --set-tos - определяет числовое значение в десятичном или шестнадцатеричном виде.

#### Пример

```
iptables -t mangle -A PREROUTING -p TCP --dport 22 -j TOS --set-tos 0x10
```
Поскольку поле TOS является 8-битным, то можно указать число в диапазоне от 0 до 255 (0x00-0xFF). Большинство значений этого поля никак не используется. Лучше использовать мнемонические обозначения: Minimize-Delay (16 или 0x10), Maximize-Throughput (8 или

0x08), Maximize-Reliability (4 или 0x04), Minimize-Cost (2 или 0x02) или Normal-Service (0 или 0x00). По умолчанию большинство пакетов имеют признак Normal-Service или 0. Список мнемоник можно получить, выполнив команду:

iptables -j TOS -h

# **TTL**

TTL используется для изменения содержимого поля TTL в IP-заголовке. Один из вариантов применения этого действия - устанавливать значение поля TTL во всех исходящих пакетах в одно и то же значение.

Действие TTL можно указывать только в таблице mangle.

Ключи для действия ТТL приведены в таблице 53.

<span id="page-158-0"></span>Таблица 53

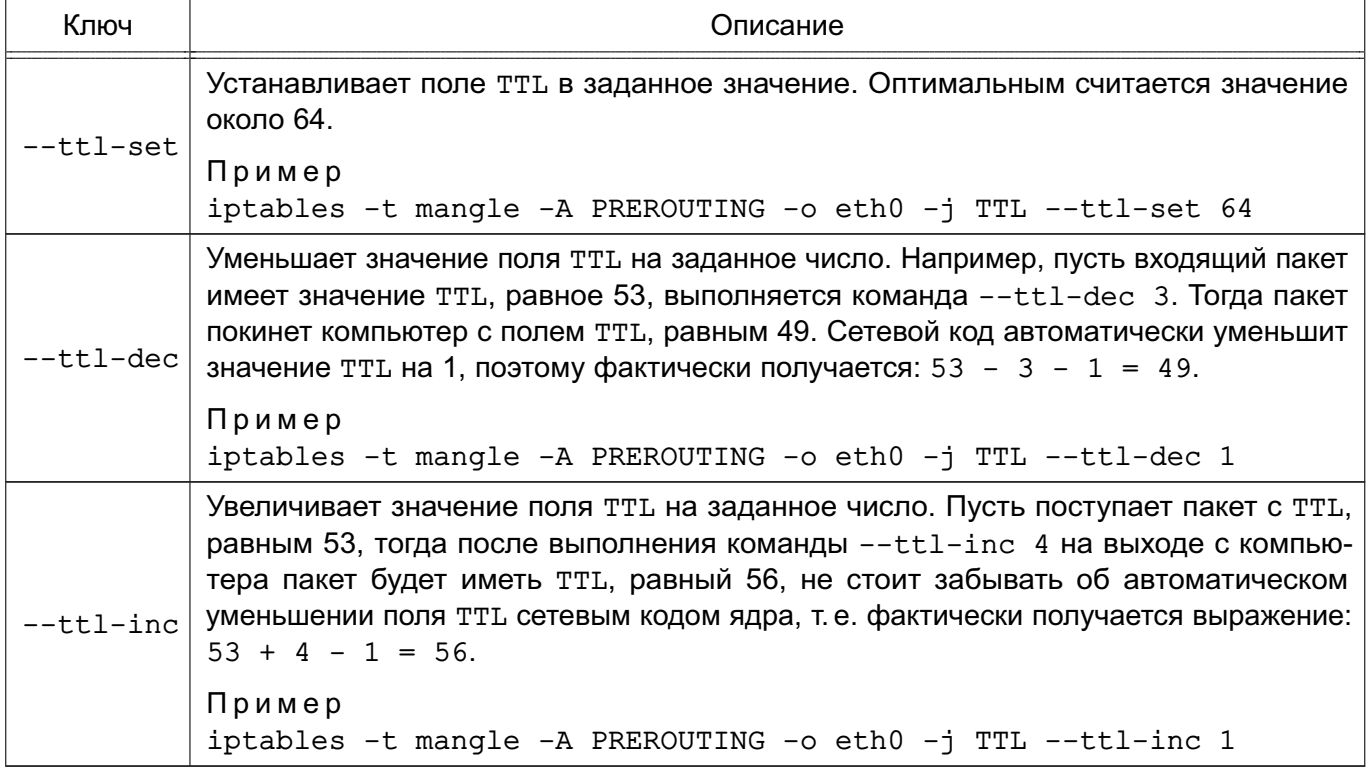

# **ULOG**

ULOG предоставляет возможность журналирования пакетов в пользовательское пространство. Оно заменяет традиционное действие LOG, базирующееся на системном журнале. При использовании этого действия пакет через сокеты netlink передается специальному демону, который может выполнять очень детальное журналирование в различных форматах (например, обычный текстовый файл) и к тому же поддерживает возможность добавления надстроек (плагинов) для формирования различных выходных форматов и обработки сетевых протоколов.

Ключи для действия ULOG приведены в таблице 54.

# <span id="page-159-0"></span>Таблица 54

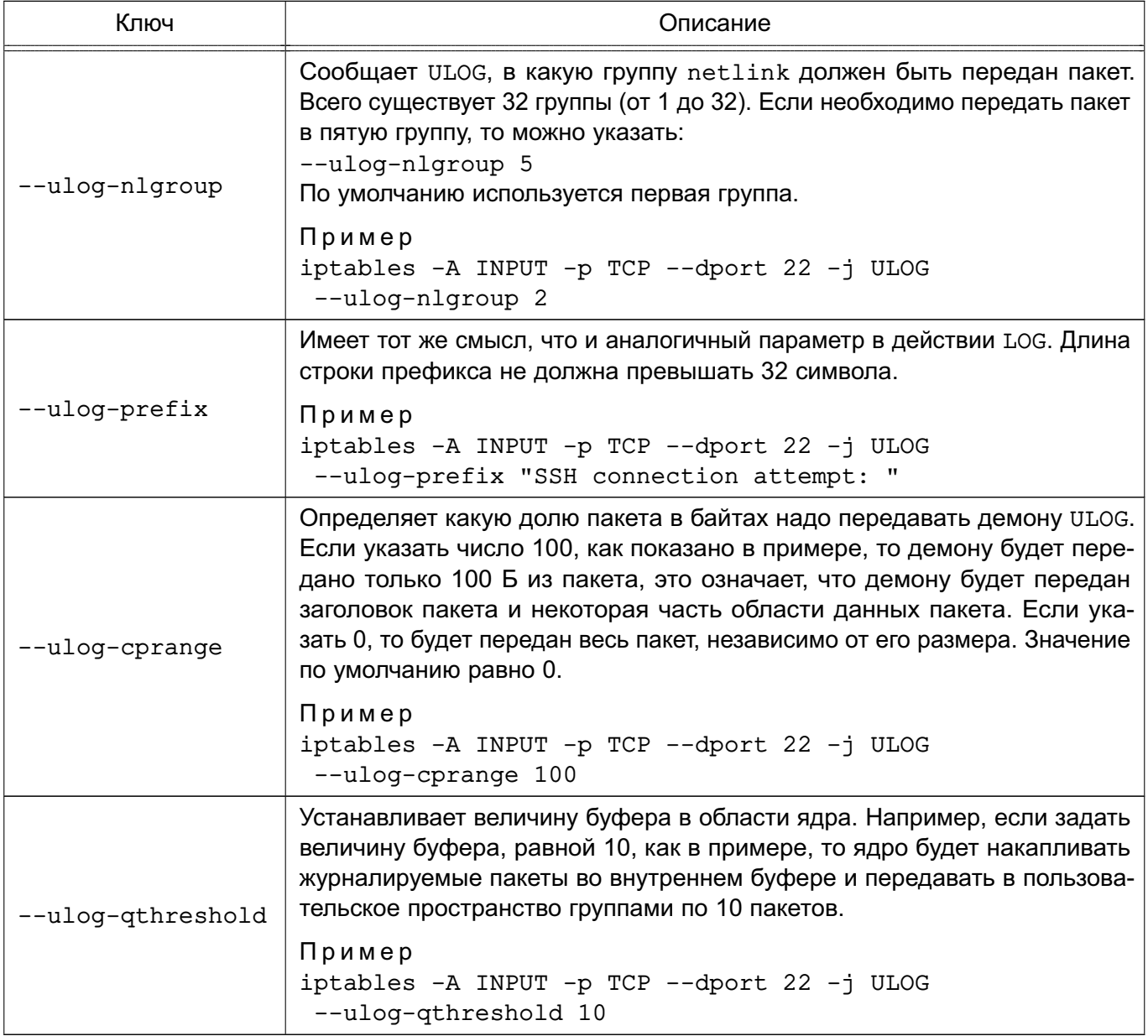

## 11.8. Поддержка фильтрации на основе классификационных меток

## 11.8.1. Модули iptables для работы с классификационными метками

<span id="page-159-1"></span>Поддержка фильтрации на основе классификационных меток реализована с помощью дополнительного модуля тестирования astralabel, обеспечивающего тестирование значений мандатных атрибутов с помощью параметров --maclev и --maccat.

Для работы с классификационными метками необходимо установить пакеты iptables (по умолчанию пакеты не устанавливаются):

- iptables-astralabel-generic модули для использования с ядром generic;
- iptables-astralabel-hardened для использования с ядром hardened;
- iptables-astralabel-common общие модули.

Для установки пакетов выполнить:

- для ядра generic

sudo apt install iptables-astralabel-common iptables-astralabel-generic - для ядра hardened

sudo apt install iptables-astralabel-common iptables-astralabel-hardened

При необходимости модули для generic и hardened могут быть установлены одновременно.

Mодуль astralabel поддерживает стандартный синтаксис командной строки, используемый в iptables, а также дополнительные параметры для контроля мандатных атрибутов сетевых пакетов, приведенные в таблице 55.

<span id="page-160-0"></span>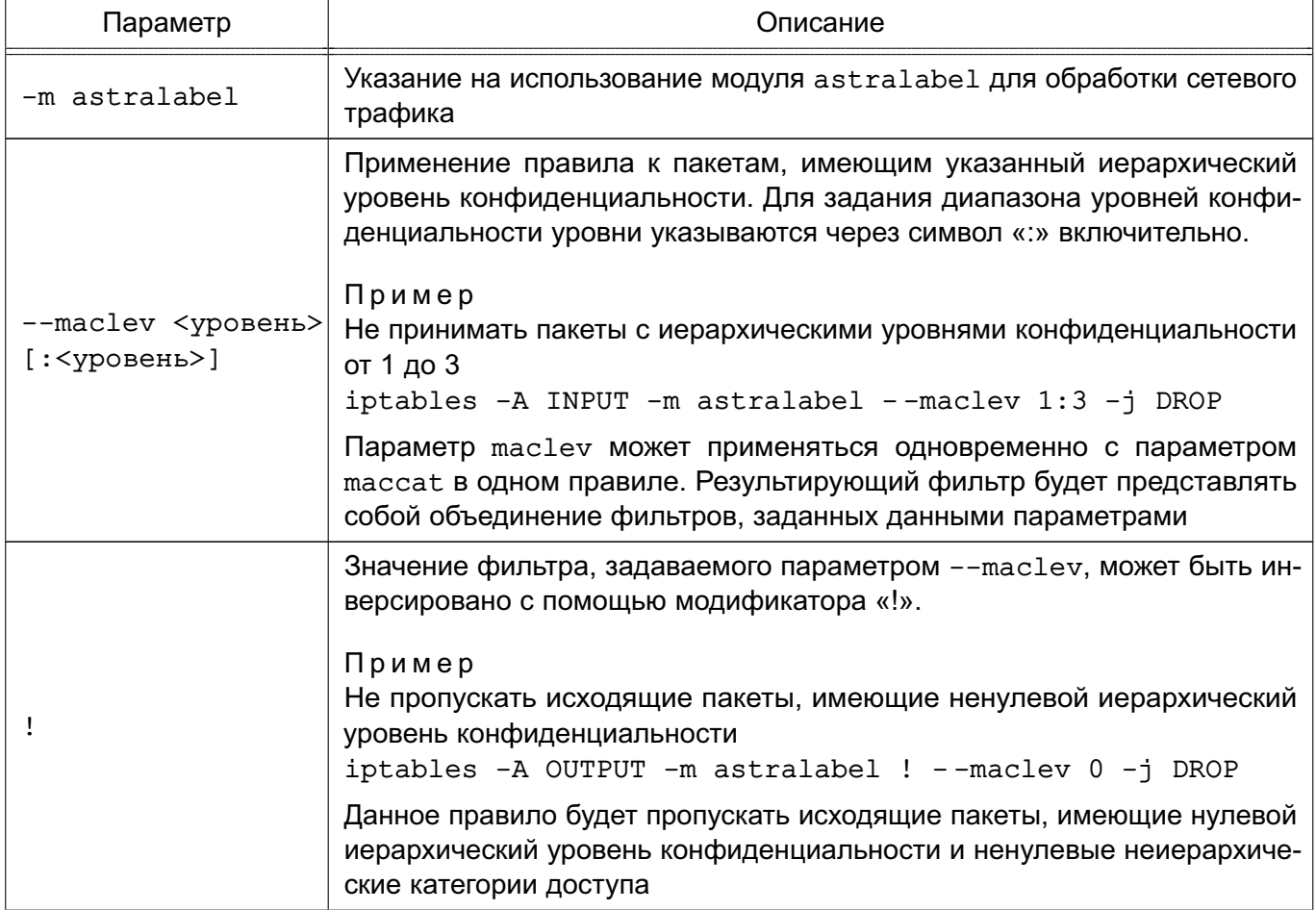

#### Окончание таблицы 55

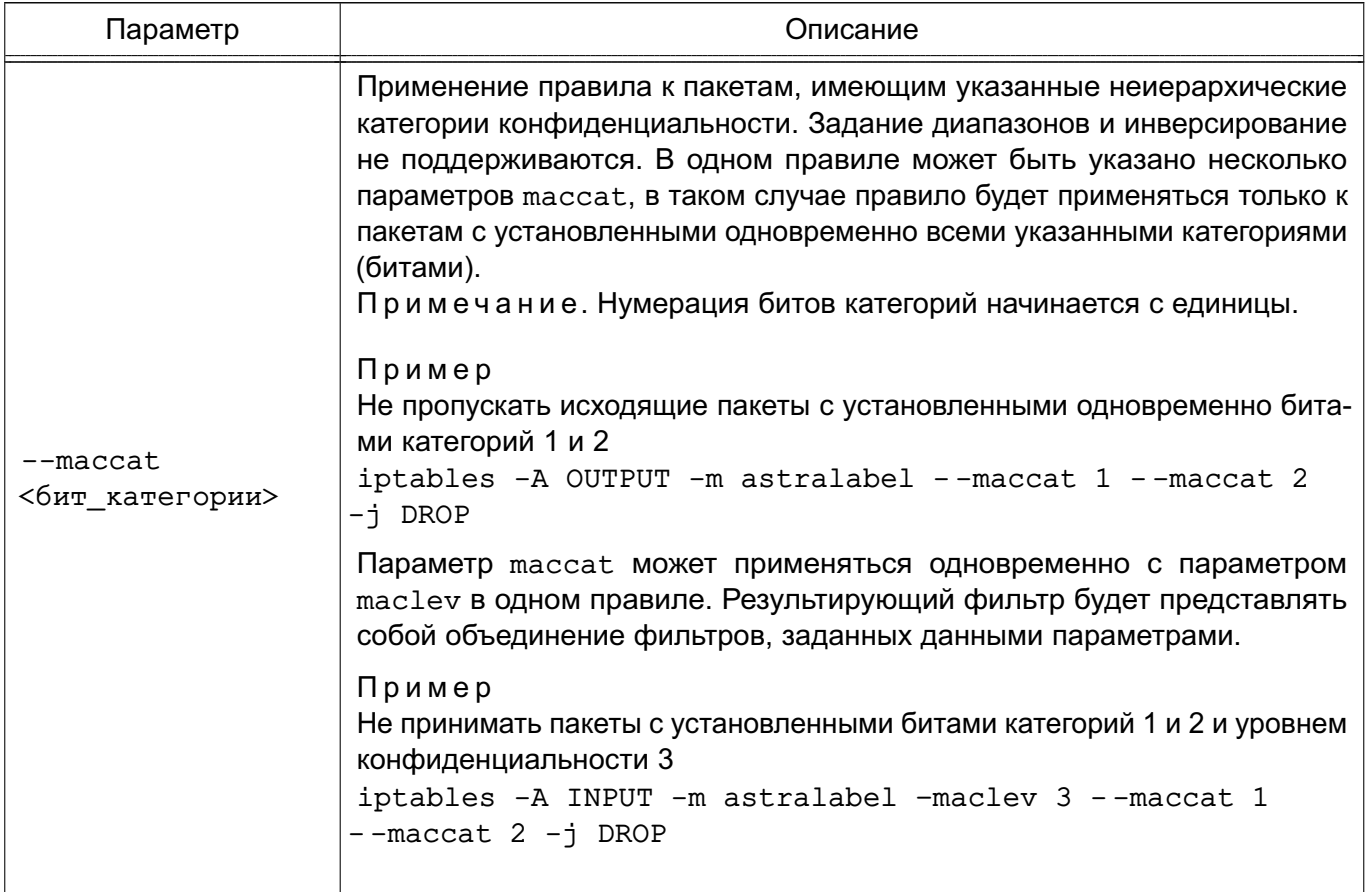

ВНИМАНИЕ! Если параметры для фильтрации пакетов на основе классификационной метки не указаны, то правило применяется ко всем пакетам, имеющим ненулевую классификационную метку. Например, правило

iptables -A OUTPUT -m astralabel -j DROP

запретит все исходящие пакеты, имеющие ненулевую классификационную метку (т.е. имеющие ненулевой уровень конфиденциальности и/или ненулевые категории доступа).

Описание модулей iptables для фильтрации пакетов на основе классификационной метки приведено в руководстве man для iptables-astralabel.

#### 11.8.2. Использование и и для работы с классификационными метками

В межсетевом экране и и включена поддержка работы с классификационными метками по умолчанию. Для управления сетевыми соединениями с учетом классификационных меток в межсетевой экран ufw добавлены параметры mac, macley и maccat, по действию аналогичные параметрам iptables.

Для того, чтобы данные параметры работали, в системе должен быть установлен в соответствии с 11.8.1 пакет iptables-astralabel-common и один из пакетов iptables-astralabel-generic ИЛИ iptables-astralabel-hardened, COOTBETCTBYЮщий используемому ядру.

#### 162

#### 163

#### PYCE.10015-01 97 01-1

Примеры:

1. Запрет отправки на 80 IP-порт пакетов с ненулевой классификационной меткой: ufw deny out 80/tcp mac

Аналогично параметрам iptables:

-A OUTPUT -p tcp --dport 80 -m astralabel -j DROP

2. Запрет отправки на 80 IP-порт (протокол HTTP) сетевых пакетов, имеющих уровень конфиденциальности 2:

ufw deny out 80/tcp maclev 2

Аналогично параметрам iptables:

-A OUTPUT -p tcp --dport 80 -m astralabel --maclev 2 -j DROP

3. Запрет отправки на 80 IP-порт (протокол HTTP) сетевых пакетов, имеющих категорию конфиденциальности 3:

ufw deny out 80/tcp maccat 3

Аналогично параметрам iptables:

-A OUTPUT -p tcp --dport 80 -m astralabel --maccat 3 -j DROP

Возможность инверсии правил и возможность одновременного указания нескольких категорий в одном правиле текущей реализацией и и не поддерживаются.

Описание и и для фильтрации пакетов на основе классификационной метки приведено в руководстве man для ufw.

# РУСБ.10015-01 97 01-1

# **12. МАРКИРОВКА ДОКУМЕНТОВ**

# **12.1. Общие сведения**

Защищенный комплекс программ печати и маркировки документов обеспечивает маркировку выводимых на печать документов.

Дополнительно к дискреционному управлению доступом на основе политик сервера CUPS используется мандатное управление доступом. Мандатные атрибуты порождаемых объектов в CUPS наследуют мандатный контекст, получаемый с сетевого соединения.

Все субъекты доступа (пользователи) сервера печати делятся на две группы: администраторов и обычных пользователей.

Администраторам разрешено выполнять ряд действий по модификации сервера печати (добавление/удаление принтеров, модификация их параметров и т.д.).

**ВНИМАНИЕ!** Данные операции должны проводиться только под нулевым мандатным контекстом.

Пользователям разрешается выводить документы на печать, выполнять модификацию и просмотр заданий согласно их мандатному контексту доступа. В таблице [56](#page-163-0) приведено разделение операций по группам доступа и типам операций доступа.

## <span id="page-163-0"></span>Таблица 56

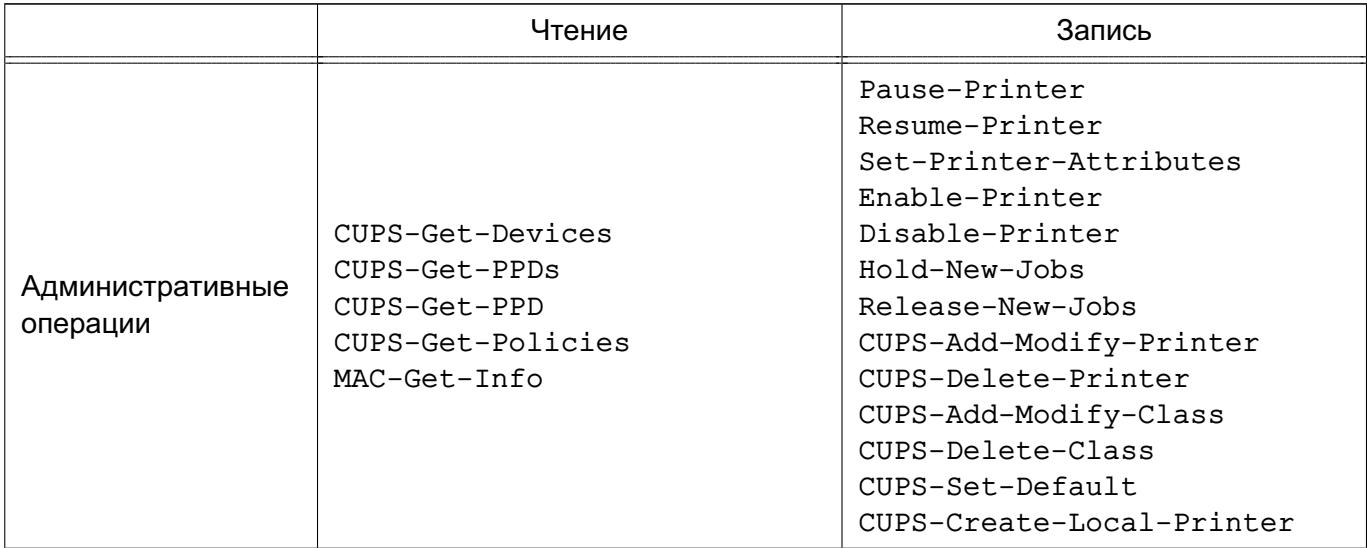

#### 164

#### Окончание таблицы 56

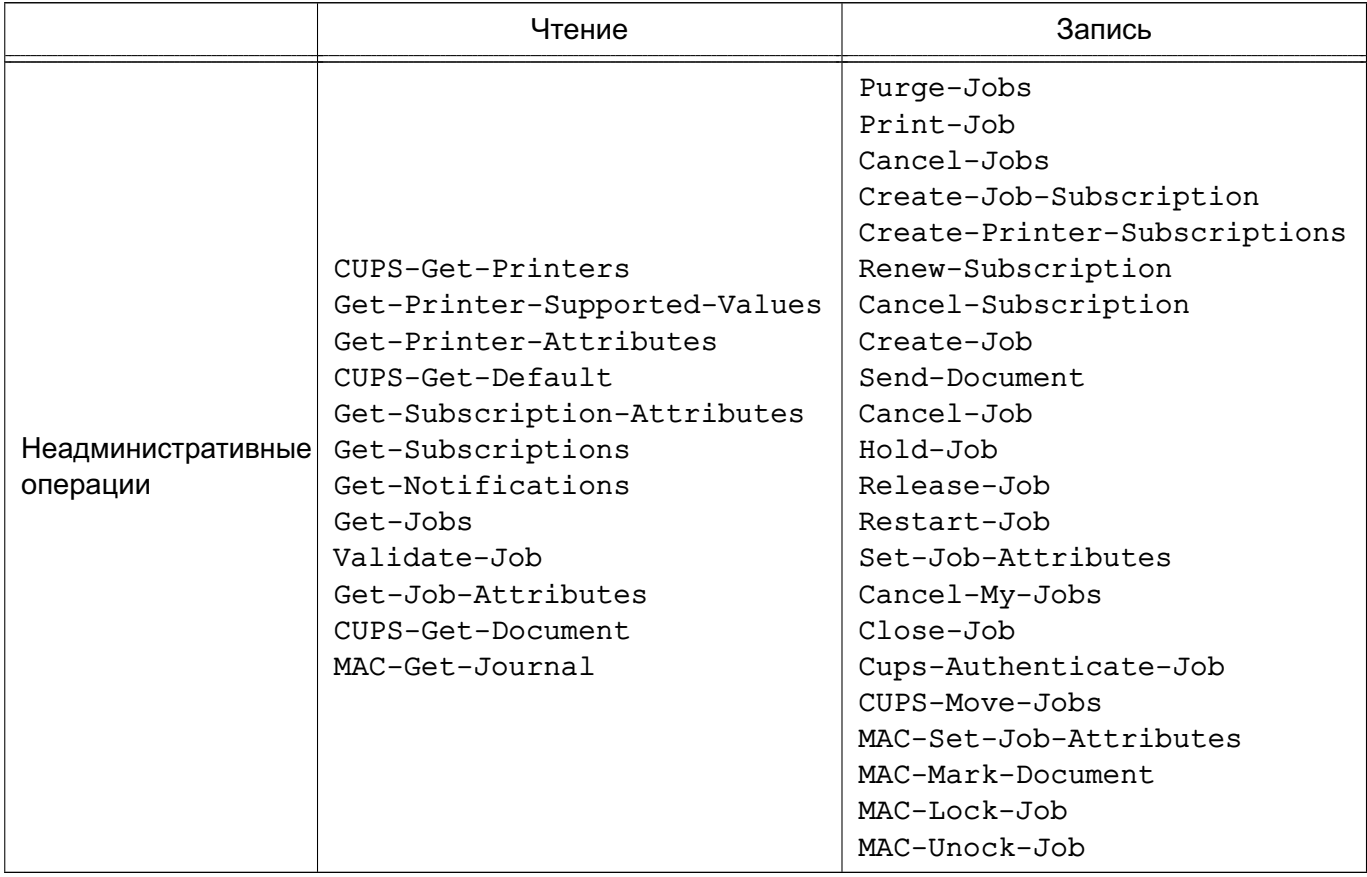

# 12.2. Настройка печати документа с ненулевой классификационной меткой

Для разрешения серверу CUPS обрабатывать задания печати, формируемые в ненулевом мандатном контексте, и для разрешения печати данных заданий на принтере, необходимо серверу CUPS и принтеру установить политику parsec, выполнив, соответственно, от имени учетной записи администратора команды:

sudo cupsctl DefaultPolicy=parsec

```
sudo lpattr -р <имя_принтера> -s printer-op-policy=parsec
```
Описание инструмента командной строки cupsctl приведено в man cupsctl.

Для принтера установить политику parsec также можно с использованием графической утилиты fly-admin-printer во вкладке «МАС». Дополнительная информация об утилите fly-admin-printer приведена в электронной справке.

Принтеры и классы являются объектами-контейнерами, в которые помещаются задания, и обладают атрибутами mac-printer-mac-max и mac-printer-mac-min.

Aтрибут mac-printer-mac-max определяет максимальный мандатный контекст заданий, которые могут находиться в объекте-контейнере.

Aтрибут mac-printer-mac-min определяет минимальный мандатный контекст заданий, которые могут находиться в объекте-контейнере.

# РУСБ.10015-01 97 01-1

Для разрешения печати на принтере документов пользователей, работающих в ненулевом мандатном контексте, необходимо для принтера установить допустимый диапазон мандатного контекста, выполнив следующие команды:

sudo lpattr -p <имя принтера> -s mac-printer-mac-min=LLabel

sudo lpattr -p <имя\_принтера> -s mac-printer-mac-max=MLabel

где LLabel — минимальный мандатный контекст заданий, которые разрешено печатать; MLabel — максимальный мандатный контекст заданий, которые разрешено печатать. Либо с использованием графической утилиты fly-admin-printer, задав во вкладке «MAC» допустимый диапазон уровней конфиденциальности, категорий конфиденциальности и уровней целостности.

Если ЕПП не используется, то настройка принтера выполняется от имени администратора через механизм sudo или от имени пользователя, входящего в локальную группу администраторов печати (группа lpadmin, см. документ РУСБ.10015-01 95 01-1). Если ЕПП используется, то выполняется от имени пользователя, входящего в локальную группу администраторов печати.

Параметры сервера CUPS определены в конфигурационном файле /etc/cups/cupsd.conf. Редактирование конфигурационного файла сервера CUPS выполняется от имени пользователя, входящего в локальную группу администраторов печати с использованием:

- инструмента командной строки cupsctl, запускаемого через механизм sudo;

- графической утилиты fly-admin-printer;

- web-интерфейса сервера CUPS (http://127.0.0.1:631).

Для настройки маркировки используются параметры конфигурационного файла /etc/cups/cupsd.conf, приведенные в таблице [57.](#page-165-0)

<span id="page-165-0"></span>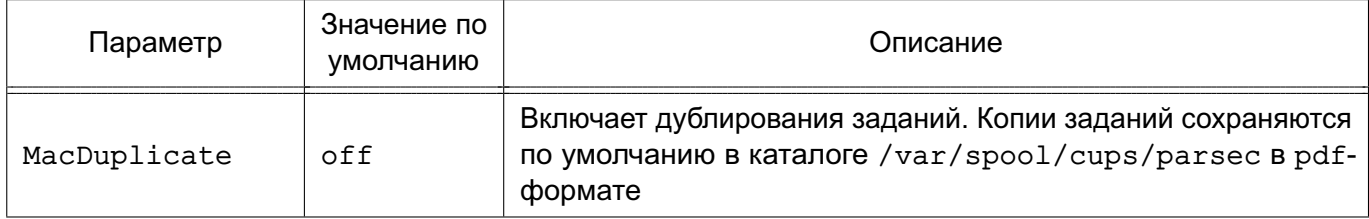

# РУСБ.10015-01 97 01-1

## *Окончание таблицы 57*

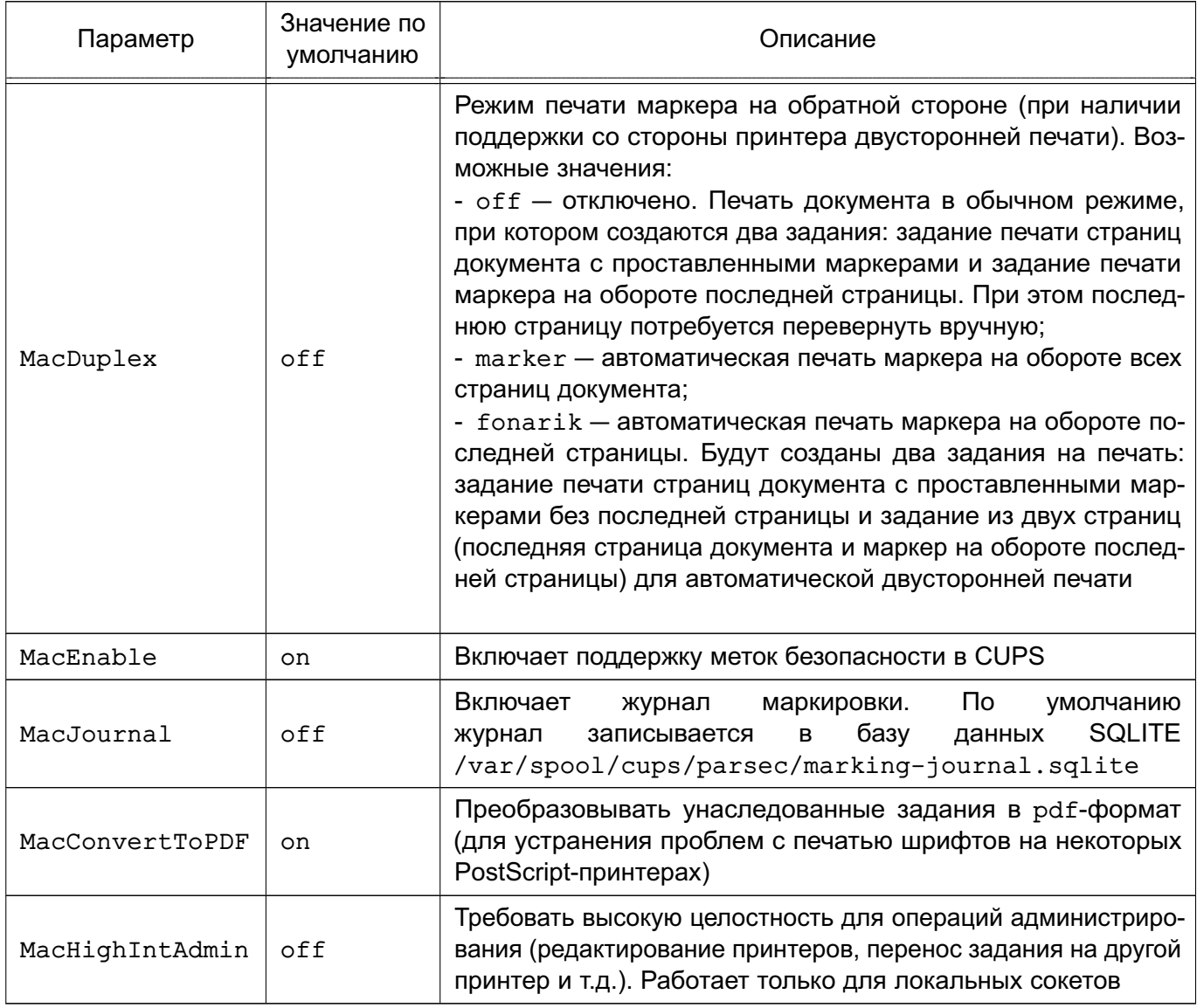

## **12.3. Настройка маркера печати**

Настройка элементов маркировки осуществляется редактированием файлов шабло-

нов:

- /etc/cups/marker.template — шаблон маркера, описывающий элементы маркировки на первой странице, последующих страницах и на обороте последней страницы. Файл шаблона по умолчанию /usr/share/cups/marker.template устанавливается вместе с пакетом и может использоваться при необходимости вернуть комплекс программ печати и маркировки документов в исходное состояние;

- /etc/cups/cups-marker-vars.conf — конфигурационный файл переменных маркировки, значения которых будут запрошены у пользователя перед маркировкой. Файл /usr/share/cups/cups-marker-vars.conf.default содержит описание по умолчанию, устанавливается вместе с пакетом и может использоваться при

#### 167

необходимости вернуть комплекс программ печати и маркировки документов в исходное состояние:

- /usr/share/cups/psmarker/marker.defs — файл описания положения элементов маркера на странице;

- /usr/share/cups/fonarik/fonarik.defs - файл описания положения элементов маркера на обороте последней страницы;

- /usr/share/cups/fonts/\*.t42 — шрифты для маркировки;

- /usr/share/cups/charsets/utf-8.\*, /usr/share/cups/charsets/utf-8

- наборы символов для различных шрифтов маркировки.

Редактирование конфигурационных файлов и установка шрифтов возможны только локально на сервере печати через механизм sudo или с помощью утилиты fly-admin-marker совместно с механизмом KAuth.

Редактирование файлов fonarik.defs и marker.defs возможно только от имени администратора через механизм sudo.

Описание графической утилиты fly-admin-marker см. в электронной справке.

#### 12.3.1. Файл описания переменных маркировки

<span id="page-167-0"></span>При маркировке документа используются переменные маркировки. Переменные маркировки могут быть основными и пользовательскими и должны быть описаны в конфигурационном файле /etc/cups/cups-marker-vars.conf. Их значение запрашивается у пользователя перед маркировкой.

ВНИМАНИЕ! Для описания переменных маркировки необходифайл Файп  $MO$ редактировать /etc/cups/cups-marker-vars.conf. /usr/share/cups/cups-marker-vars.conf.default co3дается при установке пакета и может быть перезаписан в процессе обновления системы.

Переменные маркировки описываются в следующем виде: атрибут: имя переменной: значение по умолчанию: 2 #необязательная переменная атрибут: имя переменной: значение по умолчанию: 1 #обычная переменная атрибут: имя переменной: значение по умолчанию: 0 #скрытая переменная

Основные переменные заданы по умолчанию в программе маркировки и не требуют их настройки. Для основных переменных не требуется указывать их имена в конфигурационном файле.

Пользовательские переменные могут быть созданы пользователем и требуют задания имени в конфигурационном файле.

Каждой переменной маркировки  $\mathsf{B}$ конфигурационном файле /etc/cups/cups-marker-vars.conf должен соответствовать атрибут задания.

Атрибуты заданий основных переменных приведены в таблице 58.

<span id="page-168-0"></span>Таблица 58

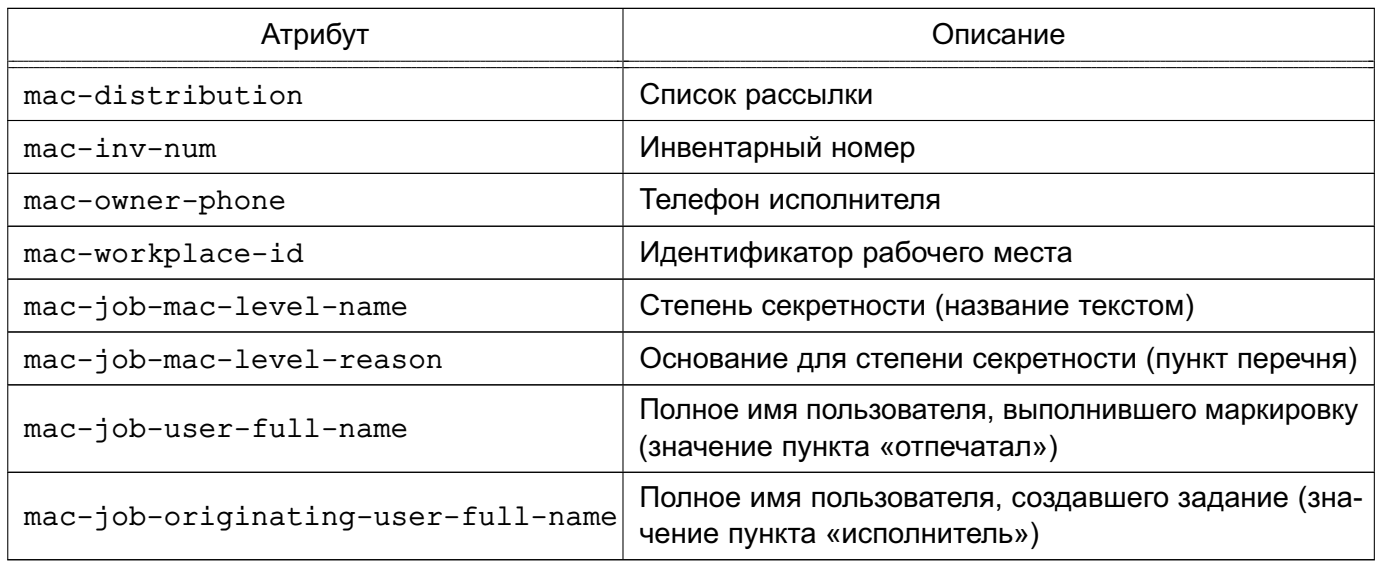

Имя атрибута задания пользовательской переменной должно иметь префикс mac-. Переменные с атрибутами без данного префикса будут игнорироваться при запросе у пользователя.

Для каждой переменной маркировки в файле /etc/cups/cups-marker-vars.conf указывается ее тип и значение по умолчанию.

Переменная маркировки может иметь следующий тип:

- «1» — обычная переменная. Обязательное для ввода значение. Запрашивается у пользователя, если значение не введено пользователем, то заполняется значением по умолчанию:

- «2» — необязательная (опциональная) переменная. Запрашивается у пользователя, но при этом не обязательное к вводу значение. Если значение не введено пользователем, то соответствующему атрибуту присваивается значение «не указа-HO»:

- «0» — скрытая переменная. Не запрашивается у пользователя и соответствующему атрибуту задания присваивается значение по умолчанию.

Значение по умолчанию может быть пустым или строкой. Также в качестве значения по умолчанию может использоваться одна из служебных переменных, перечень которых приведен в таблице 59.

<span id="page-168-1"></span>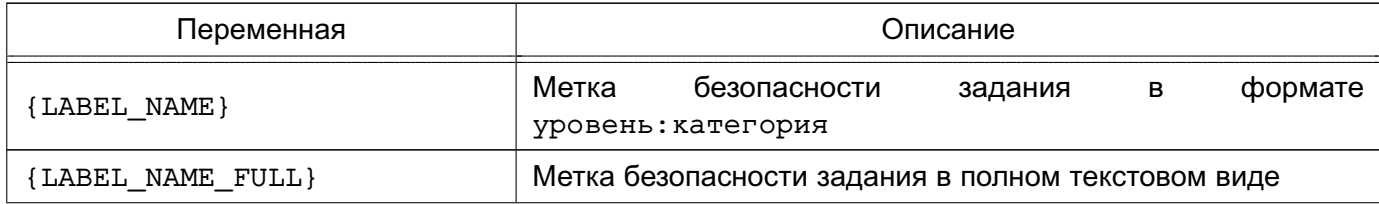

Окончание таблицы 59

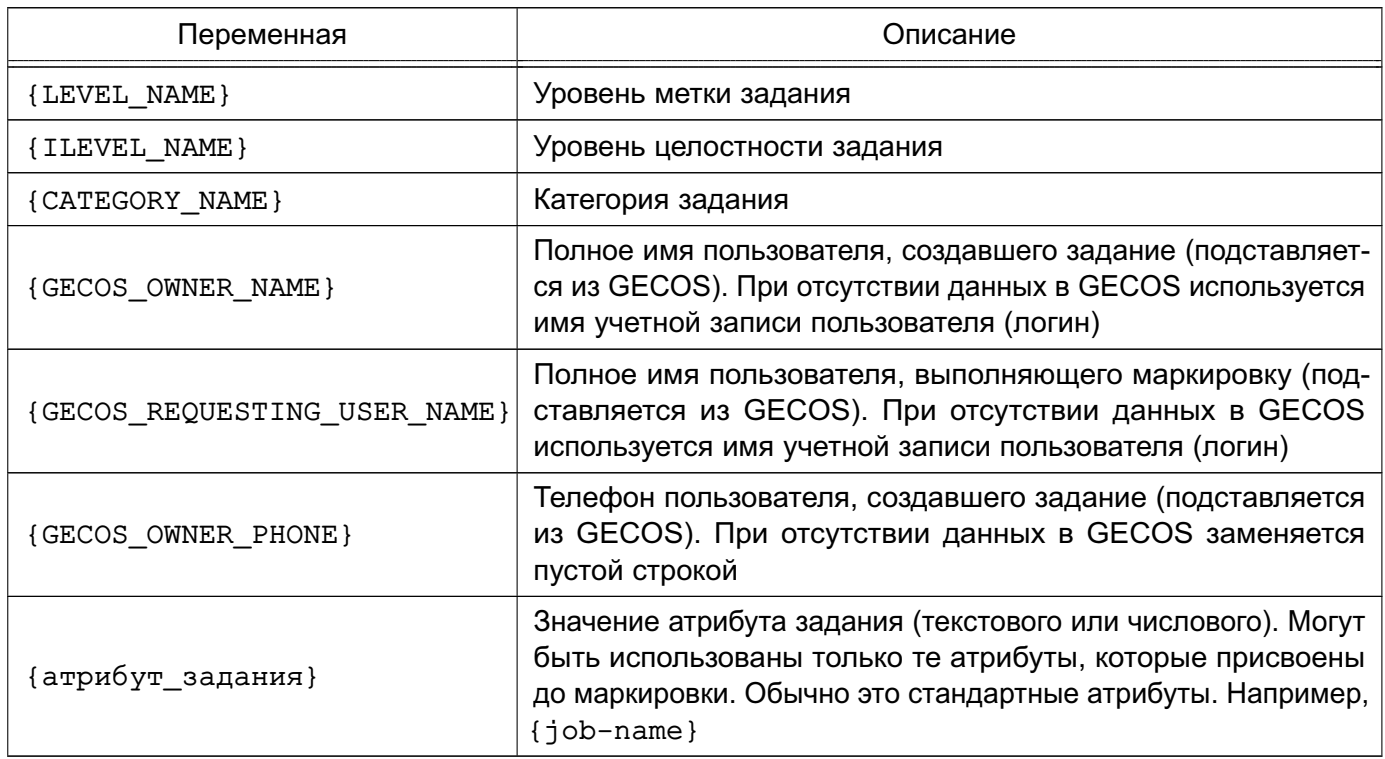

К служебным переменным также относятся стандартные атрибуты задания, значения которым присваиваются до маркировки. Перечень стандартных атрибутов приведен в таблице 60.

# <span id="page-169-0"></span>Таблица 60

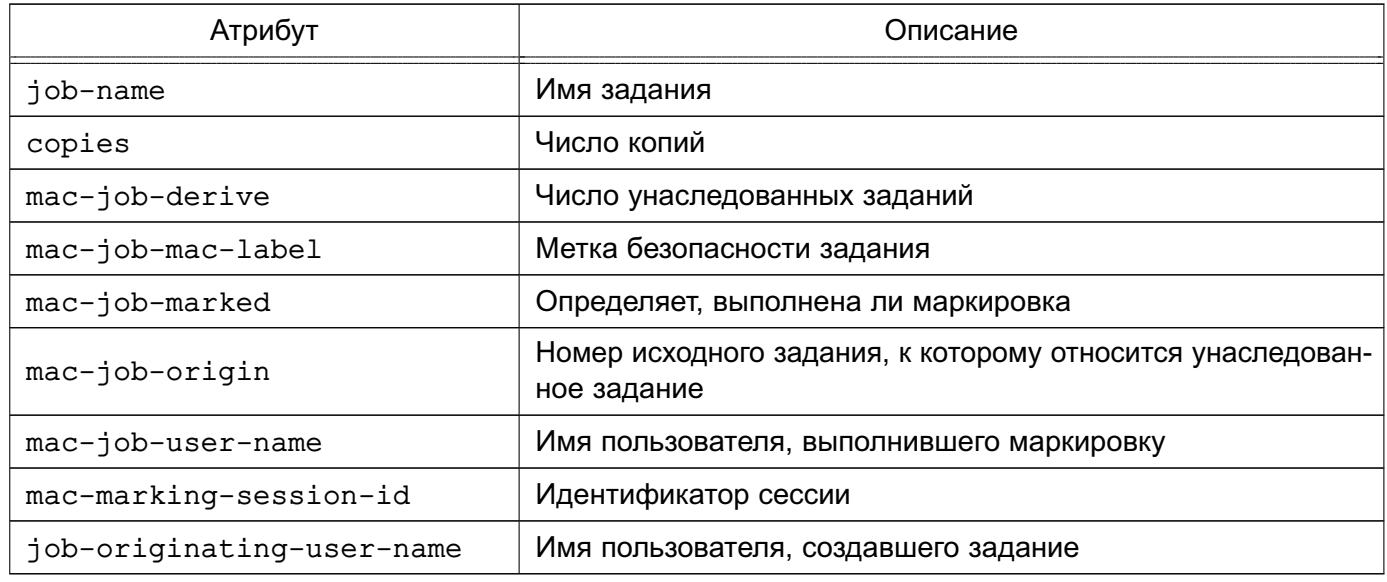

Примечание. В названиях переменных и значениях по умолчанию в файле /etc/cups/cups-marker-vars.conf необходимо использовать экранирование специального символа «:» (двоеточие), используемого для разделения полей, путем замены данного символа на «\:». Кроме того, экранирование используется при подстановке значений встроенных переменных, что учитывается клиентскими программами

 $170$ 

# 171

# PYC6.10015-01 97 01-1

Пример Файл cups-marker-vars.conf #основные переменные  $mac - inv - num: : : 1$ mac-owner-phone:: {GECOS OWNER PHONE}:1  $mac-workplace-id:::1$  $mac-distribution::2$ mac-job-mac-level-name:: {LEVEL NAME}:0 mac-job-mac-level-reason:::0 mac-job-originating-user-full-name:: {GECOS OWNER NAME}: 0 mac-job-user-full-name:: {GECOS REQUESTING USER NAME}: 0 #пользовательские mac-myvar: Название переменной: значение по умолчанию: 0

# 12.3.2. Шаблон маркера

Шаблон определяет внешний вид маркеров на странице, а также содержит параметры, используемые программами psmarker и fonarik в процессе маркировки.

ВНИМАНИЕ! Для изменения маркера необходимо редактировать файл /etc/cups/marker.template. Файл /usr/share/cups/marker.template создается при установке пакета и может быть перезаписан в процессе обновления системы.

В шаблоне в начале файла задаются параметры маркировки:

- fonarik boundary — граница смены маркера на обороте последней страницы (количество копий);

- replace underscrore - преобразование символа нижнего подчеркивания « » в пробел в названии уровней и категорий (0 - отключить, 1 - включить);

- charset — набор символом маркировки, позволяет изменить шрифт маркировки.

Далее построчно задаются маркеры в виде:

страница: начертание: размер: семейство: расположение: строка маркировки

где:

1) страница — страница, на которой располагается данная строка. Возможные значения:

a) fonarik — страница маркера на обороте, если число копий меньше или равно значению fonarik boundary;

б) fonarik gt 5 - страница маркера на обороте, если число копий больше значения fonarik boundary;

в) first - первая страница документа;

г) any - страницы документа, кроме первой и последней;

## РУСБ.10015-01 97 01-1

д) last — последняя страница документа;

2) начертание — начертание шрифта маркировки. Возможные значения:

- а) normal нормальное начертание;
- б) bold жирное начертание;
- в) italic наклонное начертание;
- г) bolditalic жирное наклонное начертание;

3) размер — размер шрифта маркировки;

4) семейство — шрифт, не реализовано для строки маркировки, используется шрифт, заданный параметром charset;

5) расположение — расположение данной строки на странице. Возможные значения:

- а) top-left вверху слева;
- б) top-center вверху по центру;
- в) top-right вверху справа;
- г) bottom-left внизу слева;
- д) bottom-center внизу по центру;
- е) bottom-right внизу справа;

6) строка\_маркировки — строка маркировки, которая будет добавлена в документ. Может содержать как обычный текст, так и переменные, которые заменяются значениями в процессе маркировки. Переменные указываются в фигурных скобках {}. Переменные бывают нескольких типов:

а) встроенные переменные — записываются прописными буквами. Заданы в CUPS и программах маркировки psmarker и fonarik. Данные переменные подставляются автоматически и не могут быть изменены пользователем перед маркировкой. Полный список встроенных переменных приведен в таблице [61.](#page-171-0)

<span id="page-171-0"></span>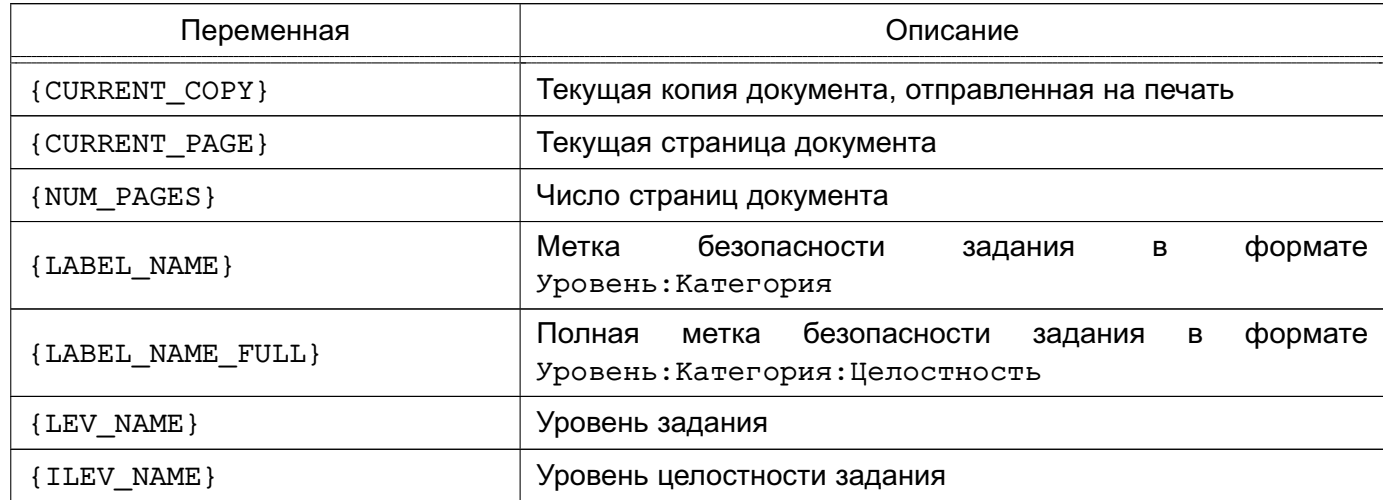

Окончание таблицы 61

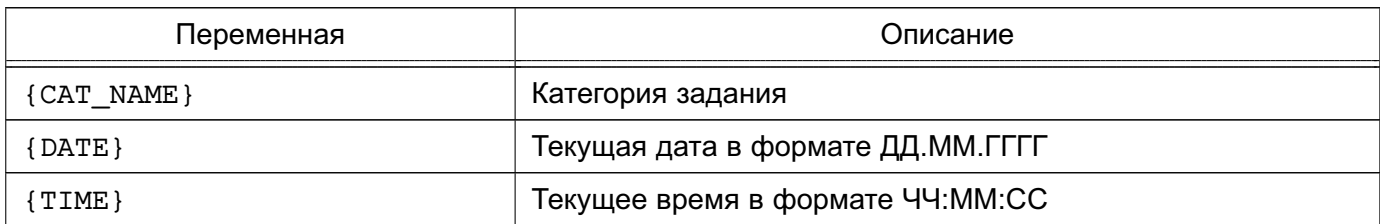

б) атрибуты задания - записываются строчными буквами и должны соответствовать атрибутам задания. Перечень атрибутов задания приведен в 12.3.1. Значение атрибута может быть изменено пользователем перед маркировкой (при наличии описания атрибута в конфигурационном файле /etc/cups/cups-marker-vars.conf). Полный список атрибутов задания на печать можно посмотреть путем просмотра атрибутов данного задания в графической утилите fly-admin-printer;

в) скрипты - задаются в виде {SCRIPT:/path/myscript.sh}. При маркировке переменная будет заменена выводом скрипта. Скрипт должен выводить одну строку через стандартный поток (stdout) и быть доступным для выполнения пользователем root;

 $\Gamma$ ) атрибуты пользователя FreelPA — задаются в виде {FREEIPA:sn}, где sn — имя атрибута FreelPA пользователя, который создал задание. Посмотреть полный список доступных атрибутов можно командой ipa user-show printuser --raw --all.

Пример

Шаблон /etc/cups/marker.template

```
fonarik boundary=5
```
replace\_underscore=0

 $charest=utf-8$ 

```
fonarik: normal: 12: Arial: top-left: {mac-inv-num}
```
fonarik: normal: 12: Arial: top-left: Экземпляров {copies} fonarik: normal: 12: Arial: top-left: Количество страниц {NUM PAGES} fonarik: normal: 12: Arial: top-left: {mac-workplace-id} fonarik: normal: 12: Arial: top-left: {mac-distribution} fonarik:normal:12:Arial:top-left:Исполнитель {mac-job-originating-user-full-name} fonarik: normal: 12: Arial: top-left: Тел. {mac-owner-phone} fonarik:normal:12:Arial:top-left:Отпечатал {mac-job-user-full-name} fonarik: normal: 12: Arial: top-left: {DATE}

#### 174

# РУСБ.10015-01 97 01-1

fonarik\_gt\_5:normal:12:Arial:top-left:Исполнитель {mac-job-originating-user-full-name} fonarik\_gt\_5:normal:12:Arial:top-left:Тел. {mac-owner-phone}

first:normal:12:Arial:top-right:{LABEL\_NAME} first:normal:12:Arial:top-right:Экз. {CURRENT\_COPY} first:normal:12:Arial:bottom-right:{mac-inv-num} any:normal:12:Arial:bottom-right:{mac-inv-num} last:normal:12:Arial:bottom-right:{mac-inv-num} first:normal:12:Arial:top-center:{CURRENT\_PAGE} из {NUM\_PAGES} any:normal:12:Arial:top-center:{CURRENT\_PAGE} из {NUM\_PAGES} last:normal:12:Arial:top-center:{CURRENT\_PAGE} из {NUM\_PAGES}

#### **12.3.3. Файлы описания маркера**

Для изменения положения маркера, проставляемого на первой и последующих страницах, необходимо в файле /usr/share/cups/psmarker/marker.defs изменить значения параметров (единица измерения каждого параметра — типографский пункт):

- MarkerTopShift отступ от верхней границы страницы;
- MarkerBottomShift отступ от нижней границы страницы;
- MarkerLeftShift отступ от левой границы страницы;
- MarkerRightShift отступ от правой границы страницы;
- MarkerStringInterval интервал между строками.

Для изменения положения маркера, проставляемого на обороте последней страницы, необходимо в файле /usr/share/cups/fonarik/fonarik.defs изменить значения параметров для соответствующего формата и ориентации страницы (единица измерения каждого параметра — типографский пункт):

- FonarikTopShift отступ от верхней границы страницы;
- FonarikBottomShift отступ от нижней границы страницы;
- FonarikLeftShift отступ от левой границы страницы;
- FonarikRightShift отступ от правой границы страницы;
- FonarikStringInterval интервал между строками;
- $-$  A0,  $\ldots$ , A5 печатный формат страницы A0, ..., A5;
- L, P ориентация страницы: P вертикальная, L горизонтальная.

#### П р и м е р

Содержание файла /usr/share/cups/fonarik/fonarik.defs

...

```
A4:P:FonarikBottomShift=20.0
A4:P:FonarikLeftShift=36.0
A4:P:FonarikRightShift=36.0
A4:P:FonarikStringInterval=4.0
...
```
Любые изменения содержания и формата маркера страниц может производить только администратор.

## **12.3.4. Изменение шрифта маркировки**

Шрифт маркировки задается файлом сопоставления шрифтов в шаблоне маркировки. Для каждого шрифта имеется свой файл сопоставления. Изменения шрифта маркировки производится путем указания в шаблоне маркировки для параметра charset соответствующего требуемому шрифту файла сопоставления, например:

charset=utf-8.PTAstraSans

**ВНИМАНИЕ!** Редактировать необходимо шаблон маркировки /etc/cups/marker.template. Если данный шаблон отсутствует, то скопировать установленный вместе с пакетом шаблона маркировки /usr/share/cups/marker.template в /etc/cups/marker.template.

Доступные файлы сопоставления находятся в /usr/share/cups/charsets. При выборе несуществующего файла сопоставления используется по умолчанию utf-8, что соответствует шрифту PT Astra Serif.

Возможно создать собственный шрифт маркировки на основе имеющегося шрифта в формате TrueType (\*.ttf). Исходный шрифт должен содержать кириллицу и иметь четыре варианта начертания (нормальное, жирное, наклонное и жирное наклонное), т.е. состоять из четырех файлов с расширением \*.ttf.

Все четыре файла необходимо преобразовать в формат Type 42 (расширение \*.t42). Для этого необходимо:

1) установить пакет fontforge;

2) каталоге с ttf-шрифтами создать скрипт converter.pe (если отсутствует) со следующим содержанием:

#!/usr/bin/fontforge

```
i=1while ( i<$argc )
Open($argv[i])
RenameGlyphs("Adobe Glyph List")
Generate($argv[i]:r + ".t42")
```
#### РУСБ.10015-01 97 01-1

 $i = i+1$ 

endloop

3) сделать скрипт исполняемым, например, командой chmod +x;

4) запустить скрипт converter.pe на исполнение:

/home/user/converter.pe \*.ttf

Полученные четыре файла с расширением \*.t42 необходимо скопировать в /usr/share/cups/fonts.

Далее создать файл сопоставления для нового шрифта в каталоге /usr/share/cups/charsets. Рекомендуется имя файла сопоставления задавать в виде utf-8. <имя шрифта>, например, utf-8. PTAstraSans.

П р и м е р

Файл сопоставления для шрифта PT Astra Sans

- 0000 00FF ltor single PTAstraSans-Regular.t42 PTAstraSans-Bold.t42 PTAstraSans-Italic.t42 PTAstraSans-BoldItalic.t42
- 0100 01FF ltor single PTAstraSans-Regular.t42 PTAstraSans-Bold.t42 PTAstraSans-Italic.t42 PTAstraSans-BoldItalic.t42
- 0200 02FF ltor single PTAstraSans-Regular.t42 PTAstraSans-Bold.t42 PTAstraSans-Italic.t42 PTAstraSans-BoldItalic.t42
- 0300 03FF ltor single PTAstraSans-Regular.t42 PTAstraSans-Bold.t42 PTAstraSans-Italic.t42 PTAstraSans-BoldItalic.t42
- 0400 04FF ltor single PTAstraSans-Regular.t42 PTAstraSans-Bold.t42 PTAstraSans-Italic.t42 PTAstraSans-BoldItalic.t42
- 1E00 1EFF ltor single PTAstraSans-Regular.t42 PTAstraSans-Bold.t42 PTAstraSans-Italic.t42 PTAstraSans-BoldItalic.t42
- 2000 20FF ltor single PTAstraSans-Regular.t42 PTAstraSans-Bold.t42 PTAstraSans-Italic.t42 PTAstraSans-BoldItalic.t42
- 2100 21FF ltor single PTAstraSans-Regular.t42 PTAstraSans-Bold.t42 PTAstraSans-Italic.t42 PTAstraSans-BoldItalic.t42
- 2300 23FF ltor single PTAstraSans-Regular.t42 PTAstraSans-Bold.t42 PTAstraSans-Italic.t42 PTAstraSans-BoldItalic.t42
- 2400 24FF ltor single PTAstraSans-Regular.t42 PTAstraSans-Bold.t42 PTAstraSans-Italic.t42 PTAstraSans-BoldItalic.t42
- 2500 25FF ltor single PTAstraSans-Regular.t42 PTAstraSans-Bold.t42 PTAstraSans-Italic.t42 PTAstraSans-BoldItalic.t42
- 2600 26FF ltor single PTAstraSans-Regular.t42 PTAstraSans-Bold.t42 PTAstraSans-Italic.t42 PTAstraSans-BoldItalic.t42

В каждой строке после single находится список из четырех файлов, разделенных пробелом, соответствующих каждому варианту написания в следующем порядке: обычный, жирный, наклонный и жирный наклонный.

Установку и изменения шрифта также можно осуществить с помощью графической утилиты fly-admin-marker.

П р и м е ч а н и е. Возможны проблемы с некоторыми PostScript-принтерами из-за особенностей поддержки шрифтов в формате Type 42, поэтому по умолчанию задание на печать преобразуется в формат \*.pdf сразу после маркировки. Для отключения данного действия необходимо выполнить команду: sudo cupsctl MacConvertToPDF=Off

или в cupsd.conf для параметра MacConvertToPDF установить значение Off, затем перезапустить сервер CUPS.

#### 13. КОНТРОЛЬ ПОДКЛЮЧЕНИЯ СЪЕМНЫХ МАШИННЫХ НОСИТЕЛЕЙ ИНФОРМАЦИИ

Съемные машинные носители информации могут рассматриваться относительно ОС с двух точек зрения:

- как блочные или символьные устройства ввода-вывода;

- как блочное устройство, которое может быть смонтировано.

В первом случае устройство представляет собой специальный файловый объект, доступ к которому контролируется мандатными и дискреционными ПРД обычным образом и, следовательно, ввод-вывод остается в рамках контроля этих правил.

Во втором случае съемный машинный носитель информации содержит в себе образ ФС, которая и хранит данные. Данный носитель может быть смонтирован в заданный каталог, и при этом ФС носителя становится частью (представленной в виде поддерева) корневой ФС. Доступ к объектам данной ФС подчиняется мандатным и дискреционным ПРД обычным образом и, следовательно, ввод-вывод на съемный машинный носитель информации остается в рамках контроля этих правил.

ВНИМАНИЕ! В качестве файловых систем на съемных машинных носителях информации должны использоваться только файловые системы ext2/ext3/ext4/xfs, поддерживающие расширенные (в т.ч. мандатные) атрибуты файловых объектов и обеспечивающие гарантированное уничтожение (стирание) информации.

Для ОС возможность санкционированного монтирования конкретным пользователем конкретных носителей с конкретными ФС определяется администратором системы. В ОС реализованы средства разграничения доступа к подключаемым устройствам на основе генерации правил для менеджера устройств udev.

Учет носителей и управление их принадлежностью, протоколированием и мандатными атрибутам осуществляется с помощью утилиты flv-admin-smc («Управление политикой безопасности»), в том числе и при работе в ЕПП.

Рекомендации по использованию указанных средств приведены в документе PYCE.10015-01 95 01-1.

# РУСБ.10015-01 97 01-1

# **14. СОПОСТАВЛЕНИЕ ПОЛЬЗОВАТЕЛЯ С УСТРОЙСТВОМ**

ОС обеспечивает ввод-вывод информации на запрошенное пользователем устройство как для произвольно используемых им устройств, так и для идентифицированных (при совпадении маркировки).

ОС включает в себя механизм, обеспечивающий надежное сопоставление мандатного контекста пользователя с уровнем и категориями конфиденциальности, установленными для устройства. Кроме того, механизм сопоставления пользователя с устройством, реализованный в ОС, обеспечивает при проверке совпадения маркировок носителя и пользователя применение дискреционных ПРД.

#### 15. ГЕНЕРАЦИЯ КСЗ

Генерация КСЗ осуществляется в одном из двух следующих режимов:

- режим ЕПП;

- локальный режим.

Для использования режима ЕПП необходимо наличие в сети установленного и настроенного сервера службы FreelPA или ALD. На рабочих местах пользователей в ОС должен быть установлен клиентский пакет соответствующей службы и выполнены действия по настройке (см. документ РУСБ. 10015-01 95 01-1).

После определения режима работы КСЗ ОС для завершения процедуры генерации КСЗ необходимо выполнить следующие действия:

1) создать набор уровней конфиденциальности;

2) создать набор категорий конфиденциальности;

3) создать набор служебных пользователей, наличие которых необходимо для функционирования защищенных комплексов программ СУБД, гипертекстовой обработки данных, электронной почты и программ маркировки и учета печатных документов из состава ОС;

4) установить привилегии для служебных пользователей;

5) установить параметры аудита (протоколирования событий) в ОС.

ВНИМАНИЕ! Для изменения максимального мандатного контекста объектов (см. 4.2) необходимо внести изменения в сценарий pdp-init-fs, размещенный в каталоге /usr/sbin, переопределив значения переменных:

- sysmaxlev - максимальный уровень конфиденциальности;

- sysmaxilev - максимальный уровень целостности;

- sysmaxcat – максимальный набор категорий конфиденциальности.

После выполнения перечисленного набора действий осуществляется создание пользователей, установка для них разрешенных уровней и категорий конфиденциальности, а в случае необходимости, параметров протоколирования.

В режиме ЕПП указанные действия выполняются:

- если установлена служба ALD — при помощи графической утилиты flv-admin-smc или утилиты командной строки ald-admin (подробная информация по использованию инструмента командной строки доступны в справочной странице man ald-admin);

- если установлена служба FreelPA - при помощи web-интерфейса FreelPA или утилиты командной строки ipa user-mod (подробная информация по ис-
### РУСБ.10015-01 97 01-1

пользованию инструмента командной строки доступны в справочной странице ipa help user-mod).

В локальном режиме указанные действия выполняются при помощи графической утилиты fly-admin-smc или при помощи соответствующих утилит командной строки (см. [4.12\)](#page-60-0) от имени учетной записи администратора (см. раздел [1\)](#page-9-0) через механизм sudo. Более подробное описание графических утилит см. в электронной справке.

### 16. ОГРАНИЧЕНИЕ ПРОГРАММНОЙ СРЕДЫ И ФУНКЦИИ БЕЗОПАСНОСТИ

#### <span id="page-181-0"></span>16.1. Замкнутая программная среда

#### 16.1.1. Режимы функционирования

Инструменты замкнутой программной среды (ЗПС) предоставляют возможность внедрения ЭЦП<sup>1)</sup> в исполняемые файлы формата ELF, входящие в состав устанавливаемого СПО, и в расширенные атрибуты файловой системы.

Режим ЗПС может быть включены в процессе установки ОС путем выбора соответствующего пункта программы установки ОС.

Включение и выключение режима ЗПС после установки ОС выполняется с помощью инструмента astra-digsig-control, описанного в 16.4.28.

Механизм контроля целостности исполняемых файлов и разделяемых библиотек формата ELF при запуске программы на выполнение реализован в модуле ядра ОС digsig verif, который является не выгружаемым модулем ядра Linux и может функционировать в одном из следующих режимов:

1) исполняемым файлам и разделяемым библиотекам с неверной ЭЦП, а также без ЭЦП загрузка на исполнение запрещается (штатный режим функционирования);

2) исполняемым файлам и разделяемым библиотекам с неверной ЭЦП, а также без ЭЦП загрузка на исполнение разрешается, при этом выдается сообщение об ошибке проверки ЭЦП (режим для проверки ЭЦП в СПО);

3) ЭЦП при загрузке исполняемых файлов и разделяемых библиотек не проверяется (отладочный режим для тестирования СПО).

Механизм контроля целостности файлов при их открытии на основе ЭЦП в расширенных атрибутах файловой системы также реализован в модуле ядра ОС digsig verif и может функционировать в одном из следующих режимов:

1) запрещается открытие файлов, поставленных на контроль, с неверной ЭЦП или без ЭЦП:

2) открытие файлов, поставленных на контроль, с неверной ЭЦП или без ЭЦП разрешается, при этом выдается сообщение об ошибке проверки ЭЦП (режим для проверки ЭЦП в расширенных атрибутах файловой системы):

3) ЭЦП при открытии файлов не проверяется.

 $^{1)}$ Электронная цифровая подпись — строка бит, полученная в результате процесса формирования подписи (применяется для подписи средствами ОС исполняемых файлов с использованием функции хэширования на базе асимметричного криптографического алгоритма (в соответствии с ГОСТ Р 34.11-2012).

#### 16.1.2. Настройка модуля digsig verif

<span id="page-182-0"></span>Настройка режима функционирования модуля digsig verif осуществляется посредством графической утилиты fly-admin-smc («Панель управления - Безопасность -Политика безопасности - Замкнутая программная среда») или путем редактирования конфигурационного файла /etc/digsig/digsig\_initramfs.conf. Описание использования утилиты приведено в электронной справке.

Редактирование конфигурационного файла /etc/digsig/digsig initramfs.conf осуществляется следующим образом:

1) для использования отладочного режима для тестирования СПО необходимо VCTАНОВИТЬ ДЛЯ ПАРАМЕТРА DIGSIG ELF MODE ЗНАЧЕНИЕ 0:

DIGSIG\_ELF\_MODE=0

2) для использования режима для проверки ЭЦП в СПО необходимо установить для параметра DIGSIG ELF MODE значение 2:

DIGSIG ELF MODE=2

3) для использования штатного режима функционирования необходимо установить для параметра DIGSIG ELF MODE значение 1:

DIGSIG ELF MODE=1

ВНИМАНИЕ! После внесения изменений конфигурационный  $\mathbf{B}$ файл /etc/digsig/digsig initramfs.conf необходимо от имени учетной записи администратора через механизм sudo выполнить команду:

sudo update-initramfs -u -k all

В модуль digsig verify встроены открытые ключи изготовителя, которые исполь-ЗУЮТСЯ:

- для проверки подписи исполняемых файлов;

- для проверки подписи открываемых файлов в расширенных атрибутах;

- для проверки подписи на дополнительных ключах, загружаемых ИЗ /etc/digsig/keys.

В каждый момент времени модуль использует два набора ключей:

- основной набор (изначально три встроенных ключа изготовителя) — для проверки любых подписей;

- дополнительный набор (изначально пустой) — только для проверки подписи открываемых файлов в расширенных атрибутах.

Если дополнительный набор не содержит ключа, который использовался для подписи файла в расширенных атрибутах, модуль ищет подходящий ключ в основном наборе.

Каталог /etc/digsig/keys СОДЕРЖИТ ОТКРЫТЫЕ ключи  $\overline{B}$ формате gnupg --export, которыми расширяется основной набор ключей при загрузке системы. Каждый ключ, использованный для подписывания СПО (16.1.3), необходимо скопировать в каталог /etc/digsig/keys/, например, с использованием команды: ср /<каталог>/<файл ключа> /etc/digsig/keys/

В каталоге /etc/digsig/keys/ может располагаться иерархическая структура ключей. Каждый ключ должен быть подписан уже загруженным ключом основного набора в момент его добавления в основной набор. Иерархия подкаталогов /etc/digsig/keys обрабатывается сверху вниз таким образом, что:

- файлы ключей в /etc/digsig/keys должны быть подписаны встроенными в модуль digsig verify ключами изготовителя:

- файлы ключей в /etc/digsig/keys/subdirectory могут быть подписаны и встроенными ключами изготовителя, и ключами из /etc/digsig/kevs:

- в целом, каждый ключ из подкаталога внутри /etc/digsig/keys должен быть подписан либо ключом из вышележащего каталога, либо встроенным ключом изготовителя

#### Пример

```
/etc/digsig/keys/key1.gpg - публичный ключ 1, подписанный
на первичном ключе изготовителя
/etc/digsig/keys/key2.gpg - публичный ключ 2, подписанный
на первичном ключе изготовителя
/etc/digsig/keys/key1/key1-1.gpg - публичный ключ, подписанный на ключе 1
/etc/digsig/keys/key1/key1-2.gpg - публичный ключ, подписанный на ключе 1
/etc/digsig/keys/key2/key2-1.gpg - публичный ключ, подписанный на ключе 2
/etc/digsig/keys/key2/key2-2.gpg - публичный ключ, подписанный на ключе 2
```
Для проверки использования дополнительных ключей для контроля целостности исполняемых файлов и разделяемых библиотек формата ELF (до перезагрузки ОС) можно от имени учетной записи администратора через механизм sudo выполнить команды:

```
cat /etc/digsig/key for signing.gpg > /sys/digsig/keys
```

```
cat /etc/digsig/keys/key1.gpg >> /sys/digsig/keys
```
cat /etc/digsig/keys/key2.gpg >> /sys/digsig/keys

cat /etc/digsig/keys/key1/key1-1.gpg >> /sys/digsig/keys

```
cat /etc/digsig/keys/key1/key1-2.gpg >> /sys/digsig/keys
```

```
cat /etc/digsig/keys/key2/key2-1.gpg >> /sys/digsig/keys
```
cat /etc/digsig/keys/key2/key2-2.gpg >> /sys/digsig/keys

ВНИМАНИЕ! При проверке ЭЦП в расширенных атрибутах файловой системы установка для параметра DIGSIG XATTR MODE значения 1 запрещает открытие поставленных на контроль файлов с неверной ЭЦП или без ЭЦП.

Настройка режима функционирования механизма контроля целостности файлов при их открытии на основе ЭЦП в расширенных атрибутах файловой системы осуществляется с помощью графической утилиты fly-admin-smc («Панель управления - Безопасность — Политика безопасности — Замкнутая программная среда») или путем редактирования конфигурационного файла /etc/digsig/digsig initramfs.conf.

Редактирование конфигурационного файла/etc/digsig/digsig\_initramfs.conf осуществляется следующим образом:

1) для включения проверки подписей в режиме запрета открытия поставленных на контроль файлов с неверной ЭЦП или без ЭЦП в расширенных атрибутах файловой системы необходимо установить для параметра DIGSIG XATTR MODE значение 1: DIGSIG XATTR MODE=1

2) для включения проверки подписей в режиме вывода предупреждений об открытии поставленных на контроль файлов с неверной ЭЦП или без ЭЦП в расширенных атрибутах файловой системы необходимо установить для параметра DIGSIG XATTR MODE 3HAYEHUE 2:

DIGSIG XATTR MODE=2

3) для игнорирования дополнительных ключей, используемых только при проверке ЭЦП в расширенных атрибутах файловой, необходимо установить для параметра DIGSIG IGNORE XATTR KEYS 3HAYEHUE 1:

DIGSIG IGNORE XATTR KEYS=1

4) для настройки шаблонов имен, используемых при проверке ЭЦП в расширенных атрибутах ФС, необходимо в файле /etc/digsig/xattr control задать их список. Каждая строка задает свой шаблон в виде маски полного пути. Например, следующий шаблон определяет, что будет проверяться ЭЦП всех файлов в каталоге /bin, имя которых начинается на lo:

\bin\lo

Каталог /etc/digsig/xattr\_keys содержит открытые ключи в формате gnupg --export, которыми расширяется дополнительный набор ключей модуля (изначально пустой набор, используемый только для проверки подписи в расширенных атрибутах файла). Подписи на ключах дополнительного набора не проверяются.

Каждый дополнительный ключ, использованный для подписывания файлов в расширенных атрибутах, необходимо скопировать в каталог /etc/digsig/xattr keys/, например, с использованием команды:

ср /<каталог>/<файл ключа> /etc/digsig/xattr\_keys/

B каталоге /etc/digsig/xattr keys/ может располагаться иерархическая структура дополнительных ключей для контроля целостности файлов. В указанной структуре одни дополнительные ключи могут быть подписаны на других дополнительных ключах. При

этом дополнительные ключи должны располагаться в подкаталогах таким образом, чтобы при их загрузке не нарушалась цепочка проверки подписей.

### Пример

/etc/digsig/xattr\_keys/key1.gpg - публичный ключ 1

/etc/digsig/xattr keys/key2.gpg - публичный ключ 2

/etc/digsig/xattr keys/key1/key1-1.gpg - публичный ключ, подписанный на ключе 1 /etc/digsig/xattr keys/key1/key1-2.gpg - публичный ключ, подписанный на ключе 1 /etc/digsig/xattr keys/key2/key2-1.gpg - публичный ключ, подписанный на ключе 2 /etc/digsig/xattr\_keys/key2/key2-2.gpg - публичный ключ, подписанный на ключе 2

Для проверки использования дополнительных ключей для контроля целостности файлов (до перезагрузки ОС) можно от имени учетной записи администратора через механизм sudo выполнить команды:

```
cat /etc/digsig/xattr keys/key1.gpg >> /sys/digsig/xattr keys
cat /etc/digsig/xattr keys/key2.gpg >> /sys/digsig/xattr keys
cat /etc/digsig/xattr_keys/key1/key1-1.gpg >> /sys/digsig/xattr_keys
cat /etc/digsig/xattr keys/key1/key1-2.gpg >> /sys/digsig/xattr keys
cat /etc/digsig/xattr_keys/key2/key2-1.gpg >> /sys/digsig/xattr_keys
cat /etc/digsig/xattr keys/key2/key2-2.gpg >> /sys/digsig/xattr keys
```
Управление модулем digsig verif осуществляется через интерфейс sysfs с использованием файлов:

- /sys/digsig/elf mode — просмотр и переключение режима работы при проверке ЭЦП исполняемых файлов и разделяемых библиотек формата ELF:

- /sys/digsig/xattr mode - просмотр и переключение режима работы при проверке ЭЦП в расширенных атрибутах файловой системы:

a /svs/digsig/keys — файл загрузки дополнительных ключей для проверки ЭЦП исполняемых файлов формата ELF и ЭЦП в расширенных атрибутах ФС;

- /sys/digsig/ignore gost2001 -ЭЦП отключение проверки **no** FOCT P 34.10-2001;

- /sys/digsig/ignore xattr keys-1;

 $-$  /sys/digsig/xattr control — список шаблонов имен, используемых при проверке ЭЦП в расширенных атрибутах ФС;

- /sys/digsig/xattr keys - файл загрузки дополнительных ключей, используемых только при проверке ЭЦП в расширенных атрибутах ФС.

Проверка режимов работы выполняется командами:

```
cat /sys/digsig/elf_mode
```

```
cat /sys/digsig/xattr mode
```
ВНИМАНИЕ! Для отключения проверки ЭЦП по ГОСТ Р 34.10-2001 необходимо в конфигурационном файле /etc/digsig/digsig initramfs.conf установить следующее значение параметра:

DIGSIG IGNORE GOST2001=1

ВНИМАНИЕ! После внесения изменений  $\mathbf{B}$ конфигурационный файл /etc/digsig/digsig\_initramfs.conf и для загрузки модулем digsig\_verif ключей после их размещения в каталогах /etc/digsig/keys/ и /etc/digsig/xattr keys/ необходимо от имени учетной записи администратора через механизм sudo выполнить команду:

```
sudo update-initramfs -u -k all
```
#### 16.1.3. Подписывание файлов

В модуле ядра digsig verif реализован механизм, позволяющий использовать несколько ключей при подписывании файлов формата ELF.

Порядок использования ключей для digsig verif: дополнительные ключи записываются в /sys/digsig/keys или /sys/digsig/xattr keys в иерархической последовательности цепочек подписей.

Все дополнительные ключи должны быть подписаны главным ключом или другим дополнительным ключом, подпись которого может быть проверена (за исключением первого ключа в каталоге /sys/digsig/xattr\_keys).

Для создания дополнительных ключей используется GNU Privacy Guard. Модифицированный GnuPG выводит ГОСТ Р 34.11-94 в списке доступных алгоритмов. Для получения списка доступных алгоритмов необходимо выполнить команду:

```
gpg --version
gpg (GnuPG) 1.4.18
Copyright (C) 2014 Free Software Foundation, Inc.
License GPLv3+: GNU GPL version 3 or later <http://gnu.org/licenses/gpl.html>
This is free software: you are free to change and redistribute it.
There is NO WARRANTY, to the extent permitted by law.
Home: \sim/ . gnupg
Поддерживаются следующие алгоритмы:
С открытым ключом: RSA, RSA-E, RSA-S, ELG-E, DSA,
          GOST R 34.10-2001, GOST R 34.10-2012
Симметричные: 3DES, CAST5, BLOWFISH,
          AES, AES192, AES256, TWOFISH,
          CAMELLIA128, CAMELLIA192, CAMELLIA256
Хэш-функции: MD5, SHA1, RIPEMD160, SHA256, SHA384, SHA512,
          SHA224, GOST R34.11-2012, GOST R34.11-94
Алгоритмы сжатия: Без сжатия, ZIP, ZLIB,
```

```
BZIP2
```
Пример

Для создания дополнительного ключа и его использования для подписывания СПО: 1) создать ключевую пару GOST R  $34.10-2001$  и сохранить в каталоге  $\sim$  / . gnupg. Для создания ключевой пары необходимо выполнить следующую команду с последующим выбором в меню срозалгоритма ГОСТ Р 34.10-2001: qpq --full-generate-key qpq (GnuPG) 1.4.18; Copyright (C) 2014 Free Software Foundation, Inc. This is free software: you are free to change and redistribute it. There is NO WARRANTY, to the extent permitted by law. qpq: создан каталог '/home/keys/.gnupq' gpg: создан новый файл настоек '/home/keys/.gnupg/gpg.conf' gpg: ВНИМАНИЕ: параметры в '/home/keys/.gnupg/gpg.conf' еще не активны при / этом запуске gpg: создана таблица ключей '/home/keys/.gnupg/secring.gpg' qpq: создана таблица ключей '/home/keys/.gnupq/pubring.qpq' Выберите тип ключа: (1) RSA и RSA (по умолчанию) (2) DSA *H* Elgamal (3) DSA (только для подписи) (4) RSA (только для подписи) (10) GOST R 34.10-2001 (только для подписи) устаревший (12) GOST R 34.10-2012 (только для подписи) Ваш выбор? 12 GOST keypair will have 256 bits. Выборите срок действия ключа. 0 = без ограничения срока действия <n> = срок действия - n дней <n>w = срок действия - n недель <n>m = срок действия - n месяцев <n>y = срок действия - n лет Срок действия ключа? (0) 0 Срок действия ключа не ограничен Все верно? (y/N) у Для идентификации Вашего ключа необходим ID пользователя. Программа создаст /  $er$ 

из Вашего имени, комментария и адреса электронной почты в виде: "Baba Yaga (pensioner) <yaga@deepforest.ru>"

Ваше настоящее имя: Test GOST R 34.10-2012 Secondary Key

# 189

## PYC6.10015-01 97 01-1

Адрес электронной почты: test@gost.secondary.key Комментарий: Вы выбрали следующий ID пользователя: "Test GOST R 34.10-2001 Secondary Key <test@gost.secondary.key>"

Сменить (N)Имя, (C)Комментарий, (E)адрес или (O)Принять/(Q)Выход? О Для защиты закрытого ключа необходим пароль. Введите пароль: ПАРОЛЬ

Повторите пароль: ПАРОЛЬ

2) экспорт ключа в файл осуществляется командой: keys@debian:\$ qpq --export "Test GOST R 34.10-2012 Secondary Key <test@gost.secondary.key>" > /tmp/secondary\_gost\_key.gpg

3) ключ пользователя может быть заверен с использованием команд: gpg --import /tmp/secondary\_gost\_key.gpg

gpg --sign-key "Test GOST R 34.10-2012 Secondary Key <test@gost.secondary.key>"

gpg --export "Test GOST R 34.10-2001 Secondary Key <test@gost.secondary.key>" > /tmp/secondary\_gost\_key\_signed.gpg

4) пользователь подписывает на данном ключе некоторый файл формата ELF с использованием утилиты bsign (по умолчанию подпись внедряется в том числе и в расширенные атрибуты файла):

keys@debian:~\$ bsign --sign test elf

5) пользователь подписывает утилитой bsign на данном ключе произвольный файл с внедрением подписи только в расширенные атрибуты:

keys@debian:~\$ bsign --sign --xattr test elf

Дополнительная информация приведена в справке по утилите bsign;

6) для проверки правильности ЭЦП файла формата ELF используется утилита bsign:

keys@debian:~\$ bsign -w test\_elf

7) дополнительный ключ пользователя, подписанный на главном ключе, копируется в каталог /etc/digsig/ (см. 16.1.2);

8) подписанный файл формата ELF может выполняться:

```
keys@debian:~$ ./test elf
hello world!
keys@debian:~$
```
#### 16.2. Режим Киоск-2

Режим Киоск-2 - это инструмент системы PARSEC для ограничения возможностей. предоставляемых непривилегированным пользователям. Работу режима Киоск-2 обеспечивает пакет parsec-kiosk2.

### 16.2.1. Профили пакета parsec-kiosk2

пользователей Профили parsec-kiosk2 располагаются  $\mathbf{B}$ каталоге /etc/parsec/kiosk2 и служат для применения ограничений действий пользователей. Профиль пользователя - это текстовый файл, имя которого совпадает с именем пользователя. Один профиль пользователя служит для установки ограничений только для одного пользователя.

Если при включенном режиме Киоск-2 в /etc/parsec/kiosk2 отсутствует профиль пользователя, то права данного пользователя в ОС не ограничиваются.

ВНИМАНИЕ! Если для пользователя создан пустой профиль, то данному пользователю запрещены любые действия.

parsec-kiosk2 Системные профили располагаются  $\mathsf{B}$ каталоге /etc/parsec/kiosk2-profiles и также служат для применения ограничений действий пользователей. Содержимое файла системного профиля представляет собой список файлов и профилей приложений с абсолютными или относительными путями, а также с информацией о правах доступа и владельцах этих файлов. Системный профиль можно добавить в профили нескольких пользователей, тогда для всех этих пользователей будет доступно использование приложения в соответствии с ограничениями в правах доступа и владельцах, указанных в системном профиле данного приложения.

### 16.2.2. Синтаксис профилей parsec-kiosk2

Синтаксис разрешения на доступ к файлу:

+file rwc u/o: <имя файла>

или на доступ к ссылке:

+link rwc uo: <имя файла>

 $T = Twc - 3T0$  права на чтение (r), запись (w) и создание (c), которые указываются при наличии соответствующего разрешения;

u/o - владелец (o) или невладелец (u) файла;

<имя файла> — файл, права доступа к которому назначаются. При этом имя файла для ссылки должно соответствовать существующей символьной ссылке. Целевой файл для ссылки, который не обязан существовать в момент загрузки профиля, добавляется в список доступных.

Примечание. В синтаксисе профилей режима Киоск-2 можно использовать кириллицу.

В синтаксисе Киоск-2 также могут быть использованы метасимволы, например, в имени файла (см. таблицу 62).

ВНИМАНИЕ! Метасимволы в имени файла для ссылки не интерпретируются.

#### <span id="page-190-0"></span>Таблица 62

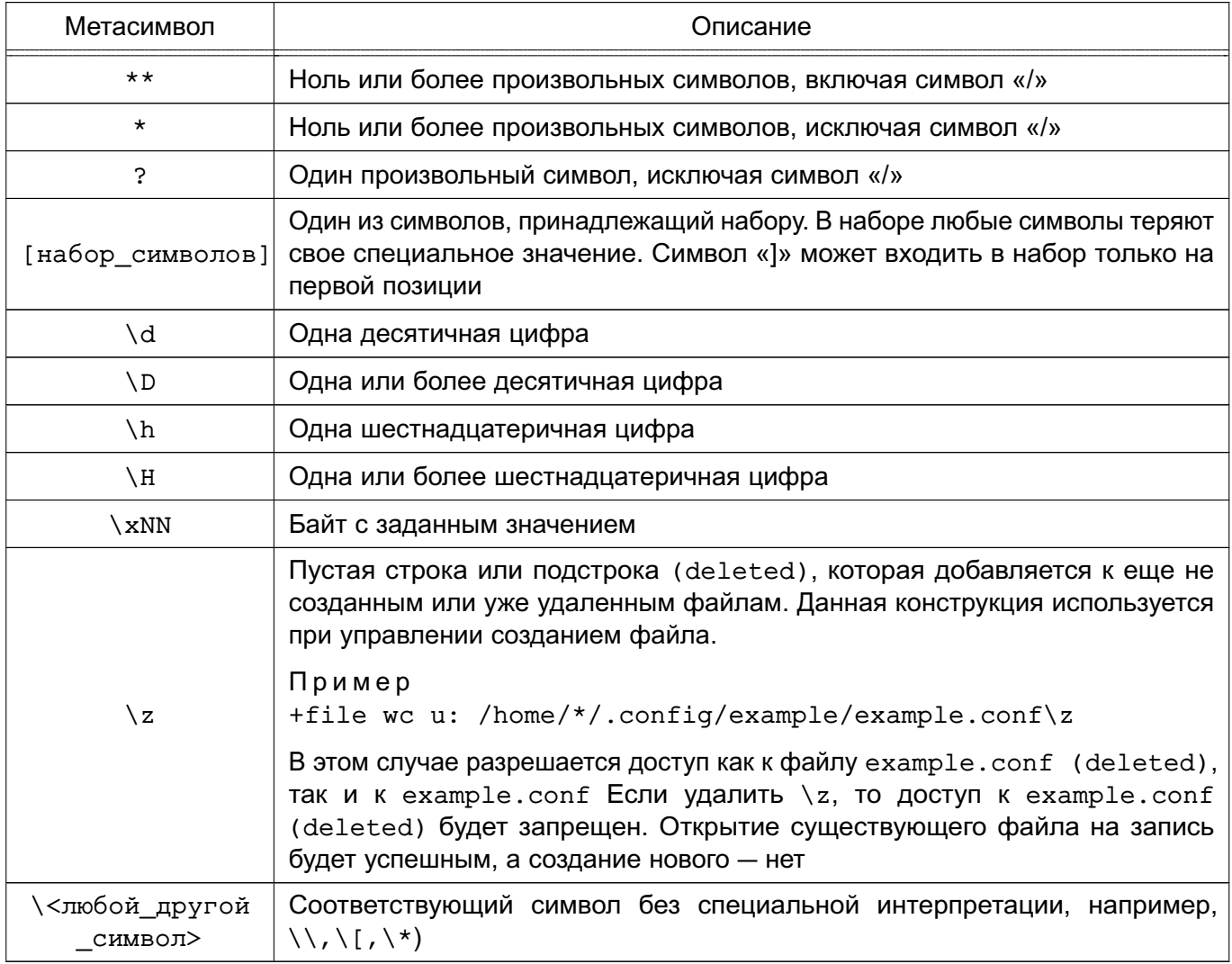

Для включения одного профиля в другой профиль используется @include: @include other-profile-name

### 16.2.3. Синтаксис, совместимый с parsec-kiosk

<span id="page-190-1"></span>В профилях режима Киоск-2 корректно распознаются строки, написанные по синтаксису режима киоска (устаревший инструмент для ограничений действий пользователя). При этом при использовании синтаксиса режима киоска в режиме Киоск-2:

1) в имени файла спецсимволы не интерпретируются;

- 2) любое из прав на чтение (r) или исполнение (x) преобразуется в право на чтение
- (r), а право на запись (w) преобразуется в права на запись (w) и создание (c);

### РУСБ.10015-01 97 01-1

3) правила одинаково применяются для доступа как владельцев, так и невладельцев;

4) строка обязательно должна начинаться с символа «"» или «/»;

5) если файл представляет символьную ссылку, то режим Киоск-2 обрабатывает целевой файл ссылки;

6) имя профиля должно начинаться только с латинской буквы, а также в нем должен отсутствовать символ «/».

Если профиль, созданный в режиме киоска, отредактировать в fly-admin-kiosk, то он сохранится с использованием синтаксиса режима Киоск-2.

### **16.2.4. Работа с Киоск-2 через консоль**

#### **16.2.4.1. Включение и выключение Киоск-2**

При первом запуске ОС режим Киоск-2 выключен. Чтобы включить режим контроля доступа Киоск-2 и применять ограничения на работу с файлами, требуется выполнить команду:

echo 1 | sudo tee /sys/module/parsec/parameters/uc enforce

Для включения протоколирования попыток нарушений установленных фильтров доступа выполнить команду:

echo 1 | sudo tee /sys/module/parsec/parameters/uc complain

**ВНИМАНИЕ!** Результаты применения данных команд будут действительны до перезагрузки ОС.

Для включения режима контроля доступа Киоск-2 и протоколирования с сохранением данного состояния после перезагрузки требуется, соответственно, выполнить команды:

echo 1 | sudo tee /etc/parsec/kiosk2\_enforce

echo 1 | sudo tee /etc/parsec/kiosk2 complain

и перезагрузить ОС.

Результаты применения этих команд будут действительны после перезагрузки ОС.

Для выключения режима контроля доступа Киоск-2 и протоколирования в соответствующих командах требуется заменить 1 на 0.

Для того чтобы избирательно включать режим Киоск-2 и исключать выбранных пользователей, требуется:

1) создать каталог disabled в /etc/parsec/kiosk2:

cd /etc/parsec/kiosk2

sudo mkdir disabled

2) перенести в каталог disabled профили тех пользователей, для которых не должны применяться ограничения:

sudo mv <имя\_пользователя1> <имя\_пользователя2> disabled

3) включить режим Киоск-2:

echo 1 | sudo tee /sys/module/parsec/parameters/uc enforce

После выполнения данных действий ограничения режима Киоск-2 будут применены ко всем пользователям, кроме <имя пользователя1>, <имя пользователя2> и тех пользователей, для которых не были созданы профили. После перезагрузки ОС режим Киоск-2 вернется в состояние, указанное в /etc/parsec/kiosk2 enforce. При повторном включении режима Киоск-2 исключения для <имя пользователя1>, <имя пользователя2> и тех пользователей, для которых не были созданы профили, сохранятся и ограничения доступа к ним не будут применены.

#### 16.2.4.2. Протоколирование процессов

Для того чтобы ограничения на работу приложений выполнялись корректно и без ошибок, требуется учитывать все зависимости файлов данного приложения. Поэтому при создании системного профиля приложения рекомендуется выполнить протоколирование процессов при работе с соответствующим приложением. Результат протоколирования процессов показывает все необходимые файлы приложения и пути к ним. Для выполнения протоколирования процессов требуется:

1) выключить режим контроля доступа Киоск-2:

echo 0 | sudo tee /sys/module/parsec/parameters/uc enforce

2) включить режим протоколирования процессов:

echo 1 | sudo tee /sys/module/parsec/parameters/uc\_complain

3) создать профиль пользователя:

true | sudo tee /etc/parsec/kiosk2/<имя пользователя>

4) запустить сессию пользователя <имя пользователя>:

su - <имя пользователя>

5) запустить протоколируемое приложение;

6) выйти из сессии пользователя <имя пользователя>:

exit

7) выключить режим протоколирования процессов:

echo 0 | sudo tee /svs/module/parsec/parameters/uc complain

<span id="page-192-0"></span>8) получить сообщения о запрещенных операциях:

sudo dmesq | grep PARSEC-UC:

#### 16.2.4.3. Создание профиля

Для создания системного профиля протоколируемого приложения требуется в каталоге /etc/parsec/kiosk2-profiles создать файл, задав в качестве его имени название приложения, и вписать в него все пути с учетом синтаксиса из результатов выполнения команды dmesg | grep PARSEC-UC: в соответствии с перечислением 8) на странице 193.

Для создания профиля пользователя требуется в каталоге /etc/parsec/kiosk2 создать файл с именем, совпадающим с именем данного пользователя.

#### 16.2.5. Графическая утилита управления профилями

Для управления режимом Киоск-2 и профилями, расположенными в каталогах /etc/parsec/kiosk2 и/etc/parsec/kiosk2-profiles, используется графическая утилита fly-admin-kiosk. Описание утилиты приведено в электронной справке.

ВНИМАНИЕ! Для работы с профилями режима киоска с использованием утилиты fly-admin-kiosk необходимо адаптировать их синтаксис и поместить профили в каталоги /etc/parsec/kiosk2 и /etc/parsec/kiosk2-profiles пакета parsec-kiosk2 соответственно (см. 16.2.3).

Для запуска утилиты выполнить в консоли команду:

sudo flv-admin-kiosk

или перейти «меню «Пуск» — Панель управления — Безопасность — Системный киоск».

#### **16.2.6. Киоск Flv**

Для ограничения возможности запуска программ локальными пользователями администратор может использовать графическую утилиту fly-admin-smc. Для этого необходимо в главном окне графической утилиты flv-admin-smc раскрыть список «Пользователи». выбрать пользователя и во вкладке «Графический киоск Fly» установить флаг «Режим графического киоска». Флаг включает режим Киоск-2 при работе с приложениями из списка. Если в списке одно приложение, то режим Киоск-2 включается при работе с этим приложением. Если в списке несколько приложений, то запускается Рабочий стол с этими приложениями. Все доступные каталоги, ярлыки и т. д. устанавливаются в соответствии с предоставленным доступом.

Настройка режима Киоск-2 с помощью графической утилиты fly-admin-smc ocyществляется администратором на максимальном уровне мандатного контроля целостности, установленном в ОС.

#### 16.3. Изоляция приложений

Для обеспечения изолированного выполнения графических и консольных приложений в состав ОС входит инструмент Firejail . Целью применения Firejail является минимизация риска компрометации основной ОС при запуске недоверенных или потенциально уязвимых программ.

Для обеспечения изоляции приложений в Firejail используются:

- механизм пространств имен namespaces;

- фильтрация системных вызовов seccomp-bpf.

После запуска инструмент Firejail и все его дочерние процессы используют отдельные представления ресурсов ядра, таких как сетевой стек, таблица процессов и точки монтирования.

Firejail не требует подготовки системного образа: состав окружения формируется при запуске на основе содержимого текущей ФС, и удаляется после завершения работы приложения.

При использовании Firejail предоставляются средства задания правил доступа к ФС, позволяющие:

- определять файлы и каталоги, к которым разрешен или запрещен доступ;

- предоставлять доступ к файлам или каталогам только для чтения;

- подключать для данных временные ФС (tmpfs);

- СОВМЕЩАТЬ КАТАЛОГИ ЧЕРЕЗ bind-mount и overlayfs.

При установке ОС установка инструмента Firejail выполняется автоматически.

В целях повышения безопасности при установке Firejail снимается бит suid. Для того чтобы с помощью Firejail можно было запускать приложения, необходимо включить этот бит, выполнив от имени администратора команду:

chmod u+s /usr/bin/firejail

В состав ОС входят профили изоляции системных вызовов для большинства популярных приложений, в том числе для Firefox, Chromium, VLC.

Для выполнения программы в режиме изоляции требуется указать имя приложения в качестве параметра для инструмента Firejail, например:

firejail firefox

Примечание. Для запуска браузера Firefox может потребоваться внести изменения в конфигурационный файл /etc/firejail/firefox.profile. заменив строку seccomp на строку:

seccomp.drop @clock,@cpu-emulation,@debug,@module,@obsolete,@raw-io, @reboot,@resources,@swap,acct,add key,bpf,fanotify init,io cancel, io destroy, io getevents, io setup, io submit, ioprio set, kcmp, keyctl, mount, name to handle at, nfsservctl, ni syscall, open by handle at, personality, pivot root, process vm readv, ptrace, remap file pages, request key, setdomainname, sethostname, syslog, umount, umount2, userfaultfd, vhangup, vmsplice

### 16.4. Функции безопасности системы

Пакет astra-safepolicy содержит инструменты управления функциями безопасности системы, описание инструментов приведено в 16.4.3-16.4.31.

Все инструменты из состава пакета astra-safepolicy поддерживают стандартный набор параметров вызова, приведенный в 16.4.1. Некоторые инструменты дополнительно к стандартному набору параметров вызова поддерживает дополнительные параметры. Описание дополнительных параметров приведено в описании соответствующего инструмента.

Инструменты пакета astra-safepolicy выступают в роли команд-переключателей, осуществляющих включение и выключение ограничивающих функций безопасности. Для просмотра списка команд-переключателей и их состояния используется инструмент astra-security-monitor, описание которого приведено в 16.4.2.

### 16.4.1. Общие параметры вызова переключателей

<span id="page-195-0"></span>Все команды-переключатели, входящие в состав пакета astra-safepolicy, поддерживают стандартный набор параметров вызова. Синтаксис использования командыпереключателя:

<имя команды-переключателя> <параметр>

Перечень параметров вызова приведен в таблице 63.

### <span id="page-195-2"></span>Таблица 63

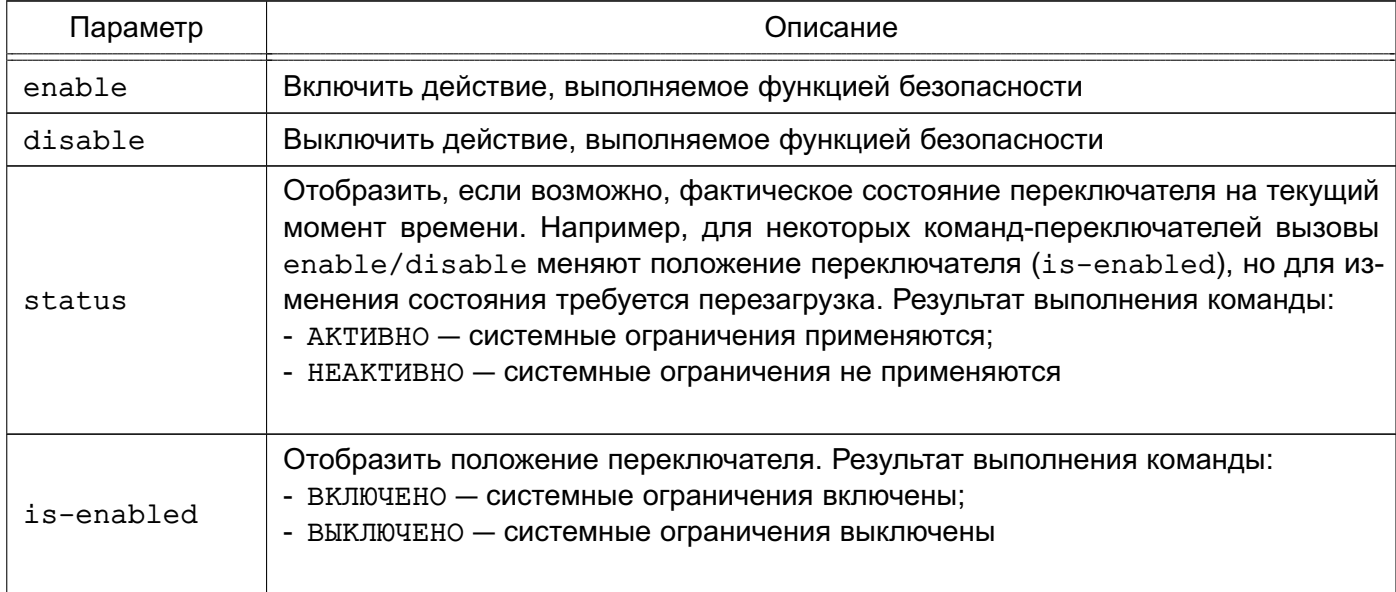

Для некоторых инструментов при первом их включении создается соответствующий юнит службы systemd. В дальнейшем состояние данной функции безопасности после перезагрузки системы устанавливается в соответствии с положением переключателя путем запуска соответствующего юнита, если запуск юнита разрешен. Список юнитов, созданных инструментами, можно просмотреть в файле astra-safepolicy.target (в строках, начинающихся с Wants=).

### 16.4.2. Монитор безопасности

<span id="page-195-1"></span>Утилита astra-security-monitor отображает краткую сводку состояний функций безопасности. Также утилита выводит данные в машиночитаемом формате и состояние отдельно взятой функции по ее идентификатору.

Примечание. Отображение состояний некоторых функций безопасности зависит от наличия в системе соответствующих пакетов.

Для каждой функции, выводимой утилитой, возможны четыре состояния:

- ВКЛЮЧЕНО - функция безопасности включена. Включенное состояние означает повышенную безопасность, потенциально небезопасный функционал ОС запрещен; - ВЫКЛЮЧЕНО - функция безопасности выключена;

- ВКЛЮЧАЕТСЯ - функция безопасности находится в процессе включения или будет включена после перезагрузки, но в настоящий момент еще не активна;

- ВЫКЛЮЧАЕТСЯ - функция безопасности находится в процессе выключения или будет выключена после перезагрузки, но в настоящий момент еще активна.

Кроме описанных в 16.4.3-16.4.31 функций монитор безопасности также контролиру-

e<sub>T</sub>:

1) МКЦ на файловой системе - соответствие уровней целостности, установленных на объектах ФС, конфигурации, указанной в /etc/parsec/fs-ilev.conf. Список файловых объектов, уровни целостности которых не соответствуют заданным в файле /etc/parsec/fs-ilev.conf, можно получить командой:

```
sudo set-fs-iley status -v
```
В результате выполнения команды, кроме списка файловых объектов, будет выведена информация о количестве файловых объектов, уровень целостности которых не соответствует заданному:

а) «ниже» — уровень целостности файлового объекта ниже заданного;

б) «выше» — уровень целостности файлового объекта выше заданного;

в) «норма» — уровень целостности файлового объекта соответствует заданному;

2) подпись в расширенных атрибутах xattr - включена ли проверка подписи не только в исполняемых файлах, но и в любых других, которые подписаны в xattr соответствующей утилитой;

3) запрет входа root по ssh - запрещен ли удаленный вход в систему пользователю root. По умолчанию root не может войти через ssh, функция запрета имеет состояние ВКЛЮЧЕНО:

4) безопасный вход в домен - применимо только в том случае, если машина введена в домен. Если в файле /etc/parsec/parsec.conf параметр login local имеет значение admin (вход для локальных пользователей разрешен только если пользователь входит в группу astra-admin) или значение по (вход запрещен для всех локальных пользователей), то такая настройка считается безопасной;

5) системный киоск - значение ВКЛЮЧЕНО, если системный киоск включен и настроен хотя бы для одного пользователя;

6) графический киоск - значение ВКЛЮЧЕНО, если графический киоск настроен хотя бы для одного пользователя.

Подробное описание инструмента приведено в man astra-security-monitor.

При работе с astra-security-monitor также может использоваться графическая утилита fly-admin-smc («Монитор безопасности»).

#### 16.4.3. Установка квот на использование системных ресурсов

<span id="page-197-0"></span>Инструмент astra-ulimits-control включает или выключает ограничения на использование некоторых ресурсов системы для предотвращения нарушений доступности системы в результате исчерпания ресурсов. Параметры системных ограничений задаются в файле /etc/security/limits.conf.

Параметры вызова, используемые данным инструментом, приведены в таблице 63. Изменение режима ограничений не повлияет на уже вошедших в систему пользователей и будет применено только при следующем входе.

Описание инструмента приведено в man astra-ulimits-control.

Управление системными ограничениями также может осуществляться с помощью графической утилиты fly-admin-smc.

Дополнительные ограничения на получение доступа и выполнение кода на уровне ядра ОС для привилегированного пользователя обеспечиваются модулем lockdown в соответствии с 16.6.

#### 16.4.4. Режим запрета установки бита исполнения

В ОС реализован режим запрета установки бита исполнения, обеспечивающий предотвращение несанкционированного запуска исполняемых файлов и сценариев для командной оболочки.

ВНИМАНИЕ! В режиме запрета установки бита исполнения данная операция запрещена для пользователей ОС, включая пользователей из группы astra-admin. Запрет не распространяется на привилегированного пользователя root.

При включенной в системе данной функции безопасности установка пакетов программ, создающих в ФС файлы с битом исполнения. будет завершаться с ошибкой.

Параметры вызова, используемые данным инструментом, приведены в таблице 63.

Изменение режима запрета вступает в действие немедленно.

Описание инструмента приведено в man astra-nochmodx-lock.

Управление режимом запрета установки бита исполнения также может осуществляться с помощью графической утилиты fly-admin-smc.

#### 16.4.5. Блокировка консоли для пользователей

Инструмент astra-console-lock осуществляет блокировку доступа к консоли и терминалам для пользователей, не входящих в группу astra-console. Параметры вызова, используемые данным инструментом, приведены в таблице 63.

### РУСБ.10015-01 97 01-1

Если при включении блокировки группа astra-console отсутствует в ОС, то она будет создана автоматически. При этом в нее будут включены пользователи, состоящие в группе astra-admin на момент включения этой функции.

Изменение режима блокировки вступает в действие немедленно.

Описание инструмента приведено в man astra-console-lock.

Управление блокировкой консоли для пользователей также может осуществляться с помощью графической утилиты fly-admin-smc.

#### **16.4.6. Блокировка интерпретаторов**

В ОС реализована функция блокировки следующих интерпретаторов:

- Python;
- Perl;
- Expect;
- Ruby;
- dash;
- irb;
- csh;
- lua;
- ksh;
- tcl;
- tk;
- zsh;
- bash.

Для блокировки интерпретаторов (кроме интерпретатора bash) используется инструмент astra-interpreters-lock.

Для блокировки интерпретатора bash используется инструмент astra-bash-lock.

**ВНИМАНИЕ!** Блокировка интерпретатора bash может ограничить функционал некоторых программ и служб, не очевидным образом использующих bash, что приведет к нарушению штатной работы ОС.

**ВНИМАНИЕ!** После блокировки интерпретатора bash консольный вход пользователей с оболочкой bash будет невозможен.

Параметры вызова, используемые данными инструментами, приведены в таблице [63.](#page-195-2)

При включении блокировки интерпретаторов блокируется несанкционированное использование интерпретатора для выполнения кода напрямую из командной строки или из неименованного канала (pipe). При этом сценарии, написанные для этих интерпретаторов,

### РУСБ.10015-01 97 01-1

выполняются в штатном режиме (у файла скрипта при этом должны быть выставлены права на выполнение).

**ВНИМАНИЕ!** Блокировка запуска интерпретаторов должна использоваться совместно с инструментом astra-nochmodx-lock, т.к. в противном случае пользователь может сам создать сценарий, назначить ему бит исполнения и запустить, обойдя таким образом блокировку интерпретаторов.

Блокировка интерпретаторов не распространяется на пользователей из группы astra-admin.

Изменение режима блокировки вступает в действие немедленно.

Описание инструментов приведено в man astra-interpreters-lock и man astra-bash-lock.

Управление блокировкой интерпретаторов также может осуществляться с помощью графической утилиты fly-admin-smc.

#### **16.4.7. Блокировка макросов**

Блокировка исполнения макросов в документах libreoffice осуществляется с помощью инструмента командной строки astra-macros-lock. При этом из меню программ libreoffice удаляются соответствующие пункты, а файлы, отвечающие за работу макросов, перемещаются или делаются недоступными пользователю.

Параметры вызова, используемые данным инструментом, приведены в таблице [63.](#page-195-2) Изменение режима блокировки вступает в действие немедленно.

Описание инструмента приведено в man astra-macros-lock.

Управление блокировкой исполнения макросов также может осуществляться с помощью графической утилиты fly-admin-smc.

#### **16.4.8. Блокировка трассировки ptrace**

Блокировка трассировки ptrace осуществляется с помощью инструмента командной строки astra-ptrace-lock, который устанавливает максимальные ограничения на использование механизма ptrace путем задания параметру kernel.yama.ptrace\_scope значения 3.

Параметры вызова, используемые данным инструментом, приведены в таблице [63.](#page-195-2)

Значение устанавливается сразу при включении данной функции и сохраняется после перезагрузки.

Функция не может быть выключена без перезагрузки.

Управление блокировкой трассировки ptrace также может осуществляться с помощью графической утилиты fly-admin-smc.

Дополнительные возможности по ограничению применения трассировки процессов ОС обеспечиваются модулем безопасности уата в соответствии с 16.5.

### 16.4.9. Блокировка клавиши <SysRq>

Блокировка клавиши <SysRq> осуществляется с помощью инструмента командной строки astra-sysrq-lock путем изменения значения параметра kernel.sysrq. Значение сохраняется в файле /etc/sysctl.d/999-astra.conf. При этом блокируются функции системы, доступные при нажатии клавиши <SysRq>.

Параметры вызова, используемые данным инструментом, приведены в таблице 63.

По умолчанию данная функция безопасности включена, т.е. клавиша <SysRq> не работает.

Для управления блокировкой клавиши <SysRq> может непосредственно использоваться инструмент sysctl:

1) для включения блокировки клавиши <SysRg> команда:

sysctl -w kernel.sysrq=0

2) для выключения блокировки клавиши <SysRq> команда:

sysctl -w kernel.sysrq=1

3) для проверки состояния используется команда:

cat /proc/sys/kernel/sysrq

результат выполнения команды:

- 0 — блокировка клавиш SysRq включена;

- 1 — блокировка клавиш SvsRg выключена.

Управление блокировкой клавиши <SvsRq> также может осуществляться с помощью rpaфической утилиты flv-admin-smc.

Примечание. Для управления блокировкой клавиши <SvsRg> рекомендуется использовать инструмент astra-ptrace-lock или графическую утилиту fly-admin-smc.

#### 16.4.10. Управление автоматическим входом

Управление автоматическим входом в графическую среду осуществляется с помощью инструмента astra-autologin-control.

Параметры вызова, используемые данным инструментом, приведены в таблице 63. При использовании вызова enable требуется дополнительный параметр <имя пользователя>, от имени которого будет выполняться автоматический вход в систему после загрузки.

Описание инструмента приведено в man astra-autologin-control.

#### 16.4.11. Блокировка запуска программ пользователями

Управление блокировкой запуска пользователями программ df, chattr, arp, ip осуществляется с помощью инструмента astra-commands-lock. Данные программы необходимо блокировать при обработке в одной системе информации разных уровней конфиденциальности, т.к. с их помощью можно организовать скрытый канал передачи информации между уровнями.

Программы блокируются путем выставления на НИХ прав доступа 750  $(rwx r-x --).$ 

Параметры вызова, используемые данным инструментом, приведены в таблице 63. Изменение режима блокировки вступает в действие немедленно.

Описание инструмента приведено в man astra-commands-lock.

Управление блокировкой запуска программ пользователями также может осуществляться с помощью графической утилиты fly-admin-smc.

#### 16.4.12. Управление загрузкой ядра hardened

Инструмент astra-hardened-control включает/отключает в загрузчике GRUB 2 загрузку ядра hardened по умолчанию, если оно присутствует в системе. Параметры вызова, используемые данным инструментом, приведены в таблице 63.

Для применения изменений требуется перезагрузка.

Описание инструмента приведено в man astra-hardened-control.

#### 16.4.13. Запуск контейнеров Docker на пониженном уровне МКЦ

Инструмент astra-docker-isolation применяется для перевода службы Docker с высокого уровня целостности на второй уровень целостности, для чего в каталоге /etc/systemd размещается override-файл для службы Docker.

Данный инструмент доступен к использованию, если в ОС установлена программа Docker

Параметры вызова, используемые данным инструментом, приведены в таблице 63. Изменения вступают в силу после перезапуска службы Docker.

Описание инструмента приведено в man astra-docker-isolation.

#### 16.4.14. Управление сетевыми службами

Инструмент astra-ilev1-control при его включении переводит сетевые службы apache2, dovecot и exim4 с высокого уровня целостности на первый уровень целостности, для чего в каталоге /etc/systemd размещаются override-файлы для соответствующих служб.

Параметры вызова, используемые данным инструментом, приведены в таблице 63.

Если указанные службы не были установлены при включении этой функции, то функция будет автоматически применена к данным службам при их установке.

Для изменения уровня целостности работающей службы требуется его перезапуск. Описание инструмента приведено в man astra-ilev1-control.

#### 16.4.15. Управление загрузкой модуля ядра Ikrg

Инструмент astra-lkrg-control управляет загрузкой модуля ядра lkrg и настраивает его автозагрузку. Модуль ядра Ikrq обеспечивает обнаружение некоторых уязвимостей и защиту пространства памяти ядра от модификации.

Параметры вызова, используемые данным инструментом, приведены в таблице 63.

Если установлен пакет 1 krg, то при включении данной функции сразу загружается модуль ядра lkrg и настраивается его автозагрузка при загрузке системы (на этапе загрузки initrd).

При выключении функции модуль Ikrg сразу выгружается из ядра и удаляется из автозагрузки.

Описание инструмента приведено в man astra-lkrg-control.

#### 16.4.16. Блокировка неиспользуемых модулей ядра

Инструмент astra-modban-lock блокирует загрузку неиспользуемых модулей ядра. Неиспользуемыми считаются те модули, которые не загружены в момент включения astra-modban-lock.

Параметры вызова, используемые данным инструментом, приведены в таблице 63, Изменение режима блокировки вступает в действие немедленно.

Описание инструмента приведено в man astra-modban-lock.

#### 16.4.17. Блокировка автоматического конфигурирования CATARLIY подключений

Инструмент astra-noautonet-control блокирует автоматическое конфигурирование сетевых подключений путем блокировки работы служб NetworkManager (network-manager) и connman, а также выключает отображение элемента управления сетевыми подключениями в области уведомлений панели задач.

Параметры вызова, используемые данным инструментом, приведены в таблице 63. Изменение режима блокировки вступает в действие немедленно.

Описание инструмента приведено в man astra-noautonet-control.

### 16.4.18. Отключение отображения меню загрузчика

Инструмент astra-nobootmenu-control отключает отображение меню загрузчика GRUB 2 при загрузке системы. Параметры вызова, используемые данным инструментом, приведены в таблице 63.

### РУСБ.10015-01 97 01-1

Для применения изменений требуется перезагрузка.

Описание инструмента приведено в man astra-nobootmenu-control.

#### **16.4.19. Ограничение на форматирование съемных носителей**

Инструмент astra-format-lock устанавливает или отменяет необходимость запроса пароля администратора при форматировании съемных носителей информации.

Параметры вызова, используемые данным инструментом, приведены в таблице [63.](#page-195-2) По умолчанию пароль администратора запрашивается.

Описание инструмента приведено в man astra-format-lock.

#### **16.4.20. Запрет монтирования съемных носителей**

Инструмент astra-mount-lock запрещает монтирование съемных носителей информации пользователям, входящим в группу floppy, при этом запрет не распространяется на пользователей из группы astra-admin.

Параметры вызова, используемые данным инструментом, приведены в таблице [63.](#page-195-2) Изменение режима вступает в действие немедленно.

Описание инструмента приведено в man astra-mount-lock.

Управление запретом также может осуществляться с помощью графической утилиты fly-admin-smc.

#### **16.4.21. Включение на файловой системе режима работы «только чтение»**

Инструмент astra-overlay включает overlay (режим работы «только чтение») на корневой ФС.

Параметры вызова, используемые данным инструментом, приведены в таблице [63.](#page-195-2)

После включения функции безопасности фактическое содержимое корневой ФС монтируется в overlay одновременно с ФС, хранящейся в памяти. Изменения файлов сохраняются только в памяти, а ФС на носителе остается без изменений. После перезагрузки все изменения теряются, и система каждый раз загружается в исходном состоянии.

Данная функция может применяться в тех случаях, когда носитель, на котором расположена корневая ФС, аппаратно защищен от записи либо необходимо программно защитить его от изменений.

Функционал overlay не касается файловых систем, хранящихся на отдельных разделах, отличных от корневого. Например, если каталог /home хранится на отдельном разделе или носителе, вносимые в него изменения будут сохраняться после перезагрузки.

Для применения изменений требуется перезагрузка.

Описание инструмента приведено в man astra-overlay.

Управление режимом также может осуществляться с помощью графической утилиты fly-admin-smc.

#### 204

#### **16.4.22. Блокировка выключения компьютера пользователями**

Инструмент astra-shutdown-lock блокирует выключение компьютера пользователями. Параметры вызова, используемые данным инструментом, приведены в таблице [63.](#page-195-2)

При включении данной функции права доступа к исполняемому файлу  $\frac{1}{\pi}$  /bin/systemctl меняются на 750 (rwx --- ---) и меняются параметры в fly-dmrc.

После включения инструмента astra-shutdown-lock команды systemctl могут выполняться только через механизм sudo.

Также при включении инструмента блокируется возможность перезагрузки компьютера путем нажатия комбинации клавиш **<Ctrl+Alt+Delete>**.

Изменение режима блокировки вступает в действие немедленно.

Описание инструмента приведено в man astra-shutdown-lock.

Управление блокировкой выключения компьютера пользователями также может осуществляться с помощью графической утилиты fly-admin-smc.

#### **16.4.23. Управление вводом пароля для sudo**

Инструмент astra-sudo-control включает и выключает требование ввода пароля при использовании механизма sudo. Параметры вызова, используемые данным инструментом, приведены в таблице [63.](#page-195-2)

Изменение режима вступает в действие немедленно.

Описание инструмента приведено в man astra-sudo-control.

Управление режимом также может осуществляться с помощью графической утилиты fly-admin-smc.

#### **16.4.24. Блокировка использования утилиты sumac**

Инструмент astra-sumac-lock блокирует работу утилит sumac и fly-sumac. Параметры вызова, используемые данным инструментом, приведены в таблице [63.](#page-195-2)

Если данная блокировка включена, то все пользователи, даже у которых есть привилегия PARSEC\_CAP\_SUMAC, не смогут использовать команду sumac. Для этого устанавливаются права доступа 000 на исполняемый файл sumac и библиотеку libsumacrunner.so.

Изменение режима блокировки вступает в действие немедленно.

Описание инструмента приведено в man astra-sumac-lock.

Управление блокировкой также может осуществляться с помощью графической утилиты fly-admin-smc.

#### **16.4.25. Управление межсетевым экраном ufw**

Инструмент astra-ufw-control включает и выключает межсетевой экран ufw. Параметры вызова, используемые данным инструментом, приведены в таблице [63.](#page-195-2)

Если при включении межсетевого экрана и т включен другой межсетевой экран (firewalld), то и fw не будет включен.

Изменение режима вступает в действие немедленно.

Описание инструмента приведено в man astra-ufw-control.

Управление межсетевым экраном иfw также может осуществляться с помощью графической утилиты fly-admin-smc.

#### 16.4.26. Переключение режимов защищенности

Инструмент astra-modeswitch позволяет переключать уровни защищенности ОС и отображает текущий уровень. Уровень защищенности определяет перечень доступных для использования функций безопасности. В ОС реализованы следующие уровни защищенности:

- «Базовый»;
- «Усиленный»:
- «Максимальный».

Функции безопасности уровня защищенности «Базовый» доступны на всех уровнях зашишенности.

ВНИМАНИЕ! Если на эксплуатируемой системе более не требуется обработка информации ограниченного доступа, то перевод на более низкий уровень защищенности рекомендуется делать только путем переустановки ОС.

Переключение уровня защищенности делает доступными/не доступными для включения функции безопасности соответствующего уровня защищенности. Соответствие уровней защищенности и доступных функций безопасности приведено в таблице 64.

#### Таблица 64

<span id="page-205-0"></span>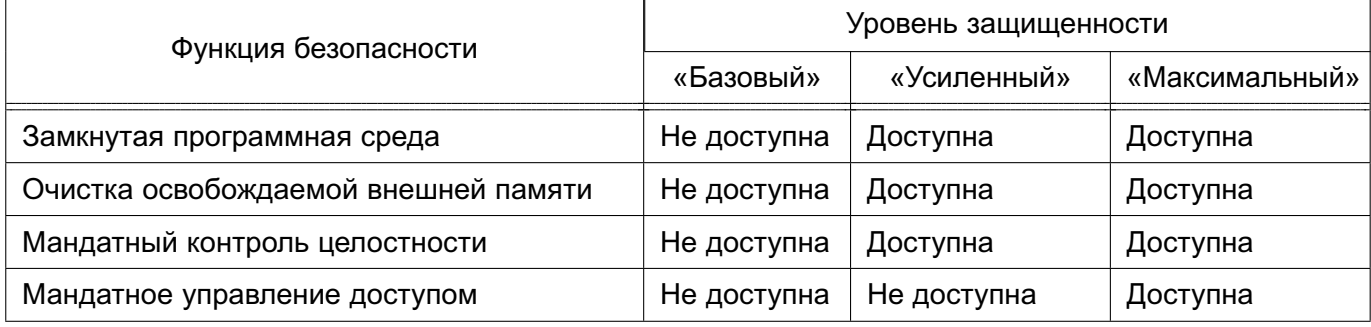

ВНИМАНИЕ! ФУНКЦИИ безопасности, недоступные на текущем уровне защищенности, не могут быть включены.

ВНИМАНИЕ! После переключения уровня защищенности:

- если функция безопасности не доступна на данном уровне защищенности, то она автоматически отключается:

- если функция безопасности доступна на данном уровне защищенности, то ее состояние не меняется, но она может быть включена с использованием соответствующих инструментов.

Для включения дополнительных функций безопасности используются следующие инструменты:

1) «Замкнутая программная среда» — управление осуществляется с помощью инструмента astra-digsig-control, описанного в 16.4.28;

2) «Очистка освобождаемой внешней памяти» - включает в себя две функции безопасности: безопасное удаление файлов и очистка разделов подкачки. Управление осуществляется с помощью инструментов astra-secdel-control и astra-swapwiper-control, описанных в 16.4.29 и 16.4.30 соответственно;

3) «Мандатный контроль целостности» — управление осуществляется с помощью инструмента astra-mic-control, описанного в 16.4.27;

4) «Мандатное управление доступом» - управление осуществляется с помощью инструмента astra-mac-control, описанного в 16.4.31.

Описание функций безопасности, доступных для каждого из уровней защищенности, приведено также в РУСБ. 10015-01 95 01-1.

С инструментом astra-modeswitch возможно использовать только параметры, приведенные в таблице 65.

<span id="page-206-1"></span>Таблица 65

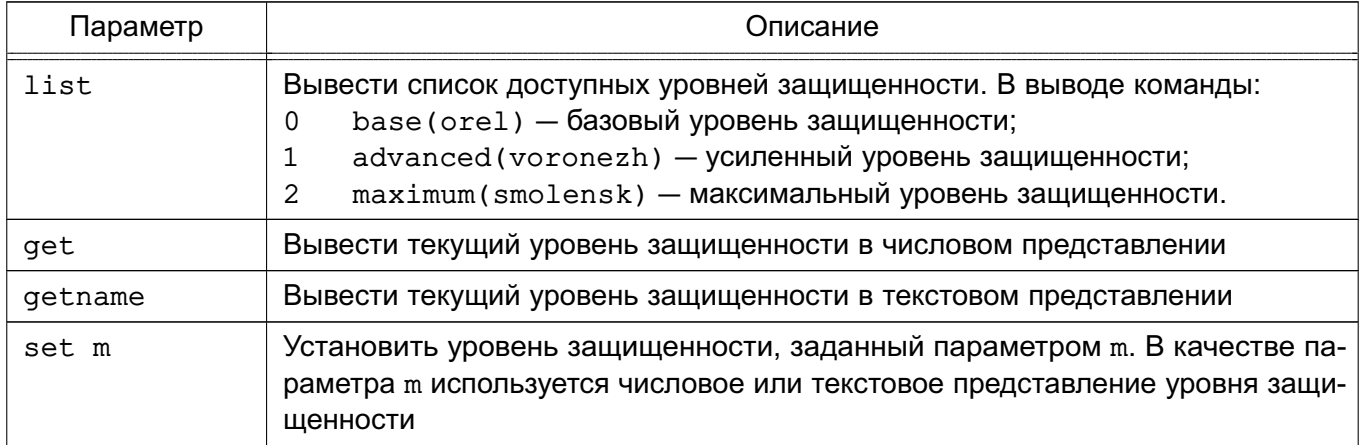

Смена уровня зашишенности осушествляется после перезагрузки ОС.

### 16.4.27. Управление режимом мандатного контроля целостности

<span id="page-206-0"></span>Инструмент astra-mic-control включает и выключает режим МКЦ, описанный

в 4.8, изменяя значение параметра parsec.max iley командной строки ядра.

Параметры вызова, используемые данным инструментом, приведены в таблице 63. При использовании вызова enable возможно указать необязательный параметр <уровень>,

### РУСБ.10015-01 97 01-1

задающий значение максимального уровня целостности, отличное от задаваемого по умолчанию (63).

После выключения МКЦ и перезагрузки целостность на объектах файловой системы сбрасывается на нулевые значения.

После включения МКЦ и перезагрузки на объектах файловой системы восстанавливаются принятые по умолчанию значения целостности (высокий уровень целостности на каталогах /dev, /proc, /run, /sys).

Для применения изменений требуется перезагрузка.

Описание инструмента приведено в man astra-mic-control.

### **16.4.28. Управление режимом замкнутой программной среды**

<span id="page-207-0"></span>Инструмент astra-digsig-control позволяет включать и выключать режим ЗПС в исполняемых файлах из командной строки. Описание режима ЗПС приведено в [16.1.](#page-181-0)

Параметры вызова, используемые данным инструментом, приведены в таблице [63.](#page-195-2) Изменение режима вступает в действие после перезагрузки.

Описание инструмента приведено в man astra-digsig-control.

### **16.4.29. Управление безопасным удалением файлов**

<span id="page-207-1"></span>Инструмент astra-secdel-control включает и выключает механизм безопасного удаления файлов в соответствии с [8.1](#page-114-0) на разделах с файловыми системами ext2, ext3, ext4, xfs, указанных в /etc/fstab.

Параметры вызова, используемые данным инструментом, приведены в таблице [63.](#page-195-2)

При включении режима безопасного удаления файлов включается режим secdel без параметров в соответствии с [8.1.](#page-114-0)

Изменение режима работы вступает в действие после следующего монтирования ФС (в т.ч. после перезагрузки ОС).

Описание инструмента приведено в man astra-secdel-control.

Управление режимом также может осуществляться с помощью графической утилиты fly-admin-smc.

#### **16.4.30. Управление очисткой разделов подкачки**

<span id="page-207-2"></span>Инструмент astra-swapwiper-control контролирует очистку разделов подкачки при завершении работы ОС в соответствии с [8.1.](#page-114-0)

Параметры вызова, используемые данным инструментом, приведены в таблице [63.](#page-195-2) При использовании команды-переключателя вносятся изменения в конфигурационный файл /etc/parsec/swap\_wiper.conf.

Изменение режима вступает в действие немедленно.

Описание инструмента приведено в man astra-swapwiper-control.

Управление блокировкой также может осуществляться с помощью графической утилиты fly-admin-smc.

#### 16.4.31. Управление режимом мандатного управления доступом

<span id="page-208-0"></span>Инструмент astra-mac-control включает и выключает режим мандатного управления доступом в соответствии с 4.7, изменяя значение параметра parsec. mac командной строки ядра.

Для применения изменений требуется перезагрузка ОС.

При выключении мандатного управления доступом инструмент отключает возможность работы программ на ненулевом уровне конфиденциальности.

Параметры вызова, используемые данным инструментом, приведены в таблице 63.

ВНИМАНИЕ! Отключение возможности работы программ на ненулевом уровне конфиденциальности ограничивает доступ к файловым объектам, имеющим ненулевую метку конфиденциальности. Доступ к таким объектам может быть получен администратором (если в ОС включен режим МКЦ, то администратором на высоком уровне целостности). Доступ к таким объектам также может быть получен при наличии неконтролируемого физического доступа к компьютеру и возможности использовать на нем нештатные средства. Необходимо принять дополнительные меры по защите информации ограниченного доступа.

Описание инструмента приведено в man astra-mac-control.

### 16.5. Модуль безопасности уата

<span id="page-208-1"></span>Модуль безопасности уата ограничивает возможности использования механизма ptrace для отладки (трассировки) процессов ОС.

Для активации отладки процессов используется системный вызов ptrace:

- для назначения родительского процесса отладчиком текущего процесса:

ptrace(PTRACE\_TRACEME, 0, NULL, NULL)

- для назначения текущего процесса отладчиком процесса с идентификатором pid: ptrace(PTRACE\_ATTACH, pid, NULL, NULL)

Модуль уата поддерживает четыре режима работы:

1) 0 - отладка всех процессов, запущенных от имени текущего пользователя;

2) 1 — отладка только дочерних процессов, за исключением случаев явного указания текущим процессом возможного процесса-отладчика через вызов prctl с параметром PR SET PTRACER, задав pid процесса-отладчика (когда любые процессы, связанные с конкретной службой, должны отлаживаться специально выделенным для этого процессом) или параметр PR SET PTRACER ANY (для разрешения любому процессу отлаживать текущий процесс), например:

prctl(PR\_SET\_PTRACER, PR\_SET\_PTRACER\_ANY, 0, 0, 0)

В случаи использования PTRACE TRACEME дополнительных ограничений не накладывается, для возможности выполнения PTRACE ATTACH необходимо наличие у процесса-отладчика привилегии CAP\_SYS\_PTRACE;

3) 2 - возможна отладка любых процессов с использованием РТРАСЕ ТРАСЕМЕ или PTRACE ATTACH, но только при наличии у процесса-отладчика привилегии CAP SYS PTRACE;

4) 3 - отладка процессов с использованием ptrace запрещена.

Узнать режим, в котором работает модуль уата в текущий момент, можно с помощью команды:

sysctl kernel.yama.ptrace scope

либо прочитав файл /proc/sys/kernel/yama/ptrace scope:

cat /proc/sys/kernel/yama/ptrace scope

Для изменения режима работы модуля уата можно использовать инструмент sysctl, указав для параметра kernel. yama.ptrace scope значение требуемого режима работы (от 0 до 3):

sysctl kernel.yama.ptrace\_scope=2

либо образом откорректировав соответствующим файл /proc/sys/kernel/yama/ptrace scope:

echo 2 > /proc/sys/kernel/yama/ptrace scope

ВНИМАНИЕ! Заданный режим работы модуля уата сохраняется только до перезагрузки ОС (выключения компьютера). При запуске ОС модуль уата всегда будет загружаться в режиме работы 1.

Для изменения режима работы модуля уата пользователь должен обладать приви-ЛЕГИЕЙ CAP SYS PTRACE.

После перевода модуля уата в режим работы 3 (полный запрет трассировки процессов), дальнейшее изменение режимов работы может быть выполнено только после перезагрузки ОС.

#### 16.6. Модуль безопасности lockdown

<span id="page-209-0"></span>Модуль безопасности lockdown устанавливает для привилегированного пользователя запрет на процедуры получения доступа и выполнения кода на уровне ядра ОС, которые в штатном режиме он может осуществить, например, с помощью подмены ядра ОС (используя системный вызов kexec) или через /dev/kmem, читая/записывая данные в память.

Модуль lockdown поддерживает два режима работы:

1) режим обеспечения целостности ядра ОС (режим integrity), включающий следующие ограничения:

а) LOCKDOWN KEXEC - запрет выполнения системного вызова kexec (), обеспечивающего подмену текущего ядра ОС;

б) LOCKDOWN HIBERNATION - запрет гибернации, предотвращающий возможность подмены ядра ОС при выходе из нее;

в) LOCKDOWN MODULE SIGNATURE - включение проверки подписей модулей ядра ОС;

г) LOCKDOWN DEV MEM - запрет чтения и записи в /dev/mem, /dev/kmem, /dev/port:

д) LOCKDOWN PCI ACCESS - блокировка оборудования, которое потенциально может генерировать прямую адресацию памяти (DMA);

e) LOCKDOWN IOPORT — блокировка ioctl-вызывов (ioctl console) KDADDIO. KDDELIO, KDENABIO и KDDISABIO для терминалов и виртуальных консолей;

ж) LOCKDOWN EFI TEST - запрет чтения /dev/efi test;

з) LOCKDOWN\_ACPI\_TABLES - ограничение доступа к интерфейсам ACPI;

2) режим обеспечение конфиденциальности некоторых компонентов ядра ОС (режим confidentiality), включающий все ограничения режима integrity, а также:

a) LOCKDOWN KCORE - запрет чтения /proc/kcore;

б) LOCKDOWN KPROBES - ограничение доступа к отладочному режиму kprobes;

в) LOCKDOWN BPF READ - ограничение доступа к механизму фильтрации паке-TOB BPF;

г) LOCKDOWN TRACEFS — ограничение доступа к ФС  $tracefs$ .

В ОС модуль lockdown активирован в режиме confidentiality без возможности его отключения

### РУСБ.10015-01 97 01-1

### **17. УСЛОВИЯ ЭКСПЛУАТАЦИИ ОС**

В целях защиты информации от несанкционированного доступа, включая обеспечение конфиденциальности, целостности, доступности информации и устойчивого функционирования информационных систем, необходимо обеспечить условия эксплуатации ОС согласно [17.1](#page-211-0)[-17.4.](#page-216-0)

#### **17.1. Обеспечение безопасности среды функционирования**

<span id="page-211-0"></span>В целях обеспечения безопасности среды функционирования ОС на объектах информатизации должны быть выполнены следующие требования:

1) СВТ, предназначенное для установки и функционирования ОС, должно соответствовать требованиям, указанным в разделе 2 документа РУСБ.10015-01 31 01;

2) для создания защищенной среды виртуализации изделие должно применяться совместно с аппаратным обеспечением, поддерживающим соответствующие технологии VT/SVM, в том числе при необходимости предоставления доступа виртуальным машинам к физическим устройствам;

3) установка, управление и конфигурирование ОС должны проводиться в соответствии с эксплуатационной документацией;

4) должна быть обеспечена защита от осуществления действий, направленных на нарушение физической целостности СВТ, на котором функционирует ОС;

5) должна быть обеспечена доверенная загрузка ОС. Доверенную загрузку ОС рекомендуется выполнять с помощью сертифицированных средств доверенной загрузки или аппаратно-программных модулей доверенной загрузки. При технической невозможности или нецелесообразности использования таких средств должны быть приняты организационно-технические меры, предотвращающие возможность доступа пользователя к ресурсам СВТ в обход механизмов защиты ОС (должна быть исключена возможность загрузки альтернативной операционной системы на СВТ, а также модификация модулей загружаемой ОС);

6) при использовании сетевого взаимодействия необходимо обеспечить доверенный канал передачи информации между СВТ, на которых установлена ОС (например, контроль несанкционированного подключения к ЛВС в пределах контролируемой зоны, защищенная передача сетевого трафика за пределами контролируемой зоны); 7) должны быть определены лица, отвечающие за эксплуатацию и безопасность ОС, которым будут предоставлены административные полномочия в ОС. Данные лица не должны считаться нарушителем в модели угроз безопасности информации; 8) лица, ответственные за эксплуатацию ОС, должны обеспечить, чтобы аутентификационная информация для каждой учетной записи пользователя ОС содержалась в

тайне и была недоступна лицам, не уполномоченным использовать данную учетную запись.

### 17.2. Указания по эксплуатации ОС

17.2.1. Перед началом эксплуатации ОС администратор безопасности должен обеспечить следующие условия:

1) в случае разрешения интерактивного входа суперпользователя root для предотвращения подбора его пароля необходимо заблокировать возможность его удаленного входа в ОС посредством включения РАМ-модуля pam securetty в файл cценария /etc/pam.d/common-auth. Для этого необходимо в указанном файле в секции Primary block первой строкой добавить:

auth required pam securetty.so

2) используя графическую утилиту fly-admin-smc («Управление политикой безопасности», см. электронную справку), запущенную от имени администратора через механизм sudo, в категории «Политики учетной записи» задать параметры для настройки политики паролей.

Задать данные настройки можно также путем корректировки файлов сценариев:

/etc/pam.d/common-password  $a)$  B файле  $\mathbf{B}$ строке password requisite pam cracklib.so установить значение  $minlen = \langle \text{MHHMALHRA} \text{ 11.4} \rangle$  пароля> и добавить параметры dcredit=-1, ucredit = - 1 и lcredit = - 1 (данные параметры устанавливают требования к сложности пароля);

б) в файле /etc/login.defs для переменной PASS\_MAX\_DAYS установить требуемое значение максимального срока действия пароля в днях.

Запрет повторного использования заданного числа последних паролей можно установить путем корректировки файла /etc/pam.d/common-password. Для этого в указанном файле в строке ... pam unix.so добавить параметр remember=<число\_паролей>;

3) используя графическую утилиту fly-admin-smc («Управление политикой безопасности», см. электронную справку), запущенную от имени администратора через механизм sudo, в категории «Политики учетной записи» задать значения для настройки блокировки при неуспешных входах пользователя в систему. Данные параметры могут также быть установлены путем корректировки файла /etc/login.defs (параметры LOGIN RETRIES и LOGIN TIMEOUT);

4) функции разграничения доступа, мандатного контроля целостности и гарантированного уничтожения (стирания) информации в полном объеме реализованы только

для файловых систем ext2/ext3/ext4/xfs, поддерживающих расширенные (в т.ч. мандатные) атрибуты файловых объектов. При использовании других файловых систем необходимо учитывать данные ограничения. Установку ОС следует выполнять на системный раздел с файловой системой ext4/xfs;

5) при необходимости установки в систему внешних модулей уровня ядра ОС, такие модули должны быть получены из доверенного источника, и перед их установкой с ОС должна осуществляться проверка их целостности;

6) использование файловой системы NFS для доступа к сетевым дискам возможно при выполнении следующих условий:

а) сетевые диски не предназначены для хранения файловых объектов, требующих обеспечения мандатного управления доступом к ним;

б) версия используемого протокола NFS не ниже 3.

17.2.2. При использовании механизма гарантированного удаления данных должны дополнительно быть выполнены следующие условия:

1) при использовании разделов подкачки в ОС необходимо активировать в файле /etc/parsec/swap wiper.conf их очистку согласно 8.1.

17.2.3. При использовании мандатного контроля целостности должны дополнительно быть выполнены следующие условия:

 $1)$  при использовании инструмента состава qemu-qa (из пакета qemu-quest-agent) значения параметров -p (в том числе при использовании опции -m unix-listen) и -t должны указывать на сокеты и файлы, уровни целостности которых совпадают с уровнем целостности запускаемого процесса.

17.2.4. При использовании мандатного управления доступом должны дополнительно быть выполнены следующие условия:

1) с использованием средств управления запуском служб должна быть отключена служба орт для поддержки мыши в консольном режиме:

2) в случае необходимости использования мандатного управления доступом на сетевых дисках, их монтирование в файловую систему ОС должно осуществляться только с использованием файловой системы CIFS, поддерживающей расширенные (в т.ч. мандатные) атрибуты пользователей;

3) в конфигурационном файле защищенного сервера печати из состава изделия /etc/cups/cupsd.conf не допускается установка значения None параметра DefaultAuthType (отключение аутентификации) и внесение изменений в параметры политики PARSEC, не соответствующих эксплуатационной документации;

4) при использовании защищенного сервера СУБД из состава ОС в режиме мандатного управления доступом необходимо в конфигурационном файле кластера

postgresgl.conf для параметра enable bitmapscan установить значение off и для параметра ac ignore socket maclabel установить значение false;

5) при использовании защищенного сервера СУБД из состава ОС в режиме мандатного управления доступом не допускается отключать аутентификацию субъектов доступа установкой в конфигурационном файле кластера pq hba.conf режима trust (без аутентификации);

6) при использовании защищенного комплекса программ электронной почты из состава ОС в режиме мандатного управления доступом конфигурационные параметры агента передачи электронной почты Exim и агента доставки электронной почты Dovecot не должны допускать отправку и прием сообщений электронной почты без аутентификации;

7) для штатной работы ОС не допускается отключение администратором системы расширения XPARSEC у X-сервера (использование отладочной опции XPARSEC=Disable в конфигурационных файлах X-сервера, см. документ PYCE.10015-01 31 01).

### 17.3. Условия применения ПО

17.3.1. ПО, функционирующее в среде ОС, не должно изменять алгоритм принятия решения о предоставлении доступа субъектов (пользователей) к объектам ОС и содержать скрытых или явных возможностей, позволяющих:

1) подменять файлы образа ядра vmlinuz-\* и образов временной файловой системы начальной загрузки /boot/initrd.img- $*$  (в случае отсутствия явной необходимости обновления отдельных компонентов, входящих в состав образа), находящиеся в каталоге /boot, файлы модулей ядра, находящиеся в каталоге /lib/modules, и прочие файлы, входящие в состав изделия или стороннего ПО;

2) статически или динамически изменять таблицу системных вызовов и поля струк-TVDb TUNA security operations и ИНЫХ СТРУКТУР ТИПА \*security\*:

3) переопределять основной процесс OC. конфигурацион- $\overline{B}$ HOM файле загрузчика изделия путем установки параметра init=<полный путь к исполняемому файлу>;

4) изменять параметры аутентификации пользователей в конфигурационных файлах PAM-сценариев, находящихся в каталоге /etc/pam.d;

5) устанавливать подгружаемые модули аутентификации (РАМ-модули), определяющие мандатные атрибуты сессии пользователя с использованием функций АРІ библиотеки libparsec-mac подсистемы безопасности PARSEC, имена которых начинаются с префиксов mac\_set, parsec\_или pdp ;

6) устанавливать РАМ-модули, определяющие привилегии PARSEC сессии пользователя с использованием функций API библиотеки libparsec-cap подсистемы безопасности PARSEC, имена которых начинаются с префиксов тсар или parsec; 7) устанавливать интерпретаторы команд, заменяющие интерпретаторы, входящие в состав изделия (bash, dash, PHP, Perl, Python, TCL, Ruby);

8) получать доступ к памяти других процессов ПО с использованием привилегии CAP SYS PTRACE И СИСТЕМНОГО ВЫЗОВА ptrace;

9) изменять системное время (если наличие возможностей по изменению времени не предусмотрено функциональным назначением ПО);

10) динамически изменять сегмент кода ядра ОС и использовать неэкспортируемые символы ядра ОС;

11) осуществлять доступ к файлу ctl файловой системы parsecfs посредством системного вызова ioctl, минуя системные функции API-библиотек libparsec-\*.

17.3.2. Для ПО, функционирующего в среде ОС, должны соблюдаться следующие условия:

1) необходимость и корректность использования в ПО привилегий администратора, прикладного программного интерфейса подсистемы безопасности PARSEC, мандатных привилегий, функционирования в пространстве ядра или только на высоком уровне механизма мандатного контроля целостности должны быть обоснованы в документации на данное ПО;

2) для ПО, использующего модуль wsgi mod для Apache из состава изделия, в документации разработчика ПО должен быть определен перечень сценариев работы модуля wsgi mod. При этом должны быть исключены сценарии работы wsgi mod в режимах, предусматривающих работу вне контекста пользователя и изменяющих процесс аутентификации.

17.3.3. При использовании зашишенного сервера печати из состава изделия установка и использование альтернативных серверов печати должны быть исключены.

17.3.4. При использовании механизма мандатного управления доступом дополнительно должны соблюдаться следующие условия:

1) ПО при обработке запросов пользователей не должно взаимодействовать с защищенной СУБД из состава изделия от имени пользователя с привилегиями PARSEC CAP SETMAC И PARSEC CAP CHMAC, ПОЗВОЛЯЮЩИМИ ИЗМЕНЯТЬ МАНДАТНЫЕ атрибуты защищаемых объектов в СУБД;

2) ПО, содержащее сетевые службы (программы, обрабатывающие запросы пользователей с применением протоколов стека TCP/IP), которые используют привилегии (PARSEC CAP SETMAC, PARSEC CAP CHMAC W PARSEC CAP PRIV SOCK) И ПРИКЛАД-
## PYC6.10015-01 97 01-1

ной программный интерфейс подсистемы безопасности PARSEC из состава изделия, должно пройти сертификационные исследования, подтверждающие корректность реализации указанных служб;

3) программный компонент RabbitMQ не применять при одновременной обработке данных с различными уровнями конфиденциальности либо для обеспечения взаимодействия процессов с различными уровнями доступа;

4) ПО, обрабатывающее одновременно данные с различными уровнями конфиденциальности, не должно использовать программные пакеты Erlang.

#### 17.4. Условия исключения скрытых каналов

Вопросы исключения скрытых каналов должны рассматриваться при построении информационных систем, обрабатывающих информацию, содержащую государственную тайну и могут рассматриваться при построении информационных систем, обрабатывающих информацию ограниченного доступа, не содержащую государственную тайну (конфиденциальную информацию).

Для исключения скрытых каналов (информационных потоков) при защите от угрозы целостности информации используется мандатный контроль целостности (см. 4.8), который в условиях установленных в компьютерной системе уровней целостности (уровней доверия) обеспечивает невозможность записи отправителем с низким уровнем доверия информации в объекты с более высоким уровнем доверия.

Для исключения возможности использования отправителем и получателем общего буфера обмена в ОС обеспечивается изоляция процессов (см. 7.1) в совокупности с очисткой областей оперативной памяти при освобождении или выделении (см. 8.1), а также обеспечение запуска процессов в замкнутой относительно остальных процессов среде по памяти, в частности, использование Киоск-2 (см. 16.2) и Херһуг в графической подсистеме. обеспечивающих изоляцию буфера обмена.

Для исключения возможности запуска программ, не участвующих в процессе обработки информации, должен быть активирован механизм замкнутой программной среды и настроен для работы в штатном режиме.

Таким образом, условиями исключения скрытых каналов является реализуемая ОС политика дискреционного управления доступом (см. раздел 3), мандатного управления доступом и мандатного контроля целостности (см. раздел 4), которая является неотъемлемой частью модели политики безопасности ОС. С учетом указанных условий эксплуатации скрытые каналы по памяти не могут быть реализованы, а по времени крайне затруднены, т.е. имеют низкие пропускную способность и вероятность возникновения условий для реализации.

#### 218

#### PYCE.10015-01 97 01-1

### **ПЕРЕЧЕНЬ СОКРАЩЕНИЙ**

- БД - база данных
- **FNN** - единое пространство пользователей
- $KC<sub>3</sub>$ - комплекс средств защиты
- МКЦ - мандатный контроль целостности
- НСД - несанкционированный доступ
- OC | - операционная система специального назначения «Astra Linux Special Edition»
- $\overline{10}$ - программное обеспечение
- ПРД - правила разграничения доступа
- **CBT** - средство вычислительной техники
- C<sub>3</sub>N - средства защиты информации
- СЗФС сетевая защищенная файловая система
- СПО специальное программное обеспечение
- СУБД система управления базами данных
- $\Phi C$ - файловая система
- ЭП — электронная подпись (в соответствии с № 63-ФЗ от 06.04.2011)
- ЭЦП электронная цифровая подпись (в соответствии с ГОСТ Р 34.10-2012)
- **ACL** - Access Control List (список контроля доступа)
- **ALD** - Astra Linux Directory (единое пространство пользователей)
- BIND Berkley Internet Name Domain (служба доменных имен в сети Интернет)
- CCR Container Clearance Required (атрибут способа доступа к содержимому контейнера в рамках мандатного управления доступом)
- **CIFS** — Common Internet File System (общий протокол доступа к файлам Интернет)
- $DAC$ - Discretionary Access Control (дискреционное управление доступом)
- **DNS** - Domain Name System (система доменных имен)
- **FTP** - File Transfer Protocol (протокол передачи файлов)
- **GID** - Group Identifier (идентификатор группы)
- $IP$ - Internet Protocol (межсетевой протокол)
- IPC. - InterProcess Communication (межпроцессное взаимодействие)
- LDAP Lightweight Directory Access Protocol (легковесный протокол доступа к сервисам каталогов)
- MAC Mandatory Access Control (мандатное управление доступом)
- **NFS** - Network File System (сетевая файловая система)
- **NIS** - Network Information Service (сетевая информационная служба)

# PYC5.10015-01 97 01-1

- **NSS** - Name Service Switch (служба для организации унифицированного доступа к информации о пользователях, группах, сетевых именах, службах и т.п. на основе конфигурации различных источников, таких как: локальные файлы, различные средства сетевой идентификации (DNS, NIS), а также LDAP)
- **PAM** - Pluggable Authentication Modules (подключаемые модули аутентификации)
- **PID** - Process Identifier (идентификатор процесса)
- **RSA** - Rivest Shamir Adelman (алгоритм по схеме открытого ключа)
- **SMB** — Server Message Block (блок сообщений сервера)
- SQL - Structured Query Language (язык структурированных запросов)
- **TCP** - Transmission Control Protocol (протокол передачи данных)
- **UDP** - User Datagram Protocol (протокол управления передачей данных)
- **UID** - User Identifier (идентификатор пользователя)

# 220 РУСБ.10015-01 97 01-1

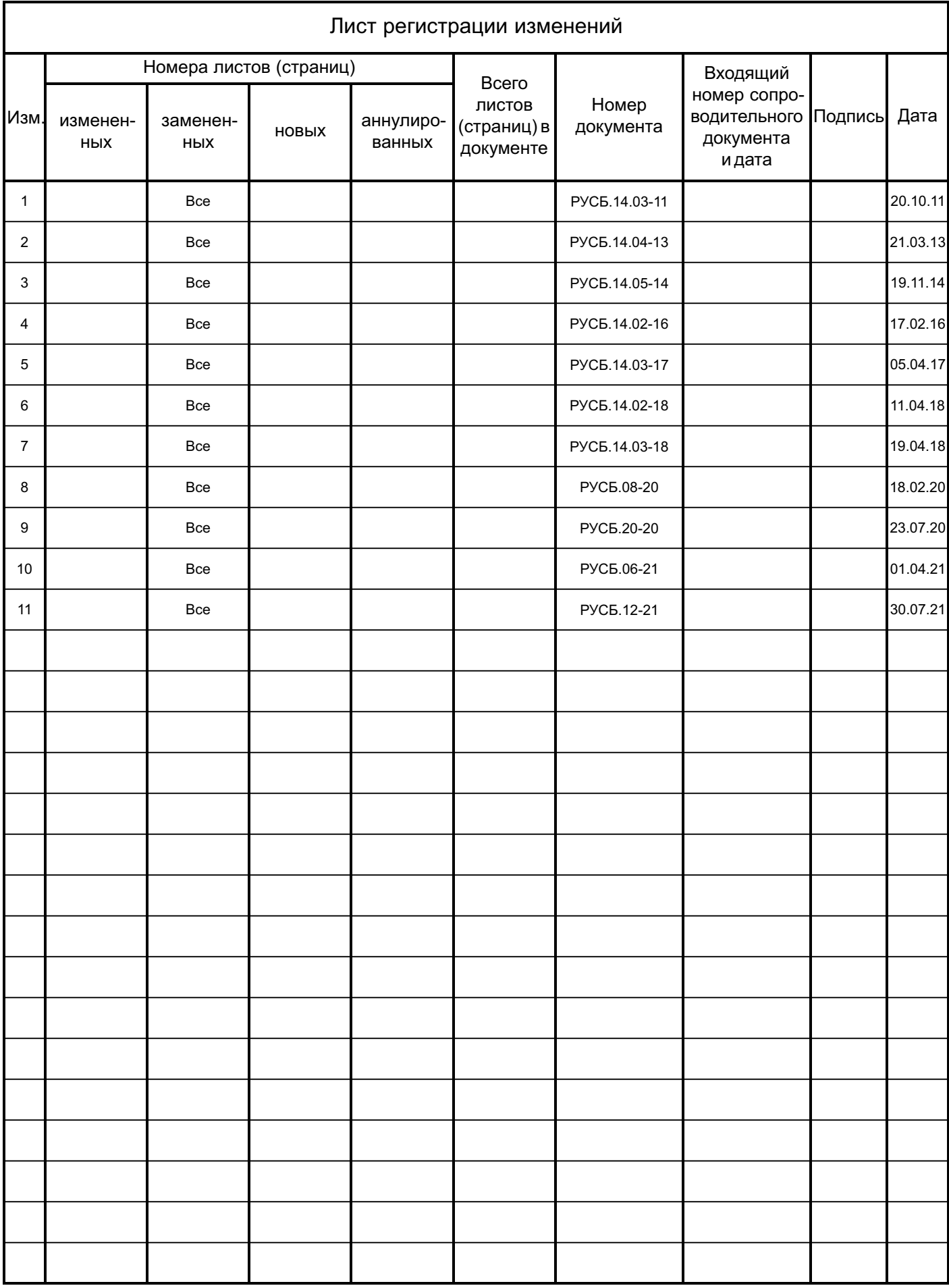